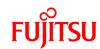

# **FUJITSU Enterprise Postgres 11**

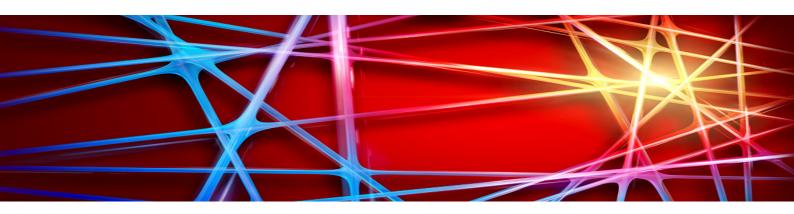

# Application Development Guide

## **Preface**

## Purpose of this document

This is a guide for the developers of FUJITSU Enterprise Postgres applications.

#### Intended readers

This document is intended for developers of applications that use FUJITSU Enterprise Postgres. Of the interfaces provided by FUJITSU Enterprise Postgres, this guide describes the PostgreSQL extended interface.

Readers of this document are also assumed to have general knowledge of:

L

- PostgreSQL
- SQL
- Linux

W

- PostgreSQL
- SQL
- Windows

S

- PostgreSQL
- SQL
- Oracle Solaris

#### Structure of this document

This document is structured as follows:

## Chapter 1 Overview of the Application Development Function

Provides an overview of FUJITSU Enterprise Postgres application development.

#### Chapter 2 JDBC Driver

Explains how to use JDBC drivers.

## Chapter 3 ODBC Driver

Explains how to use ODBC drivers.

## Chapter 4 .NET Data Provider

Explains how to use .NET Data Provider.

#### Chapter 5 C Library (libpq)

Explains how to use C applications.

## Chapter 6 Embedded SQL in C

Explains how to use embedded SQL in C.

#### Chapter 7 Embedded SQL in COBOL

Explains how to use embedded SQL in COBOL.

## Chapter 8 SQL References

Explains the SQL statements which were extended in FUJITSU Enterprise Postgres development.

#### Chapter 9 Compatibility with Oracle Databases

Explains features that are compatible with Oracle databases.

#### Chapter 10 Application Connection Switch Feature

Explains the application connection switch feature.

#### **Chapter 11 Performance Tuning**

Explains how to tune application performance.

#### Chapter 12 Scan Using a Vertical Clustered Index (VCI)

Explains how to perform scan using a Vertical Clustered Index (VCI).

#### Appendix A Precautions when Developing Applications

Provides some points to note about application development.

#### Appendix B Conversion Procedures Required due to Differences from Oracle Database

Explains how to convert from an Oracle database to FUJITSU Enterprise Postgres, within the scope noted in "Compatibility with Oracle Databases" from the following perspectives.

#### Appendix C Tables Used by the Features Compatible with Oracle Databases

Explains the tables used by the features compatible with Oracle databases.

## Appendix D ECOBPG - Embedded SQL in COBOL

Explains application development using embedded SQL in COBOL.

#### Appendix E Quantitative Limits

This appendix explains limitations.

#### Appendix F Reference

Provides a reference for each interface.

## **Export restrictions**

Exportation/release of this document may require necessary procedures in accordance with the regulations of your resident country and/or US export control laws.

## Issue date and version

Edition 1.0: May 2019

## Copyright

Copyright 2015-2019 FUJITSU LIMITED

## Contents

| Chapter 1 Overview of the Application Development Function                             | 1        |
|----------------------------------------------------------------------------------------|----------|
| 1.1 Support for National Characters                                                    |          |
| 1,1.1 Literal                                                                          | 2        |
| 1.1.2 Data Type                                                                        | 3        |
| 1.1.3 Functions and Operator                                                           | 3        |
| 1.2 Integration with Visual Studio                                                     | 3        |
| 1.2.1 Relationship between .NET Framework and FUJITSU Enterprise Postgres              | 4        |
| 1.2.2 Automatic Application Generation                                                 |          |
| 1.3 Compatibility with Oracle Database                                                 | <i>(</i> |
| 1.4 Application Connection Switch Feature                                              |          |
| 1.4.1 Integration with Database Multiplexing                                           |          |
| 1.5 Notes on Application Compatibility                                                 |          |
| 1.5.1 Checking Execution Results.                                                      |          |
| 1.5.2 Referencing System Catalogs                                                      |          |
| 1.5.3 Using Functions                                                                  |          |
|                                                                                        |          |
| Chapter 2 JDBC Driver                                                                  |          |
| 2.1 Development Environment                                                            |          |
| 2.1.1 Combining with JDK or JRE                                                        |          |
| 2.2 Setup                                                                              |          |
| 2.2.1 Environment Settings                                                             |          |
| 2.2.2 Message Language and Encoding System Used by Applications Settings               |          |
| 2.2.3 Settings for Encrypting Communication Data                                       |          |
| 2.3 Connecting to the Database                                                         |          |
| 2.3.1 Using the DriverManager Class                                                    |          |
| 2.3.2 Using the PGConnectionPoolDataSource Class.                                      |          |
| 2.3.3 Using the PGXADataSource Class                                                   |          |
| 2.4 Application Development                                                            |          |
| 2.4.1 Relationship between the Application Data Types and Database Data Types          | 14       |
| 2.4.2 Statement Caching Feature                                                        |          |
| 2.4.3 Creating Applications while in Database Multiplexing Mode                        |          |
| 2.4.3.1 Errors when an Application Connection Switch Occurs and Corresponding Actions  | 16       |
| Chapter 3 ODBC Driver                                                                  | 15       |
| 3.1 Development Environment                                                            |          |
| 3.2 Setup                                                                              |          |
| 3.2.1 Registering ODBC Drivers.                                                        |          |
| 3.2.2 Registering ODBC Data Sources(for Windows(R))                                    |          |
| 3.2.2.1 Registering Using GUI.                                                         |          |
| 3.2.2.2 Registering Using Commands.                                                    |          |
| 3.2.3 Registering ODBC Data Sources(for Linux/Solaris)                                 |          |
| 3.2.4 Message Language and Encoding System Used by Applications Settings               |          |
| 3.3 Connecting to the Database                                                         |          |
| 3.4 Application Development                                                            |          |
| 3.4.1 Compiling Applications (for Windows (R)).                                        |          |
| 3.4.2 Compiling Applications (for Linux/Solaris).                                      |          |
| 3.4.3 Creating Applications While in Database Multiplexing Mode                        |          |
| 3.4.3.1 Errors when an Application Connection Switch Occurs and Corresponding Actions  |          |
| 5.4.5.1 Errors when all Application Connection Switch Occurs and Corresponding Actions |          |
| Chapter 4 .NET Data Provider                                                           | 32       |
| 4.1 Development Environment                                                            |          |
| 4.2 Setup                                                                              |          |
| 4.2.1 Setting Up the Visual Studio Integration Add-On                                  |          |
| 4.2.2 Setting Up .NET Data Provider                                                    |          |
| 4.2.3 Setting Up Npgsql for Entity Framework                                           |          |
| 4.2.4 Message Language Settings                                                        | 33       |

| 4.3 Connecting to the Database                                                         |    |
|----------------------------------------------------------------------------------------|----|
| 4.3.1 Using NpgsqlConnection                                                           | 34 |
| 4.3.2 Using NpgsqlConnectionStringBuilder                                              | 34 |
| 4.3.3 Using the ProviderFactory Class                                                  |    |
| 4.3.4 Connection String                                                                |    |
| 4.4 Application Development                                                            | 37 |
| 4.4.1 Data Types                                                                       | 37 |
| 4.4.2 Relationship between Application Data Types and Database Data Types              | 39 |
| 4.4.3 Creating Applications while in Database Multiplexing Mode                        |    |
| 4.4.3.1 Errors when an Application Connection Switch Occurs and Corresponding Actions  |    |
| 4.4.4 Notes                                                                            | 41 |
| 4.5 Uninstallation                                                                     |    |
| 4.5.1 Uninstalling Npgsql                                                              | 43 |
| 4.5.2 Uninstalling Npgsql for Entity Framework                                         | 43 |
| Chapter 5 C Library (libpq)                                                            | 11 |
| 5.1 Development Environment                                                            |    |
| 5.2 Setup                                                                              |    |
| 5.2.1 Environment Settings.                                                            |    |
| 5.2.2 Message Language and Encoding System Used by Applications Settings               |    |
| 5.2.3 Settings for Encrypting Communication Data                                       |    |
| 5.3 Connecting with the Database                                                       |    |
| 5.4 Application Development                                                            |    |
| 5.4.1 Compiling Applications                                                           |    |
| 5.4.2 Creating Applications while in Database Multiplexing Mode                        |    |
| 5.4.2 Creating Applications with in Database Multiplexing Mode                         |    |
| 5.4.2.1 Errors when all Application Connection Switch Occurs and Corresponding Actions | 40 |
| Chapter 6 Embedded SQL in C                                                            | 50 |
| 6.1 Development Environment                                                            | 50 |
| 6.2 Setup                                                                              | 50 |
| 6.2.1 Environment Settings                                                             | 50 |
| 6.2.2 Message Language and Encoding System Used by Applications Settings               |    |
| 6.2.3 Settings for Encrypting Communication Data                                       | 50 |
| 6.3 Connecting with the Database                                                       | 51 |
| 6.4 Application Development                                                            | 53 |
| 6.4.1 Support for National Character Data Types                                        | 53 |
| 6.4.2 Compiling Applications                                                           | 54 |
| 6.4.3 Bulk INSERT                                                                      | 56 |
| 6.4.4 DECLARE STATEMENT                                                                | 60 |
| 6.4.5 Creating Applications while in Database Multiplexing Mode                        | 61 |
| 6.4.5.1 Errors when an Application Connection Switch Occurs and Corresponding Actions  | 61 |
| 6.4.6 Notes                                                                            | 61 |
| Charter 7 Embadded COL in COROL                                                        | 00 |
| Chapter 7 Embedded SQL in COBOL                                                        |    |
| 7.1 Development Environment                                                            |    |
| 7.2 Setup                                                                              |    |
| 7.2.1 Environment Settings.                                                            |    |
| 7.2.2 Message Language and Encoding System Used by Applications                        |    |
| 7.2.3 Settings for Encrypting Communication Data                                       |    |
| 7.3 Connecting with the Database                                                       |    |
| 7.4 Application Development                                                            |    |
| 7.4.1 Support for National Character Data Types.                                       |    |
| 7.4.2 Compiling Applications                                                           |    |
| 7.4.4 DECLARE STATEMENT                                                                |    |
| 7.4.4 DECLARE STATEMENT                                                                |    |
| 7.4.5 Creating Applications while in Database Multiplexing Mode                        |    |
| 7.4.5.1 Errors when an Application Connection Switch Occurs and Corresponding Actions  |    |

| Chapter 8 SQL References                                                    |     |
|-----------------------------------------------------------------------------|-----|
| 8.1 Expanded Trigger Definition Feature                                     |     |
| 8.1.1 CREATE TRIGGER                                                        |     |
| 8.1.2 How to Define Triggers in pgAdmin                                     | 77  |
| Chapter 9 Compatibility with Oracle Databases                               | 78  |
| 9.1 Overview                                                                |     |
| 9.2 Precautions when Using the Features Compatible with Oracle Databases    | 78  |
| 9.2.1 Notes on SUBSTR                                                       |     |
| 9.2.2 Notes when Integrating with the Interface for Application Development |     |
| 9.3 Queries.                                                                |     |
| 9.3.1 Outer Join Operator (+)                                               |     |
| 9.3.2 DUAL Table                                                            | 82  |
| 9.4 SQL Function Reference                                                  |     |
| 9.4.1 DECODE                                                                |     |
| 9.4.2 SUBSTR                                                                | 85  |
| 9.4.3 NVL                                                                   |     |
| 9.5 Package Reference                                                       |     |
| 9.5.1 DBMS_OUTPUT                                                           |     |
| 9.5.1.1 Description.                                                        |     |
| 9.5.1.2 Example                                                             | 91  |
| 9.5.2 UTL_FILE                                                              |     |
| 9.5.2.1 Registering and Deleting Directories                                |     |
| 9.5.2.2 Description.                                                        |     |
| 9.5.2.3 Example                                                             | 98  |
| 9.5.3 DBMS_SQL                                                              |     |
| 9.5.3.1 Description                                                         |     |
| 9.5.3.2 Example                                                             | 104 |
| Chapter 10 Application Connection Switch Feature                            |     |
| 10.1 Connection Information for the Application Connection Switch Feature   |     |
| 10.2 Using the Application Connection Switch Feature                        |     |
| 10.2.1 Using the JDBC Driver                                                |     |
| 10.2.2 Using the ODBC Driver.                                               | 109 |
| 10.2.3 Using a .NET Data Provider                                           | 111 |
| 10.2.4 Using a Connection Service File                                      | 112 |
| 10.2.5 Using the C Library (libpq)                                          | 114 |
| 10.2.6 Using Embedded SQL                                                   | 115 |
| 10.2.7 Using the psql Command                                               | 116 |
|                                                                             |     |
| Chapter 11 Performance Tuning                                               |     |
| 11.1 Enhanced Query Plan Stability                                          |     |
| 11.1.1 Optimizer Hints                                                      |     |
| 11.1.2 Locked Statistics                                                    | 121 |
| Chapter 12 Scan Using a Vertical Clustered Index (VCI)                      | 125 |
| 12.1 Operating Conditions                                                   |     |
| 12.2 Usage                                                                  |     |
| 12.2.1 Designing                                                            |     |
| 12.2.2 Checking                                                             |     |
| 12.2.3 Evaluating.                                                          |     |
| 12.3 Usage Notes                                                            |     |
| Appendix A Precautions when Developing Applications                         | 120 |
| A.1 Precautions when Using Functions and Operators                          |     |
| A.1.1 General rules of Functions and Operators.                             |     |
| A.1.1 General rules of Functions and Operators                              |     |
| A.2 Notes when Using Temporary Tables                                       |     |

| A.3 Implicit Data Type Conversions                                                                        | 131 |
|----------------------------------------------------------------------------------------------------|-----|
| A.3.1 Function Argument                                                                                   | 133 |
| A.3.2 Operators                                                                                           | 133 |
| A.3.3 Storing Values                                                                                      | 134 |
| A.4 Notes on Using Index.                                                                                 |     |
| A.4.1 SP-GiST Index                                                                                       |     |
| A.5 Notes on Using Multibyte Characters in Definition Names                                               | 134 |
| Appendix B Conversion Procedures Required due to Differences from Oracle Database                         | 136 |
| B.1 Outer Join Operator (Perform Outer Join)                                                              | 136 |
| B.1.1 Comparing with the ^= Comparison Operator.                                                          | 136 |
| B.2 DECODE (Compare Values and Return Corresponding Results)                                              | 137 |
| B.2.1 Comparing Numeric Data of Character String Types and Numeric Characters                             | 137 |
| B.2.2 Obtaining Comparison Result from more than 50 Conditional Expressions                               |     |
| B.2.3 Obtaining Comparison Result from Values with Different Data Types                                   | 138 |
| B.3 SUBSTR (Extract a String of the Specified Length from Another String)                                 |     |
| B.3.1 Specifying a Value Expression with a Data Type Different from the One that can be Specified for Fur |     |
| B.3.2 Extracting a String with the Specified Format from a Datetime Type Value                            |     |
| B.3.3 Concatenating a String Value with a NULL value                                                      |     |
| B.4 NVL (Replace NULL)                                                                                    |     |
| B.4.1 Obtaining Result from Arguments with Different Data Types                                           |     |
| B.4.2 Operating on Datetime/Numeric, Including Adding Number of Days to a Particular Day                  |     |
| B.4.3 Calculating INTERVAL Values, Including Adding Periods to a Date                                     |     |
| B.5 DBMS_OUTPUT (Output Messages)                                                                         |     |
| B.5.1 Outputting Messages Such As Process Progress Status                                                 |     |
| B.5.2 Receiving a Return Value from a Procedure (PL/SQL) Block (For GET_LINES)                            |     |
| B.5.3 Receiving a Return Value from a Procedure (PL/SQL) Block (For GET_LINE)                             |     |
| B.6 UTL_FILE (Perform File Operation).                                                                    |     |
| B.6.1 Registering a Directory to Load and Write Text Files                                                |     |
| B.6.2 Checking File Information                                                                           |     |
| B.6.3 Copying Files.                                                                                      |     |
| B.6.4 Moving/Renaming Files.                                                                              |     |
| B.7 DBMS_SQL (Execute Dynamic SQL)                                                                        |     |
| B.7.1 Searching Using a Cursor                                                                            | 133 |
| Appendix C Tables Used by the Features Compatible with Oracle Databases                                   |     |
| C.1 UTL_FILE.UTL_FILE_DIR                                                                                 | 161 |
| Appendix D ECOBPG - Embedded SQL in COBOL                                                                 | 162 |
| D.1 Precautions when Using Functions and Operators                                                        |     |
| D.2 Managing Database Connections.                                                                        |     |
| D.2.1 Connecting to the Database Server                                                                   | 163 |
| D.2.2 Choosing a Connection                                                                               | 164 |
| D.2.3 Closing a Connection                                                                                | 165 |
| D.3 Running SQL Commands                                                                                  | 165 |
| D.3.1 Executing SQL Statements                                                                            |     |
| D.3.2 Using Cursors.                                                                                      | 166 |
| D.3.3 Managing Transactions                                                                               | 166 |
| D.3.4 Prepared Statements                                                                                 | 166 |
| D.4 Using Host Variables                                                                                  | 167 |
| D.4.1 Overview                                                                                            | 167 |
| D.4.2 Declare Sections.                                                                                   | 167 |
| D.4.3 Retrieving Query Results.                                                                           | 168 |
| D.4.4 Type Mapping                                                                                        | 169 |
| D.4.5 Handling Nonprimitive SQL Data Types                                                                | 173 |
| D.4.6 Indicators                                                                                          |     |
| D.5 Dynamic SQL                                                                                           |     |
| D 5 1 Executing Statements without a Result Set                                                           | 177 |

| D.5.2 Executing a Statement with Input Parameters     |     |
|-------------------------------------------------------|-----|
| D.5.3 Executing a Statement with a Result Set         |     |
| D.6 Using Descriptor Areas                            | 179 |
| D.6.1 Named SQL Descriptor Areas                      | 179 |
| D.7 Error Handling                                    | 181 |
| D.7.1 Setting Callbacks                               | 181 |
| D.7.2 sqlca                                           |     |
| D.7.3 SQLSTATE vs. SQLCODE                            | 183 |
| D.8 Preprocessor Directives.                          |     |
| D.8.1 Including Files.                                |     |
| D.8.2 The define and undef Directives                 | 187 |
| D.8.3 ifdef, ifndef, else, elif, and endif Directives |     |
| D.9 Processing Embedded SQL Programs.                 |     |
| D.10 Large Objects                                    | 188 |
| D.11 Embedded SQL Commands                            | 188 |
| D.11.1 ALLOCATE DESCRIPTOR                            | 189 |
| D.11.2 CONNECT                                        | 190 |
| D.11.3 DEALLOCATE DESCRIPTOR                          | 192 |
| D.11.4 DECLARE                                        | 192 |
| D.11.5 DESCRIBE                                       | 193 |
| D.11.6 DISCONNECT                                     | 194 |
| D.11.7 EXECUTE IMMEDIATE                              |     |
| D.11.8 GET DESCRIPTOR                                 |     |
| D.11.9 OPEN                                           | 197 |
| D.11.10 PREPARE.                                      | 198 |
| D.11.11 SET AUTOCOMMIT                                | 199 |
| D.11.12 SET CONNECTION.                               |     |
| D.11.13 SET DESCRIPTOR                                | 200 |
| D.11.14 TYPE                                          |     |
| D.11.15 VAR                                           | 202 |
| D.11.16 WHENEVER.                                     |     |
| D.12 PostgreSQL Client Applications.                  |     |
| D.12.1 ecobpg                                         | 204 |
| ppendix E Quantitative Limits                         | 206 |
| Appendix F Reference                                  | 211 |
| F.1 JDBC Driver                                       | 211 |
| F.2 ODBC Driver                                       | 211 |
| F.2.1 List of Supported APIs                          | 211 |
| F.3 .NET Data Provider                                | 214 |
| F.4 C Library (libpq)                                 | 214 |
| F.5 Embedded SQL in C                                 | 214 |
| -4                                                    | 045 |

## Chapter 1 Overview of the Application Development Function

The interface for application development provided by FUJITSU Enterprise Postgres is perfectly compatible with PostgreSQL.

Along with the PostgreSQL interface, FUJITSU Enterprise Postgres also provides the following extended interfaces:

#### - Support for National Characters

In order to secure portability from mainframes and databases of other companies, FUJITSU Enterprise Postgres provides data types that support national characters. The national characters are usable from the client application languages.

Refer to "1.1 Support for National Characters" for details.

#### - Integration with Visual Studio

By integrating with Visual Studio, applications can be created using a standard framework for the building of a database server

Refer to "1.2 Integration with Visual Studio" for details.

#### - Compatibility with Oracle Databases

Compatibility with Oracle databases is offered. Use of the compatible features means that the revisions to existing applications can be isolated, and migration to open interfaces is made simpler.

Refer to "1.3 Compatibility with Oracle Database" for details.

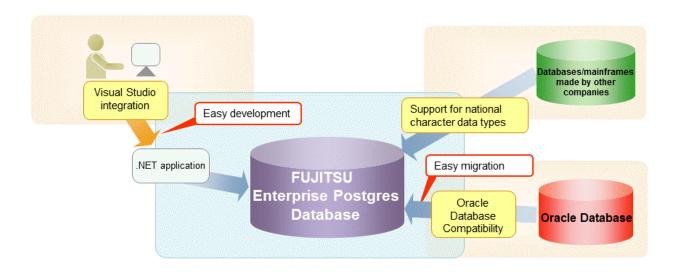

## - Application connection switch feature

The application connection switch feature is provided to enable automatic connection to the target server when there are multiple servers with redundant configurations.

Refer to "1.4 Application Connection Switch Feature" for details.

- Performance tuning

The following features are provided to control SQL statement query plans:

- Optimizer hints
- Locked statistics

Refer to "11.1 Enhanced Query Plan Stability" for details.

- Scanning using a Vertical Clustered Index (VCI)

Scans becomes faster during aggregation of many rows by providing the features below:

- Vertical clustered index (VCI)
- In-memory data

This feature can only be used in Advanced Edition.

Refer to "Chapter 12 Scan Using a Vertical Clustered Index (VCI)" for details.

## 1.1 Support for National Characters

NCHAR type is provided as the data type to deal with national characters.

The NCHAR type can be used with FUJITSU Enterprise Postgres pgAdmin.

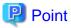

- NCHAR can only be used when the character set of the database is UTF-8.
- NCHAR can be used in the places where CHAR can be used (function arguments, etc.).
- For applications handling NCHAR type data in the database, the data format is the same as CHAR type. Therefore, applications handling data in NCHAR type columns can also be used to handle data stored in CHAR type columns.

......

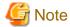

Note the following in order to cast NCHAR type data as CHAR type.

- When comparing NCHAR type data where the length differs, ASCII spaces are used to fill in the length of the shorter NCHAR type data so that it can be processed as CHAR type data.
- Depending on the character set, the data size may increase by between 1.5 and 2 times.

## 1.1.1 Literal

#### Syntax

```
{ N \mid n }'[national character [ ...]]'
```

#### General rules

National character string literals consist of an 'N' or 'n', and the national character is enclosed in single quotation marks ('). Example: N'ABCDEF'

The data type is national character string type.

## 1.1.2 Data Type

#### Syntax

```
{ NATIONAL CHARACTER | NATIONAL CHAR | NCHAR } [ VARYING ][(length) ]
```

The data type of the NCHAR type column is as follows:

| Data type specification format            | Explanation                                                                            |
|-------------------------------------------|----------------------------------------------------------------------------------------|
| NATIONAL CHARACTER(n)                     | National character string with a fixed length of <i>n</i> characters                   |
| NATIONAL CHAR(n)                          | This will be the same as (1) if ( <i>n</i> ) is omitted.                               |
| NCHAR(n)                                  | n is a whole number larger than 0.                                                     |
| NATIONAL CHARACTER<br>VARYING(n)          | National character string with a variable length with a maximum of <i>n</i> characters |
| NATIONAL CHAR VARYING(n) NCHAR VARYING(n) | Any length of national character string can be accepted when this is omitted.          |
|                                           | n is a whole number larger than 0.                                                     |

## General rules

NCHAR is the national character string type data type. The length is the number of characters.

The length of the national character string type is as follows:

- When VARYING is not specified, the length of national character strings is fixed and will be the specified length.
- When VARYING is specified, the length of national character strings will be variable. In this case, the lower limit will be 0 and the upper limit will be the value specified for length.
- NATIONAL CHARACTER, NATIONAL CHAR, and NCHAR each have the same meaning.

When the national character string to be stored is shorter than the declared upper limit, the NCHAR value is filled with spaces, whereas NCHAR VARYING is stored as is.

The upper limit for character storage is approximately 1GB.

## 1.1.3 Functions and Operator

#### Comparison operator

When a NCHAR type or NCHAR VARYING type is specified in a comparison operator, comparison is only possible between NCHAR types or NCHAR VARYING types.

#### String functions and operators

All of the string functions and operators that can be specified by a CHAR type can also be specified by a NCHAR type. The behavior of these string functions and operators is also the same as with CHAR type.

Pattern matching (LIKE, SIMILAR TO regular expression, POSIX regular expression)

The patterns specified when pattern matching with NCHAR types and NCHAR VARYING types specify the percent sign (%) and the underline (\_).

The underline (\_) means a match with one national character. The percent sign (%) means a match with any number of national characters 0 or over.

## 1.2 Integration with Visual Studio

When developing an application to access database server resources, you can create applications and build database server environments integrated with Microsoft Visual Studio.

# 1.2.1 Relationship between .NET Framework and FUJITSU Enterprise Postgres

FUJITSU Enterprise Postgres provides .NET Data Provider, which is an interface for ADO.NET of .NET Framework. This enables you to select FUJITSU Enterprise Postgres as the connection destination database of ADO.NET and use the intuitive and efficient application development features of Visual Studio.

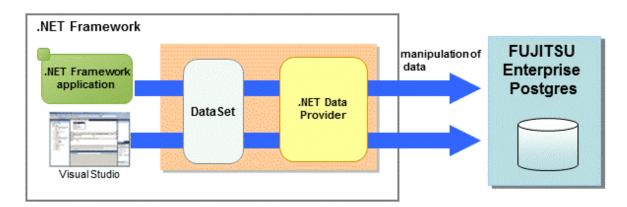

The following provides an overview of application development integrated with Visual Studio.

Edit directory in Visual Studio's text editor

By using a component specified in Visual Studio, applications to access database resources can be created manually.

Create an application with Visual Studio tools

By using basic drag-and-drop operations in the tools provided in Visual Studio, programs to access database resources can be generated automatically.

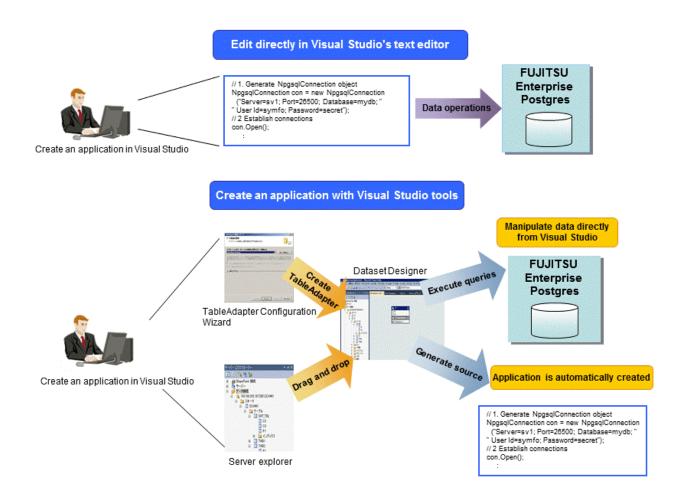

## 1.2.2 Automatic Application Generation

The Visual Studio tools used to automatically generate applications include TableAdapter and Server Explorer, which enable the following:

- Data manipulation of database resources with TableAdapter
- Management of database resources with Server Explorer

Whether you use TableAdapter or the Server Explorer, programs can be created with basic operations like drag and drop with the resources and tools that comprise Visual Studio.

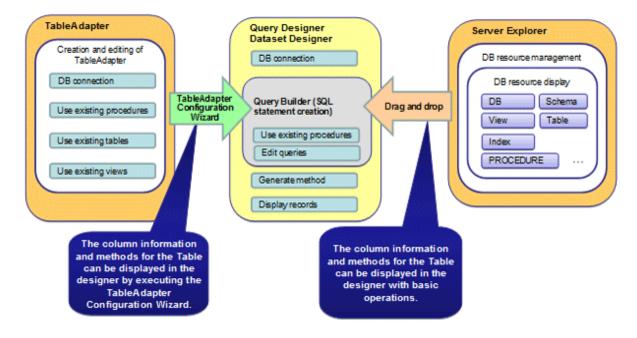

The following features are available with TableAdapter and Server Explorer:

- Manipulation of database resources with TableAdapter
  - Generating queries using existing tables/views
  - Generating methods using existing tables/views
  - Generating queries using procedures
  - Generating methods using procedures
- Management of database resources with Server Explorer
  - Listing of database resources
  - Generating queries using existing tables/views
  - Generating methods using existing tables/views
  - Generating queries using procedures
  - Generating methods using procedures

## 1.3 Compatibility with Oracle Database

The following features have been extended in order to enhance compatibility with Oracle databases:

- Query (external join operator (+), DUAL table)
- Function (DECODE, SUBSTR, NVL)
- Built-in package (DBMS\_OUTPUT, UTL\_FILE, DBMS\_SQL)

Refer to "Chapter 9 Compatibility with Oracle Databases" for information on the features compatible with Oracle databases.

## 1.4 Application Connection Switch Feature

The application connection switch feature enables automatic connection to the target server when there are multiple servers with redundant configurations.

Refer to "Chapter 10 Application Connection Switch Feature" for information on the application connection switch feature.

## 1.4.1 Integration with Database Multiplexing

The application connection switch feature is provided to enable automatic connection to the appropriate server when there are multiple servers with redundant configurations.

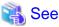

Refer to the Cluster Operation Guide (Database Multiplexing) for information on database multiplexing.

## 1.5 Notes on Application Compatibility

FUJITSU Enterprise Postgres upgrades contain feature improvements and enhancements that may affect the applications.

Accordingly, note the points below when developing applications, to ensure compatibility after upgrade.

- Checking execution results
- Referencing system catalogs
- Using functions

## 1.5.1 Checking Execution Results

Refer to SQLSTATE output in messages to check the SQL statements used in applications and the execution results of commands used during development.

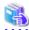

See

Refer to Messages for information on the message content and number.

Refer to "PostgreSQL Error Codes" under "Appendixes" in the PostgreSQL Documentation for information on SQLSTATE.

## 1.5.2 Referencing System Catalogs

System catalogs can be used to obtain information about the FUJITSU Enterprise Postgres system and database objects.

However, system catalogs may change when the FUJITSU Enterprise Postgres version is upgraded. Also, there are many system catalogs that return information that is inherent to FUJITSU Enterprise Postgres.

Accordingly, reference the information schema defined in standard SQL (information\_schema) wherever possible. Note also that queries specifying "\*" in the selection list must be avoided to prevent columns being added.

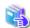

See

Refer to "The Information Schema" under "Client Interfaces" in the PostgreSQL Documentation for details.

The system catalog must be referenced to obtain information not found in the information schema. Instead of directly referencing the system catalog in the application, define a view for that purpose. Note, however, that when defining the view, the column name must be clearly specified after the view name.

An example of defining and using a view is shown below.

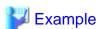

CREATE VIEW my\_tablespace\_view(spcname) AS SELECT spcname FROM pg\_tablespace;
SELECT \* FROM my\_tablespace\_view V1, pg\_tables T1 WHERE V1.spcname = T1.tablespace;

If changes are made to a system catalog, the user will be able to take action by simply making changes to the view, without the need to make changes to the application.

The following shows an example of taking action by redefining a view as if no changes were made.

The pg\_tablespace system catalog is redefined in response to the column name being changed from spcname to spacename.

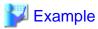

```
DROP VIEW my_tablespace_view;
CREATE VIEW my_tablespace_view(spcname) AS SELECT spacename FROM pg_tablespace;
```

## 1.5.3 Using Functions

The default functions provided with FUJITSU Enterprise Postgres enable a variety of operations and manipulations to be performed, and information to be obtained, using SQL statements.

However, it is possible that internal FUJITSU Enterprise Postgres functions, such as those relating to statistical information or for obtaining system-related information, may change as FUJITSU Enterprise Postgres versions are upgraded.

Accordingly, when using these functions, define them as new functions and then use the newly-defined functions in the applications.

An example of defining and using a function is shown below.

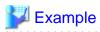

```
CREATE FUNCTION my_func(relid regclass) RETURNS bigint LANGUAGE SQL AS 'SELECT pg_relation_size(relid)';
SELECT my_func(2619);
```

.....

If changes are made to a function, the user will be able to take action by simply redefining the function, without the need to make changes to the application.

The following shows an example of taking action by redefining a function as if no changes were made.

The pg\_relation\_size function is redefined after arguments are added.

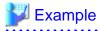

```
DROP FUNCTION my_func(regclass);
CREATE FUNCTION my_func(relid regclass) RETURNS bigint LANGUAGE SQL AS 'SELECT pg_relation_size(relid,$$main$$)';
```

## Chapter 2 JDBC Driver

This section describes how to use JDBC drivers.

## 2.1 Development Environment

This section describes application development using JDBC drivers and the runtime environment.

## 2.1.1 Combining with JDK or JRE

Refer to Installation and Setup Guide for Client for information on combining with JDK or JRE where JDBC drivers can operate.

## 2.2 Setup

This section describes the environment settings required to use JDBC drivers and how to encrypt communication data.

## 2.2.1 Environment Settings

Configuration of the CLASSPATH environment variable is required as part of the runtime environment for JDBC drivers.

The name of the JDBC driver file is as follows:

- If using JDK 6 or JRE 6

postgresql-jdbc4.jar

- If using JDK 7 or JRE 7

postgresql-jdbc41.jar

- If using JDK 8 or JRE 8

postgresql-jdbc42.jar

The examples below show how to set the CLASSPATH environment variable if JDK 6 or JRE 6 is used.

If JDK 7, JRE 7, JDK 8, or JRE 8 is used, only the name of the JDBC driver file will be different. The method for configuring the CLASSPATH environment variable is the same.

Note that "<x>" indicates the product version.

- Linux (32-bit)
  - Setting example (TC shell)

setenv CLASSPATH /opt/fsepv<x>client32/jdbc/lib/postgresql-jdbc4.jar:\${CLASSPATH}

- Setting example (bash)

CLASSPATH=/opt/fsepv<x>client32/jdbc/lib/postgresql-jdbc4.jar:\$CLASSPATH;export CLASSPATH

- Linux (64-bit)
  - Setting example (TC shell)

setenv CLASSPATH /opt/fsepv<x>client64/jdbc/lib/postgresql-jdbc4.jar:\${CLASSPATH}

- Setting example (bash)

CLASSPATH=/opt/fsepv<x>client64/jdbc/lib/postgresql-jdbc4.jar:\$CLASSPATH;export CLASSPATH

w

- Windows (32-bit)
  - Setting example

set CLASSPATH=C:\Program Files\Fujitsu\fsepv<x>client32\JDBC\lib\postgresqljdbc4.jar;%CLASSPATH%

- Windows (64-bit)
  - Setting example (when FUJITSU Enterprise Postgres Client 32-bit is installed)

set CLASSPATH=C:\Program Files (x86)\Fujitsu\fsepv<x>client32\JDBC\lib\postgresqljdbc4.jar;%CLASSPATH%

- Setting example (when FUJITSU Enterprise Postgres Client 64-bit is installed)

set CLASSPATH=C:\Program Files\Fujitsu\fsepv<x>client64\JDBC\lib\postgresqljdbc4.jar;%CLASSPATH%

S

- Solaris (32-bit)
  - Setting example (C shell)

setenv CLASSPATH /opt/fsepv<x>client32/jdbc/lib/postgresql-jdbc4.jar:\${CLASSPATH}

- Setting example (bash, B shell, K shell)

CLASSPATH=/opt/fsepv<x>client32/jdbc/lib/postgresql-jdbc4.jar:\$CLASSPATH;export CLASSPATH

- Solaris (64-bit)
  - Setting example (C shell)

setenv CLASSPATH /opt/fsepv<x>client64/jdbc/lib/postgresql-jdbc4.jar:\${CLASSPATH}

- Setting example (bash, B shell, K shell)

CLASSPATH=/opt/fsepv<x>client64/jdbc/lib/postgresql-jdbc4.jar:\$CLASSPATH;export CLASSPATH

# 2.2.2 Message Language and Encoding System Used by Applications Settings

If the JDBC driver is used, it will automatically set the encoding system on the client to UTF-8, so there is no need to configure this.

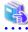

See

Refer to "Automatic Character Set Conversion Between Server and Client" in "Server Administration" in the PostgreSQL Documentation for information on encoding systems.

#### Language settings

You must match the language settings for the application runtime environment with the message locale settings of the

Set language in the "user.language" system property.

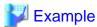

Example of running a Java command with system property specified

```
java -Duser.language=en TestClass1
```

## 2.2.3 Settings for Encrypting Communication Data

When using the communication data encryption feature to connect to the database server, set as follows:

Settings for encrypting communication data for connection to the server

This section describes how to create applications for encrypting communication data.

Set the property of the SSL parameter to "true" to encrypt. The default for the SSL parameter is "false".

If ssl is set to "true", sslmode is internally treated as "verify-full".

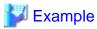

- Setting example 1

```
String url = "jdbc:postgresql://svl/test";
Properties props = new Properties();
props.setProperty("user","fsepuser");
props.setProperty("password","secret");
props.setProperty("ssl","true");
props.setProperty("sslfactory","org.postgresql.ssl.DefaultJavaSSLFactory");
Connection conn = DriverManager.getConnection(url, props);
```

- Setting example 2

```
String url = "jdbc:postgresql://sv1/test?
user=fsepuser&password=secret&ss1=true&sslfactory=org.postgresql.ssl.DefaultJavaSSLF
actory";
Connection conn = DriverManager.getConnection(url);
```

To prevent spoofing of the database server, you need to use the keytool command included with Java to import the CA certificate to the Java keystore. In addition, specify "org.postgresql.ssl.DefaultJavaSSLFactory" for the sslfactory parameter. Refer to JDK documentation and the Oracle website for details.

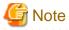

There is no need to set the ssl parameter if the connection string of the DriverManager class is specified, or if the sslmode parameter is specified in the data source, such as when the application connection switch feature is used. If the ssl parameter is set, the value in the sslmode parameter will be enabled.

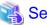

Refer to "Secure TCP/IP Connections with SSL" in "Server Administration" in the PostgreSQL Documentation for information on encrypting communication data.

## 2.3 Connecting to the Database

This section explains how to connect to a database.

- Using the DriverManager Class
- Using the PGConnectionPoolDataSource Class
- Using the PGXADataSource Class

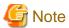

Do not specify "V2" for the "protocol Version" of the connection string.

## 2.3.1 Using the DriverManager Class

To connect to the database using the DriverManager class, first load the JDBC driver, then specify the connection string as a URI in the API of the DriverManager class.

Load the JDBC driver

Specify org.postgresql.Driver.

#### Connection string

URI connection is performed as follows:

jdbc:postgresql://host:port/database?
user=user&password=passwordl&loginTimeout=loginTimeout&socketTimeout=socketTimeout

| Argument      | Description                                                                                                    |
|---------------|----------------------------------------------------------------------------------------------------|
| host          | Specify the host name for the connection destination.                                                             |
| port          | Specify the port number for the database server.                                                                  |
|               | The default is "27500".                                                                                           |
| database      | Specify the database name.                                                                                        |
| user          | Specify the username that will connect with the database.                                                         |
|               | If this is omitted, the username logged into the operating system that is executing the application will be used. |
| password      | Specify a password when authentication is required.                                                               |
| loginTimeout  | Specify the timeout for connections (in units of seconds).                                                        |
|               | Specify a value between 0 and 2147483647. There is no limit set if you set 0 or an invalid value.                 |
|               | An error occurs when a connection cannot be established within the specified time.                                |
| socketTimeout | Specify the timeout for communication with the server (in units of seconds).                                      |
|               | Specify a value between 0 and 2147483647. There is no limit set if you set 0 or an invalid value.                 |
|               | An error occurs when data is not received from the server within the specified time.                              |

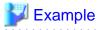

Code examples for applications

import java.sql.\*;

```
Class.forName("org.postgresql.Driver");
String url = "jdbc:postgresql://sv1:27500/mydb?
user=myuser&password=myuser01&loginTimeout=20&socketTimeout=20";
Connection con = DriverManager.getConnection(url);
```

## 2.3.2 Using the PGConnectionPoolDataSource Class

To connect to databases using data sources, specify the connection information in the properties of the data source.

## Method description

| Argument         | Description                                                                                                   |
|------------------|----------------------------------------------------------------------------------------------------|
| setServerName    | Specify the host name for the connection destination.                                                         |
| setPortNumber    | Specify the port number for the database server.                                                              |
|                  | The default is "27500".                                                                                       |
| setDatabaseName  | Specify the database name.                                                                                    |
| setUser          | Specify the username of the database.                                                                         |
|                  | By default, the name used will be that of the user on the operating system that is executing the application. |
| setPassword      | Specify a password for server authentication.                                                                 |
| setLoginTimeout  | Specify the timeout for connections (in units of seconds).                                                    |
|                  | Specify a value between 0 and 2147483647. There is no limit set if you set 0 or an invalid value.             |
|                  | An error occurs when a connection cannot be established within the specified time.                            |
| setSocketTimeout | Specify the timeout for communication with the server (in units of seconds).                                  |
|                  | Specify a value between 0 and 2147483647. There is no limit set if you set 0 or an invalid value.             |
|                  | An error occurs when data is not received from the server within the specified time.                          |

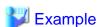

#### Code examples for applications

```
import java.sql.*;
import org.postgresql.ds.PGConnectionPoolDataSource;
...
PGConnectionPoolDataSource source = new PGConnectionPoolDataSource();
source.setServerName("sv1");
source.setPortNumber(27500);
source.setDatabaseName("mydb");
source.setUser("myuser");
source.setPassword("myuser01");
source.setLoginTimeout(20);
source.setSocketTimeout(20);
...
Connection con = source.getConnection();
```

## 2.3.3 Using the PGXADataSource Class

To connect to databases using data sources, specify the connection information in the properties of the data source.

Method description

| Argument         | Description                                                                                                    |  |
|------------------|----------------------------------------------------------------------------------------------------|--|
| setServerName    | Specify the host name for the connection destination.                                                                    |  |
| setPortNumber    | Specify the port number for the database server.                                                                         |  |
|                  | The default is "27500".                                                                                                  |  |
| setDatabaseName  | Specify the database name.                                                                                               |  |
| setUser          | Specify the username that will connect with the database.                                                                |  |
|                  | If this is omitted, the name used will be that of the user on the operating system that is executing the application.    |  |
| setPassword      | Specify a password when authentication by a password is required.                                                        |  |
| setLoginTimeout  | Specify the timeout for connections.                                                                                     |  |
|                  | The units are seconds. Specify a value between 0 and 2147483647. There is no limit set if you set 0 or an invalid value. |  |
|                  | An error occurs when a connection cannot be established within the specified time.                                       |  |
| setSocketTimeout | Specify the timeout for communication with the server.                                                                   |  |
|                  | The units are seconds. Specify a value between 0 and 2147483647. There is no limit set if you set 0 or an invalid value. |  |
|                  | An error occurs when data is not received from the server within the specified time.                                     |  |

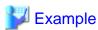

#### Code examples for applications

```
import java.sql.*;
import org.postgresql.xa.PGXADataSource;
...
PGXADataSource source = new PGXADataSource();
source.setServerName("sv1");
source.setPortNumber(27500);
source.setDatabaseName("mydb");
source.setUser("myuser");
source.setPassword("myuser01");
source.setLoginTimeout(20);
source.setSocketTimeout(20);...
Connection con = source.getConnection();
```

## 2.4 Application Development

This section describes the data types required when developing applications that will be connected with FUJITSU Enterprise Postgres.

# 2.4.1 Relationship between the Application Data Types and Database Data Types

The following table shows the correspondence between data types in applications and data types in databases.

| Data type on the server | Java data type | Data types prescribed by java.sql.Types |
|-------------------------|----------------|-----------------------------------------|
| character               | String         | java.sql.Types.CHAR                     |
| national character      | String         | java.sql.Types.NCHAR                    |

| Data type on the server                               | Java data type                     | Data types prescribed by java.sql.Types |
|-------------------------------------------------------|------------------------------------|-----------------------------------------|
| character varying                                     | String                             | java.sql.Types.VARCHAR                  |
| national character varying                            | String                             | java.sql.Types.NVARCHAR                 |
| text                                                  | String                             | java.sql.Types.VARCHAR                  |
| bytea                                                 | byte[]                             | java.sql.Types.BINARY                   |
| smallint                                              | short                              | java.sql.Types.SMALLINT                 |
| integer                                               | int                                | java.sql.Types.INTEGER                  |
| bigint                                                | long                               | java.sql.Types.BIGINT                   |
| smallserial                                           | short                              | java.sql.Types.SMALLINT                 |
| serial                                                | int                                | java.sql.Types.INTEGER                  |
| bigserial                                             | long                               | java.sql.Types.BIGINT                   |
| real                                                  | float                              | java.sql.Types.REAL                     |
| double precision                                      | double                             | java.sql.Types.DOUBLE                   |
| numeric                                               | java.math.BigDecimal               | java.sql.Types.NUMERIC                  |
| decimal                                               | java.math.BigDecimal               | java.sql.Types.DECIMAL                  |
| money                                                 | String                             | java.sql.Types.OTHER                    |
| date                                                  | java.sql.Date                      | java.sql.Types.DATE                     |
| time with time zone                                   | java.sql.Time                      | java.sql.Types.TIME                     |
| time without time zone                                | java.sql.Time                      | java.sql.Types.TIME                     |
| timestamp without time zone                           | java.sql.Timestamp                 | java.sql.Types.TIMESTAMP                |
| timestamp with time zone                              | java.sql.Timestamp                 | java.sql.Types.TIMESTAMP                |
| interval                                              | org.postgresql.util.PGInterval     | java.sql.Types.OTHER                    |
| boolean                                               | boolean                            | java.sql.Types.BIT                      |
| bit                                                   | boolean                            | java.sql.Types.BIT                      |
| bit varying                                           | org.postgresql.util.Pgobject       | java.sql.Types.OTHER                    |
| oid                                                   | long                               | java.sql.Types.BIGINT                   |
| xml                                                   | java.sql.SQLXML                    | java.sql.Types.SQLXML                   |
| array                                                 | java.sql.Array                     | java.sql.Types.ARRAY                    |
| uuid                                                  | java.util.UUID                     | java.sql.Types.OTHER                    |
| point                                                 | org.postgresql.geometric.Pgpoint   | java.sql.Types.OTHER                    |
| box                                                   | org.postgresql.geometric.Pgbox     | java.sql.Types.OTHER                    |
| lseg                                                  | org.postgresql.geometric.Pglseg    | java.sql.Types.OTHER                    |
| path                                                  | org.postgresql.geometric.Pgpath    | java.sql.Types.OTHER                    |
| polygon                                               | org.postgresql.geometric.PGpolygon | java.sql.Types.OTHER                    |
| circle                                                | org.postgresql.geometric.PGcircle  | java.sql.Types.OTHER                    |
| json                                                  | org.postgresql.util.PGobject       | java.sql.Types.OTHER                    |
| Network address type<br>(inet,cidr,macaddr, macaddr8) | org.postgresql.util.PGobject       | java.sql.Types.OTHER                    |
| Types related to text searches (svector, tsquery)     | org.postgresql.util.PGobject       | java.sql.Types.OTHER                    |

| Data type on the server | Java data type               | Data types prescribed by java.sql.Types |
|-------------------------|------------------------------|-----------------------------------------|
| Enumerated type         | org.postgresql.util.PGobject | java.sql.Types.OTHER                    |
| Composite type          | org.postgresql.util.PGobject | java.sql.Types.OTHER                    |
| Range type              | org.postgresql.util.PGobject | java.sql.Types.OTHER                    |

Although the getString() method of the ResultSet object can be used for all server data types, it is not guaranteed that it will always return a string in the same format for the same data type.

Strings in a format compatible with the JDBC specifications can be obtained using the Java toString() method of the appropriate data type (for example, getInt(), getTimestamp()) to conform to the data type on the server.

## 2.4.2 Statement Caching Feature

The statement caching feature caches SQL statements for each individual connection. This means that when an SQL statement with an identical string is next executed, the analysis and creation of the statement can be skipped. This improves performance in cases such as when an SQL statement with an identical string is executed within a loop or method that is executed repeatedly. Furthermore, the statement caching feature can be combined with the connection pooling feature to further enhance performance.

## Cache registration controls

You can configure whether to cache SQL statements using the setPoolable(boolean) method of the PreparedStatement class when the statement caching feature is enabled.

Values that can be configured are shown below:

false

SQL statements will not be cached, even when the statement caching feature is enabled.

true

SQL statements will be cached if the statement caching feature is enabled.

## 2.4.3 Creating Applications while in Database Multiplexing Mode

This section explains points to consider when creating applications while in database multiplexing mode.

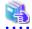

## See

- Refer to the Cluster Operation Guide (Database Multiplexing) for information on database multiplexing mode.
- Refer to "Application Development" in the Cluster Operation Guide (PRIMECLUSTER) for points to consider when creating applications using the failover feature integrated with the cluster software.

.....

# 2.4.3.1 Errors when an Application Connection Switch Occurs and Corresponding Actions

If an application connection switch occurs while in database multiplexing mode, explicitly close the connection and then reestablish the connection or reexecute the application.

The table below shows errors that may occur during a switch, and the corresponding action to take.

| State          |                | Error information (*1) | Action                                        |
|----------------|----------------|------------------------|-----------------------------------------------|
| Server failure | Failure occurs | 57P01                  | After the switch is complete, reestablish the |
| or             | during access  | 08006                  |                                               |

| State                                    |                                | Error information (*1) | Action                   |
|------------------------------------------|--------------------------------|------------------------|--------------------------|
| FUJITSU Enterprise Postgres              |                                | 08007                  | connection, or reexecute |
| system failure                           | Accessed during system failure | 08001                  | the application.         |
| Switch to the standby server Switched do | Switched during                | 57P01                  |                          |
|                                          | access                         | 08006                  |                          |
|                                          |                                | 08007                  |                          |
|                                          | Accessed during switch         | 08001                  |                          |

<sup>\*1:</sup> Return value of the getSQLState() method of SQLException.

## Chapter 3 ODBC Driver

This section describes application development using ODBC drivers.

## 3.1 Development Environment

Applications using ODBC drivers can be developed using ODBC interface compatible applications, such as Access, Excel, and Visual Basic.

Refer to the manuals for the programming languages corresponding to the ODBC interface for information about the environment for development.

FUJITSU Enterprise Postgres supports ODBC 3.5.

## 3.2 Setup

You need to set up PsqlODBC, which is an ODBC driver, in order to use applications that use ODBC drivers with FUJITSU Enterprise Postgres. PsqlODBC is included in the FUJITSU Enterprise Postgres client package.

The following describes how to register the ODBC drivers and the ODBC data source.

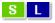

## 3.2.1 Registering ODBC Drivers

When using the ODBC driver on Linux and Solaris platforms, register the ODBC driver using the following procedure:

1. Install the ODBC driver manager (unixODBC)

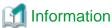

- FUJITSU Enterprise Postgres supports unixODBC Version 2.3 or later.

You can download unixODBC from the following site:

http://www.unixodbc.org/

- To execute unixODBC, you must first install libtool 2.2.6 or later.

You can download libtool from the following website:

http://www.gnu.org/software/libtool/

#### [Note]

- ODBC driver operation is supported.
- unixODBC operation is not supported.
- 2. Register the ODBC drivers

Edit the ODBC driver manager (unixODBC) odbcinst.ini file.

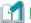

Information

[location of the odbcinst.ini file]

unixOdbcInstallDir/etc/odbcinst.ini

Set the following content:

| Definition name | Description                              | Setting value                                                                                                    |
|-----------------|------------------------------------------|----------------------------------------------------------------------------------------------------|
| [Driver         | ODBC                                     | Set the name of the ODBC driver.                                                                                                    |
| name]           | driver<br>name                           | Select the two strings below that correspond to the application type. Concatenate the strings with no spaces, enclose in "[]", and then specify this as the driver name. |
|                 |                                          | <b>G</b> Note                                                                                                    |
|                 |                                          | The placeholders shown below are enclosed in angle brackets '<>' to avoid confusion with literal text. Do not include the angle brackets in the string.                  |
|                 |                                          | - Application architecture                                                                                                    |
|                 |                                          | - For data sources used by 32-bit applications                                                                                                    |
|                 |                                          | "FUJITSUEnterprisePostgres< <i>fujitsuEnterprisePostgresClie</i><br>ntVersAndLvI>"                                                                                       |
|                 |                                          | - For data sources used by 64-bit applications                                                                                                    |
|                 |                                          | "FUJITSUEnterprisePostgres <fujitsuenterprisepostgresclientversandlvl>x64"</fujitsuenterprisepostgresclientversandlvl>                                                   |
|                 |                                          | "FUJITSUEnterprisePostgres <fujitsuenterprisepostgresclientversandlvl>sparcv9"</fujitsuenterprisepostgresclientversandlvl>                                               |
|                 |                                          | - Encoding system used by the application                                                                                                    |
|                 |                                          | - In Unicode (only UTF-8 can be used)                                                                                                    |
|                 |                                          | "unicode"                                                                                                    |
|                 |                                          | - Other than Unicode                                                                                                    |
|                 |                                          | "ansi"                                                                                                    |
|                 |                                          | Example: In a 32-bit application, where the encoding system used by the application is Unicode:                                                                          |
|                 |                                          | "[FUJITSUEnterprisePostgres <fujitsuenterprisepostgresclientversandlvl>unicode]"</fujitsuenterprisepostgresclientversandlvl>                                             |
| Descriptio<br>n | Descriptio<br>n of the<br>ODBC<br>driver | Specify a supplementary description for the current data source. Any description may be set.                                                                             |
| Driver          | Path of the                              | Set the path of the ODBC driver (32-bit).                                                                                                    |
| driv            | ODBC<br>driver (32-                      | - If the encoding system is Unicode:                                                                                                    |
|                 | bit)                                     | <pre>fujitsuEnterprisePostgresClientInstallDir/ odbc/lib/psqlodbcw.so</pre>                                                                                              |
|                 |                                          | - If the encoding system is other than Unicode:                                                                                                    |
|                 |                                          | <pre>fujitsuEnterprisePostgresClientInstallDir/ odbc/lib/psqlodbca.so</pre>                                                                                              |

| Definition name | Description                                                       | Setting value                                                                                                    |
|-----------------|-------------------------------------------------------------------|----------------------------------------------------------------------------------------------------|
| Driver64        | Path of the<br>ODBC<br>driver (64-<br>bit)                        | Set the path of the ODBC driver (64-bit). Setting is not required when you are using a 32-bit operating system.  - If the encoding system is Unicode: |
| FileUsage       | Use of the data source file                                       | Specify 1.                                                                                                    |
| Threading       | Level of<br>atomicity<br>secured<br>for<br>connectio<br>n pooling | Specify 2.                                                                                                    |

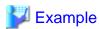

Note that "<x>" indicates the product version.

- Setting example when using 32-bit ODBC driver on 32-bit Linux

```
[FUJITSU Enterprise Postgres1lunicode]
Description = FUJITSU Enterprise Postgres 11 unicode driver
Driver = /opt/fsepv<x>client32/odbc/lib/psqlodbcw.so
FileUsage = 1
Threading = 2
```

- Setting example when using 64-bit ODBC driver on 64-bit Linux

```
[FUJITSU Enterprise Postgres11x64unicode]
Description = FUJITSU Enterprise Postgres 11 x64 unicode driver
Driver64 = /opt/fsepv<x>client64/odbc/lib/psqlodbcw.so
FileUsage = 1
Threading = 2
```

- Setting example when using both 32-bit and 64-bit ODBC drivers on 64-bit Linux

```
[FUJITSU Enterprise Postgres1lunicode]
Description = FUJITSU Enterprise Postgres 11 unicode driver
Driver = /opt/fsepv<x>client32/odbc/lib/psqlodbcw.so
FileUsage = 1
Threading = 2

[FUJITSU Enterprise Postgres1lx64unicode]
Description = FUJITSU Enterprise Postgres 11 x64 unicode driver
Driver64 = /opt/fsepv<x>client64/odbc/lib/psqlodbcw.so
FileUsage = 1
Threading = 2
```

W

## 3.2.2 Registering ODBC Data Sources(for Windows(R))

This section describes how to register ODBC data sources.

There are the following two ways to register ODBC data sources on Windows(R).

## 3.2.2.1 Registering Using GUI

This section describes how to start the [ODBC Data Source Administrator] and register ODBC data sources.

Use the following procedure to register ODBC data sources:

1. Start the [ODBC Data Source Administrator].

Select [Start] >> [Control Panel] >> [Administrative Tools] >> [ODBC Data Source Administrator].

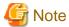

To register data sources for 32-bit applications in Windows(R) for 64-bit, execute the ODBC administrator (odbcad32.exe) for 32-bit, as shown below.

%SYSTEMDRIVE%\WINDOWS\SysWOW64\odbcad32.exe

- 2. When only the current user is to use the ODBC data source, select [User DSN]. When all users using the same computer are to use the ODBC data source, select [System DSN].
- 3. Click [Add].
- 4. Select one of the following drivers from the list of available ODBC drivers displayed in [Create New Data Source], and then click [Finish]. The notation "x" indicates the version and level of the FUJITSU Enterprise Postgres client feature.
  - FUJITSU Enterprise Postgres Unicode *x*Select this driver if using Unicode as the application encoding system.
  - FUJITSU Enterprise Postgres ANSI *x* Select this driver if using other than Unicode as the application encoding system.
- 5. The [PostgreSQL ANSI ODBC Driver (psqlODBC) Setup] window is displayed. Enter or select the required items, then click [Save].

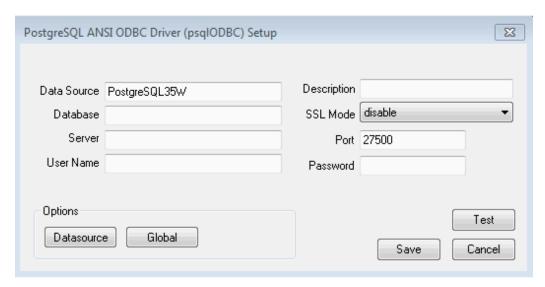

#### Set the following content:

| Definition name | Setting value                                                                                                    |
|-----------------|----------------------------------------------------------------------------------------------------|
| Data Source     | Specify the data source name to be registered in the ODBC driver manager. The application will select the name specified here and connect with the FUJITSU Enterprise Postgres database. This parameter cannot be omitted. Specify the following characters up to 32 bytes. |
|                 | - National characters                                                                                                    |
|                 | - Alphanumerics                                                                                                    |
|                 | - "_", "<", ">", "+", "`", " ", "~", """ " &" , """, "#" , "\$" , "%" , "-" , "^" , ":" , "/" , "."                                                                                                    |
| Description     | Specify a supplementary description for the current data source. Specify characters up to 255 bytes.                                                                                                    |
|                 | - National characters                                                                                                    |
|                 | - Alphanumerics                                                                                                    |
| Database        | Specify the database name to be connected.                                                                                                    |
| SSLMode         | Specify to encrypt communications. The default is "disable".                                                                                                    |
|                 | The setting values for SSLMode are as follows:                                                                                                    |
|                 | - disable: Connect without SSL                                                                                                    |
|                 | - allow: Connect without SSL, and if it fails, connect using SSL                                                                                                    |
|                 | - prefer: Connect using SSL, and if it fails, connect without SSL                                                                                                    |
|                 | - require: Connect always using SSL                                                                                                    |
|                 | - verify-ca: Connect using SSL, and use a certificate issued by a trusted CA (*1)                                                                                                    |
|                 | <ul> <li>verify-full: Connect using SSL, and use a certificate issued by a trusted CA<br/>to verify if the server host name matches the certificate (*1)</li> </ul>                                                                                                    |
| Server          | Specify the host name of the database server to connect to, using up to 63 bytes. This parameter cannot be omitted.                                                                                                    |
| Port            | Specify the port number to be used for remote access. The default value is "27500".                                                                                                    |
| Username(*2)    | Specify the user that will access the database.                                                                                                    |
| Password(*2)    | Specify the password for the user that will access the database.                                                                                                    |

<sup>\*1:</sup> If specifying either "verify-ca" or "verify-full", use the system environment variable PGSSLROOTCERT of your operating system to specify the CA certificate file as shown below.

#### Example:

Variable name: PGSSLROOTCERT Variable value: cACertificateFile

## 3.2.2.2 Registering Using Commands

This section describes how to use commands to register ODBC data sources.

Use the following tools from Microsoft to register ODBC data sources.

<sup>\*2:</sup> In consideration of security, specify the Username and the Password by the application.

- ODBCConf.exe
- Add-OdbcDsn (can be used with Windows(R) 8.1 or later, or Windows Server(R) 2012 or later.)

Refer to the Microsoft Developer Network (MSDN) Library for information on how to use these tools.

## When using ODBCConf.exe

ODBCConf.exe is a tool supported on all Windows(R) platforms.

#### Specification format

```
ODBCConf.exe /A { dataSourceType "odbcDriverName" "optionName=value[| optionName=value...]"} [/Lv fileName]
```

Refer to the Microsoft MSDN library for information on the format and parameters.

### Description

Set the following content:

| Definition name     | Setting value                                                                                                    |
|---------------------|----------------------------------------------------------------------------------------------------|
| Data source<br>type | Specify the data source type.                                                                                                    |
|                     | - "CONFIGSYSDSN": A system data source is created. This requires user admin rights. The data source can be used by all users of the same computer.                                                             |
|                     | - "CONFIGDSN": A user data source is created. The data source can be used by the current user only.                                                                                                    |
|                     | <b>G</b> Note                                                                                                    |
|                     | When CONFIGSYSDSN is specified as the data source type, it is necessary to                                                                                                    |
|                     | execute the command in the command prompt in administrator mode.                                                                                                    |
| ODBC driver         | Specify an ODBC driver name that has already been registered on the system.                                                                                                    |
| name                | Specify one of the following.                                                                                                    |
|                     | The placeholders shown below are enclosed in angle brackets '<>' to avoid confusion with literal text. Do not include the angle brackets in the string.                                                        |
|                     | - "FUJITSU Enterprise Postgres Unicode <fujitsuenterprisepostgresclientversandlvl>"  Specify this driver name if using Unicode as the application encoding system.</fujitsuenterprisepostgresclientversandlvl> |
|                     | - "FUJITSU Enterprise Postgres ANSI<br><pre></pre>                                                                                                    |
| Option name         | The following items must be set:                                                                                                    |
|                     | - "DSN": Specify the data source name.                                                                                                    |
|                     | - "Servername": Specify the host name for the database server.                                                                                                    |
|                     | - "Port": Specify the port number for connection to the database                                                                                                    |
|                     | - "Database": Specify the database name.                                                                                                    |
|                     | Specify the following values as required:                                                                                                    |

| Definition name | Setting value                                                                                                    |
|-----------------|----------------------------------------------------------------------------------------------------|
|                 | <ul> <li>"UID": User ID</li> <li>"Password": Password</li> <li>"SSLMode": Specify to encrypt communications. The default is "disable". Refer to the SSLMode explanation in the table under step 5 of "3.2.2.1 Registering Using GUI" for information on how to configure SSLMode.</li> </ul> |
| File Name       | You can output process information to a file when creating a data source. This operand can be omitted.                                                                                                    |

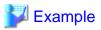

ODBCConf.exe /A {CONFIGSYSDSN "FUJITSU Enterprise Postgres Unicode 11" "DSN=odbcconf1| Servername=sv1|Port=27500|Database=db01|SSLMode=verify-ca"} /Lv log.txt

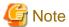

In consideration of security, specify the UID and the Password by the application.

## When using Add-OdbcDsn

Add-OdbcDsn is used in the PowerShell command interface.

## Specification format

Add-OdbcDsn dataSourceName -DriverName "odbcDriverName" -DsnType dataSourceType - Platform oSArchitecture -SetPropertyValue @("optionName=value" [,"optionName=value"...])

Refer to the Microsoft MSDN library for information on the format and parameters.

## Description

Set the following content:

| Definition name  | Setting value                                                                                                    |
|------------------|----------------------------------------------------------------------------------------------------|
| Data source name | Specify any name for the data source name.                                                                                                    |
| ODBC driver name | Specify an ODBC driver name that has already been registered on the system.  Specify one of the following.                                                                                                    |
|                  | The placeholders shown below are enclosed in angle brackets '<>' to avoid confusion with literal text. Do not include the angle brackets in the string.                                                                       |
|                  | - "FUJITSU Enterprise Postgres Unicode<br><pre> <fujitsuenterprisepostgresclientversandlvl>"  Specify this driver name if using Unicode as the application encoding system.</fujitsuenterprisepostgresclientversandlvl></pre> |
|                  | - "FUJITSU Enterprise Postgres ANSI<br><pre><fujitsuenterprisepostgresclientversandlvl>"</fujitsuenterprisepostgresclientversandlvl></pre>                                                                                    |

| Definition name     | Setting value                                                                                                    |
|---------------------|----------------------------------------------------------------------------------------------------|
|                     | Specify this driver name if using other than Unicode as the application encoding system.                                                                                                    |
| Data source<br>type | Specify the data source type.  - "System": A system data source is created. Requires user admin rights. The data source can be used by all users of the same computer.  - "User": A user data source is created. The data source can be used by the current user only.                                                                                                    |
|                     | When System is specified as the data source type, it is necessary to execute the command in the administrator mode of the command prompt.                                                                                                    |
| OS<br>architecture  | Specify the OS architecture of the system.  - "32-bit": 32-bit system  - "64-bit": 64-bit system                                                                                                    |
| Option name         | The following items must be set:  - "Servername": Specify the host name for the database server.  - "Port": Specify the port number for connection to the database  - "Database": Specify the database name.  Specify the following values as required:  - "SSLMode": Specify to encrypt communications. The default is "disable".  Refer to the SSLMode explanation in the table under step 5 of "3.2.2.1 Registering Using GUI" for information on how to configure SSLMode.  When using Add-OdbcDsn, the strings "UID" and "Password" cannot be set as option names. These can only be used when using ODBCConf.exe. |

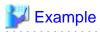

Add-OdbcDsn odbcps1 -DriverName "FUJITSU Enterprise Postgres Unicode 11" -DsnType System - Platform 32-bit -SetPropertyValue @("Servername=sv1", "Port=27500", "Database=db01", "SSLMode=verify-ca")

## 3.2.3 Registering ODBC Data Sources(for Linux/Solaris)

This section describes how to register ODBC data sources on Linux and Solaris.

1. Register the data sources

Edit the odbc.ini definition file for the data source.

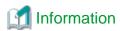

Edit the file in the installation directory for the ODBC driver manager (unixODBC)

unixOdbcInstallDir/etc/odbc.ini

Or

Create a new file in the HOME directory

~/.odbc.ini

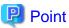

If unixOdbcInstallDir is edited, these will be used as the shared settings for all users that log into the system. If created in the HOME directory ( $\sim$ /), the settings are used only by the single user.

•••••••••••••••••

Set the following content:

| Definition name    | Setting value                                                                                                    |
|--------------------|----------------------------------------------------------------------------------------------------|
| [Data source name] | Set the name for the ODBC data source.                                                                                                    |
| Description        | Set a description for the ODBC data source. Any description may be set.                                                                                 |
| Driver             | Set the following as the name of the ODBC driver. Do not change this value.                                                                             |
|                    | Select the two strings below that correspond to the application type. Concatenate the strings with no spaces and then specify this as the driver name.  |
|                    | The placeholders shown below are enclosed in angle brackets '<>' to avoid confusion with literal text. Do not include the angle brackets in the string. |
|                    | - Application architecture                                                                                                    |
|                    | - For data sources used by 32-bit applications                                                                                                    |
|                    | "FUJITSU Enterprise<br>Postgres < fujitsuEnterprisePostgresClientVersAndLvl>"                                                                           |
|                    | - For data sources used by 64-bit applications                                                                                                    |
|                    | "FUJITSU Enterprise Postgres < fujitsuEnterprisePostgresClientVersAndLvl>x64"                                                                           |
|                    | S "FUJITSU Enterprise Postgres < fujitsuEnterprise Postgres Client Vers And Lvl>sparcv9"                                                                |
|                    | - Encoding system used by the application                                                                                                    |
|                    | - In Unicode (only UTF-8 can be used)                                                                                                    |
|                    | "unicode"                                                                                                    |
|                    | - Other than Unicode                                                                                                    |
|                    | "ansi"                                                                                                    |
|                    | Example: In a 32-bit application, where the encoding system used by the application is Unicode:                                                         |
|                    | "FUJITSU Enterprise Postgres < fujitsuEnterprisePostgresClientVersAndLvl>unicode"                                                                       |
| Database           | Specify the database name to be connected.                                                                                                    |

| Definition name | Setting value                                                                                                    |
|-----------------|----------------------------------------------------------------------------------------------------|
| Servername      | Specify the host name for the database server.                                                                                                |
| Username        | Specify the user ID that will connect with the database.                                                                                      |
| Password        | Specify the password for the user that will connect to the database.                                                                          |
| Port            | Specify the port number for the database server.                                                                                              |
|                 | The default is "27500".                                                                                                    |
| SSLMode         | Specify the communication encryption method. The setting values for SSLMode are as follows:                                                   |
|                 | - disable: Connect without SSL                                                                                                    |
|                 | - allow: Connect without SSL, and if it fails, connect using SSL                                                                              |
|                 | - prefer: Connect using SSL, and if it fails, connect without SSL                                                                             |
|                 | - require: Connect always using SSL                                                                                                    |
|                 | - verify-ca: Connect using SSL, and use a certificate issued by a trusted CA (*1)                                                             |
|                 | - verify-full: Connect using SSL, and use a certificate issued by a trusted CA to verify if the server host name matches the certificate (*1) |
| ReadOnly        | Specify whether to set the database as read-only.                                                                                             |
|                 | - 1: Set read-only                                                                                                    |
|                 | - 0: Do not set read-only                                                                                                    |

<sup>\*1:</sup> If specifying either "verify-ca" or "verify-full", use the environment variable PGSSLROOTCERT to specify the CA certificate file as shown below.

#### Example

```
export PGSSLROOTCERT=cACertificateFileStorageDir/root.crt
```

#### Example:

## Linux 32-bit

[MyDataSource]
Description = FUJITSU Enterprise Postgres
Driver = FUJITSU Enterprise Postgres1lansi
Database = db01
Servername = sv1
Port = 27500
ReadOnly = 0

........

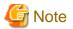

In consideration of security, specify the UserName and the Password by the application.

## 2. Configure the environment variable settings

To execute applications that use ODBC drivers, all of the following settings must be configured in the LD\_LIBRARY\_PATH environment variable:

- fujitsuEnterprisePostgresClientInstallDir/lib
- unixOdbcInstallDir(\*1)/lib
- libtoolInstallDir(\*1)/lib

<sup>\*1:</sup> If the installation directory is not specified when unixODBC and libtool are installed, they will be installed in /usr/ local.

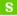

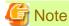

#### Solaris

For 64-bit applications, set either LD\_LIBRARY\_PATH or LD\_LIBRARY\_PATH\_64. If both are set, LD\_LIBRARY\_PATH\_64 will be used.

# 3.2.4 Message Language and Encoding System Used by Applications Settings

This section explains the language settings for the application runtime environment and the encoding settings for the application.

#### Language settings

You must match the language settings for the application runtime environment with the message locale settings of the database server.

Messages output by an application may include text from messages sent from the database server. In the resulting text, the text of the application message will use the message locale of the application, and the text of the message sent by the database server will use the message locale of the database server. If the message locales do not match, more than one language or encoding system will be used. Moreover, if the encoding systems do not match, characters in the resulting text can be garbled.

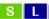

- Linux/Solaris

Set the locale for messages (LC\_MESSAGES category) to match the message locale of the database server. This can be done in a few different ways, such as using environment variables. Refer to the relevant manual of the operating system for information on the setlocale function.

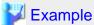

Example of specifying "en\_US.UTF-8" with the setlocale function

setlocale(LC\_ALL, "en\_US.UTF-8");

Specifying the locale of the LC\_ALL category propagates the setting to LC\_MESSAGE.

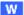

- Windows(R)

Align the locale of the operating system with the message locale of the database server.

#### **Encoding System Settings**

Ensure that the encoding system that is embedded in the application and passed to the database, and the encoding system setting of the runtime environment, are the same. The encoding system cannot be converted correctly on the database server.

Use one of the following methods to set the encoding system for the application:

- Set the PGCLIENTENCODING environment variable in the runtime environment.
- Set the client\_encoding keyword in the connection string.
- Use the PQsetClientEncoding function.

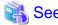

Refer to "Supported Character Sets" in "Server Administration" in the PostgreSQL Documentation for information on the strings that represent the encoding system that can be set.

For example, when using "Unicode" and "8 bit", set the string "UTF8".

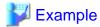

### Setting the "PGCLIENTENCODING" environment variable

S L

An example of setting when the encoding of the client is "UTF8" (Bash)

> PGCLIENTENCODING=UTF8; export PGCLIENTENCODING

W

An example of setting when the encoding of the client is "UTF8"

> set PGCLIENTENCODING=UTF8

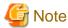

Text may be garbled when outputting results to the command prompt. Review the font settings for the command prompt if this occurs.

### 3.3 Connecting to the Database

Refer to the manual for the programming language corresponding to the ODBC interface, i.e. Access, Excel, or Visual Basic, for example.

# 3.4 Application Development

This section describes how to develop applications using ODBC drivers.

W

# 3.4.1 Compiling Applications (for Windows (R))

Refer to the manual for the programming language corresponding to the ODBC interface, i.e. Access, Excel, or Visual Basic, for example.

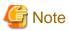

The cl command expects input to be a program that uses one of the following code pages, so convert the program to these code pages and then compile and link it (refer to the Microsoft documentation for details).

- ANSI console code pages (example: UTF8)
- UTF-16 little-endian with or without BOM (Byte Order Mark)
- UTF-16 big-endian with or without BOM
- UTF-8 with BOM

The cl command converts strings in a program to an ANSI console code page before generating a module, so the data sent to and received from the database server becomes an ANSI console code page. Therefore, set the coding system corresponding to the ANSI console code page as the coding system of the client.

Refer to "Character Set Support" in "Server Administration" in the PostgreSQL Documentation for information on how to set the client encoding system.

# S L

### 3.4.2 Compiling Applications (for Linux/Solaris)

Specify the following options when compiling applications.

Table 3.1 Include file and library path

| Architecture | Option                   | How to specify the option      |
|--------------|--------------------------|--------------------------------|
| 32-bit       | Path of the include file | -I unixOdbc32bitIncludeFileDir |
|              | Path of the library      | -L unixOdbc32bitLibraryDir     |
| 64-bit       | Path of the include file | -I unixOdbc64bitIncludeFileDir |
|              | Path of the library      | -L unixOdbc64bitLibraryDir     |

### Table 3.2 ODBC library

| Type of library | Library name |  |
|-----------------|--------------|--|
| Dynamic library | libodbc.so   |  |

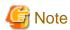

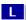

- Linux

Specify -m64 when creating a 64-bit application. Specify -m32 when creating a 32-bit application.

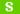

Solaris

When creating a 64-bit application, either -m64 or -xarch=v9 needs to be specified. When the compiler you are using is Oracle Solaris Studio 12.2 or later or Sun Studio 12, specify -m64. With Sun Studio 11, Sun Studio 10, or Sun Studio 9, specify -xarch=v9.

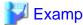

The following are examples of compiling ODBC applications:

- Linux 64-bit

gcc -m64 -I/usr/local/include(\*1) -L/usr/local/lib(\*1) -lodbc testproc.c -o testproc

- Linux 32-bit

gcc -m32 -I/usr/local/include(\*1) -L/usr/local/lib(\*1) -lodbc testproc.c -o testproc

- Solaris 64-bit

cc -xarch=v9 -I/usr/local/include(\*1) -L/usr/local/lib(\*1) -lodbc testproc.c -o testproc

- Solaris 32-bit

cc -I/usr/local/include(\*1) -L/usr/local/lib(\*1) -lodbc testproc.c -o testproc

\*1: This is an example of building and installing from the source without specifying an installation directory for unixODBC. If you wish to specify a location, set the installation directory.

### 3.4.3 Creating Applications While in Database Multiplexing Mode

This section explains points to consider when creating applications while in database multiplexing mode.

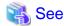

- Refer to the Cluster Operation Guide (Database Multiplexing) for information on database multiplexing mode.
- Refer to "Application Development" in the Cluster Operation Guide (PRIMECLUSTER) for points to consider when creating applications using the failover feature integrated with the cluster software.

......

# 3.4.3.1 Errors when an Application Connection Switch Occurs and Corresponding Actions

If an application connection switch occurs while in database multiplexing mode, explicitly close the connection and then reestablish the connection or reexecute the application.

The table below shows errors that may occur during a switch, and the corresponding action to take.

| State                                                                 |                                         | Error information (*1) | Action                                                                                  |
|-----------------------------------------------------------------------|-----------------------------------------|------------------------|-----------------------------------------------------------------------------------------|
| Server failure<br>or<br>FUJITSU Enterprise Postgres<br>system failure | Failure<br>occurs<br>during<br>access   | 57P01<br>08S01         | After the switch is complete, reestablish the connection, or reexecute the application. |
|                                                                       | Accessed<br>during<br>system<br>failure | 08001                  |                                                                                         |
| Switch to the standby server                                          | Switched<br>during<br>access            | 57P01<br>08S01         |                                                                                         |
|                                                                       | Accessed during switch                  | 08001                  |                                                                                         |

<sup>\*1:</sup> Return value of SQLSTATE.

# Chapter 4 .NET Data Provider

This chapter describes how to configure for the purpose of creating .NET applications with Visual Studio.

### 4.1 Development Environment

.NET Data Provider can operate in the following environments:

| .NET Framework environment for the development and running of applications                           | .NET Framework 4.7<br>.NET Framework 4.6<br>.NET Framework 4.5.1 |                                                                  |
|----------------------------------------------------------------------------------------------------|------------------------------------------------------------------|------------------------------------------------------------------|
| Integrated development<br>environment for applications<br>running in a .NET Framework<br>environment | Visual Studio 2017<br>Visual Studio 2015                         |                                                                  |
| Combinations when TableAdapter is used                                                               | Visual Studio 2017                                               | .NET Framework 4.7<br>.NET Framework 4.6<br>.NET Framework 4.5.1 |
|                                                                                                    | Visual Studio 2015                                               | .NET Framework 4.6<br>.NET Framework 4.5.1                       |
| Available development languages                                                                      | C#<br>Visual Basic .NET                                          |                                                                  |

### 4.2 Setup

This section explains how to set up .NET Data Provider and Npgsql for Entity Framework.

## 4.2.1 Setting Up the Visual Studio Integration Add-On

A user with administrator privileges can register Npgsql Development Tools for .NET as an add-on installing the VSIX package provided. Note that Visual Studio must already be installed in the system prior to installing the VSIX package.

Location of VSIX binaries

The Npgsql.vsix setup package is stored in the following location

 $fujitsu \verb|Enterprise| Postgres Client Install Dir \verb|DOTNET| Npgsql.vsix|$ 

### Using Npgsql.vsix

Navigate to the Npgsql.vsix binary directory and double-click the package to install it.

> Npgsql.vsix

### Uninstall Npgsql

Refer to "4.5.1 Uninstalling Npgsql" for details.

## 4.2.2 Setting Up .NET Data Provider

FUJITSU Enterprise Postgres 11 has utilized Microsoft best practices of VSIX technology to integrate .NET Data Provider with Visual Studio.

There is no need to explicitly add a reference to .NET Data Provider when using VSIX. This will be done automatically when a database object is created and added to a project through the Visual Studio Server Explorer.

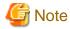

Additional setup is needed if using ProviderFactory to connect to a database in a multi-version installation. Refer to "2.4 Registering .NET Data Provider" in the Installation and Setup Guide for Client.

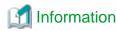

The following name will be displayed in [References] in Visual Studio Solution Explorer once a database object has been created and added to the project. Note that the Npgsql reference is automatically added when the new database object is first compiled.

- Npgsql

### 4.2.3 Setting Up Npgsql for Entity Framework

Npgsql for Entity Framework is supplied as a NuGet package file. To install it locally, follow the procedure below.

#### Location of NuGet package

The EntityFramework6.Npgsql NuGet package is stored in the following location:

fujitsuEnterprisePostgresClientInstallDir\DOTNET\EntityFramework6.npgsql.3.1.1.nupkg

#### Add a local package source

In Visual Studio, add a NuGet local package source if one does not exist.

- 1. Click [Tools] >> [Options] >> [NuGet Package Manager], and then select [Package Sources].
- 2. Click [+] in the upper-right corner, and then set [Name] to "Local Package Source".
- 3. Click [···] and navigate to the folder above. Select this folder, and then click [OK].

### Install the NuGet package

In Visual Studio, install the NuGet package from the local package source.

- 1. Click [Tools] >> [NuGet Package Manager] >> [Manage NuGet Packages for Solution].
- 2. In the upper-right corner, select "Local Package Source" from [Package Source].
- 3. Once the local package source is set, all available NuGet packages in this local location will be displayed. Select "EntityFramework6.Npgsql", and then select the projects for which this package is to be installed.
- 4. Click [Install].

### 4.2.4 Message Language Settings

You must match the language settings for the application runtime environment with the message locale settings of the database server.

Set language using the "System.Globalization.CultureInfo.CreateSpecificCulture" method.

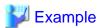

Code example for changing the locale in a C# application

System.Threading.Thread.CurrentThread.CurrentUICulture =
 System.Globalization.CultureInfo.CreateSpecificCulture("en");

# 4.3 Connecting to the Database

This section explains how to connect to a database.

- Using NpgsqlConnection
- Using NpgsqlConnectionStringBuilder
- Using the ProviderFactory Class

### 4.3.1 Using NpgsqlConnection

Connect to the database by specifying the connection string.

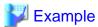

Code examples for applications

```
using Npgsql;

NpgsqlConnection conn = new NpgsqlConnection("Server=sv1;Port=27500;Database=mydb;
Username=myuser;Password=myuser01; Timeout=20;CommandTimeout=20;");
```

Refer to "4.3.4 Connection String" for information on database connection strings.

### 4.3.2 Using NpgsqlConnectionStringBuilder

Generate connection strings by specifying the connection information in the properties of the NpgsqlConnectionStringBuilder object.

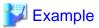

Code examples for applications

```
using Npgsql;

NpgsqlConnectionStringBuilder sb = new NpgsqlConnectionStringBuilder();
sb.Host = "sv1";
sb.Port = 27500;
sb.Database = "mydb";
sb.Username = "myuser";
sb.Password = "myuser01";
sb.Timeout = 20;
sb.CommandTimeout = 20;
NpgsqlConnection conn = new NpgsqlConnection(sb.ConnectionString);
```

Refer to "4.3.4 Connection String" for information on database connection strings.

### 4.3.3 Using the ProviderFactory Class

Obtain the DbConnection object from the provider factory.

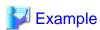

Code examples for applications

```
using System.Data.Common;
```

```
DbProviderFactory factory = DbProviderFactories.GetFactory("FUJITSU.Npgsql");
DbConnection conn = factory.CreateConnection();
conn.ConnectionString = "Server=svl;Port=27500;Database=mydb;
Username=myuser;Password=myuser01; Timeout=20;CommandTimeout=20;";
```

Refer to "4.3.4 Connection String" for information on database connection strings.

### 4.3.4 Connection String

Specify the following connection information to connect to the database.

```
Server=127.0.0.1;Port=27500;Database=mydb;Username=myuser;Password=myuser01;...;
(1) (2) (3) (4) (5) (6)
```

- (1) Specify the host name or IP address of the server to be connected. This must be specified.
- (2) Specify the port number for the database server. The default is "27500".
- (3) Specify the database name to be connected.
- (4) Specify the username that will connect with the database.
- (5) Specify the password for the user that will connect to the database.
- (6) Refer to the following for information on how to specify other connection information.

The table below shows keywords that are available to specify in the connection string in .NET Data Provider (Npgsql):

Note that some settings require care if using an Oracle database-compatible feature (refer to "9.2.2 Notes when Integrating with the Interface for Application Development" for details).

| Keyword                     | Default<br>value | Description                                                                                                    |  |
|-----------------------------|------------------|----------------------------------------------------------------------------------------------------|--|
| Host                        | None             | Specify the host name or IP address of the server to be connected.                                                                                             |  |
|                             |                  | Specify up to 63 bytes when specifying a host name.                                                                                                    |  |
|                             |                  | A host name or IP address must be specified.                                                                                                    |  |
| Port                        | 27500            | Specify the port number for the database server.                                                                                                    |  |
| Username                    | None             | Specify the username that will connect with the database. Not required if using Integrated Security.                                                           |  |
| Password                    | None             | Specify the password for the username that will connect to the database. Not required if using Integrated Security.                                            |  |
| Database                    | Username         | Specify the database name to be connected.                                                                                                    |  |
| Search Path                 |                  | Specify the default schema name of the SQL statements used in the application.                                                                                 |  |
| Timeout                     | 15               | Specify the timeout for connections.                                                                                                    |  |
|                             |                  | Specify a value between 0 and 1024 (in seconds). The default is 15 seconds. An error occurs when a connection cannot be established within the specified time. |  |
| Connection Idle<br>Lifetime | 300              | Specify the time to wait before closing idle connections in the pool if the count of all connections exceeds Minimum Pool Size.                                |  |
| Pooling                     | true             | Specify whether to use connection pooling.                                                                                                    |  |
|                             |                  | - Connection pooling is used if you specify true.                                                                                                    |  |

| Keyword                         | Default<br>value | Description                                                                                                    |  |
|---------------------------------|------------------|----------------------------------------------------------------------------------------------------|--|
|                                 |                  | - Connection pooling is not used if you specify false.                                                                                                    |  |
| Maximum Pool Size               | 100              | Maximum size of a connection pool. If the request exceeds this limit, it will wait until another connection closes and the pool is available.                                                               |  |
|                                 |                  | Specify in the range between 0 and 1024.                                                                                                    |  |
| Minimum Pool Size               | 1                | Minimum size of a connection pool. When you specify Minimum Pool Size, NpgsqlConnection will pre-allocate connections with the specified number of servers.                                                 |  |
|                                 |                  | Specify in the range from 0 to the value specified at Maximum Pool Size.                                                                                                    |  |
| SSL Mode                        | Disable          | Specify one of the following values for the SSL connection control mode:                                                                                                    |  |
|                                 |                  | - Prefer: SSL is used for connection wherever possible.                                                                                                    |  |
|                                 |                  | - Require: An exception is thrown when SSL connection is not possible.                                                                                                    |  |
|                                 |                  | - Disable: SSL connection is not performed.                                                                                                    |  |
| Enlist                          | false            | Specify whether to have connections participate in transactions with the transaction scope declared:                                                                                                    |  |
|                                 |                  | - Connections will participate in transactions when true is specified.                                                                                                    |  |
|                                 |                  | - Connections will not participate in transactions when false is specified.                                                                                                    |  |
| Command Timeout                 | 30               | Specify the timeout for communication with the server.                                                                                                    |  |
|                                 |                  | Specify a value between 0 and 2147483647 (in seconds). There is no limit set if you set 0. An error occurs when data is not received from the server within the specified time.                             |  |
| Integrated Security             | false            | Set this when using Windows Integrated Security.                                                                                                    |  |
| Trust Server<br>Certificate     | false            | Whether to trust the server certificate without validating it.                                                                                                    |  |
| Use SSL Stream                  | false            | Npgsql uses its own internal implementation of TLS/SSL. Turn this on to use .NET SslStream instead.                                                                                                    |  |
| Check Certificate<br>Revocation | false            | Whether to check the certificate revocation list during authentication.                                                                                                    |  |
| Persist Security Info           | false            | Gets or sets a Boolean value that indicates if security-sensitive information, such as the password, is not returned as part of the connection if the connection is open or has ever been in an open state. |  |
| Kerberos Service<br>Name        | postgres         | The Kerberos service name to be used for authentication.                                                                                                    |  |
| Include Realm                   |                  | The Kerberos realm to be used for authentication.                                                                                                    |  |
| Connection Pruning<br>Interval  | 10               | How many seconds the pool waits before attempting to prune idle connections that are beyond idle lifetime                                                                                                   |  |
| Internal Command<br>Timeout     | -1               | The time to wait (in seconds) while trying to execute an internal command before terminating the attempt and generating an error1 uses Command Timeout, 0 means no timeout.                                 |  |
| Keepalive                       | disabled         | The number of seconds of connection inactivity before Npgsql sends a keepalive query.                                                                                                    |  |

| Keyword                       | Default<br>value         | Description                                                                                                    |  |
|-------------------------------|--------------------------|----------------------------------------------------------------------------------------------------|--|
| Tcp Keepalive Time            | disabled                 | The number of milliseconds of connection inactivity before a TCP keepalive query is sent. Use of this option is discouraged, use Keepalive instead if possible. Supported only on Windows.                           |  |
| Tcp Keepalive<br>Interval     | Tcp<br>Keepalive<br>Time | The interval, in milliseconds, between when successive keep-alive packets are sent if no acknowledgement is received. Tcp Keepalive Time must be non-zero as well. Supported only on Windows.                        |  |
| Application Name              |                          | Optional application name parameter to be sent to the backend during connection initiation.                                                                                                    |  |
| Client Encoding               |                          | Sets the client_encoding parameter.                                                                                                    |  |
| EF Template<br>Database       | template1                | The database template to specify when creating a database in Entity Framework.                                                                                                    |  |
| Max Auto Prepare              | 0                        | The maximum number of SQL statements that can be automatically prepared at any given point. Beyond this number the least-recently-used statement will be recycled. Zero disables automatic preparation.              |  |
| Auto Prepare Min<br>Usages    | 5                        | The minimum number of usages an SQL statement is used before it is automatically prepared.                                                                                                    |  |
| Use Perf Counters             | false                    | Makes Npgsql write performance information about connection use to Windows Performance Counters. Supported only on Windows.                                                                                          |  |
|                               |                          | Using performance counters first involves setting them up on your Windows system. To do this you will need to install Npgsql's MSI and ensure that the Performance Counters option is installed.                     |  |
|                               |                          | In addition, you will need to pass "Use Perf Counters=true" on your connection string. Once you start your Npgsql application with this addition, you should start seeing real-time data in the Performance Monitor. |  |
| Read Buffer Size              | 8192                     | Size of the internal buffer Npgsql uses when reading. Increasing may improve performance if transferring large values from the database.                                                                             |  |
| Write Buffer Size             | 8192                     | Size of the internal buffer Npgsql uses when writing. Increasing may improve performance if transferring large values to the database.                                                                               |  |
| Socket Receive<br>Buffer Size | System dependent         | Size of socket receive buffer.                                                                                                    |  |
| Socket Send Buffer<br>Size    | System dependent         | Size of socket send buffer.                                                                                                    |  |

# 4.4 Application Development

This section explains the range of support provided with Visual Studio integration.

# 4.4.1 Data Types

A variety of data types can be used with FUJITSU Enterprise Postgres.

The data types below are supported whether you automatically generate applications using tools in Visual Studio (Query Builder in TableAdapter and Server Explorer), or create applications yourself (with DataProvider).

Table 4.1 List of supported data types

| Table 4.1 List of supported data types                   | Supported                                                  |                                      |  |
|----------------------------------------------------------|------------------------------------------------------------|--------------------------------------|--|
| Data Types                                               | Operation in the<br>Visual Studio<br>integration<br>window | Fujitsu Npgsql .NET<br>Data Provider |  |
| character                                                | Y                                                          | Y                                    |  |
| character varying                                        | Y                                                          | Y                                    |  |
| national character                                       | Y                                                          | Y                                    |  |
| national character varying                               | Y                                                          | Y                                    |  |
| text                                                     | Y                                                          | Y                                    |  |
| bytea                                                    | N                                                          | N                                    |  |
| smallint                                                 | Y                                                          | Y                                    |  |
| integer                                                  | Y                                                          | Y                                    |  |
| bigint                                                   | Y                                                          | Y                                    |  |
| smallserial                                              | N                                                          | N                                    |  |
| serial                                                   | N                                                          | N                                    |  |
| bigserial                                                | N                                                          | N                                    |  |
| real                                                     | Y                                                          | Y                                    |  |
| double precision                                         | Y                                                          | Y                                    |  |
| numeric                                                  | Y                                                          | Y                                    |  |
| decimal                                                  | Y                                                          | Y                                    |  |
| money                                                    | N                                                          | Y                                    |  |
| date                                                     | Y                                                          | Y                                    |  |
| time with time zone                                      | Conditional (*1)                                           | Conditional (*1)                     |  |
| time without time zone                                   | Conditional (*1)                                           | Conditional (*1)                     |  |
| timestamp without time zone                              | Y                                                          | Y                                    |  |
| timestamp with time zone                                 | Y                                                          | Y                                    |  |
| interval                                                 | Conditional (*2)                                           | Conditional (*2)                     |  |
| boolean                                                  | Y                                                          | Y                                    |  |
| bit                                                      | N                                                          | N                                    |  |
| bit varying                                              | N                                                          | N                                    |  |
| uuid                                                     | Y                                                          | Y                                    |  |
| inet                                                     | N                                                          | Conditional (*3)                     |  |
| macaddr                                                  | N                                                          | Y                                    |  |
| macaddr8                                                 | N                                                          | Y                                    |  |
| cidr                                                     | N                                                          | Conditional (*4)                     |  |
| Geometric data type (point,lseg,box,path,polygon,circle) | N                                                          | Y                                    |  |
| array                                                    | N                                                          | Y                                    |  |
| oid                                                      | N                                                          | N                                    |  |
| xml                                                      | N                                                          | Y                                    |  |

|                                                  | Supported                                                  |                                      |  |
|--------------------------------------------------|------------------------------------------------------------|--------------------------------------|--|
| Data Types                                       | Operation in the<br>Visual Studio<br>integration<br>window | Fujitsu Npgsql .NET<br>Data Provider |  |
| json                                             | N                                                          | N                                    |  |
| Types related to text searches(tsvector,tsquery) | N                                                          | N                                    |  |
| Enumerated type                                  | N                                                          | N                                    |  |
| Composite type                                   | N                                                          | N                                    |  |
| Range type                                       | N                                                          | N                                    |  |

Y: Supported

N: Not supported

\*1: As shown below, "time with time zone" and "time without time zone" values display the date portion as additional information. However, the actual data comprises the time data only, so with the exception of this displayed format, there are no other resulting issues.

#### Example:

Composition of table (t1)

| col1 (time with time zone) | col2 (time without time zone) |
|----------------------------|-------------------------------|
| 1/01/0001 10:21:30 +08:00  | 10:21:30                      |
| 1/01/0001 23:34:03 +08:00  | 23:34:03                      |
| 1/01/0001 17:23:54 +08:00  | 17:23:54                      |

"time with time zone" values display a fixed value of "1/01/0001" in the date portion, while "time without time zone" values display just the time data.

- \*2: The format is d.hh:mm:ss, where d is an integer and hh:mm:ss is a maximum of 23.59.59 (23 hours, 59 minutes, and 59 seconds).
- \*3: When updating inet types, only a single host is supported. The input format is addr/y where addr is an IPv4 or IPv6 address and y is the number of bits in the netmask. If /y is omitted, the number of bits in the netmask is set to 32 for an IPv4 address and 128 for an IPv6 address. On display, the /y portion is suppressed.
- \*4: When updating cidr types, only a single host is supported.

# 4.4.2 Relationship between Application Data Types and Database Data Types

The data types available for SQL data types are as follows:

| DbType                                                                    | NpgsqlDbType | PostgreSQL type | Accepted C# types                                      | .Net Framework<br>Type                                         |
|---------------------------------------------------------------------------|--------------|-----------------|--------------------------------------------------------|----------------------------------------------------------------|
|                                                                           | Char         | char            | string, char[], char, IConvertible                     | System.String, System.Char[], System.Char                      |
|                                                                           | Varchar      | varchar         | string, char[], char, IConvertible                     | System.String, System.Char[], System.Char                      |
| String,<br>StringFixedLength,<br>AnsiString,<br>AnsiStringFixedLe<br>ngth | Text         | text            | string, char[], char,<br>IConvertible                  | System.String, System.Char[], System.Char                      |
| Binary                                                                    | Bytea        | bytea           | byte[], ArraySegment                                   | System.Byte[]                                                  |
| Int16                                                                     | Smallint     | int2            | short, IConvertible                                    | System.Int16                                                   |
| Int32                                                                     | Integer      | int4            | int, IConvertible                                      | System.Int32                                                   |
| Int64                                                                     | Bigint       | int8            | long, IConvertible                                     | System.Int64                                                   |
| Single                                                                    | Real         | float4          | float, IConvertible                                    | System.Single                                                  |
| Double                                                                    | Double       | float8          | double, IConvertible                                   | System.Double                                                  |
| Decimal,<br>VarNumeric                                                    | Numeric      | numeric         | decimal, IConvertible                                  | System.Decimal                                                 |
| Date                                                                      | Date         | date            | DateTime,<br>NpgsqlDate,<br>IConvertible               | System.DateTime                                                |
|                                                                           | TimeTZ       | timetz          | DateTimeOffset,<br>DateTime, TimeSpan                  | System.DateTimeOffs<br>et, System.DateTime,<br>System.TimeSpan |
| Time                                                                      | Time         | time            | TimeSpan, string                                       | System.Timespan                                                |
| DateTime, DateTime2                                                       | Timestamp    | timestamp       | DateTime, DateTimeOffset, NpgsqlDateTime, IConvertible | System.DateTime                                                |
| DateTimeOffset                                                            | TimestampTZ  | timestamptz     | DateTime, DateTimeOffset, NpgsqlDateTime, IConvertible | System.DateTime                                                |
|                                                                           | Interval     | interval        | TimeSpan,<br>NpgsqlTimeSpan,<br>string                 | System.TimeSpan                                                |
|                                                                           | Boolean      | bool            | bool, IConvertible                                     | System.Boolean                                                 |
|                                                                           | Bit          | bit             | BitArray, bool, string                                 | System.Boolean,<br>System.String                               |
|                                                                           | Uuid         | uuid            | Guid, string                                           | System.Guid                                                    |
|                                                                           | Inet         | inet            | IPAddress, NpgsqlInet                                  | System.Net.IPAddress                                           |
|                                                                           | MacAddr      | macaddr         | PhysicalAddress                                        | System.Net.NetworkI<br>nformation.PhysicalA<br>ddress          |

| DbType | NpgsqlDbType | PostgreSQL type | Accepted C# types   | .Net Framework<br>Type                                |
|--------|--------------|-----------------|---------------------|-------------------------------------------------------|
|        | MacAddr8     | macaddr8        | PhysicalAddress     | System.Net.NetworkI<br>nformation.PhysicalA<br>ddress |
|        | Box          | box             | NpgsqlBox           | NpgsqlBox                                             |
|        | Circle       | circle          | NpgsqlCircle        | NpgsqlCircle                                          |
|        | LSeg         | lseg            | NpgsqlLSeg          | NpgsqlLSeg                                            |
|        | Path         | path            | NpgsqlPath          | NpgsqlPath                                            |
|        | Point        | point           | NpgsqlPoint         | NpgsqlPoint                                           |
|        | Polygon      | polygon         | NpgsqlPolygon       | NpgsqlPolygon                                         |
|        | Array        | array types     | Array, IList, IList | System.Array                                          |

### 4.4.3 Creating Applications while in Database Multiplexing Mode

This section explains points to consider when creating applications while in database multiplexing mode.

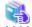

#### See

- Refer to the Cluster Operation Guide (Database Multiplexing) for information on database multiplexing mode.
- Refer to "Application Development" in the Cluster Operation Guide (PRIMECLUSTER) for points to consider when creating applications using the failover feature integrated with the cluster software.

# 4.4.3.1 Errors when an Application Connection Switch Occurs and Corresponding Actions

If an application connection switch occurs while in database multiplexing mode, explicitly close the connection and then reestablish the connection or reexecute the application.

The table below shows errors that may occur during a switch, and the corresponding action to take.

| State                                               |                                 | Error information               | Action                                                                 |
|-----------------------------------------------------|---------------------------------|---------------------------------|------------------------------------------------------------------------|
| Server failure<br>or<br>FUJITSU Enterprise Postgres | Failure occurs<br>during access | 57P01 (*1)<br>Empty string (*1) | After the switch is complete, reestablish the connection, or reexecute |
| system failure                                      | Accessed during system failure  | Empty string (*1)               | the application.                                                       |
| Switch to the standby server                        | Switched during access          | 57P01 (*1)<br>Empty string (*1) |                                                                        |
|                                                     | Accessed during switch          | Empty string (*1)               |                                                                        |

<sup>\*1:</sup> This is the return value of the PostgresException attribute SqlState.

### **4.4.4 Notes**

### Notes on TableAdapter

- If [SELECT which returns a single value] is selected when adding a query to a TableAdapter, it will not be possible to execute the SQL statement displayed on the window - therefore, correct the SQL statement.

#### Notes on the Query Builder

- Prefix named parameters with "@".
- Uppercase object names cannot be used, even when enclosed in double quotation marks.
   To use uppercase object names enclosed in double quotation marks, include them in SQL statements and enter these in the [Generate the SQL statements] window rather than in the Query Builder.
- SQL statements cannot be correctly generated if the SQL statement specified in Filter matches any of the conditions below:
  - It uses PostgreSQL intrinsic operators such as << or ::.
  - It uses functions with keywords such as AS, FROM, IN, OVER.
    - Example: extract(field from timestamp), RANK() OVER
  - It uses functions with the same names as those prescribed in SQL conventions, but that require different arguments.

### **Notes on Server Explorer**

- The temporary table is not displayed.

#### Notes on metadata

- The CommandBehavior.KeyInfo argument must be specified if executing ExecuteReader before obtaining metadata using GetSchemaTable.

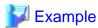

```
NpgsqlDataReader ndr=cmd.ExecuteReader(CommandBehavior.KeyInfo);
DataTable dt = dr.GetSchemaTable();
```

### Notes on automatically generating update-type SQL statements

- If the SQL statement includes a query (which cannot be updated) that matches any of the conditions below, an update-type SQL statement will be generated (note that it may not be possible to execute this SQL statement in some cases):

- It includes derived tables
- It includes the same column name as the select list

Update-type SQL statements will be automatically generated in the following cases:

- If update statements are obtained using NpgsqlCommandBuilder
- If data is updated using NpgsqlDataAdapter
- If data is updated using TableAdapter

### Notes on distributed transactions

- Applications using transaction scope can use distributed transactions by linking with Microsoft Distributed Transaction Coordinator (MSDTC). In this case, note the following:
  - Ensure that the value of max\_prepared\_transactions is greater than max\_connection, so that "PREPARE TRANSACTION" can be issued for each transaction that simultaneously connects to the database server.

- If each transaction in the transaction scope accesses the same resource using different connections, the database server will perceive it as requests from different applications, and a deadlock may occur. By configuring a timeout value for the transaction scope beforehand, the deadlock can be broken.

### 4.5 Uninstallation

This section explains how to uninstall Npgsql and Npgsql for Entity Framework.

### 4.5.1 Uninstalling Npgsql

To uninstall Npgsql, uninstall each of its components separately:

1. Uninstall DDEX.

DDEX provides the Visual Studio integration tools within the IDE through the Npgsql.VSIX package installation.

- 1. Open Visual Studio 2015.
- 2. Click [Tools], and then [Extensions and Updates].
- 3. Select the FUJITSU Npgsql PostgreSQL Integration extension, and then click [Uninstall].
- 4. In the confirmation dialog box "Are you sure you want to schedule FUJITSU Npgsql PostgreSQL Integration for uninstall?", click [Yes].

Note that the status at the bottom of the [Extensions and Updates] window will change to "Your changes will be scheduled. The modifications will begin when all Microsoft Visual Studio windows are closed".

- 5. Click [Close].
- 6. Close all Visual Studio instances currently open.

The VSIX Installer will automatically start.

- 7. Click [Modify] to continue with uninstallation of FUJITSU Npgsql PostgreSQL Integration.
- 8. Upon completion, a dialog box will be displayed click [Close].
- 2. Uninstall Npgsql GAC.

Npgsql.dll provides DBProviderFactory functionality for Npgsql.

- 1. Click [Control Panel], and then [Programs and Features].
- 2. Right-click the target program below in the list, and click [Uninstall]. (The notation "x.y.z" indicates the version of the FUJITSU Enterprise Postgres.)

Name: Fujitsu Npgsql .NET Data Provider GAC Register For .NET 4.0

Issuing company: FUJITSU LIMITED

Version: x.y.z

- 3. In the confirmation dialog box "Are you sure you want to uninstall Fujitsu Npgsql .NET Data Provider GAC Register For .NET 4.0?", click [Yes].
- 4. Upon completion, the uninstall window will close, and the uninstallation target version of Fujitsu Npgsql .NET Data Provider GAC Register For .NET 4.0 will no longer be listed.

# 4.5.2 Uninstalling Npgsql for Entity Framework

Npgsql for Entity Framework is installed per project. To uninstall it, follow the procedure below:

- 1. In Visual Studio, open a project for which Npgsql for Entity Framework is installed.
- 2. Click [Tools] >> [NuGet Package Manager] >> [Manage NuGet Packages for Solution].
- 3. Select all the projects that have Npgsql for Entity Framework installed, and then click [Uninstall].

# Chapter 5 C Library (libpq)

This chapter describes how to use C libraries.

### 5.1 Development Environment

Install FUJITSU Enterprise Postgres Client Package for the architecture to be developed and executed.

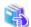

See

Refer to Installation and Setup Guide for Client for information on the C compiler required for C application development.

# 5.2 Setup

This section describes the environment settings required to use C libraries and how to encrypt data for communication.

### 5.2.1 Environment Settings

To execute an application that uses libpq, set the environment variable as shown below.

S L

Linux/Solaris

- Required for compile/link
  - LD\_LIBRARY\_PATH fujitsuEnterprisePostgresClientInstallDir/lib
- Required for execution of the application
  - PGLOCALEDIR fujitsuEnterprisePostgresClientInstallDin/share/locale

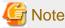

Solaris

For 64-bit applications, set either LD\_LIBRARY\_PATH or LD\_LIBRARY\_PATH\_64. If both are set, LD\_LIBRARY\_PATH\_64 will be used.

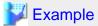

When the 32-bit version client package is installed.

Note that "<x>" indicates the product version.

> LD\_LIBRARY\_PATH=/opt/fsepv<x>client32/lib:\$LD\_LIBRARY\_PATH;export LD\_LIBRARY\_PATH
> PGLOCALEDIR=/opt/fsepv<x>client32/share/locale;export PGLOCALEDIR

W

Windows (R)

- Required for compile/link
  - LIB fujitsuEnterprisePostgresClientInstallDir\lib
  - INCLUDE fujitsuEnterprisePostgresClientInstallDit\include

- Required for execution of the application
  - PATH

fujitsuEnterprisePostgresClientInstallDir\lib

- PGLOCALEDIR

fujitsuEnterprisePostgresClientInstallDir\share\locale

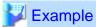

When the 32-bit version client package is installed on a 64-bit operating system.

Note that "<x>" indicates the product version.

- > SET PATH=%ProgramFiles(x86)%\Fujitsu\fsepv<x>client32\lib;%PATH%
- > SET LIB=%ProgramFiles(x86)%\Fujitsu\fsepv<x>client32\lib;%LIB%
- > SET INCLUDE=%ProgramFiles(x86)%\Fujitsu\fsepv<x>client32\include;%INCLUDE%
- > SET PGLOCALEDIR=%ProgramFiles(x86)%\Fujitsu\fsepv<x>client32\share\locale

# 5.2.2 Message Language and Encoding System Used by Applications Settings

This section explains the language settings for the application runtime environment and the encoding settings for the application.

### Language settings

You must match the language settings for the application runtime environment with the message locale settings of the database server.

Messages output by an application may include text from messages sent from the database server. In the resulting text, the text of the application message will use the message locale of the application, and the text of the message sent by the database server will use the message locale of the database server. If the message locales do not match, more than one language or encoding system will be used. Moreover, if the encoding systems do not match, characters in the resulting text can be garbled.

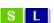

- Linux/Solaris

Set the locale for messages (LC\_MESSAGES category) to match the message locale of the database server. This can be done in a few different ways, such as using environment variables. Refer to the relevant manual of the operating system for information on the setlocale function.

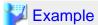

Example of specifying "en\_US.UTF-8" with the setlocale function

setlocale(LC\_ALL, "en\_US.UTF-8");

Specifying the locale of the LC\_ALL category propagates the setting to LC\_MESSAGE.

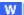

- Windows(R)

Align the locale of the operating system with the message locale of the database server.

#### **Encoding System Settings**

Ensure that the encoding system that is embedded in the application and passed to the database, and the encoding system setting of the runtime environment, are the same. The encoding system cannot be converted correctly on the database server.

Use one of the following methods to set the encoding system for the application:

- Set the PGCLIENTENCODING environment variable in the runtime environment.
- Set the client\_encoding keyword in the connection string.
- Use the PQsetClientEncoding function.

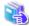

#### See

Refer to "Supported Character Sets" in "Server Administration" in the PostgreSQL Documentation for information on the strings that represent the encoding system that can be set.

••••••

For example, when using "Unicode" and "8 bit", set the string "UTF8".

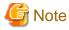

Text may be garbled when outputting results to the command prompt. Review the font settings for the command prompt if this occurs.

### 5.2.3 Settings for Encrypting Communication Data

Set in one of the following ways when performing remote access using communication data encryption:

When setting from outside with environment variables

Specify "require", "verify-ca", or "verify-full" in the PGSSLMODE environment variable.

In addition, the parameters for the PGSSLROOTCERT and PGSSLCRL environment variables need to be set to prevent spoofing of the database server.

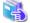

See

Refer to "Environment Variables" in "Client Interfaces" in the PostgreSQL Documentation for information on environment variables.

When specifying in the connection URI

Specify "require", "verify-ca", or "verify-full" in the "sslmode" parameter of the connection URI.

In addition, the parameters for the sslcert, sslkey, sslrootcert, and sslcrl need to be set to prevent spoofing of the database server.

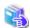

See

Refer to "Secure TCP/IP Connections with SSL" in "Server Administration" in the PostgreSQL Documentation for information on encrypting communication data.

### 5.3 Connecting with the Database

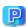

🖳 Point

Use the connection service file to specify the connection destination. In the connection service file, a name (service name) is defined as a set, comprising information such as connection destination information and various types of tuning information set for connections. By using the service name defined in the connection service file when connecting to databases, it is no longer necessary to modify applications when the connection information changes.

Refer to "Client Interfaces", "The Connection Service File" in the PostgreSQL Documentation for details.

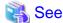

Refer to "Database Connection Control Functions" in "Client Interfaces" in the PostgreSQL Documentation.

In addition, refer to "6.3 Connecting with the Database" in "Embedded SQL in C " for information on connection string.

# **5.4 Application Development**

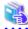

#### Sec

Refer to "libpq - C Library" in "Client Interfaces" in the PostgreSQL Documentation for information on developing applications.

However, if you are using the C library, there are the following differences to the PostgreSQL C library (libpq).

### **5.4.1 Compiling Applications**

Specify the following options when compiling applications:

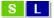

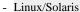

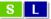

Table 5.1 Include file and library path

| Option                   | How to specify the option                            |
|--------------------------|------------------------------------------------------|
| Path of the include file | -I/fujitsuEnterprisePostgresClientInstallDin/include |
| Path of the library      | -L/fujitsuEnterprisePostgresClientInstallDir/lib     |

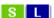

Table 5.2 C Library (libpq library)

| Type of library | Library name |
|-----------------|--------------|
| Dynamic library | libpq.so     |
| Static library  | libpq.a      |

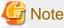

When creating a 64-bit application on Solaris, either -m64 or -xarch=v9 needs to be specified. When the complier you are using is Oracle Solaris Studio 12.2 or later or Sun Studio 12, specify -m64. With Sun Studio 11, Sun Studio 10, or Sun Studio 9, specify -xarch=v9.

#### Solaris 64-bit:

Note that "<x>" indicates the product version.

> cc -m64 -I/opt/fsepv<x>client64/include -L/opt/fsepv<x>client64/lib -lpq testproc.c -o testproc

Or

> cc -xarch=v9 -I/opt/fsepv<x>client64/include -L/opt/fsepv<x>client64/lib -lpq testproc.c -o testproc W

- Windows(R)

If the include file and the library path have been set in the environment variable, there is no need to specify the options shown below for the compile.

W

Table 5.3 Include file and library path

| rable of morade ine and ilbrary pain |                                                   |  |
|--------------------------------------|---------------------------------------------------|--|
| Option                               | How to specify the option                         |  |
| Path of the include file             | fujitsuEnterprisePostgresClientInstallDir\include |  |
| Path of the library                  | fujitsuEnterprisePostgresClientInstallDit\lib     |  |

W

Table 5.4 C Library (libpq library)

| Type of library   | Library name |
|-------------------|--------------|
| Library for links | libpq.lib    |
| Dynamic library   | libpq.dll    |

## 5.4.2 Creating Applications while in Database Multiplexing Mode

This section explains points to consider when creating applications while in database multiplexing mode.

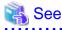

- Refer to the Cluster Operation Guide (Database Multiplexing) for information on database multiplexing mode.
- Refer to "Application Development" in the Cluster Operation Guide (PRIMECLUSTER) for points to consider when creating applications using the failover feature integrated with the cluster software.

### 5.4.2.1 Errors when an Application Connection Switch Occurs and Corresponding Actions

If an application connection switch occurs while in database multiplexing mode, explicitly close the connection and then reestablish the connection or reexecute the application.

The table below shows errors that may occur during a switch, and the corresponding action to take.

| State                                                                 |                                      | Error information                                  | Action                                                                     |
|-----------------------------------------------------------------------|--------------------------------------|----------------------------------------------------|----------------------------------------------------------------------------|
| Server failure<br>or<br>FUJITSU Enterprise Postgres<br>system failure | Failure occurs<br>during access      | PGRES_FATAL_ERRO<br>R(*1)<br>57P01(*2)<br>NULL(*2) | After the switch is complete, reestablish the connection, or reexecute the |
|                                                                       | Accessed<br>during system<br>failure | CONNECTION_BAD(* 3)                                | application.                                                               |
| Switch to the standby server                                          | Switched<br>during access            | PGRES_FATAL_ERRO<br>R(*1)<br>57P01(*2)<br>NULL(*2) |                                                                            |
|                                                                       | Accessed during switch               | CONNECTION_BAD(* 3)                                |                                                                            |

<sup>\*1:</sup> Return value of PQresultStatus().

- \*2: Return value of PQresultErrorField() PG\_DIAG\_SQLSTATE.
- \*3: Return value of PQstatus().

# Chapter 6 Embedded SQL in C

This chapter describes application development using embedded SQL in C.

### **6.1 Development Environment**

Install FUJITSU Enterprise Postgres Client Package for the architecture to be developed and executed.

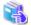

See

Refer to Installation and Setup Guide for Client for information on the C compiler required for C application development.

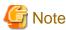

C++ is not supported. Create a library by implementing embedded SQL in C, and call it from C++.

### 6.2 Setup

### 6.2.1 Environment Settings

When using embedded SQL in C, the same environment settings as when using the C library (libpq) are required.

Refer to "5.2.1 Environment Settings" in "C Library (libpq)" for information on the environment settings for the library for C.

Additionally, set the following path for the precompiler ecpg:

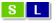

Linux/Solaris

fujitsuEnterprisePostgresClientInstallDir/bin

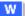

Windows(R)

fujitsuEnterprisePostgresClientInstallDir\bin

# 6.2.2 Message Language and Encoding System Used by Applications Settings

The message language and the encoding System Settings Used by Applications settings are the same as when using the library for C.

However, in embedded SQL, the PQsetClientEncoding function cannot be used in the encoding system settings. In embedded SQL, use the SET command to specify the encoding system in client\_encoding.

Refer to "5.2.2 Message Language and Encoding System Used by Applications Settings" in "C Library (libpq)" for information on the settings for the library for C.

### 6.2.3 Settings for Encrypting Communication Data

When encrypting the communication data, the same environment settings as when using the C library (libpq) are required.

Refer to "5.2.3 Settings for Encrypting Communication Data" in "C Library (libpq)" for information on the environment settings for the C library.

# 6.3 Connecting with the Database

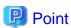

- It is recommended to use a connection service file to specify connection destinations. In the connection service file, a name (service name) is defined as a set, comprising information such as connection destination information and various types of tuning information set for connections. By using the service name defined in the connection service file when connecting to databases, it is no longer necessary to modify applications when the connection information changes. Refer to "The Connection Service File" in "Client Interfaces" in the PostgreSQL Documentation for information.
- If using a connection service file, perform either of the procedures below:
  - Set the service name as a string literal or host variable, as follows:
     tcp:postgresql://?service=my\_service
  - Set the service name in the environment variable PGSERVICE, and use CONNECT TO DEFAULT

Use the CONNECT statement shown below to create a connection to the database server.

#### **Format**

EXEC SQL CONNECT TO target [AS connection-name] [USER user-name];

#### target

Write in one of the following formats:

- dbname@host:port
- tcp:postgresql://host:port/dbname[?options]
- unix:postgresql://host[:port][/dbname][?options]
   (Definition method when using the UNIX domain socket)
- SQL string literal containing one of the above formats
- Reference to a character variable containing one of the above formats
- DEFAULT

#### user-name

Write in one of the following formats:

- username
- username/password
- username IDENTIFIED BY password
- username USING password

### Description of the arguments

| Argument        | Description                                                                                                    |  |
|-----------------|----------------------------------------------------------------------------------------------------|--|
| dbname          | Specify the database name.                                                                                              |  |
| host            | Specify the host name for the connection destination.                                                                   |  |
| port            | Specify the port number for the database server.                                                                        |  |
|                 | The default is "27500".                                                                                                 |  |
| connection-name | Specify connection names to identify connections when multiple connections are to be processed within a single program. |  |

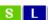

| Argument | Description                                                                                                    |  |  |
|----------|----------------------------------------------------------------------------------------------------|--|--|
| username | Specify the user that will connect with the database.                                                                                                    |  |  |
|          | If this is omitted, the name used will be that of the user on the operating system that is executing the application.                                                                                                    |  |  |
| password | Specify a password when authentication is required.                                                                                                    |  |  |
| options  | Specify the following parameter when specifying a time for timeout. Connect parameters with & when specifying more than one. The following shows the values specified for each parameter.                                                                                       |  |  |
|          | - connect_timeout                                                                                                    |  |  |
|          | Specify the timeout for connections.                                                                                                    |  |  |
|          | Specify a value between 0 and 2147483647 (in seconds). There is no limit set if you set 0 or an invalid value. If "1" is specified, the behavior will be the same as when "2" was specified. An error occurs when a connection cannot be established within the specified time. |  |  |
|          | - keepalives                                                                                                    |  |  |
|          | This enables keepalive.                                                                                                    |  |  |
|          | Keepalive is disabled if 0 is specified. Keepalive is enabling when any other value is specified. The default is keepalive enabled. Keepalive causes an error to occur when it is determined that the connection with the database is disabled.                                 |  |  |
|          | - keepalives_idle                                                                                                    |  |  |
|          | Specify the time until the system starts sending keepalive messages when communication with the database is not being performed.                                                                                                    |  |  |
|          | - Linux                                                                                                    |  |  |
|          | Specify a value between 1 and 32767 (in seconds). The default value of the system is used if this is not specified.                                                                                                    |  |  |
|          | - Windows(R)                                                                                                    |  |  |
|          | Specify a value between 1 and 2147483647 (in seconds). 7200 will be set as default if a value outside this range is specified or if nothing is specified.                                                                                                    |  |  |
|          | - Solaris                                                                                                    |  |  |
|          | Cannot be specified.                                                                                                    |  |  |
|          | - keepalives_interval                                                                                                    |  |  |
|          | Specify the interval between resends when there is no response to keepalive messages.                                                                                                    |  |  |
|          | - Linux                                                                                                    |  |  |
|          | Specify a value between 1 and 32767 (in seconds). The default value of the system is used if this is not specified.                                                                                                    |  |  |
|          | - Windows(R)                                                                                                    |  |  |
|          | Specify a value between 1 and 2147483647 (in seconds). 1 will be set as default if a value outside this range is specified or if nothing is specified.                                                                                                    |  |  |
|          | - Solaris                                                                                                    |  |  |
|          | Cannot be specified.                                                                                                    |  |  |
|          | - keepalives_count                                                                                                    |  |  |
|          | Specify the number of resends for keepalive messages.                                                                                                    |  |  |
|          | - Linux                                                                                                    |  |  |

S

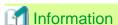

It is not possible to specify keepalives\_idle, keepalives\_interval, or keepalives\_count in Solaris. However, the ndd command can be used to configure the following (this needs to be set considering the impact on the entire system):

- tcp\_keepalive\_interval

Interval (in milliseconds) between keepalive probes.

- tcp\_ip\_abort\_interval

Retransmission timeout value for a TCP connection (in milliseconds).

In addition, the following can be configured in Solaris 11:

- tcp\_keepalive\_abort\_interval

Default time threshold to abort a TCP connection after the keepalive probing mechanism has failed.

### Code examples for applications

EXEC SQL CONNECT TO tcp:postgresql://sv1:27500/mydb?
connect\_timeout=20&keepalives\_idle=20&keepalives\_interval=5&keepalives\_count=2&keepalives=
1 USER myuser/myuser01;

# 6.4 Application Development

Refer to "ECPG - Embedded SQL in C" in "Client Interfaces" in the PostgreSQL Documentation for information on developing applications.

However, when using embedded SQL in C, there are the following differences to the embedded SQL (ECPG) in PostgreSQL C.

# 6.4.1 Support for National Character Data Types

This section describes how to use the national character data types using the SQL embedded C preprocessor.

The following explains the C language variable types corresponding to the NCHAR type:

Specify the number of characters specified for the NCHAR type multiple by 4, plus 1 for the length of the host variable.

| Data Type                     | Host variable type             |
|-------------------------------|--------------------------------|
| NATIONAL CHARACTER(n)         | NCHAR variable name [nx4+1]    |
| NATIONAL CHARACTER VARYING(n) | NVARCHAR variable name [nx4+1] |

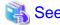

Refer to "Handling Character Strings" in "Client Interfaces" in the PostgreSQL documentation for information on using character string types.

### 6.4.2 Compiling Applications

Append the extension "pgc" to the name of the source file for the embedded SQL in C.

When the pgc file is precompiled using the ecpg command, C source files will be created, so use the C compiler for the compile.

### Precompiling example

ecpg testproc.pgc

If an optimizer hint block comment is specified for the SQL statement, specify the following option in the ecpg command:

#### --enable-hint

Enables the optimizer hint block comment (hereafter, referred to as the "hint clause"). If this option is not specified, the hint clause will be removed as a result of the ecpg precompile and be disabled.

The SQL statements that can be specified in the hint clause are SELECT, INSERT, UPDATE, and DELETE.

The locations in which the hint clause can be specified are immediately after one of the SELECT, INSERT, UPDATE, DELETE, or WITH keywords. A syntax error will occur if any other location is specified.

Example of specifying the hint clause

EXEC SQL SELECT /\*+ IndexScan(prod ix01) \*/ name\_id INTO :name\_id FROM prod WHERE id
= 1;

Refer to "11.1.1 Optimizer Hints" for information on optimizer hints.

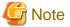

Take the following points into account when using embedded SQL source files:

- Multibyte codes expressed in SJIS or UTF-16 cannot be included in statements or host variable declarations specified in EXEC SQL.
- Do not use UTF-8 with a byte order mark (BOM), because an error may occur during compilation if the BOM character is incorrectly recognized as the source code.
- Multibyte characters cannot be used in host variable names.
- It is not possible to use a TYPE name that contains multibyte characters, even though it can be defined.

Specify the following options when compiling a C application output with precompiling.

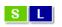

Linux/Solaris

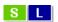

Table 6.1 Include file and library path

| Option                   | How to specify the option                            |
|--------------------------|------------------------------------------------------|
| Path of the include file | -I/fujitsuEnterprisePostgresClientInstallDir/include |
| Path of the library      | -L/fujitsuEnterprisePostgresClientInstallDir/lib     |

### S L

Table 6.2 C Library

| Type of library | Library name  | Note                           |
|-----------------|---------------|--------------------------------|
| Dynamic library | libecpg.so    |                                |
|                 | libpgtypes.so | When using the pgtypes library |
| Static library  | libecpg.a     |                                |
|                 | libpgtypes.a  | When using the pgtypes library |

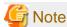

When creating a 64-bit application on Solaris, either -m64 or -xarch=v9 needs to be specified. When the complier you are using is Oracle Solaris Studio 12.2 or later or Sun Studio 12, specify -m64. With Sun Studio 11, Sun Studio 10, or Sun Studio 9, specify -xarch=v9.

#### Solaris 64-bit:

Note that "<*x*>" indicates the product version.

cc -m64 -I/opt/fsepv<x>client64/include -L/opt/fsepv<x>client64/lib -lecpg testproc.c -o testproc

Or

cc -xarch=v9 -I/opt/fsepv<x>client64/include -L/opt/fsepv<x>client64/lib -lecpg
testproc.c -o testproc

### W

#### Windows(R)

If the include file and the library path have been set in the environment variable, there is no need to specify the options shown below for the compile.

### W

Table 6.3 Include file and library path

| Type of option           | How to specify the option                         |
|--------------------------|---------------------------------------------------|
| Path of the include file | fujitsuEnterprisePostgresClientInstallDir include |
| Path of the library      | fujitsuEnterprisePostgresClientInstallDir lib     |

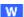

Table 6.4 C Library

| Table 6.1 6 Library |                |                                |  |
|---------------------|----------------|--------------------------------|--|
| Type of library     | Library name   | Note                           |  |
| Library for links   | libecpg.lib    |                                |  |
|                     | libpgtypes.lib | When using the pgtypes library |  |
| Dynamic library     | libecpg.dll    |                                |  |
|                     | libpgtypes.dll | When using the pgtypes library |  |

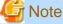

- The libecpg library in Windows(R) is created by "release" and "multithreaded" options. When using the ECPGdebug function included in this library, compile using the "release" and "multithreaded" flags in all programs that use this library. When you do this, use the "dynamic" flag if you are using libecpg.dll, and use the "static" flag if you are using libecpg.lib.

Refer to "Library Functions" in "Client Interfaces" in the PostgreSQL Documentation for information on the ECPGdebug function.

- The cl command expects input to be a program that uses one of the following code pages, so convert the program to these code pages and then compile and link it (refer to the Microsoft documentation for details).
  - ANSI console code pages (example: Shift-JIS for Japanese)
  - UTF-16 little-endian with or without BOM (Byte Order Mark)
  - UTF-16 big-endian with or without BOM
  - UTF-8 with BOM

The cl command converts strings in a program to an ANSI console code page before generating a module, so the data sent to and received from the database server becomes an ANSI console code page. Therefore, set the coding system corresponding to the ANSI console code page as the coding system of the client.

Refer to "Character Set Support" in "Server Administration" in the PostgreSQL Documentation for information on how to set the client encoding system.

(Example: To use environment variables in Japanese, set SJIS in PGCLIENTENCODING.)

### 6.4.3 Bulk INSERT

Bulk INSERT can be used to input multiple rows of data into the table using a single ECPG statement that uses the newly introduced 'FOR' clause.

This functionality allows the user to make use of the data stored in host array variables, resulting in 'C' client programs that are simpler and easier to maintain.

### **Synopsis**

The syntax of the bulk INSERT statement is given below:

```
EXEC SQL [ AT conn ] [ FOR {numOfRows/ARRAY_SIZE}]
  INSERT INTO tableName [ ( colName [, ...] ) ]
  { VALUES ( { expr | DEFAULT } [, ...] ) [, ...] | query }
  [ RETURNING * | outputExpr [ [ AS ] outputName ] [, ...]
  INTO outputHostVar [ [ INDICATOR ] indicatorVar ] [, ...]]
```

#### FOR Clause

Specify the insertion count using numOfRows or ARRAY\_SIZE in the FOR clause. The FOR clause can be specified only in the INSERT statement, not in other update statements.

#### numOfRows and ARRAY\_SIZE

Insertion processing will be executed only for the specified count. However, if the count is 1, it will be assumed that the FOR clause was omitted when the application is executed. In this case, proceed according to the INSERT specification in the PostgreSQL Documentation.

Specify the FOR clause as an integer host variable or as a literal.

Specify ARRAY\_SIZE to insert all elements of the array in the table. When specifying ARRAY\_SIZE, specify at least one array in expr.

If two or more arrays were specified in expr, it will be assumed that ARRAY\_SIZE is the minimum number of elements in the array.

numOfRows or ARRAY\_SIZE must exceed the minimum number of elements in all arrays specified in expr, outputHostVar, and indicatorVal.

The following example shows how to specify the FOR clause.

#### expr

Specify the value to be inserted in the table. Array host variables, host variable literals, strings, and pointer variables can be specified. Structure type arrays and pointer variable arrays cannot be specified.

Do not use pointer variables and ARRAY\_SIZE at the same time. The reason for this is that the number of elements in the area represented by the pointer variable cannot be determined.

#### query

The number of rows returned by *query* must be 1. If two or more rows are returned, an error will occur. This cannot be used at the same time as ARRAY\_SIZE.

### outputHostVar, indicatorVal

These must be array host variables or pointer variables.

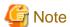

- In bulk INSERT, subqueries cannot be specified using the WITH clause.
- If an error occurs, all bulk INSERT actions will be rolled back, therefore, no rows are inserted. However, if the RETURNING clause was used, and the error occurred while obtaining the rows after the insertion was successful, the insertion processing will not be rolled back.

### **Error Messages**

Given below are the error messages that are output when bulk INSERT functionality is not used correctly.

Invalid value for numOfRows

#### ECPG error

invalid statement name "FOR value should be positive integer"

#### Cause

The value given for *numOfRows* is less than or equal to 0.

### Solution

Specify a value that is more than or equal to 1 for numOfRows.

### Invalid input for ARRAY\_SIZE

### ECPG error

invalid statement name "Host array variable is needed when using FOR ARRAY\_SIZE"

#### Cause

A host array is not specified in the values clause when using the ARRAY\_SIZE keyword.

### Solution

At least one host array variable should be included in the values clause

Too many rows from SELECT... INTO

#### ECPG error

SELECT...INTO returns too many rows

#### Cause

The number of rows returned by the 'SELECT ... INTO' query in the INSERT statement is more than one.

#### Solution

When the value of *numOfRows* is more than one, the maximum number of rows that can be returned by the 'SELECT ... INTO' query in the INSERT statement is one.

### Limitations

The limitations when using bulk INSERT are given below.

- Array of structures should not be used as an input in the 'VALUES' clause. Attempted use will result in junk data being inserted into the table.
- Array of pointers should not be used as an input in the 'VALUES' clause. Attempted use will result in junk data being inserted into the table.
- ECPG supports the use of 'WITH' clause in single INSERT statements. 'WITH' clause cannot be used in bulk INSERT statements.
- ECPG does not calculate the size of the pointer variable. So when a pointer variable is used that includes multiple elements, *numOfRows* should be less than or equal to the number of elements in the pointer. Otherwise, junk data will be inserted into the table.

#### **Samples**

Given below are some sample usages of the bulk INSERT functionality.

### Basic Bulk INSERT

```
int in_f1[4] = {1,2,3,4};
...
EXEC SQL FOR 3 INSERT INTO target (f1) VALUES (:in_f1);
```

The number of rows to insert indicated by the FOR clause is 3, so the data in the first 3 elements of the host array variable are inserted into the table. The contents of the target table will be:

```
f1
----
1
2
3
(3 rows)
```

Also a host integer variable can be used to indicate the number of rows that will be inserted in FOR clause, which will produce the same result as above:

```
int num = 3;
int in_f1[4] = {1,2,3,4};
...
EXEC SQL FOR :num INSERT INTO target (f1) VALUES (:in_f1);
```

#### Inserting constant values

Constant values can also be bulk INSERTed into the table as follows:

```
EXEC SQL FOR 3 INSERT INTO target (f1,f2) VALUES (DEFAULT, 'hello');
```

Assuming the 'DEFAULT' value for the 'f1' column is '0', the contents of the target table will be:

```
f1 | f2
---+----
0 | hello
0 | hello
0 | hello
(3 rows)
```

### Using ARRAY\_SIZE

'FOR ARRAY\_SIZE' can be used to insert the entire contents of a host array variable, without explicitly specifying the size, into the table.

```
int in_f1[4] = {1,2,3,4};
...
EXEC SQL FOR ARRAY_SIZE INSERT INTO target (f1) VALUES (:in_f1);
```

In the above example, four rows are inserted into the table.

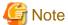

If there are multiple host array variables specified as input values, then the number of rows inserted is same as the smallest array size. The example given below demonstrates this usage.

```
int in_f1[4] = {1,2,3,4};
char in_f3[3][10] = {"one", "two", "three"};
...
EXEC SQL FOR ARRAY_SIZE INSERT INTO target (f1,f3) VALUES (:in_f1,:in_f3);
```

In the above example, the array sizes are 3 and 4. Given that the smallest array size is 3, only three rows are inserted into the table. The table contents are given below.

### Using Pointers as Input

Pointers that contain multiple elements can be used in bulk INSERT.

```
int *in_pf1 = NULL;
in_pf1 = (int*)malloc(4*sizeof(int));
in_pf1[0]=1;
in_pf1[1]=2;
in_pf1[2]=3;
in_pf1[3]=4;
...
EXEC SQL FOR 4 INSERT INTO target (f1) values (:in_pf1);
```

The above example will insert four rows into the target table.

### Using SELECT query

When using bulk INSERT, the input values can be got from the results of a SELECT statement. For example,

```
EXEC SQL FOR 4 INSERT INTO target(f1) SELECT age FROM source WHERE name LIKE 'foo';
```

Assuming that the 'SELECT' query returns one row, the same row will be inserted into the target table four times.

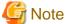

If the 'SELECT' query returns more than one row, the INSERT statement will throw an error.

```
EXEC SQL FOR 1 INSERT INTO target(f1) SELECT age FROM source;
```

In the above example, all the rows returned by the 'SELECT' statement will be inserted into the table. In this context '1' has the meaning of 'returned row equivalent'.

#### Using RETURNING clause

Bulk INSERT supports the same RETURNING clause syntax as normal INSERT. An example is given below.

```
int out_f1[4];
int in_f1[4] = {1,2,3,4};
...
EXEC SQL FOR 3 INSERT INTO target (f1) VALUES (:in_f1) RETURNING f1 INTO :out_f1;
```

After the execution of the above INSERT statement, the 'out\_f1' array will have 3 elements with the values of '1','2' and '3'

### 6.4.4 DECLARE STATEMENT

This section describes the DECLARE STATEMENT statement.

### **Synopsis**

```
EXEC SQL [ AT connName] DECLARE statementName STATEMENT
```

### **Description**

DECLARE STATEMENT declares SQL statement identifier. SQL statement identifier is associated with connection. DECLARE CURSOR with a SQL statement identifier can be written before PREPARE.

#### **Parameters**

#### connName

A database connection name established by the CONNECT command.

If AT clause is omitted, a SQL statement identifier is associated with the DEFAULT connection.

#### statementName

An identifier for SQL statement identifier which is SQL identifier or host variable.

#### **Examples**

```
EXEC SQL CONNECT TO postgres AS con1

EXEC SQL AT con1 DECLARE sql_stmt STATEMENT

EXEC SQL DECLARE cursor_name CURSOR FOR sql_stmt

EXEC SQL PREPARE sql_stmt FROM :dyn_string

EXEC SQL OPEN cursor_name

EXEC SQL FETCH cursor_name INTO :column1

EXEC SQL CLOSE cursor_name
```

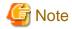

- An SQL statement with a SQL statement identifier must use a same connection as the connection that the SQL statement identifier is associated with.
- An SQL statement without a SQL statement identifier must not use AT clause.

### 6.4.5 Creating Applications while in Database Multiplexing Mode

This section explains points to consider when creating applications while in database multiplexing mode.

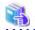

### See

- Refer to the Cluster Operation Guide (Database Multiplexing) for information on database multiplexing mode.
- Refer to "Application Development" in the Cluster Operation Guide (PRIMECLUSTER) for points to consider when creating applications using the failover feature integrated with the cluster software.

.....

# 6.4.5.1 Errors when an Application Connection Switch Occurs and Corresponding Actions

If an application connection switch occurs while in database multiplexing mode, explicitly close the connection and then reestablish the connection or reexecute the application.

The table below shows errors that may occur during a switch, and the corresponding action to take.

| State                                                                 |                                     | Error information (*1)                    | Action                                                                                  |
|-----------------------------------------------------------------------|-------------------------------------|-------------------------------------------|-----------------------------------------------------------------------------------------|
| Server failure<br>or<br>FUJITSU Enterprise Postgres<br>system failure | Failure occurs<br>during access     | 57P01<br>57P02<br>YE000<br>26000<br>40001 | After the switch is complete, reestablish the connection, or reexecute the application. |
|                                                                       | Accessed during node/system failure | 08001                                     |                                                                                         |
| Switch to the standby server                                          | Switched during access              | 57P01<br>57P02<br>YE000<br>26000<br>40001 |                                                                                         |
|                                                                       | Accessed during switch              | 08001                                     |                                                                                         |

<sup>\*1:</sup> Return value of SQLSTATE.

### **6.4.6 Notes**

### Notes on creating multithreaded applications

In embedded SQL in C, DISCONNECT ALL disconnects all connections within a process, and therefore it is not thread-safe in all operations that use connections. Do not use it in multithreaded applications.

# Chapter 7 Embedded SQL in COBOL

This chapter describes application development using embedded SQL in COBOL.

### 7.1 Development Environment

Install FUJITSU Enterprise Postgres Client Package for the architecture to be developed and executed.

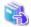

See

Refer to the Installation and Setup Guide for Client for information on the COBOL compiler required for COBOL application development.

### 7.2 Setup

### 7.2.1 Environment Settings

When using embedded SQL in COBOL, the same environment settings as when using the C library (libpq) are required. Refer to "5.2.1 Environment Settings" in "C Library (libpq)" for information on the environment settings for the library for C.

Additionally, set the following path for the precompiler ecobpg:

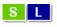

Linux/Solaris

fujitsuEnterprisePostgresClientInstallDir/bin

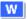

Windows(R)

fujitsuEnterprisePostgresClientInstallDir\bin

# 7.2.2 Message Language and Encoding System Used by Applications

The settings for the message language and the encoding system used by applications should be the same as those required when using the library for C.

However, in embedded SQL, the PQsetClientEncoding function cannot be used in the encoding system settings. In embedded SQL, use the SET command to specify the encoding system in client\_encoding.

Refer to "5.2.2 Message Language and Encoding System Used by Applications Settings" in "C Library (libpq)" for information on the settings for the library for C.

### 7.2.3 Settings for Encrypting Communication Data

When encrypting the communication data, the same environment settings as when using the C library (libpq) are required.

Refer to "5.2.3 Settings for Encrypting Communication Data" in "C Library (libpq)" for information on the environment settings for the C library.

## 7.3 Connecting with the Database

Use the CONNECT statement shown below to create a connection to the database server.

#### **Format**

EXEC SQL CONNECT TO target [AS connection-name] [USER user-name]END-EXEC.

### target

Write in one of the following formats:

- dbname@host:port
- tcp:postgresql://host:port/dbname[?options]
- unix:postgresql://host[:port][/dbname][?options] (Definition method when using the UNIX domain socket)
- SQL string literal containing one of the above formats
- Reference to a character variable containing one of the above formats
- DEFAULT

### user-name

Write in one of the following formats:

- username
- username/password
- username IDENTIFIED BY password
- username USING password

### **Description of the arguments**

| Argument        | Description                                                                                                    |  |  |
|-----------------|----------------------------------------------------------------------------------------------------|--|--|
| dbname          | Specify the database name.                                                                                                    |  |  |
| host            | Specify the host name for the connection destination.                                                                                                    |  |  |
| port            | Specify the port number for the database server.                                                                                                    |  |  |
|                 | The default is "27500".                                                                                                    |  |  |
| connection-name | Specify connection names to identify connections when multiple connections are to be processed within a single program.                                                                                                    |  |  |
| username        | Specify the user that will connect with the database.                                                                                                    |  |  |
|                 | If this is omitted, the name used will be that of the user on the operating system that is executing the application.                                                                                                    |  |  |
| password        | Specify a password when authentication is required.                                                                                                    |  |  |
| options         | Specify the following parameter when specifying a time for timeout. Connect parameters with & when specifying more than one. The following shows the values specified for each parameter.                                                                                       |  |  |
|                 | - connect_timeout                                                                                                    |  |  |
|                 | Specify the timeout for connections.                                                                                                    |  |  |
|                 | Specify a value between 0 and 2147483647 (in seconds). There is no limit set if you set 0 or an invalid value. If "1" is specified, the behavior will be the same as when "2" was specified. An error occurs when a connection cannot be established within the specified time. |  |  |
|                 | - keepalives                                                                                                    |  |  |
|                 | This enables keepalive.                                                                                                    |  |  |
|                 | Keepalive is disabled if 0 is specified. Keepalive is enabled when any other value is specified. The default is keepalive enabled. Keepalive causes an error to occur when it is determined that the connection with the database is disabled.                                  |  |  |
|                 | - keepalives_idle                                                                                                    |  |  |

| Argument | Description                                                                                                    |  |  |
|----------|----------------------------------------------------------------------------------------------------|--|--|
|          | Specify the time until the system starts sending keepalive messages when communication with the database is not being performed.                          |  |  |
|          | - Linux                                                                                                    |  |  |
|          | Specify a value between 1 and 32767 (in seconds). The default value of the system is used if this is not specified.                                       |  |  |
|          | - Windows(R)                                                                                                    |  |  |
|          | Specify a value between 1 and 2147483647 (in seconds). 7200 will be set as default if a value outside this range is specified or if nothing is specified. |  |  |
|          | - Solaris                                                                                                    |  |  |
|          | Cannot be specified.                                                                                                    |  |  |
|          | - keepalives_interval                                                                                                    |  |  |
|          | Specify the interval between resends when there is no response to keepalive messages.                                                                     |  |  |
|          | - Linux                                                                                                    |  |  |
|          | Specify a value between 1 and 32767 (in seconds). The default value of the system is used if this is not specified.                                       |  |  |
|          | - Windows(R)                                                                                                    |  |  |
|          | Specify a value between 1 and 2147483647 (in seconds). 1 will be set as default if a value outside this range is specified or if nothing is specified.    |  |  |
|          | - Solaris                                                                                                    |  |  |
|          | Cannot be specified.                                                                                                    |  |  |
|          | - keepalives_count                                                                                                    |  |  |
|          | Specify the number of resends for keepalive messages.                                                                                                    |  |  |
|          | - Linux                                                                                                    |  |  |
|          | Specify a value between 1 and 127. The default value of the system is used if this is not specified.                                                      |  |  |
|          | - Windows(R)                                                                                                    |  |  |
|          | The system default value is used irrespective of what is specified for this parameter.                                                                    |  |  |
|          | - Solaris                                                                                                    |  |  |
|          | Cannot be specified.                                                                                                    |  |  |

S

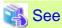

It is not possible to specify keepalives\_idle, keepalives\_interval, or keepalives\_count in Solaris. However, the ndd command can be used to configure the following (this needs to be set considering the impact on the entire system):

- tcp\_keepalive\_interval

Interval (in milliseconds) between keepalive probes.

- tcp\_ip\_abort\_interval

Retransmission timeout value for a TCP connection (in milliseconds).

In addition, the following can be configured in Solaris 11:

- tcp\_keepalive\_abort\_interval

Default time threshold to abort a TCP connection after the keepalive probing mechanism has failed.

### Code examples for applications

EXEC SQL CONNECT TO tcp:postgresql://sv1:27500/mydb? connect\_timeout=20&keepalives\_idle=20&keepalives\_interval=5&keepalives\_count=2&keepalives=1 USER myuser/myuser01 END-EXEC.

.....

# 7.4 Application Development

Refer to "Appendix D ECOBPG - Embedded SQL in COBOL" for information on developing applications.

# 7.4.1 Support for National Character Data Types

This section describes how to use the national character data types using the SQL embedded COBOL preprocessor.

The table below lists the COBOL variable types supporting the national character data types. The number of characters specified for the national character data type must be specified for the length of the host variable.

| National character data type     | COBOL variable type      |
|----------------------------------|--------------------------|
| CHARACTER(n)                     | varName PIC N(n)         |
| NATIONAL CHARACTER(n)            |                          |
| CHARACTER VARYING(n)             | varName PIC N(n) VARYING |
| NATIONAL CHARACTER<br>VARYING(n) |                          |

To use COBOL variable types that support national character data types, it is necessary to specify the ECOBPG\_NCHAR environment variable.

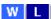

- Linux/Windows(R):

ECOBPG\_NCHAR={ UTF16LE | UTF16BE | UTF32LE | UTF32BE | SJIS }

S

- Solaris:

ECOBPG\_NCHAR={ UTF16LE | UTF16BE | UTF32LE | UTF32BE | SJIS | COBOL\_EUC }

In SQL embedded COBOL, specify the encoding of the COBOL variable types that support national character data types.

- UTF16LE: UTF-16 little-endian
- UTF16BE: UTF-16 big-endian
- UTF32LE: UTF-32 little-endian
- UTF32BE: UTF-32 big-endian
- SJIS: Shift JIS
- COBOL\_EUC: NetCOBOL-proprietary 16-bit wide character

If this environment variable is omitted, the encoding will be determined according to the encoding system of the client.

- If UTF8 is used: UTF16 (endians will be encoded in accordance with endians of the client system)
- If SJIS is used: SJIS
- If EUC\_JP is used: COBOL\_EUC

If COBOL\_EUC is specified for the ECOBPG\_NCHAR environment variable, the client encoding system requires EUC\_JP.

WL

If encoding is specified for the translation option when compiling with NetCOBOL, the encoding specified for the national character data types should be used for the environment variable ECOBPG\_NCHAR.

The list below shows NetCOBOL translation options and their corresponding environment variable ECOBPG\_NCHAR values.

| NetCOBOL translation options | Environment variable ECOBPG_NCHAR |  |
|------------------------------|-----------------------------------|--|
| ENCODE (UTF-8,UTF16,LE)      | UTF-16LE                          |  |
| RCS (UTF-16,LE)              |                                   |  |
| ENCODE (UTF-8,UTF-16,BE)     | UTF-16BE                          |  |
| RCS (UTF-16,BE)              |                                   |  |
| ENCODE (UTF-8,UTF-32,LE)     | UTF-32LE                          |  |
| ENCODE (UTF-8,UTF-32,BE)     | UTF-32BE                          |  |
| ENCODE (SJIS,SJIS)           | SJIS                              |  |
| Not specified                | No need to specify                |  |

S

When compiling with NetCOBOL and when executing applications, ensure that the environment variable ECOBPG\_NCHAR is set to the national character data type encoding supported by the language specified in the environment variable LANG.

The list below shows the values of the environment variable LANG and their corresponding environment variable ECOBPG\_NCHAR values.

| Environment variable LANG | Environment variable ECOBPG_NCHAR |
|---------------------------|-----------------------------------|
| ja_JP.eucJP               | COBOL_EUC                         |
| ja_JP.UTF-8               | UTF16BE                           |
| ja_JP.PCK                 | SJIS                              |

Also, if the post-compiling encoding for an application differs from the locale of the execution environment, then the client encoding must be used for the application.

The list below shows the values supported for the combinations of application encoding, locale of the execution environment, and client encodings.

WL

### Linux/Windows(R)

| Application encoding | Locale used when executing an application | Client encoding |
|----------------------|-------------------------------------------|-----------------|
| UTF-8                | UTF-8                                     | UTF-8           |
| U1F-8                | SJIS                                      | UTF-8           |
| SJIS                 | UTF-8                                     | SJIS            |
|                      | SJIS                                      | SJIS            |

S

Solaris

| Application encoding | Locale used when executing an application | Client encoding |
|----------------------|-------------------------------------------|-----------------|
| UTF8                 | UTF8                                      | UTF8            |
| SJIS                 | SJIS                                      | SJIS            |
| EUC                  | EUC                                       | EUC_JP          |

Refer to "7.2.2 Message Language and Encoding System Used by Applications" for information on how to set client encoding systems.

The following example shows host variable declaration of a national character data type.

```
01 DATA1 PIC N(10).
01 DATA2 PIC N(10) VARYING.
```

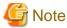

- Halfwidth characters should not be used for the national character data type COBOL variable.
- The national character data type column attribute obtained by applications should be the CHAR type.
- Encoding cannot be specified using the ENCODING clause, which is a feature of NetCOBOL.

# 7.4.2 Compiling Applications

Append the extension "pco" to the name of the source file for the embedded SQL in COBOL.

When the pco file is precompiled using the ecobpg command, COBOL source files will be created, so use the COBOL compiler for the compile.

# Precompiling example

```
ecobpg testproc.pco
```

For COBOL code notation, "fixed" or "variable" format can be specified as an ecobpg command option. If not specified, "fixed" format is used.

Refer to "D.1 Precautions when Using Functions and Operators" and "D.12.1 ecobpg" for information on COBOL code notation and how to specify options for ecobpg.

If an optimizer hint block comment is specified for the SQL statement, specify the following option in the ecobpg command:

### --enable-hint

Enables the optimizer hint block comment (hereafter, referred to as the "hint clause"). If this option is not specified, the hint clause will be removed as a result of the ecobpg precompile and be disabled.

The SQL statements that can be specified in the hint clause are SELECT, INSERT, UPDATE, and DELETE.

The locations in which the hint clause can be specified are immediately after one of the SELECT, INSERT, UPDATE, DELETE, or WITH keywords. A syntax error will occur if it is specified in any other location.

Example of specifying the hint clause

```
EXEC SQL SELECT /*+ IndexScan(prod ix01) */ name_id
INTO :name_id FROM prod WHERE id = 1 END-EXEC.
```

Refer to "11.1.1 Optimizer Hints" for information on optimizer hints.

If the encoding used for embedded SQL source files differs from that of the locale when precompiling was executed, set the encoding for the embedded SQL source files by specifying the following option for ecobpg.

### -E-encode

Specify "UTF8", "SJIS", or "EUC\_JP".

If this option is omitted, the encoding is processed based on the locale.

Specify the following options when compiling a COBOL application output with precompiling.

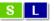

### Linux/Solaris

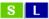

### Table 7.1 Include file and library path

| Option                   | How to specify the option                            |
|--------------------------|------------------------------------------------------|
| Path of the include file | -I/fujitsuEnterprisePostgresClientInstallDir/include |
| Path of the library      | -L/fujitsuEnterprisePostgresClientInstallDin\lib     |

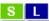

# Table 7.2 COBOL Library

| Type of library | Library name |  |
|-----------------|--------------|--|
| Dynamic library | libecpg.so   |  |
| Static library  | libecpg.a    |  |

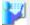

# **Example**

Each example below compiles an application and dynamically links it to a COBOL library. Note that "<*x*>" indicates the product version.

- Linux 64-bit application:

- Linux 32-bit application:

- Solaris 64-bit application:

 $\label{limits} \begin{array}{lll} \mbox{cobol -M} & \mbox{-o testproc -I/opt/fsepv<} x \mbox{-client64/lib -lecpg testproc.cob} \\ \end{array}$ 

- Solaris 32-bit application:

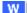

### Windows(R)

If the include file and the library path have been set in the environment variable, there is no need to specify the options shown below for the compile.

W

Table 7.3 Include file and library path

| Option                   | How to specify the option                         |
|--------------------------|---------------------------------------------------|
| Path of the include file | fujitsuEnterprisePostgresClientInstallDir\include |
| Path of the library      | fujitsuEnterprisePostgresClientInstallDir∖lib     |

W

### Table 7.4 COBOL Library

| Type of library   | Library name |
|-------------------|--------------|
| Library for links | libecpg.lib  |
| Dynamic library   | libecpg.dll  |

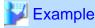

Each example below compiles an application and dynamically links it to a COBOL library (a 64-bit operating system is used in each example)

Note that "<*x*>" indicates the product version.

- 64-bit application:

```
> SET LIB=%ProgramFiles%\Fujitsu\fsepv<x>client64\lib;%LIB%
> SET INCLUDE=%ProgramFiles%\Fujitsu\fsepv<x>client64\include;%INCLUDE%
> cobol -I "%ProgramFiles%\Fujitsu\fsepv<x>client64\include" -M testproc.cob
> link testproc.obj F4AGCIMP.LIB LIBCMT.LIB LIBECPG.LIB /OUT:testproc.exe
```

- 32-bit application:

### [NetCOBOL V10.5 or earlier]

```
> SET LIB=%ProgramFiles(x86)%\Fujitsu\fsepv<x>client32\lib;%LIB%
> SET INCLUDE=%ProgramFiles(x86)%\Fujitsu\fsepv<x>client32\include;%INCLUDE%
> cobol32 -I "%ProgramFiles(x86)%\Fujitsu\fsepv<x>client32\include" -M testproc.cob
> link testproc.obj LIBC.LIB F3BICIMP.LIB LIBECPG.LIB /OUT:testproc.exe
```

### [NetCOBOL V11.0 or later]

```
> SET LIB=%ProgramFiles(x86)%\Fujitsu\fsepv<x>client32\lib;%LIB%
> SET INCLUDE=%ProgramFiles(x86)%\Fujitsu\fsepv<x>client32\include;%INCLUDE%
> cobol32 -I "%ProgramFiles(x86)%\Fujitsu\fsepv<x>client32\include" -M testproc.cob
> link testproc.obj MSVCRT.LIB F3BICIMP.LIB LIBECPG.LIB /OUT:testproc.exe
```

# 7.4.3 Bulk INSERT

Bulk INSERT is a feature that inserts multiple rows of data in embedded SQL (ECOBPG) in bulk.

By specifying the array host variable that stored the data in the VALUES clause of the INSERT statement, the data for each element in the array can be inserted in bulk. This feature is used by specifying the insertion count in the FOR clause immediately before the INSERT statement.

### **Synopsis**

```
EXEC SQL [ AT conn ] [ FOR {numOfRows | ARRAY_SIZE}]

INSERT INTO tableName [ ( colName [, ...] ) ]

{ VALUES ( { expr | DEFAULT } [, ...] ) [, ...] | query }

[ RETURNING * | outputExpr [ [ AS ] outputName ] [, ...]

INTO outputHostVar [ [ INDICATOR ] indicatorVar ] [, ...]] END-EXEC
```

### **FOR Clause**

Specify the insertion count using *numOfRows* or ARRAY\_SIZE in the FOR clause. The FOR clause can be specified only in the INSERT statement, not in other update statements.

### numOfRows and ARRAY\_SIZE

Insertion processing will be executed only for the specified count. However, if the count is 1, it will be assumed that the FOR clause was omitted when the application is executed. In this case, proceed according to the INSERT specification in the PostgreSQL Documentation.

Specify the FOR clause as an integer host variable or as a literal.

Specify ARRAY\_SIZE to insert all elements of the array in the table. When specifying ARRAY\_SIZE, specify at least one array in *expr*.

If two or more arrays were specified in *expr*, it will be assumed that ARRAY\_SIZE is the minimum number of elements in the array.

numOfRows or ARRAY\_SIZE must exceed the minimum number of elements in all arrays specified in expr, outputHostVar, and indicatorVal.

The following example shows how to specify the FOR clause.

```
01 NUMBER-OF-ROWS PIC S9(9) COMP VALUE 10.
01 GROUP-ITEM.
05 ID1 PIC S9(9) OCCURS 25.
05 NAME PIC X(10) OCCURS 25.
* will process 10 rows
EXEC SQL FOR :NUMBER-OF-ROWS
INSERT INTO prod (name, id) VALUES (:NAME, :ID1) END-EXEC
* will process 25 rows
EXEC SQL FOR ARRAY_SIZE
INSERT INTO prod (name, id) VALUES (:NAME, :ID1) END-EXEC
```

### expr

Specify the value to be inserted in the table. Array host variables, host variable literals, strings, and pointer variables can be specified. Structure type arrays and pointer variable arrays cannot be specified.

Do not use pointer variables and ARRAY\_SIZE at the same time. The reason for this is that the number of elements in the area represented by the pointer variable cannot be determined.

### query

The number of rows returned by *query* must be 1. If two or more rows are returned, an error will occur. This cannot be used at the same time as ARRAY\_SIZE.

# outputHostVar and indicatorVal

These must be array host variables or pointer variables.

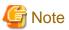

- In bulk INSERT, subqueries cannot be specified using the WITH clause.
- If an error occurs, all bulk INSERT actions will be rolled back, therefore, no rows are inserted. However, if the RETURNING clause was used, and the error occurred while obtaining the rows after the insertion was successful, the insertion processing will not be rolled back.

### **Error Messages**

The messages below are output if an error occurs when the bulk INSERT is used.

### Invalid value for numOfRows

### **Error Messages**

The value for the FOR clause must be a positive integer.

#### Cause

The value given for *numOfRows* is less than or equal to 0.

### Solution

Specify a value that is more than or equal to 1 for numOfRows.

### Invalid input for ARRAY\_SIZE

### **Error Messages**

Array host variable is needed when using FOR ARRAY\_SIZE.

#### Cause

An array host variable is not specified in the VALUES clause.

#### Solution

Specify more than one array host variable in the VALUES clause.

### Too many rows from SELECT... INTO

### **Error Messages**

The SELECT..INTO query returned too many rows in row number %d.

### Cause

The "SELECT ... INTO" query in the INSERT statement returned more than one row.

### Solution

If *numOfRows* is more than one, the maximum number of rows that can be returned in the "SELECT ... INTO" query in the INSERT statement is one.

### Limitations

The limitations when using bulk INSERT are given below.

- Array of structures should not be used as an input in the 'VALUES' clause.
- Array of pointers should not be used as an input in the 'VALUES' clause.
- ECOBPG supports the use of 'WITH' clause in single INSERT statements. 'WITH' clause cannot be used in bulk INSERT statements.

### Samples

Given below are some sample usages of the bulk INSERT functionality.

### Basic Bulk INSERT

```
01 GROUP-ITEM.
05 IN-F1 PIC S9(9) OCCURS 4.

MOVE 1 TO IN-F1(1)

MOVE 2 TO IN-F1(2)

MOVE 3 TO IN-F1(3)

MOVE 4 TO IN-F1(4)

...

EXEC SQL FOR 3 INSERT INTO target (f1) VALUES (:IN-F1) END-EXEC
```

The number of rows to insert indicated by the FOR clause is 3, so the data in the first 3 elements of the host array variable are inserted into the table. The contents of the target table will be:

```
f1
----
1
2
3
(3 rows)
```

Also a host integer variable can be used to indicate the number of rows that will be inserted in FOR clause, which will produce the same result as above:

```
01 NUM PIC S9(9) COMP VALUE 3.
01 GROUP-ITEM.
05 IN-F1 PIC S9(9) OCCURS 4.
MOVE 1 TO IN-F1(1)
MOVE 2 TO IN-F1(2)
MOVE 3 TO IN-F1(3)
MOVE 4 TO IN-F1(4)
...
EXEC SQL FOR :NUM INSERT INTO target (f1) VALUES (:IN-F1) END-EXEC
```

### Inserting constant values

Constant values can also be bulk INSERTed into the table as follows:

```
EXEC SQL FOR 3 INSERT INTO target (f1,f2) VALUES (DEFAULT, 'hello') END-EXEC
```

Assuming the 'DEFAULT' value for the 'f1' column is '0', the contents of the target table will be:

```
f1 | f2
---+------
0 | hello
0 | hello
0 | hello
(3 rows)
```

# Using ARRAY\_SIZE

'FOR ARRAY\_SIZE' can be used to insert the entire contents of a host array variable, without explicitly specifying the size, into the table.

```
01 GROUP-ITEM.
05 IN-F1 PIC S9(9) OCCURS 4.

MOVE 1 TO IN-F1(1)

MOVE 2 TO IN-F1(2)

MOVE 3 TO IN-F1(3)

MOVE 4 TO IN-F1(4)

...

EXEC SQL FOR ARRAY_SIZE INSERT INTO target (f1) VALUES (:IN-F1) END-EXEC
```

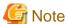

If there are multiple host array variables specified as input values, then the number of rows inserted is same as the smallest array size. The example given below demonstrates this usage.

```
01 GROUP-ITEM.
05 IN-F1 PIC S9(9) OCCURS 4.
05 IN-F3 PIC X(10) OCCURS 3.
MOVE 1 TO IN-F1(1)
MOVE 2 TO IN-F1(2)
MOVE 3 TO IN-F1(3)
```

```
MOVE 4 TO IN-F1(4)

MOVE "one" TO IN-F3(1)

MOVE "two" TO IN-F3(2)

MOVE "three" TO IN-F3(3)

...

EXEC SQL FOR ARRAY_SIZE INSERT INTO target (f1,f3) VALUES (:IN-F1,:IN-F3) END-EXEC
```

In the above example, the array sizes are 3 and 4. Given that the smallest array size is 3, only three rows are inserted into the table. The table contents are given below.

```
f1 | f3
---+----
1 | one
2 | two
3 | three
(3 rows)
```

### Using SELECT query

The result of a SELECT query can be used to insert values.

```
EXEC SQL FOR 4 INSERT INTO target(f1) SELECT age FROM source WHERE name LIKE 'foo' END-EXEC
```

In the example above, assuming that the SELECT query returns one row, the same row will be inserted into the table four times

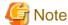

If "2" or more is specified for the FOR clause, the INSERT statement returns an error when two or more rows of query results are returned.

If "1" is specified for the FOR clause, all rows returned by the SELECT query will be inserted into the table.

```
EXEC SQL FOR 1 INSERT INTO target(f1) SELECT age FROM source END-EXEC
```

In the example above, "1" specified for the FOR clause indicates all returned rows.

### Using RETURNING clause

Bulk INSERT supports the same RETURNING clause syntax as normal INSERT. An example is given below.

```
01 GROUP-ITEM.
05 IN-F1 PIC S9(9) OCCURS 4.
05 OUT-F1 PIC S9(9) OCCURS 4.
MOVE 1 TO IN-F1(1)
MOVE 2 TO IN-F1(2)
MOVE 3 TO IN-F1(3)
MOVE 4 TO IN-F1(4)
...
EXEC SQL FOR 3 INSERT INTO target (f1) VALUES (:IN-F1) RETURNING f1 INTO :OUT-F1 END-EXEC
```

After the execution of the above INSERT statement, the 'out\_f1' array will have 3 elements with the values of '1', '2' and '3'.

# 7.4.4 DECLARE STATEMENT

Refer to "6.4.4 DECLARE STATEMENT" in "Embedded SQL in C".

# 7.4.5 Creating Applications while in Database Multiplexing Mode

This section explains points to consider when creating applications while in database multiplexing mode.

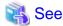

- Refer to the Cluster Operation Guide (Database Multiplexing) for information on database multiplexing mode.
- Refer to "Application Development" in the Cluster Operation Guide (PRIMECLUSTER) for points to consider when creating applications using the failover feature integrated with the cluster software.

......

# 7.4.5.1 Errors when an Application Connection Switch Occurs and Corresponding Actions

If an application connection switch occurs while in database multiplexing mode, explicitly close the connection and then reestablish the connection or reexecute the application.

The table below shows errors that may occur during a switch, and the corresponding action to take.

| State                                                                 |                                 | Error<br>information<br>(*1)              | Action                                                                                  |
|-----------------------------------------------------------------------|---------------------------------|-------------------------------------------|-----------------------------------------------------------------------------------------|
| Server failure<br>or<br>FUJITSU Enterprise Postgres<br>system failure | Failure occurs<br>during access | 57P01<br>57P02<br>YE000<br>26000<br>40001 | After the switch is complete, reestablish the connection, or reexecute the application. |
|                                                                       | Accessed during system failure  | 08001                                     |                                                                                         |
| Switch to the standby server                                          | Switched during access          | 57P01<br>57P02<br>YE000<br>26000<br>40001 |                                                                                         |
|                                                                       | Accessed during switch          | 08001                                     |                                                                                         |

<sup>\*1:</sup> Return value of SQLSTATE.

# Chapter 8 SQL References

This chapter explains the SQL statement features expanded by FUJITSU Enterprise Postgres.

# 8.1 Expanded Trigger Definition Feature

This section explains the expanded trigger definition feature.

# 8.1.1 CREATE TRIGGER

In addition to features of PostgreSQL, triggers can be created with OR REPLACE option and DO option.

### **Synopsis**

```
CREATE [ OR REPLACE ] [ CONSTRAINT ] TRIGGER name { BEFORE | AFTER | INSTEAD OF } { event [ OR ... ] }

ON table_name

[ FROM referenced_table_name ]

[ NOT DEFERRABLE | [ DEFERRABLE ] [ INITIALLY IMMEDIATE | INITIALLY DEFERRED ] ]

[ REFERENCING { OLD | NEW } TABLE [ AS ] transition_relation_name } [ ... ] ]

[ FOR [ EACH ] { ROW | STATEMENT } ]

[ WHEN ( condition ) ]

{ EXECUTE { FUNCTION | PROCEDURE } function_name ( arguments )

| DO [ LANGUAGE lang_name ] code }
```

# **Description**

Refer to the PostgreSQL Documentation for information about CREATE TRIGGER. This section describes OR REPLACE option and DO option.

A trigger which is created with OR REPLACE option and DO option will be associated with the specified table or view and will execute the specified code by the specified procedural language of DO (unnamed code block) when certain events occur.

### **Parameters**

### OR REPLACE

If the specified trigger is not defined in the table, it defines a new trigger.

If the specified trigger is already defined in the table, the named trigger replaces existing trigger.

code

When the certain events occur, it executes the code in a specified procedural language. The unnamed code block does not require a prior definition like a function. Syntax is same as procedural language.

### lang\_name

The name of the language that the function is implemented in. Can be SQL, C, internal, or the name of a user-defined procedural language. The default is 'plpgsql'.

plpgsql is supported in CREATE TRIGGER.

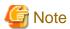

- A normal trigger cannot be replaced by a constraint trigger.
- A constraint trigger cannot be replaced by a normal trigger.
- A trigger defined with DO option cannot be replaced by a trigger defined with EXECUTE PROCEDURE option.
- A trigger defined with EXECUTE PROCEDURE option cannot be replaced by a trigger defined with DO option.

### **Examples**

It executes the code block that is specified by DO before the table is updated. (Example that LANGUAGE is plpgsql)

CREATE TRIGGER check\_update

BEFORE UPDATE ON accounts

FOR EACH ROW

DO \$\$BEGIN RETURN NEW; END;\$\$;

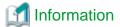

When a trigger created with DO option, a new function is created internally. The name of function is "schema name"."on table name"\_"trigger name"\_TRIGPROC(serial number).

......

# 8.1.2 How to Define Triggers in pgAdmin

The expanded features of the trigger definition can also be used in pgAdmin.

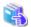

See

Refer to "pgAdmin Help" for information on how to define triggers using pgAdmin.

# **Chapter 9 Compatibility with Oracle Databases**

This chapter describes the environment settings and functionality offered for features that are compatible with Oracle databases.

# 9.1 Overview

Features compatible with Oracle databases are provided. These features enable you to easily migrate to FUJITSU Enterprise Postgres and reduce the costs of reconfiguring applications.

The table below lists features compatible with Oracle databases.

Table 9.1 Features compatible with Oracle databases

| Category |           | Feature                 |                                                                           |
|----------|-----------|-------------------------|---------------------------------------------------------------------------|
|          |           | Item                    | Overview                                                                  |
| SQL      | Queries   | Outer join operator (+) | Operator for outer joins                                                  |
|          |           | DUAL table              | Table provided by the system                                              |
|          | Functions | DECODE                  | Compares values, and if they match, returns a corresponding value         |
|          |           | SUBSTR                  | Extracts part of a string using characters to specify position and length |
|          |           | NVL                     | Returns a substitute value when a value is NULL                           |
| Package  |           | DBMS_OUTPUT             | Sends messages to clients                                                 |
|          |           | UTL_FILE                | Enables text file operations                                              |
|          |           | DBMS_SQL                | Enables dynamic SQL execution                                             |

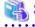

### See

In addition to the above, refer to the file below for information on the Orafce function.

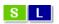

- Linux/Solaris:
  - fujitsuEnterprisePostgresInstallDir/share/doc/extension/README.asciidoc

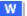

- Windows(R):

fujitsuEnterprisePostgresInstallDir\doc\extension\README.asciidoc

# 9.2 Precautions when Using the Features Compatible with Oracle Databases

To use the features compatible with Oracle databases, create a new instance and execute the following command for the "postgres" and "template1" databases:

CREATE EXTENSION oracle\_compatible;

Features compatible with Oracle databases are defined as user-defined functions in the "public" schema created by default when database clusters are created, so they can be available for all users without the need for special settings.

For this reason, ensure that "public" (without the double quotation marks) is included in the list of schema search paths specified in the search\_path parameter.

# 9.2.1 Notes on SUBSTR

SUBSTR is implemented in FUJITSU Enterprise Postgres and Oracle databases using different external specifications.

For this reason, when using SUBSTR, define which specification is to take precedence. In the default configuration of FUJITSU Enterprise Postgres, the specifications of FUJITSU Enterprise Postgres take precedence.

When using the SUBSTR function compatible with Oracle databases, set "oracle" and "pg\_catalog" in the "search\_path" parameter of postgresql.conf. You must specify "oracle" before "pg\_catalog" when doing this.

search\_path = '"\$user", public, oracle, pg\_catalog'

# Information

- The search\_path parameter specifies the order in which schemas are searched. The SUBSTR function in Oracle databases is defined in the oracle schema.

- Refer to "Statement Behavior" in "Client Connection Defaults" in "Server Administration" in the PostgreSQL Documentation for information on search\_path.

# 9.2.2 Notes when Integrating with the Interface for Application Development

The SQL noted in "Table 9.1 Features compatible with Oracle databases" can be used in the interface for application development. However, outer join operators cannot be used when integrated with Visual Studio.

When integrated with Visual Studio or using the features compatible with Oracle databases from Fujitsu Npgsql .NET Data Provider, select one of the actions below for the SearchPath parameter, which is one of the pieces of information needed to connect to databases specified for individual connections.

- Do not specify the SearchPath parameter itself, or
- Specify both "public" and the schema name in the SQL statement.

Note that both "public" and the schema name in the SQL statement must be specified as the SearchPath parameter before "oracle" and "pg\_catalog" when using the Oracle database-compatible feature SUBSTR.

# 9.3 Queries

The following queries are supported:

- Outer Join Operator (+)
- DUAL Table

# 9.3.1 Outer Join Operator (+)

In the WHERE clause conditional expression, by adding the plus sign (+), which is the outer join operator, to the column of the table you want to add as a table join, it is possible to achieve an outer join that is the same as a joined table (OUTER JOIN).

### Syntax

### SELECT statement

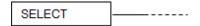

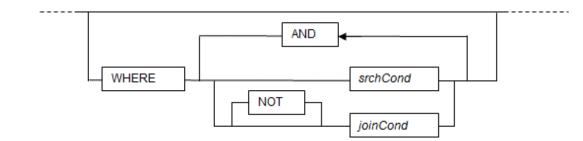

### Join condition

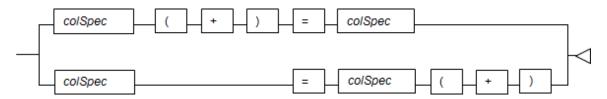

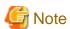

Here we are dealing only with the WHERE clause of the SELECT statement. Refer to "SQL Commands" in "Reference" in the PostgreSQL Documentation for information on the overall syntax of the SELECT statement.

### General rules

### WHERE clause

- The WHERE clause specifies search condition or join conditions for the tables that are derived.
- Search conditions are any expressions that return BOOLEAN types as the results of evaluation. Any rows that do not meet these conditions are excluded from the output. When the values of the actual rows are assigned to variables and if the expression returns TRUE, those rows are considered to have met the conditions.
- Join conditions are comparison conditions that specify outer join operators. Join conditions in a WHERE clause return a table that includes all the rows that meet the join conditions, including rows that do not meet all the join conditions.
- Join conditions take precedence over search conditions. For this reason, all rows returned by the join conditions are subject to the search conditions.
- The following rules and restrictions apply to queries that use outer join operators. It is therefore recommended to use FROM clause joined tables (OUTER JOIN) rather than outer join operators:
  - Outer join operators can only be specified in the WHERE clause.
  - Outer join operators can only be specified for base tables or views.
  - To perform outer joins using multiple join conditions, it is necessary to specify outer join operators for all join conditions.
  - When combining join conditions with constants, specify outer join operators in the corresponding column specification. When not specified, they will be treated as search conditions.
  - The results column of the outer join of table t1 is not returned if table t1 is joined with table t2 by specifying an outer join operator in the column of t1, then table t1 is joined with table t3 by using search conditions.

- It is not possible to specify columns in the same table as the left/right column specification of a join condition.
- It is not possible to specify an expression other than a column specification for outer join operators, but they may be specified for the columns that compose the expression.

There are the following limitations on the functionality of outer join operators when compared with joined tables (OUTER JOIN). To use functionality that is not available with outer join operators, use joined tables (OUTER JOIN).

Table 9.2 Range of functionality with outer join operators

| Functionality available with joined tables (OUTER JOIN) | Outer join operator |
|---------------------------------------------------------|---------------------|
| Outer joins of two tables                               | Y                   |
| Outer joins of three or more tables                     | Y (*1)              |
| Used together with joined tables within the same query  | N                   |
| Use of the OR logical operator to a join condition      | N                   |
| Use of an IN predicate to a join condition              | N                   |
| Use of subqueries to a join condition                   | N                   |

Y: Available

N: Not available

\*1: The outer joins by outer join operators can return outer join results only for one other table. For this reason, to combine outer joins of table t1 and table t2 or table t2 and table t3, it is not possible to specify outer join operators simultaneously for table t2.

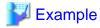

Table configuration

t1

| col1 | col2  | col3 |
|------|-------|------|
| 1001 | AAAAA | 1000 |
| 1002 | BBBBB | 2000 |
| 1003 | CCCCC | 3000 |

t2

| col1 | col2  |
|------|-------|
| 1001 | aaaaa |
| 1002 | bbbbb |
| 1004 | ddddd |

Example 1: Return all rows in table t2, including those that do not exist in table t1.

```
| | | 1004 | ddddd
(3 rows)
```

This is the same syntax as the joined table (OUTER JOIN) of the FROM clause shown next.

```
SELECT *
FROM t1 RIGHT OUTER JOIN t2
ON t1.col1 = t2.col1;
```

Example 2: In the following example, the results are filtered to records above 2000 in t1.col3 by search conditions, and the records are those in table t2 that include ones that do not exist in table t1. After filtering with the join conditions, there is further filtering with the search conditions, so there will only be one record returned.

This is the same syntax as the joined table (OUTER JOIN) of the FROM clause shown next.

```
SELECT *

FROM t1 RIGHT OUTER JOIN t2

ON t1.col1 = t2.col1

WHERE t1.col3 >= 2000;
```

# 9.3.2 DUAL Table

DUAL table is a virtual table provided by the system. Use when executing SQL where access to a base table is not required, such as when performing tests to get result expressions such as functions and operators.

......

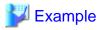

In the following example, the current system date is returned.

```
SELECT CURRENT_DATE "date" FROM DUAL;
date
------
2013-05-14
(1 row)
```

# 9.4 SQL Function Reference

The following SQL functions are supported:

- DECODE
- SUBSTR
- NVL

# **9.4.1 DECODE**

### Description

Compares values and if they match, returns a corresponding value.

### Syntax

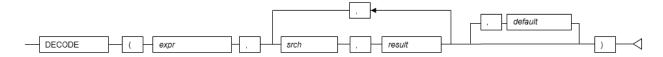

### General rules

- DECODE compares values of the value expression to be converted and the search values one by one. If the values match, a corresponding result value is returned. If no values match, the default value is returned if it has been specified. A NULL value is returned if a default value has not been specified.
- If the same search value is specified more than once, then the result value returned is the one listed for the first occurrence of the search value.
- The following data types can be used in result values and in the default value:
  - CHAR
  - VARCHAR
  - NCHAR
  - NCHAR VARYING
  - TEXT
  - INTEGER
  - BIGINT
  - NUMERIC
  - DATE
  - TIME WITHOUT TIME ZONE
  - TIMESTAMP WITHOUT TIME ZONE
  - TIMESTAMP WITH TIME ZONE
- The same data type must be specified for the values to be converted and the search values. However, note that different data types may also be specified if a literal is specified in the search value, and the value expression to be converted contains data types that can be converted. When specifying literals, refer to "Table A.1 Data type combinations that contain literals and can be converted implicitly" in "A.3 Implicit Data Type Conversions" for information on the data types that can be specified.
- If the result values and default value are all literals, the data types for these values will be as shown below:
  - If all values are string literals, all will become character types.
  - If there is one or more numeric literal, all will become numeric types.
  - If there is one or more literal cast to the datetime/time types, all will become datetime/time types.
- If the result values and default value contain a mixture of literals and non-literals, the literals will be converted to the data types of the non-literals. When specifying literals, refer to "Table A.1 Data type combinations that contain literals and can be converted implicitly" in "A.3 Implicit Data Type Conversions" for information on the data types that can be converted.
- The same data type must be specified for all result values and for the default value. However, different data types can be specified if the data type of any of the result values or default value can be converted these data types are listed below:

Table 9.3 Data type combinations that can be converted by DECODE (summary)

|                    |                   | Other result values or default value |                 |                |  |
|--------------------|-------------------|--------------------------------------|-----------------|----------------|--|
|                    |                   | Numeric<br>type                      | Characte r type | Date/time type |  |
| Result value (any) | Numeric type      | Y                                    | N               | N              |  |
|                    | Character type    | N                                    | Y               | N              |  |
|                    | Date/time<br>type | N                                    | N               | S (*1)         |  |

- Y: Can be converted
- S: Some data types can be converted
- N: Cannot be converted

Table 9.4 Result value and default value date/time data types that can be converted by DECODE

|                |                             | Other result values or default value |                              |                                   | value                           |
|----------------|-----------------------------|--------------------------------------|------------------------------|-----------------------------------|---------------------------------|
|                |                             | DATE                                 | TIME<br>WITHOUT<br>TIME ZONE | TIMESTAMP<br>WITHOUT<br>TIME ZONE | TIMESTAM<br>P WITH<br>TIME ZONE |
| Result         | DATE                        | Y                                    | N                            | Y                                 | Y                               |
| value<br>(any) | TIME WITHOUT TIME ZONE      | N                                    | Y                            | N                                 | N                               |
|                | TIMESTAMP WITHOUT TIME ZONE | Y                                    | N                            | Y                                 | Y                               |
|                | TIMESTAMP WITH TIME ZONE    | Y                                    | N                            | Y                                 | Y                               |

- Y: Can be converted
- N: Cannot be converted
- The data type of the return value will be the data type within the result or default value that is longest and has the highest precision.

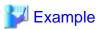

In the following example, the value of col3 in table t1 is compared and converted to a different value. If the col3 value matches search value 1, the result value returned is "one". If the col3 value does not match any of search values 1, 2, or 3, the default value "other number" is returned.

<sup>\*1:</sup> The data types that can be converted for date/time types are listed below:

# **9.4.2 SUBSTR**

### Description

Extracts part of a string using characters to specify position and length.

### Syntax

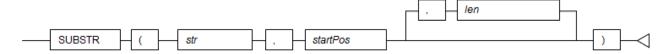

#### General rules

- SUBSTR extracts and returns a substring of string str, beginning at position startPos, for number of characters len.
- When *startPos* is positive, it will be the number of characters from the beginning of the string.
- When startPos is 0, it will be treated as 1.
- When startPos is negative, it will be the number of characters from the end of the string.
- When len is not specified, all characters to the end of the string are returned. NULL is returned when len is less than 1.
- For *startPos* and *len*, specify a SMALLINT or INTEGER type. When specifying literals, refer to "Table A.1 Data type combinations that contain literals and can be converted implicitly" in "A.3 Implicit Data Type Conversions" for information on the data types that can be specified.
- The data type of the return value is TEXT.

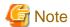

- There are two types of SUBSTR. One that behaves as described above, and one that behaves the same as SUBSTRING. The search\_path parameter must be modified for it to behave the same as the specification described above.
- It is recommended to set search\_path in postgresql.conf. In this case, it will be effective for each instance. Refer to "9.2.1 Notes on SUBSTR" for information on how to configure postgresql.conf.
- The configuration of search\_path can be done at the user level or at the database level. Setting examples are shown below.
  - Example of setting at the user level

This can be set by executing an SQL command. In this example, user1 is used as the username.

```
ALTER USER user1 SET search_path = "$user",public,oracle,pg_catalog;
```

- Example of setting at the database level

This can be set by executing an SQL command. In this example, db1 will be used as the database name.

```
ALTER DATABASE dbl SET search_path = "$user",public,oracle,pg_catalog;
```

You must specify "oracle" before "pg\_catalog".

- If the change has not been implemented, SUBSTR is the same as SUBSTRING.

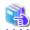

See

Refer to "SQL Commands" in "Reference" in the PostgreSQL Documentation for information on ALTER USER and ALTER DATABASE.

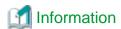

The general rules for SUBSTRING are as follows:

- The start position will be from the beginning of the string, whether positive, 0, or negative.
- When len is not specified, all characters to the end of the string are returned.
- An empty string is returned if no string is extracted or *len* is less than 1.

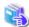

### See

Refer to "String Functions and Operators" under "The SQL Language" in the PostgreSQL Documentation for information on SUBSTRING.

••••••

......

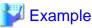

# In the following example, part of the string "ABCDEFG" is extracted:

```
SELECT SUBSTR('ABCDEFG',3,4) "Substring" FROM DUAL;

Substring
------
CDEF
(1 row)

SELECT SUBSTR('ABCDEFG',-5,4) "Substring" FROM DUAL;

Substring
------
(1 row)
```

# 9.4.3 NVL

### Description

Returns a substitute value when a value is NULL.

Syntax

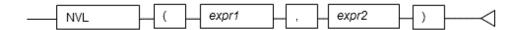

### General rules

- NVL returns a substitute value when the specified value is NULL. When *expr1* is NULL, *expr2* is returned. When *expr1* is not NULL, *expr1* is returned.
- Specify the same data types for *expr1* and *expr2*. However, if a constant is specified in *expr2*, and the data type can also be converted by *expr1*, different data types can be specified. When this happens, the conversion by *expr2* is done to suit the data type in *expr1*, so the value of *expr2* returned when *expr1* is a NULL value will be the value converted in the data type of *expr1*.
- When specifying literals, refer to "Table A.1 Data type combinations that contain literals and can be converted implicitly" in "A.3 Implicit Data Type Conversions" for information on the data types that can be converted.

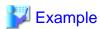

In the following example, "IS NULL" is returned if the value of col1 in table t1 is a NULL value.

```
SELECT col2, NVL(col1,'IS NULL') "nvl" FROM t1;

col2 | nvl

-----+-----
aaa | IS NULL
(1 row)
```

# 9.5 Package Reference

A "package" is a group of features, brought together by schemas, that have a single functionality, and are used by calling from PL/pgSQL.

The following packages are supported:

- DBMS\_OUTPUT
- UTL\_FILE
- DBMS\_SQL

To call the different functionalities from PL/pgSQL, use the PERFORM statement or SELECT statement, using the package name to qualify the name of the functionality. Refer to the explanations for each of the package functionalities for information on the format for calling.

# 9.5.1 DBMS\_OUTPUT

### Overview

Sends messages to clients such as psql from PL/pgSQL.

### **Features**

| Features     | Description                                       |  |
|--------------|---------------------------------------------------|--|
| ENABLE       | Enables features of this package.                 |  |
| DISABLE      | Disables features of this package.                |  |
| SERVEROUTPUT | Controls whether messages are sent.               |  |
| PUT          | Sends messages.                                   |  |
| PUT_LINE     | Sends messages with a newline character appended. |  |
| NEW_LINE     | Sends a newline character.                        |  |
| GET_LINE     | Retrieves a line from the message buffer.         |  |
| GET_LINES    | Retrieves multiple lines from the message buffer. |  |

### Syntax

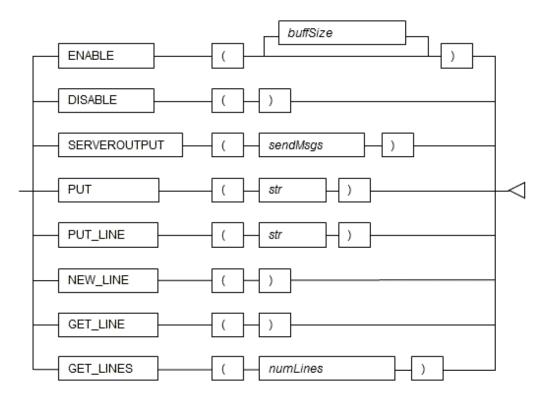

# 9.5.1.1 Description

This section explains each feature of DBMS\_OUTPUT.

### **ENABLE**

- ENABLE enables the use of PUT, PUT\_LINE, NEW\_LINE, GET\_LINE, and GET\_LINES.
- With multiple executions of ENABLE, the value specified last is the buffer size (in bytes). Specify a buffer size from 2000 to 1000000.
- The default value of the buffer size is 20000. If NULL is specified as the buffer size, 1000000 will be used.
- If ENABLE has not been executed, PUT, PUT\_LINE, NEW\_LINE, GET\_LINE, and GET\_LINES are ignored even if they are executed.

.....

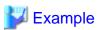

PERFORM DBMS\_OUTPUT.ENABLE(20000);

# DISABLE

- DISABLE disables the use of PUT, PUT\_LINE, NEW\_LINE, GET\_LINE, and GET\_LINES.
- Remaining buffer information is discarded.

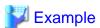

PERFORM DBMS\_OUTPUT.DISABLE();

### **SERVEROUTPUT**

- SERVEROUTPUT controls whether messages are sent.
- Specify TRUE or FALSE for sendMsgs.
- If TRUE is specified, when PUT, PUT\_LINE, or NEW\_LINE is executed, the message is sent to a client such as psql and not stored in the buffer.
- If FALSE is specified, when PUT, PUT\_LINE, or NEW\_LINE is executed, the message is stored in the buffer and not sent to a client such as psql.

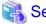

Refer to "Boolean Type" in "Data Types" in "The SQL Language" in the PostgreSQL Documentation for information on boolean type (TRUE/FALSE) values.

•••••

# 🗾 Example

PERFORM DBMS\_OUTPUT.SERVEROUTPUT(TRUE);

### PUT

- PUT sets the message to be sent.
- The string is the message to be sent.
- When TRUE is specified for SERVEROUTPUT, the messages are sent to clients such as psql.
- When FALSE is specified for SERVEROUTPUT, the messages are retained in the buffer.
- PUT does not append a newline character. To append a newline character, execute NEW\_LINE.
- If a string longer than the buffer size specified in ENABLE is sent, an error occurs.

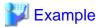

PERFORM DBMS\_OUTPUT.PUT('abc');

### **PUT LINE**

- PUT\_LINE sets the message to be sent appended with a newline character.
- The string is the message that is sent.
- When TRUE is specified for SERVEROUTPUT, the messages are sent to clients such as psql.
- When FALSE is specified for SERVEROUTPUT, the messages are retained in the buffer.
- PUT\_LINE appends a newline character to the end of messages.
- If a string longer than the buffer size specified in ENABLE is sent, an error occurs.

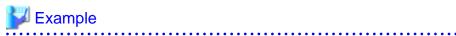

PERFORM DBMS\_OUTPUT.PUT\_LINE('abc');

.....

### **NEW\_LINE**

- NEW\_LINE appends a newline character to the message created with PUT.
- When TRUE is specified for SERVEROUTPUT, the messages are sent to clients such as psql.
- When FALSE is specified for SERVEROUTPUT, the messages are retained in the buffer.

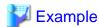

```
PERFORM DBMS_OUTPUT.NEW_LINE();
```

# **GET\_LINE**

- GET\_LINE retrieves a line from the message buffer.
- Use a SELECT statement to obtain the retrieved line and status code returned by the operation, which are stored in the line and status columns.
- The line column stores the line retrieved from the buffer. The data type of line is TEXT.
- The status column stores the status code returned by the operation: 0-completed successfully; 1-failed because there are no more lines in the buffer. The data type of status is INTEGER.
- If GET\_LINE or GET\_LINES is executed and then PUT, PUT\_LINE, or NEW\_LINE is while messages that have not been retrieved from the buffer still exist, the messages not retrieved from the buffer will be discarded.

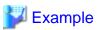

```
DECLARE

buff1 VARCHAR(20);

stts1 INTEGER;

BEGIN

SELECT line, status INTO buff1, stts1 FROM DBMS_OUTPUT.GET_LINE();
```

### **GET\_LINES**

- GET\_LINES retrieves multiple lines from the message buffer.
- Specify the number of lines to retrieve from the buffer.
- Use a SELECT statement to obtain the retrieved lines and the number of lines retrieved, which are stored in the lines and numlines columns.
- The lines column stores the lines retrieved from the buffer. The data type of lines is TEXT.
- The numlines column stores the number of lines retrieved from the buffer. If this number is less than the number of lines requested, then there are no more lines in the buffer. The data type of numlines is INTEGER.
- If GET\_LINE or GET\_LINES is executed and then PUT, PUT\_LINE, or NEW\_LINE is executed while messages that have not been retrieved from the buffer still exist, the messages not retrieved from the buffer will be discarded.

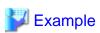

```
DECLARE

buff VARCHAR(20)[10];

stts INTEGER := 10;
```

```
BEGIN
SELECT lines, numlines INTO buff,stts FROM DBMS_OUTPUT.GET_LINES(stts);
```

# 9.5.1.2 Example

A usage example of DBMS\_OUTPUT is shown below.

```
CREATE FUNCTION dbms_output_exe() RETURNS VOID AS $$
DECLARE
    buff1
             VARCHAR(20);
   buff2
             VARCHAR (20);
    stts1
             INTEGER;
             INTEGER;
BEGIN
    PERFORM DBMS_OUTPUT.DISABLE();
    PERFORM DBMS_OUTPUT.ENABLE();
    PERFORM DBMS_OUTPUT.SERVEROUTPUT(FALSE);
    PERFORM DBMS_OUTPUT.PUT('DBMS_OUTPUT TEST 1');
    PERFORM DBMS OUTPUT.NEW LINE();
    PERFORM DBMS_OUTPUT.PUT_LINE('DBMS_OUTPUT TEST 2');
    SELECT line, status INTO buff1, stts1 FROM DBMS_OUTPUT.GET_LINE();
    SELECT line, status INTO buff2, stts2 FROM DBMS_OUTPUT.GET_LINE();
    PERFORM DBMS_OUTPUT.SERVEROUTPUT(TRUE);
    PERFORM DBMS_OUTPUT.PUT_LINE(buff1);
   PERFORM DBMS_OUTPUT.PUT_LINE(buff2);
END;
$$ LANGUAGE plpgsql;
SELECT dbms_output_exe();
DROP FUNCTION dbms_output_exe();
```

# 9.5.2 UTL\_FILE

### Overview

Text files can be written and read using PL/pgSQL.

To perform these file operations, the directory for the operation target must be registered in the UTL\_FILE.UTL\_FILE\_DIR table beforehand. Use the INSERT statement as the database administrator or a user who has INSERT privileges to register the directory. Also, if the directory is no longer necessary, delete it from the same table. Refer to "9.5.2.1 Registering and Deleting Directories" for information on the how to register and delete the directory.

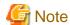

When performing file operations, access privileges for the UTL\_FILEUTL\_FILE\_DIR table are required according to the operation.

However, because the user performing file operations can access any file regardless of the operating system access privileges for the target file, set the access privileges for the table appropriately so that important files are not accessed by any user.

Refer to "C.1 UTL\_FILE\_UTL\_FILE\_DIR" for information on the UTL\_FILE.UTL\_FILE\_DIR table.

Declare the file handler explained hereafter as follows in PL/pgSQL:

```
DECLARE
f UTL_FILE.FILE_TYPE;
```

# Features

| Feature    | Description                                                    |
|------------|----------------------------------------------------------------|
| FCLOSE     | Closes a file.                                                 |
| FCLOSE_ALL | Closes all files open in a session.                            |
| FCOPY      | Copies a whole file or a contiguous portion thereof.           |
| FFLUSH     | Flushes the buffer.                                            |
| FGETATTR   | Retrieves the attributes of a file.                            |
| FOPEN      | Opens a file.                                                  |
| FRENAME    | Renames a file.                                                |
| GET_LINE   | Reads one line from a text file.                               |
| IS_OPEN    | Checks if a file is open.                                      |
| NEW_LINE   | Writes newline characters.                                     |
| PUT        | Writes a string.                                               |
| PUT_LINE   | Appends a newline character to a string and writes the string. |
| PUTF       | Writes a formatted string.                                     |

### **Syntax**

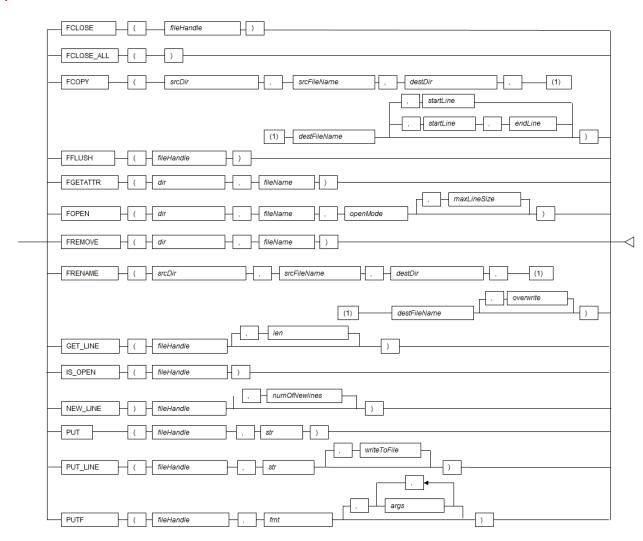

# 9.5.2.1 Registering and Deleting Directories

The examples in this sections are for Linux/Solaris. In Windows(R), use a forward slash (/) as the separator for the directory.

Windows(R) example: 'c:/ fsep'

# Registering the directory

1. Check if the directory is already registered (if it is, then step 2 is not necessary).

```
SELECT * FROM UTL_FILE.UTL_FILE_DIR WHERE dir='/home/fsep';
```

2. Register the directory.

```
INSERT INTO UTL_FILE.UTL_FILE_DIR VALUES('/home/fsep');
```

### **Deleting the directory**

```
DELETE FROM UTL_FILE.UTL_FILE_DIR WHERE dir='/home/fsep';
```

# 9.5.2.2 Description

This section explains each feature of UTL\_FILE.

### **FCLOSE**

- FCLOSE closes a file that is open.
- Specify an open file handle.
- The value returned is a NULL value.

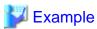

```
f := UTL_FILE.FCLOSE(f);
```

# FCLOSE\_ALL

- FCLOSE\_ALL closes all files open in a session.
- Files closed with FCLOSE\_ALL can no longer be read or written.

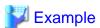

```
PERFORM UTL_FILE.FCLOSE_ALL();
```

# FCOPY

- FCOPY copies a whole file or a contiguous portion thereof. The whole file is copied if *startLine* and *endLine* are not specified.

.....

- Specify the directory location of the source file.
- Specify the source file.
- Specify the directory where the destination file will be created.
- Specify the file name of the destination file.

- W
- Specify a slash (/) or a backslash (\) as a separator in the copy source directory name and the copy destination directory name.
- Specify the line number at which to begin copying. Specify a value greater than 0. If not specified, 1 is used.
- Specify the line number at which to stop copying. If not specified, the last line number of the file is used.

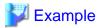

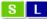

### Linux/Solaris

```
PERFORM UTL_FILE.FCOPY('/home/fsep', 'regress_fsep.txt', '/home/fsep',
'regress_fsep2.txt');
```

W

### Windows(R)

```
PERFORM UTL_FILE.FCOPY('c:/fsep', 'regress_fsep.txt', 'c:/fsep', 'regress_fsep2.txt');
```

### **FFLUSH**

- FFLUSH forcibly writes the buffer data to a file.
- Specify an open file handle.

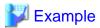

```
PERFORM UTL_FILE.FFLUSH(f);
```

### **FGETATTR**

- FGETATTR retrieves file attributes: file existence, file size, and information about the block size of the file.

.....

- Specify the directory where the file exists.

- Specify a slash (/) or a backslash (\) as a separator in the directory name.

- Specify the file name.
  - Use a SELECT statement to obtain the file attributes, which are stored in the fexists, file\_length, and blocksize columns.
  - The fexists column stores a boolean (TRUE/FALSE) value. If the file exists, fexists is set to TRUE. If the file does not exist, fexists is set to FALSE. The data type of fexists is BOOLEAN.
  - The file\_length column stores the length of the file in bytes. If the file does not exist, file\_length is NULL. The data type of file\_length is INTEGER.
  - The blocksize column stores the block size of the file in bytes. If the file does not exist, blocksize is NULL. The data type of blocksize is INTEGER.

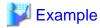

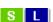

W

### Linux/Solaris

SELECT fexists, file\_length, blocksize INTO file\_flag, file\_len, size FROM UTL\_FILE.FGETATTR('/home/fsep', 'regress\_fsep.txt');

W

W

### Windows(R)

```
SELECT fexists, file_length, blocksize INTO file_flag, file_len, size FROM UTL_FILE.FGETATTR('c:/fsep', 'regress_fsep.txt');
```

**FOPEN** 

- FOPEN opens a file.
- Specify the directory where the file exists.
- Specify the file name.
- Specify the mode for opening the file:
  - r: Read
  - w: Write
  - a: Add
- Specify the maximum string length (in bytes) that can be processed with one operation. If omitted, the default is 1024. Specify a value from 1 to 32767.
- Up to 50 files per session can be open at the same time.

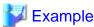

S L

# Linux/Solaris

```
f := UTL_FILE.FOPEN('/home/fsep','regress_fsep.txt','r',1024);
```

- Specify a slash (/) or a backslash (\) as a separator in the directory name.

W

W

### Windows(R)

```
f := UTL_FILE.FOPEN('c:/fsep','regress_fsep.txt','r',1024);
```

### **FRENAME**

- FRENAME renames a file.
- Specify the directory location of the source file.
- Specify the source file to be renamed.
- Specify the directory where the renamed file will be created.
- Specify the new name of the file.
- Specify a slash (/) or a backslash (\) as a separator in the directory name.
- Specify whether to overwrite a file if one exists with the same name and in the same location as the renamed file. If TRUE is specified, the existing file will be overwritten. If FALSE is specified, an error occurs. If omitted, FALSE is set.

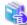

### See

Refer to "Boolean Type" in "Data Types" in "The SQL Language" in the PostgreSQL Documentation for information on boolean type (TRUE/FALSE) values.

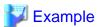

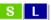

#### Linux/Solaris

```
PERFORM UTL_FILE.FRENAME('/home/fsep', 'regress_fsep.txt', '/home/fsep', 'regress_fsep2.txt', TRUE);
```

W

### Windows(R)

```
PERFORM UTL_FILE.FRENAME('c:/fsep', 'regress_fsep.txt', 'c:/fsep', 'regress_fsep2.txt', TRUE);
```

### **GET\_LINE**

- GET LINE reads one line from a file.
- Specify the file handle returned by FOPEN using the r (read) mode.
- Specify the number of bytes to read from the file. If not specified, the maximum string length specified at FOPEN will be used.
- The return value is the buffer that receives the line read from the file.
- Newline characters are not loaded to the buffer.
- An empty string is returned if a blank line is loaded.
- Specify the maximum length (in bytes) of the data to be read. Specify a value from 1 to 32767. If not specified, the maximum string length specified at FOPEN is set. If no maximum string length is specified at FOPEN. 1024 is set.
- If the line length is greater than the specified number of bytes to read, the remainder of the line is read on the next call.
- A NO\_DATA\_FOUND exception will occur when trying to read past the last line.

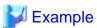

```
buff := UTL_FILE.GET_LINE(f);
```

### IS\_OPEN

- IS\_OPEN checks if a file is open.
- Specify the file handle.
- The return value is a BOOLEAN type. TRUE represents an open state and FALSE represents a closed state.

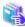

### See

Refer to "Boolean Type" in "Data Types" in "The SQL Language" in the PostgreSQL Documentation for information on boolean type (TRUE/FALSE) values.

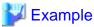

```
IF UTL_FILE.IS_OPEN(f) THEN
    PERFORM UTL_FILE.FCLOSE(f);
END IF;
```

### **NEW\_LINE**

- NEW\_LINE writes one or more newline characters.
- Specify an open file handle.
- Specify the number of newline characters to be written to the file. If omitted, "1" is used.

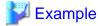

PERFORM UTL\_FILE.NEW\_LINE(f, 2);

### PUT

- PUT writes a string to a file.
- Specify the file handle that was opened with FOPEN using w (write) or a (append).
- Specify the string to be written to the file.
- The maximum length (in bytes) of the string to be written is the maximum string length specified at FOPEN.

.....

- The return value is a TEXT type and is the buffer that receives the line loaded from the file.

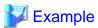

PERFORM UTL\_FILE.PUT(f, 'ABC');

### **PUT\_LINE**

- PUT\_LINE appends a newline character to a string and writes the string.
- Specify the file handle that was opened with FOPEN w (write) or a (append).
- Specify whether to forcibly write to the file. If TRUE is specified, file writing is forced. If FALSE is specified, file writing is asynchronous. If omitted, FALSE will be set.

- The maximum length of the string (in bytes) is the maximum string length specified at FOPEN.

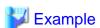

PERFORM UTL\_FILE.PUT\_LINE(f, 'ABC', TRUE);

### **PUTF**

- PUTF writes a formatted string.
- Specify the file handle that was opened with FOPEN w (write) or a (append).
- Specify the format, which is a string that includes the formatting characters \n and %s.
- The  $\n$  in the format is code for a newline character.
- Specify the same number of input values as there are %s in the format. Up to a maximum of five input values can be specified. The %s in the format are replaced with the corresponding input characters. If an input value corresponding to %s is not specified, it is replaced with an empty string.

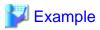

```
PERFORM UTL_FILE.PUTF(f, '[1=%s, 2=%s, 3=%s, 4=%s, 5=%s]\n', '1', '2', '3', '4', '5');
```

# 9.5.2.3 Example

The procedure when using UTL\_FILE, and a usage example, are shown below.

### 1. Preparation

Before starting a new job that uses UTL\_FILE, register the directory in the UTL\_FILE.UTL\_FILE\_DIR table.

Refer to "9.5.2.1 Registering and Deleting Directories" for information on how to register the directory.

### 2. Performing a job

Perform a job that uses UTL\_FILE. The example is shown below.

```
CREATE OR REPLACE FUNCTION gen_file(mydir TEXT, infile TEXT, outfile TEXT, copyfile
TEXT) RETURNS void AS $$
DECLARE
  v1 VARCHAR(32767);
 inf UTL_FILE.FILE_TYPE;
 otf UTL_FILE.FILE_TYPE;
BEGIN
  inf := UTL_FILE.FOPEN(mydir, infile,'r',256);
  otf := UTL_FILE.FOPEN(mydir, outfile,'w');
  v1 := UTL_FILE.GET_LINE(inf,256);
  PERFORM UTL_FILE.PUT_LINE(otf,v1,TRUE);
  v1 := UTL_FILE.GET_LINE(inf,256);
  PERFORM UTL_FILE.PUTF(otf,'%s\n',v1);
  v1 := UTL_FILE.GET_LINE(inf, 256);
  PERFORM UTL_FILE.PUT(otf,v1);
  PERFORM UTL_FILE.NEW_LINE(otf);
  PERFORM UTL_FILE.FFLUSH(otf);
  inf := UTL_FILE.FCLOSE(inf);
  otf := UTL_FILE.FCLOSE(otf);
  PERFORM UTL_FILE.FCOPY(mydir, outfile, mydir, copyfile, 2, 3);
  PERFORM UTL_FILE.FRENAME(mydir, outfile, mydir, 'rename.txt');
END;
$$ LANGUAGE plpgsql;
/* Linux/Solaris */
SELECT gen_file('/home/fsep', 'input.txt', 'output.txt', 'copyfile.txt');
/* Windows(R) */
SELECT gen_file('c:/fsep', 'input.txt', 'output.txt', 'copyfile.txt');
```

### 3. Post-processing

If you remove a job that uses UTL\_FILE, delete the directory information from the UTL\_FILE.UTL\_FILE\_DIR table. Ensure that the directory information is not being used by another job before deleting it.

Refer to "9.5.2.1 Registering and Deleting Directories" for information on how to delete the directory.

# 9.5.3 DBMS\_SQL

### Overview

Dynamic SQL can be executed from PL/pgSQL.

### **Features**

| Feature       | Description                                                                      |
|---------------|----------------------------------------------------------------------------------|
| BIND_VARIABLE | Sets values in the host variable within the SQL statement.                       |
| CLOSE_CURSOR  | Closes the cursor.                                                               |
| COLUMN_VALUE  | Retrieves the value of the column in the select list extracted with FETCH_ROWS.  |
| DEFINE_COLUMN | Defines the column from which values are extracted and the storage destination.  |
| EXECUTE       | Executes SQL statements.                                                         |
| FETCH_ROWS    | Positions the specified cursor at the next row and extracts values from the row. |
| OPEN_CURSOR   | Opens a new cursor.                                                              |
| PARSE         | Parses SQL statements.                                                           |

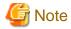

- In DBMS\_SQL, the data types supported in dynamic SQL are limited, and therefore the user must consider this. The supported data types are:
  - INTEGER
  - DECIMAL
  - NUMERIC
  - REAL
  - DOUBLE PRECISION
  - CHAR(\*1)
  - VARCHAR(\*1)
  - NCHAR(\*1)
  - NCHAR VARYING(\*1)
  - TEXT
  - DATE
  - TIMESTAMP WITHOUT TIME ZONE
  - TIMESTAMP WITH TIME ZONE
  - INTERVAL(\*2)
  - SMALLINT
  - BIGINT

\*1:

The host variables with CHAR, VARCHAR, NCHAR, and NCHAR VARYING data types are treated as TEXT, to match the string function arguments and return values. Refer to "String Functions and Operators" in "Functions and Operators" in "The SQL Language" in the PostgreSQL Documentation for information on string functions.

When specifying the arguments of the features compatible with Oracle databases NVL and/or DECODE, use CAST to convert the data types of the host variables to ensure that data types between arguments are the same.

\*2

When using COLUMN\_VALUE to obtain an INTERVAL type value specified in the select list, use an INTERVAL type variable with a wide range such as when no interval qualifier is specified, or with a range that matches that of the variable in the select list. If an interval qualifier variable with a narrow range is specified, then the value within the interval qualifier range will be obtained, but an error that the values outside the range have been truncated will not occur.

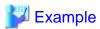

This example illustrates where a value expression that returns an INTERVAL value is set in the select list and the result is received with COLUMN\_VALUE. Note that the SQL statement operation result returns a value within the INTERVAL DAY TO SECOND range.

### [Bad example]

Values of MINUTE, and those after MINUTE, are truncated, because the variable(v\_interval) is INTERVAL DAY TO HOUR.

```
v_interval INTERVAL DAY TO HOUR;
...

PERFORM DBMS_SQL.PARSE(cursor, 'SELECT CURRENT_TIMESTAMP - ''2010-01-01'' FROM
DUAL', 1);
...

SELECT value INTO v_interval FROM DBMS_SQL.COLUMN_VALUE(cursor, 1, v_interval);
result:1324 days 09:00:00
```

### [Good example]

By ensuring that the variable(v\_interval) is INTERVAL, the values are received correctly.

```
v_interval INTERVAL;
...

PERFORM DBMS_SQL.PARSE(cursor, 'SELECT CURRENT_TIMESTAMP - ''2010-01-01'' FROM
DUAL', 1);
...

SELECT value INTO v_interval FROM DBMS_SQL.COLUMN_VALUE(cursor, 1, v_interval);
    result:1324 days 09:04:37.530623
```

#### Syntax

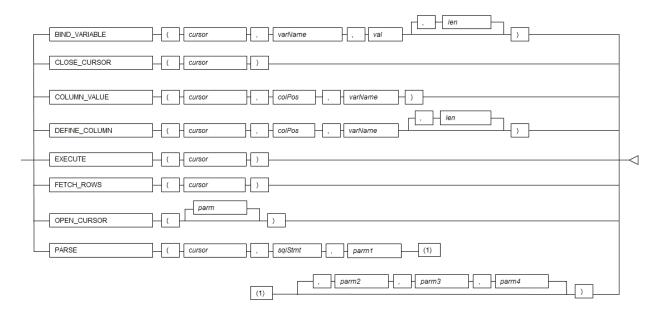

# 9.5.3.1 Description

This section explains each feature of DBMS\_SQL.

#### BIND\_VARIABLE

- BIND\_VARIABLE sets values in the host variable within the SQL statement.
- Specify the cursor number to be processed.
- Specify the name of the host variable within the SQL statement using a string for the host variable name.
- Specify the value set in the host variable. The data type of the host variable is the same as that of the value expression
   it is implicitly converted in accordance with its position within the SQL statement. Refer to "A.3 Implicit Data Type Conversions" for information on implicit conversions.
- If the value is a character type, the string length is the number of characters. If the string length is not specified, the size is the total length of the string.
- It is necessary to place a colon at the beginning of the host variable in SQL statements to identify the host variable. The colon does not have to be added to the host variable names specified at BIND\_VARIABLE. The following shows examples of host variable names specified with SQL statements and host variable names specified with BIND\_VARIABLE:

```
PERFORM DBMS_SQL.PARSE(cursor, 'SELECT emp_name FROM emp WHERE sal > :x', 1);
```

In this example, BIND\_VARIABLE will be as follows:

```
PERFORM DBMS_SQL.BIND_VARIABLE(cursor, ':x', 3500);
```

Or,

```
PERFORM DBMS_SQL.BIND_VARIABLE(cursor, 'x', 3500);
```

- The length of the host variable name can be up to 30 bytes (excluding colons).
- If the data type of the set value is string, specify the effective size of the column value as the fourth argument.

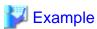

If the data type of the value to be set is not a string:

```
PERFORM DBMS_SQL.BIND_VARIABLE(cursor, ':NO', 1);
```

If the data type of the value to be set is a string:

```
PERFORM DBMS_SQL.BIND_VARIABLE(cursor, ':NAME', h_memid, 5);
```

## CLOSE\_CURSOR

- CLOSE\_CURSOR closes the cursor.
- Specify the cursor number to be processed.
- The value returned is a NULL value.

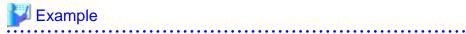

```
cursor := DBMS_SQL.CLOSE_CURSOR(cursor);
```

#### COLUMN\_VALUE

- COLUMN\_VALUE retrieves the value of the column in the select list extracted with FETCH\_ROWS.
- Specify the cursor number to be processed.
- Specify the position of the column of the select list in the SELECT statement. The position of the first column is 1.

......

- Specify the destination variable name.
- Use a SELECT statement to obtain the values of the value, column\_error, and actual\_length columns.
- The value column returns the value of the column specified at the column position. The data type of the variable name must match that of the column. If the data type of the column in the SELECT statement specified in PARSE is not compatible with DBMS\_SQL, use CAST to convert to a compatible data type.
- The data type of the column\_error column is NUMERIC. If the column value could not be set correctly in the value column, a value other than 0 will be returned:

22001: The extracted string has been truncated

22002: The extracted value contains a NULL value

- The data type of the actual\_length column is INTEGER. If the extracted value is a character type, the number of characters will be returned (if the value was truncated, the number of characters prior to the truncation will be returned), otherwise, the number of bytes will be returned.

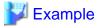

When retrieving the value of the column, the error code, and the actual length of the column value:

```
SELECT value, column_error, actual_length INTO v_memid, v_col_err, v_act_len FROM DBMS_SQL.COLUMN_VALUE(cursor, 1, v_memid);
```

When retrieving just the value of the column:

```
SELECT value INTO v_memid FROM DBMS_SQL.COLUMN_VALUE(cursor, 1, v_memid);
```

#### DEFINE\_COLUMN

- DEFINE\_COLUMN defines the column from which values are extracted and the storage destination.
- Specify the cursor number to be processed.
- Specify the position of the column in the select list in the SELECT statement. The position of the first column is 1.
- Specify the destination variable name. The data type should be match with the data type of the column from which the value is to be extracted. If the data type of the column in the SELECT statement specified in PARSE is not compatible with DBMS\_SQL, use CAST to convert to a compatible data type.
- Specify the maximum number of characters of character type column values.
- If the data type of the column value is string, specify the effective size of the column value as the fourth argument.

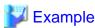

When the data type of the column value is not a string:

```
PERFORM DBMS_SQL.DEFINE_COLUMN(cursor, 1, v_memid);
```

When the data type of the column value is a string:

```
PERFORM DBMS_SQL.DEFINE_COLUMN(cursor, 1, v_memid, 10);
```

#### **EXECUTE**

- EXECUTE executes SQL statements.
- Specify the cursor number to be processed.
- The return value is an INTEGER type, is valid only with INSERT statement, UPDATE statement, and DELETE statement, and is the number of rows processed. Anything else is invalid.

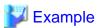

```
ret := DBMS_SQL.EXECUTE(cursor);
```

# FETCH\_ROWS

- FETCH\_ROWS positions at the next row and extracts values from the row.
- Specify the cursor number to be processed.
- The return value is an INTEGER type and is the number of rows extracted. 0 is returned if all are extracted.
- The extracted information is retrieved with COLUMN\_VALUE.

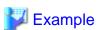

```
LOOP

IF DBMS_SQL.FETCH_ROWS(cursor) = 0 THEN

EXIT;

END IF;

...
```

END LOOP;

## OPEN\_CURSOR

- OPEN\_CURSOR opens a new cursor.
- The parameter is used for compatibility with Oracle databases only, and is ignored by FUJITSU Enterprise Postgres. An INTEGER type can be specified, but it will be ignored. If migrating from an Oracle database, specify 1.
- Close unnecessary cursors by executing CLOSE\_CURSOR.
- The return value is an INTEGER type and is the cursor number.

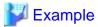

cursor := DBMS\_SQL.OPEN\_CURSOR();

#### **PARSE**

- PARSE analyzes dynamic SQL statements.
- Specify the cursor number to be processed.
- Specify the SQL statement to be parsed.
- Parameters 1, 2, 3, and 4 are used for compatibility with Oracle databases only, and are ignored by FUJITSU Enterprise Postgres. If you are specifying values anyway, specify the following:
  - Parameter 1 is an INTEGER type. Specify 1.
  - Parameters 2 and 3 are TEXT types. Specify NULL.
  - Parameter 4 is a BOOLEAN type. Specify TRUE.

If migrating from an Oracle database, the specified values for parameters 2, 3, and 4 do not need to be changed.

- Add a colon to the beginning of host variables in SQL statements.
- The DDL statement is executed when PARSE is issued. EXECUTE is not required for the DDL statement.
- If PARSE is called again for opened cursors, the content in the data regions within the cursors is reset, and the SQL statement is parsed anew.

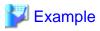

PERFORM DBMS\_SQL.PARSE(cursor, 'SELECT memid, memnm FROM member WHERE memid = :NO', 1);

# 9.5.3.2 Example

This section explains the flow of DBMS\_SQL and provides an example.

# Flow of DBMS\_SQL

Flow of DBMS\_SQL

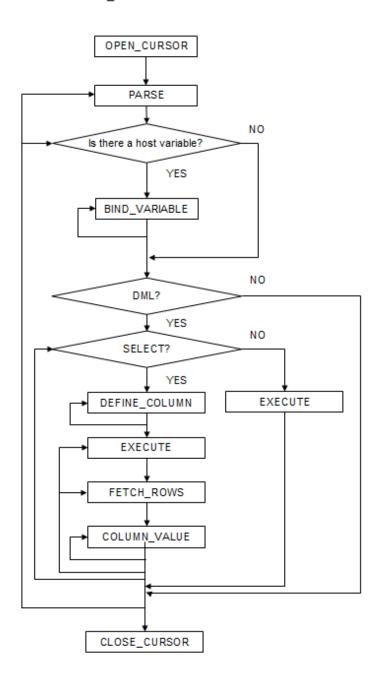

# Example

```
CREATE FUNCTION smp_00()
RETURNS INTEGER
AS $$
DECLARE

str_sql VARCHAR(255);
cursor INTEGER;
h_smpid INTEGER;
v_smpid INTEGER;
v_smpid INTEGER;
v_smpid VARCHAR(20);
v_smpage INTEGER;
errcd INTEGER;
```

```
length
             INTEGER;
   ret
              INTEGER;
BEGIN
   str_sql := 'SELECT smpid, smpnm, smpage FROM smp_tbl WHERE smpid < :H_SMPID ORDER BY
smpid';
   h_smpid
             := 3;
   v_smpid
              := 0;
              := '';
   v_smpnm
   v\_smpage := 0;
   cursor := DBMS_SQL.OPEN_CURSOR();
   PERFORM DBMS_SQL.PARSE(cursor, str_sql, 1);
   PERFORM DBMS_SQL.BIND_VARIABLE(cursor, ':H_SMPID', h_smpid);
   PERFORM DBMS_SQL.DEFINE_COLUMN(cursor, 1, v_smpid);
   PERFORM DBMS_SQL.DEFINE_COLUMN(cursor, 2, v_smpnm, 10);
   PERFORM DBMS_SQL.DEFINE_COLUMN(cursor, 3, v_smpage);
   ret := DBMS_SQL.EXECUTE(cursor);
   1000
       if DBMS_SQL.FETCH_ROWS(cursor) = 0 then
           EXIT;
       end if;
       SELECT value,column_error,actual_length INTO v_smpid,errcd,length FROM
DBMS_SQL.COLUMN_VALUE(cursor, 1, v_smpid);
       RAISE NOTICE '----';
       RAISE NOTICE '----';
       RAISE NOTICE 'smpid = %', v_smpid;
RAISE NOTICE 'errcd = %', errcd;
       RAISE NOTICE 'length
                               = %', length;
       {\tt SELECT\ value,column\_error,actual\_length\ INTO\ v\_smpnm,errcd,length\ FROM}
DBMS_SQL.COLUMN_VALUE(cursor, 2, v_smpnm);
       RAISE NOTICE '-----
       RAISE NOTICE 'smpnm = %', v_smpnm;
RAISE NOTICE 'errcd = %', errcd;
RAISE NOTICE 'length = %', length;
       select value,column_error,actual_length INTO v_smpage,errcd,length FROM
DBMS_SQL.COLUMN_VALUE(cursor, 3, v_smpage);
       RAISE NOTICE '-----';
       RAISE NOTICE 'smpage = %', v_smpage;

RAISE NOTICE 'errcd = %', errcd;

RAISE NOTICE 'length = %', length;
       RAISE NOTICE '';
   end loop;
   cursor := DBMS_SQL.CLOSE_CURSOR(cursor);
$$ LANGUAGE plpgsql;
```

# **Chapter 10 Application Connection Switch Feature**

The application connection switch feature enables automatic connection to the target server when there are multiple servers with redundant configurations.

When using this feature, specify the primary server and secondary server as the connected servers in the application connection information. A standby server can optionally be prioritized over the primary server as the target server.

If an application connection switch occurs, explicitly close the connection and then reestablish the connection or reexecute the application. Refer to "Errors when an Application Connection Switch Occurs and Corresponding Actions" of the relevant client interface for information on how to confirm the switch.

# 10.1 Connection Information for the Application Connection Switch Feature

To use the application connection switch feature, set the information shown below when connecting the database.

#### IP address or host name

Specify the IP address or host name that will be used to configure the database multiplexing system.

#### Port number

A port number used by each database server to listen for connections from applications.

In each client interface, multiple port numbers can be specified, however in the format shown below, for example:

host1,host2:port2

JDBC and .NET

If only one port number is specified, it will be assumed that host1: 27500 (the default value) and host2:port2 were specified.

Omit all port numbers, or specify only one per server.

Others

If only one port number is specified, it will be assumed that the same port is used for all the hosts.

#### Target server

From the specified connection destination server information, specify the selection sequence of the servers to which the application will connect. The values specified for the target server have the meanings shown below. If a value is omitted, "any" will be assumed.

# Primary server

The primary server is selected as the connection target from the specified "IP addresses or host names". Specify this to perform tasks that can be performed only on the primary server, such as applications in line with updates, or management tasks such as REINDEX and VACUUM.

## Standby server (this value can be used only when the JDBC or .NET driver is used)

The standby server is selected as the connection target from the specified "IP addresses or host names". On standby server, the update will always fail. If the target server is not standby, the JDBC driver will throw an error stating that it is unable to find a server with the specified targetServerType.

## Priority given to a standby server

The standby server is selected preferentially as the connection target from the specified "IP addresses or host names". If there is no standby server, the application will connect to the primary server.

## Any

This method is not recommended in database multiplexing systems. This is because, although the connection destination server is selected in the specified sequence from the specified "IP addresses or host names", if the server that was successfully connected to first is the standby server, the write operations will always fail.

The table below shows the server selection order values to set for each driver:

| Server selection order             | JDBC<br>and .NET<br>drivers | Other drivers |
|------------------------------------|-----------------------------|---------------|
| Primary server                     | "master"                    | "read-write"  |
| Standby server                     | "slave"                     | -             |
| Priority given to a standby server | "preferSlave"               | "prefer-read" |
| Any                                | "any"                       | "any"         |

## SSL server certificate Common Name (CN)

To perform SSL authentication by creating the same server certificate for each server in a multiplexing system, specify the SSL server certificate Common Name (CN) in this parameter. Accordingly, SSL authentication using the CN can be performed without having to consider the names of the multiple servers contained in the multiplexing system.

# 10.2 Using the Application Connection Switch Feature

This section explains how to set the connection destination server using the application connection switch feature.

Of the parameters used as connection information for each client interface, only the parameters specific to the application connection switch feature are explained here. Refer to "Setup" and "Connecting to the Database" for information on the other parameters of each client interface.

# 10.2.1 Using the JDBC Driver

Set the following information in the connection string of the DriverManager class, or in the data source.

Table 10.1 Information to be set

| Argument         | Explanation                                                                                                    |
|------------------|----------------------------------------------------------------------------------------------------|
| host1<br>host2   | Specify the IP address or host name.                                                                                                    |
| port1<br>port2   | Specify the port number for the connection. The port number can be omitted. If omitted, the default is 27500.                                                             |
| database_name    | Specify the database name.                                                                                                    |
| targetServerType | Specify the selection sequence of the servers to which the application will connect.  Refer to "Target server" for details.                                               |
| sslmode          | Specify this to encrypt communications. By default, this is disabled. The setting values for sslmode are as follows:                                                      |
|                  | disable: Connect without SSL                                                                                                    |
|                  | require: Connect always with SSL                                                                                                    |
|                  | verify-ca: Connect with SSL, using a certificate issued by a trusted CA (*1)                                                                                              |
|                  | verify-full: Connect with SSL, using a certificate issued by a trusted CA to verify if the server host name matches the certificate (*1)                                  |
| sslservercertcn  | This parameter is enabled only to perform SSL authentication (sslmode=verify-full).                                                                                       |
|                  | Specify the server certificate CN. If this is omitted, the value will be null, and the server certificate CN will be authenticated using the host name specified in host. |

<sup>\*1:</sup> If specifying either "verify-ca" or "verify-full", the CA certificate file can be specified using connection string sslrootcert.

#### When using Driver Manager

Specify the following URL in the API of the DriverManager class:

- If the target server is omitted, the default value "any" is used.
- When using IPV6, specify the host in the "[host]" (with square brackets) format.

## [Example]

```
jdbc:postgresql://[2001:Db8::1234]:27500,192.168.1.1:27500/dbName
```

#### When using the data source

Specify the properties of the data source in the following format:

```
source.setServerName("host1[:port1],host2[:port2]");
source.setTargetServerType("master");
source.setSslmode("verify-full");
source.setSslrootcert("cACertificateFile");
source.setSslservercertcn("targetServerCertificateCN");
```

- If the port number is omitted, the value specified in the portNumber property will be used. Also, if the portNumber property is omitted, the default is 27500.
- If the target server is omitted, the value will be "any".
- When using IPV6, specify the host in the "[host]" (with square brackets) format.

## [Example]

```
source.setServerName("[2001:Db8::1234]:27500,192.168.1.1:27500");
```

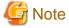

If using the connection parameter loginTimeout, the value will be applied for the time taken attempting to connect to all of the specified hosts.

# 10.2.2 Using the ODBC Driver

Set the following information in the connection string or data source.

Table 10.2 Information to be set

| Parameter  | Explanation                                                                                                    |  |  |
|------------|----------------------------------------------------------------------------------------------------|--|--|
| Servername | Specify IP address 1 and IP address 2, or the host name, using a comma as the delimiter. Based on ODBC rules, it is recommended to enclose the whole string containing comma delimiters with {}.  Format: {host1,host2} |  |  |
| Port       | Specify the connection destination port numbers, using a comma as the delimiter.  Based on ODBC rules, it is recommended to enclose the whole string containing comma delimiters with {}.  Format: {port1,port2}        |  |  |

| Parameter            | Explanation                                                                                                    |  |
|----------------------|----------------------------------------------------------------------------------------------------|--|
|                      | Specify the port number corresponding to the IP address or host specified for the nth Servername as the nth Port.                                                                                                    |  |
|                      | The port number can be omitted. If omitted, the default is 27500.                                                                                                    |  |
|                      | If <i>n</i> server names are specified, and m ports are specified then there will be error reported. The only exceptions are where m=n or m=1. In case only one port is specified, then the same is applied for all the hosts. |  |
| target_session_attrs | Specify the selection sequence of the servers to which the application will connect. Refer to "Target server" for details.                                                                                                    |  |
| SSLMode              | Specify this to encrypt communications. By default, this is disabled. The setting values for SSLMode are as follows:                                                                                                    |  |
|                      | disable: Connect without SSL                                                                                                    |  |
|                      | allow: Connect without SSL, and if it fails, connect with SSL                                                                                                    |  |
|                      | prefer: Connect with SSL, and if it fails, connect without SSL                                                                                                    |  |
|                      | require: Connect always with SSL                                                                                                    |  |
|                      | verify-ca: Connect with SSL, using a certificate issued by a trusted CA (*1)                                                                                                    |  |
|                      | verify-full: Connect with SSL, using a certificate issued by a trusted CA to verify if the server host name matches the certificate (*1)                                                                                       |  |
| SSLServerCertCN      | This parameter is enabled only to perform SSL authentication (SSLMode=verifyfull).                                                                                                    |  |
|                      | Specify the server certificate CN. If this is omitted, the value will be null, and the server certificate CN will be authenticated using the host name specified in Servername.                                                |  |

<sup>\*1:</sup> If specifying either "verify-ca" or "verify-full", use the system environment variable PGSSLROOTCERT of your operating system to specify the CA certificate file as shown below.

Example)

Variable name: PGSSLROOTCERT Variable value: *cACertificateFile* 

# When specifying a connection string

Specify the following connection string:

```
...;Servername={host1,host2};Port={port1,port2};[target_session_attrs={read-write | prefer-read | any}];[ SSLMode=verify-full;SSLServerCertCN=targetServerCertificateCN]...
```

- When using IPV6, specify the host in the "host" format.

#### [Example]

```
Servername={2001:Db8::1234,192.168.1.1};Port={27500,27500};
```

#### When using the data source

Specify the properties of the data source in the following format:

```
Servername={host1,host2}

Port={port1,port2}

target_session_attrs={read-write | prefer-read | any }

SSLMode=verify-full

SSLServerCertCN=targetServerCertificateCN
```

- When using IPV6, specify the host in the "host" format.

#### [Example]

```
Servername={2001:Db8::1234,192.168.1.1}
```

## Registering the data source using the ODBC Data Source Administrator

Using the ODBC Data Source Administrator, specify the items within the red border below:

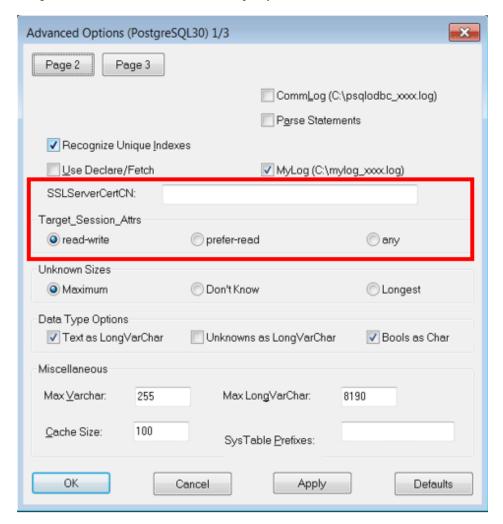

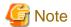

If using the connection parameter login\_timeout, this value is applied for connections to each of the specified hosts. If both multiplexed database servers have failed, the connection will time out when a time equal to double the login\_timeout value elapses.

# 10.2.3 Using a .NET Data Provider

Set the following information in the connection string of NpgsqlConnection, or in the data source.

Table 10.3 Information to be set

| Argument         | Explanation                                                                                                    |
|------------------|----------------------------------------------------------------------------------------------------|
| host1<br>host2   | Specify the IP address or host name.                                                                                        |
| port1<br>port2   | Specify the port number for the connection.                                                                                 |
| TargetServerType | Specify the selection sequence of the servers to which the application will connect.  Refer to "Target server" for details. |

## When specifying a connection string

Specify the following connection string:

```
host1[:port1],host2[:port2];[TargetServerType={TargetServerType.master | TargetServerType.preferSlave | TargetServerType.any}];
```

- If the port number is omitted from the host string, the value specified for the Port keyword of the connection string will be used. Refer to "4.3.4 Connection String" for information on the Port keyword.
- When using IPV6, specify the host in the "[host]" (with square brackets) format.
- If the target server type is omitted, the value will be any.

#### [Example]

```
host=[2001:Db8::1234]:27500,192.168.1.1:27500;
```

When specifying the NpgsqlConnectionStringBuilder property, or adding a connection in TableAdapter Specify the Host property of the data source in the following format:

```
host1[:port1],host2[:port2]
```

- If the port number is omitted from the host string, the value specified in the Port property will be used. Also, if the Port property is omitted, the default is 27500.

Specify the TargetServerType property of the data source in the following format:

| TargetServerType.master | TargetServerType.preferSlave | TargetServerType.any |
|-------------------------|------------------------------|----------------------|
|                         |                              |                      |

- If the target server type is omitted, the value will be any.

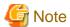

If using the connection parameter Timeout, this value is applied for connections to each of the specified hosts. If both multiplexed database servers have failed, the connection will time out when a time equal to double the Timeout value elapses.

# 10.2.4 Using a Connection Service File

Set the connection parameters as follows.

Table 10.4 Information to be set

| Parameter | Explanation                                                            |  |
|-----------|------------------------------------------------------------------------|--|
| host      | Specify the host names, using a comma as the delimiter.                |  |
| hostaddr  | Specify IP address 1 and IP address 2, using a comma as the delimiter. |  |

| Parameter            | Explanation                                                                                                    |  |
|----------------------|----------------------------------------------------------------------------------------------------|--|
| port                 | Specify the connection destination port numbers, using a comma as the delimiter.  Specify the port number for the server specified for the nth host or hostaddr as the nth port.  The port number can be omitted. If omitted, the default is 27500.  If <i>n</i> server names are specified, and m ports are specified then there will be |  |
|                      | error reported. The only exceptions are where m=n or m=1. In case only one port is specified, then the same is applied for all the hosts.                                                                                                    |  |
| target_session_attrs | Specify the selection sequence of the servers to which the application will connect.  Refer to "Target server" for details.                                                                                                    |  |
| sslmode              | Specify this to encrypt communications. By default, this is disabled.  The setting values for sslmode are as follows:  disable: Connect without SSL                                                                                                    |  |
|                      |                                                                                                    |  |
|                      | allow: Connect without SSL, and if it fails, connect with SSL                                                                                                    |  |
|                      | prefer: Connect with SSL, and if it fails, connect without SSL                                                                                                    |  |
|                      | require: Connect always with SSL                                                                                                    |  |
|                      | verify-ca: Connect with SSL, using a certificate issued by a trusted CA (*1)                                                                                                    |  |
|                      | verify-full: Connect with SSL, using a certificate issued by a trusted CA to verify if the server host name matches the certificate (*1)                                                                                                    |  |
| sslservercertcn      | This parameter is enabled only to perform SSL authentication (sslmode=verify-full).  Specify the server certificate CN. If this is omitted, the value will be null, and the server certificate CN will be authenticated using the host name specified in host.                                                                            |  |
|                      |                                                                                                    |  |

\*1: If specifying either "verify-ca" or "verify-full", use the system environment variable PGSSLROOTCERT (connection parameter sslrootcert) of your operating system to specify the CA certificate file as shown below.

Example)

Variable name: PGSSLROOTCERT Variable value: *cACertificateFile* 

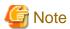

If using the connection parameter connect\_timeout, this value is applied for connections to each of the specified hosts. If both multiplexed database servers have failed, the connection will time out when a time equal to double the connect\_timeout value elapses.

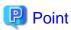

If using the C Library, embedded SQL or psql commands (including other client commands that specify connection destinations), it is recommended to use a connection service file to specify connection destinations.

In the connection service file, a name (service name) is defined as a set, comprising information such as connection destination information and various types of tuning information set for connections. By using the service name defined in the connection service file when connecting to databases, it is no longer necessary to modify applications when the connection information changes.

# 10.2.5 Using the C Library (libpq)

It is recommended that you use a connection service file. Refer to "10.2.4 Using a Connection Service File" for details.

If a connection service file will not be used, set the following information for the database connection control functions (PQconnectdbParams, PQconnectdb, and so on) or environment variables.

Table 10.5 Information to be set

| Parameter (environment variable name)          | Explanation                                                                                                    |  |
|------------------------------------------------|----------------------------------------------------------------------------------------------------|--|
| host(PGHOST)                                   | Specify the host names, using a comma as the delimiter.                                                                                                    |  |
| hostaddr(PGHOSTADDR)                           | Specify IP address 1 and IP address 2, using a comma as the delimiter.                                                                                                    |  |
| port(PGPORT)                                   | Specify the connection destination port numbers, using a comma as the delimiter. Specify the port number for the server specified for the nth host or hostaddr as the nth port.                                           |  |
|                                                | The port number can be omitted. If omitted, the default is 27500.                                                                                                    |  |
|                                                | If $n$ server names are specified, and m ports are specified then there will be error reported. The only exceptions are where m=n or m=1. In case only one port is specified, then the same is applied for all the hosts. |  |
| target_session_attrs(PGTA<br>RGETSESSIONATTRS) | Specify the selection sequence of the servers to which the application will connect.  Refer to "Target server" for details.                                                                                               |  |
| sslmode(PGSSLMODE)                             | Specify this to encrypt communications. By default, this is disabled.  The setting values for sslmode are as follows:                                                                                                    |  |
|                                                | disable: Connect without SSL                                                                                                    |  |
|                                                | allow: Connect without SSL, and if it fails, connect with SSL                                                                                                    |  |
|                                                | prefer: Connect with SSL, and if it fails, connect without SSL                                                                                                    |  |
|                                                | require: Connect always with SSL                                                                                                    |  |
|                                                | verify-ca: Connect with SSL, using a certificate issued by a trusted CA (*1)                                                                                                    |  |
|                                                | verify-full: Connect with SSL, using a certificate issued by a trusted CA to verify if the server host name matches the certificate (*1)                                                                                  |  |
| sslservercertcn(PGXSSLS<br>ERVERCERTCN)        | This parameter is enabled only to perform SSL authentication (sslmode=verifyfull).                                                                                                    |  |
|                                                | Specify the server certificate CN. If this is omitted, the value will be null, and the server certificate CN will be authenticated using the host name specified in host.                                                 |  |

<sup>\*1:</sup> If specifying either "verify-ca" or "verify-full", use the system environment variable PGSSLROOTCERT (connection parameter sslrootcert) of your operating system to specify the CA certificate file as shown below.

Example)

Variable name: PGSSLROOTCERT Variable value: *cACertificateFile* 

## When using URI

```
postgresql://host1[:port1],host2[:port2][,...]/database_name
[?target_session_attrs={read-write | prefer-read | any }]
```

- When using IPV6, specify the host in the "[host]" (with square brackets) format.

#### [Example]

```
postgresql://postgres@[2001:Db8::1234]:27500,192.168.1.1:27500/database_name
```

#### When using key-value

```
host=host1[,host2] port=port1[,port2] user=user1 password=pwd1 dbname=mydb
[target_session_attrs={read-write| prefer-read | any }]
```

- When using IPV6, specify the host in the "host" format.

#### [Example]

```
host=2001:Db8::1234,192.168.1.1 port=27500,27500
```

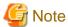

If using the connection parameter connect\_timeout, this value is applied for connections to each of the specified hosts. If both multiplexed database servers have failed, the connection will time out when a time equal to double the connect\_timeout value elapses.

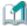

# Information

If using a password file (.pgpass), describe the entries matching each server.

- Example 1:

```
host1:port1:dbname:user:password
host2:port2:dbname:user:password
```

- Example 2:

```
*:port:dbname:user:password
```

# 10.2.6 Using Embedded SQL

It is recommended that you use a connection service file. Refer to "10.2.4 Using a Connection Service File" for details.

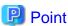

If using a connection service file, either of the following methods is available:

- Set the service name as a string literal or host variable, as follows: tcp:postgresql://?service=my\_service
- Set the service name in the environment variable PGSERVICE, and use CONNECT TO DEFAULT

If a connection service file will not be used, use a literal or variable to specify the connection destination server information for target in the SQL statement below:

```
EXEC SQL CONNECT TO target [AS connection-name] [USER user-name];
```

#### Method used

```
dbname@host1,host2[:[port1][,port2]]
tcp:postgresql://host1,host2[:[port1][,port2]] [/dbname] [?target_session_attrs={read-
write | prefer-read | any}][&sslmode=verify-
full&sslservercertcn=targetServerCertificateCN]
```

- The above format cannot be specified directly without using a literal or variable.

Table 10.6 Information to be set

| Argument             | Explanation                                                                                                    |  |
|----------------------|----------------------------------------------------------------------------------------------------|--|
| host1<br>host2       | Specify the IP address or host name. IPv6 format addresses cannot be specified.                                                                                           |  |
| port1<br>port2       | Specify the connection destination port numbers, using a comma as the delimiter.  The port number can be omitted. If omitted, the default is 27500.                       |  |
| dbname               | Specify the database name.                                                                                                    |  |
| target_session_attrs | Specify the selection sequence of the servers to which the application will connect. Refer to "Target server" for details.                                                |  |
| sslmode              | Specify this to encrypt communications. By default, this is disabled. The setting values for sslmode are as follows:                                                      |  |
|                      | disable: Connect without SSL                                                                                                    |  |
|                      | allow: Connect without SSL, and if it fails, connect with SSL                                                                                                    |  |
|                      | prefer: Connect with SSL, and if it fails, connect without SSL                                                                                                    |  |
|                      | require: Connect always with SSL                                                                                                    |  |
|                      | verify-ca: Connect with SSL, using a certificate issued by a trusted CA (*1)                                                                                              |  |
|                      | verify-full: Connect with SSL, using a certificate issued by a trusted CA to verify if the server host name matches the certificate (*1)                                  |  |
| sslservercertcn      | This parameter is enabled only to perform SSL authentication (sslmode=verify-full).                                                                                       |  |
|                      | Specify the server certificate CN. If this is omitted, the value will be null, and the server certificate CN will be authenticated using the host name specified in host. |  |

<sup>\*1:</sup> If specifying either "verify-ca" or "verify-full", use the system environment variable PGSSLROOTCERT (connection parameter sslrootcert) of your operating system to specify the CA certificate file as shown below.

Example)

Variable name: PGSSLROOTCERT Variable value: *cACertificateFile* 

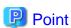

Environment variables can also be used. Refer to "10.2.5 Using the C Library (libpq)" for information on environment variables.

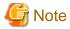

If using the connection parameter connect\_timeout, this value is applied for connections to each of the specified hosts. If both multiplexed database servers have failed, the connection will time out when a time equal to double the connect\_timeout value elapses.

# 10.2.7 Using the psql Command

It is recommended that you use a connection service file. Refer to "10.2.4 Using a Connection Service File" for details.

If a connection service file will not be used, specify the following information in the psql command option/environment variable.

Table 10.7 Information to be set

| Option (environment variable)  | Explanation                                                                                                    |  |
|--------------------------------|----------------------------------------------------------------------------------------------------|--|
| -h/host(PGHOST/<br>PGHOSTADDR) | Specify IP address 1 and IP address 2, or the host name, using a comma as the delimiter.  This can also be specified for the environment variable PGHOST or PGHOSTADDR.                                                         |  |
| -p/port(PGPORT)                | Specify the connection destination port numbers, using a comma as the delimiter. This can also be specified for the environment variable PGPORT.                                                                                |  |
|                                | Specify the port number corresponding to the IP address specified for the nth -h option as the nth -p option.                                                                                                    |  |
|                                | The port number can be omitted. If omitted, the default is 27500.                                                                                                    |  |
|                                | If <i>n</i> -h options are specified, and m -p options are specified then there will be error reported. The only exception is where m=n or m=1. In case only one port is specified, then the same is applied for all the hosts. |  |
| (PGTARGETSESSIONA<br>TTRS)     | Specify the selection sequence of the servers to which the application will connect.  Refer to "Target server" for details.                                                                                                    |  |
| (PGSSLMODE)                    | Specify this to encrypt communications. By default, this is disabled. The setting values for PGSSLMODE are as follows:                                                                                                    |  |
|                                | disable: Connect without SSL                                                                                                    |  |
|                                | allow: Connect without SSL, and if it fails, connect with SSL                                                                                                    |  |
|                                | prefer: Connect with SSL, and if it fails, connect without SSL                                                                                                    |  |
|                                | require: Connect always with SSL                                                                                                    |  |
|                                | verify-ca: Connect with SSL, using a certificate issued by a trusted CA (*1)                                                                                                    |  |
|                                | verify-full: Connect with SSL, using a certificate issued by a trusted CA to verify if the server host name matches the certificate (*1)                                                                                        |  |
| (PGXSSLSERVERCERT<br>CN)       | This environment variable is enabled only to perform SSL authentication (PGSSLMODE=verify-full).                                                                                                    |  |
|                                | Specify the server certificate CN. If this is omitted, the value will be null, and the server certificate CN will be authenticated using the host name specified in host.                                                       |  |

<sup>\*1:</sup> If specifying either "verify-ca" or "verify-full", use the system environment variable PGSSLROOTCERT (connection parameter sslrootcert) of your operating system to specify the CA certificate file as shown below.

Example)

Variable name: PGSSLROOTCERT Variable value: *cACertificateFile* 

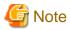

If using the connection parameter connect\_timeout, this value is applied for connections to each of the specified hosts. If both multiplexed database servers have failed, the connection will time out when a time equal to double the connect\_timeout value elapses.

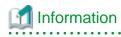

Use the same method as for psql commands to specify connection destination server information for other client commands used to specify connection destinations.

# Chapter 11 Performance Tuning

This chapter explains how to tune application performance.

# 11.1 Enhanced Query Plan Stability

By stabilizing the SQL statement query plan so that it does not change, deterioration of the application performance is suppressed.

# 11.1.1 Optimizer Hints

This section explains the basic feature content of the optimizer hint (pg\_hint\_plan).

Refer to the open-source software webpage for information on pg\_hint\_plan.

In FUJITSU Enterprise Postgres, the optimizer hints can be specified in all application interfaces.

#### Description

You can specify a query plan in each SQL statement.

#### **List of Features**

The main query plans that can be specified using this feature are as follows:

- Query methods
- Join methods
- Join sequences

#### Query methods

Specify which method to use to query the specified table.

The main features are as follows:

- SeqScan (tableName)
- BitMapScan (tableName [indexName ... ])
- IndexScan (tableName [indexName ... ])
- IndexOnlyScan (tableName [indexName ... ])

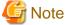

- If the specified index does not exist, or is not related to the search condition column specified in the WHERE clause, for example, SeqScan will be used.
- Even if IndexOnlyScan is specified, IndexScan may be used if it is necessary to access the table because a row was updated, for example.
- If multiple query methods were specified for the same table, the method specified last will be used.

## Join methods

Specify the join method.

The main features are as follows:

- NestLoop (tableName tableName [tableName ... ])

- MergeJoin (tableName tableName [tableName ... ])
- HashJoin (tableName tableName [tableName ... ])

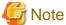

- These cannot be specified for view tables and subqueries.
- If multiple methods were specified for the same table combination, the method specified last will be used.

#### Join sequences

The tables will be joined in the specified table sequence.

Specify the information using the following method:

- Leading ((table table))

The method used to specify [table] is as follows:

table = tableName or ( table table )

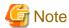

If multiple sequences were specified for the same table combination, the sequence specified last will be used.

## **Usage method**

The use of this feature is explained below.

## Preparation

The following preparation is required to use this feature.

1. Run CREATE EXTENSION for the database that uses this feature.

The target database is described as "postgres" here.

Use the psql command to connect to the "postgres" database.

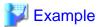

postgres=# CREATE EXTENSION pg\_hint\_plan;
CREATE EXTENSION

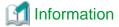

Execute CREATE EXTENSION for the "template1" database also, so that each OSS can be used by default when creating a new database.

- Set the postgresql.conf file parameters.Add "pg\_hint\_plan" to the "shared\_preload\_libraries" parameter.
- 3. Restart FUJITSU Enterprise Postgres.

# Method used to define this feature

Define this feature by specifying the format (block comment) " /\*+ ... \*/".

- To specify hint clauses in each SELECT statement, for example when there are multiple SELECT statements in the SQL statement, define all hint clauses in the first block comment.

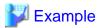

## Specifying hint clauses for the emp table and the dept table

```
WITH /*+ IndexScan(emp emp_age_index) IndexScan(dept dept_deptno_index) */ age30
AS (SELECT * FROM emp WHERE age BETWEEN 30 AND 39)
SELECT * FROM age30, dept WHERE age30.deptno = dept.deptno;
```

- To specify separate hint clauses for the same object in the SQL statement, define aliases in each object, and then specify hint clauses for those aliases.

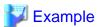

#### Specifying separate hint clauses for the emp table

```
WITH /*+ SeqScan(ta) IndexScan(tb) */ over100
AS (SELECT empno FROM emp ta WHERE salary > 1000000)
SELECT * FROM emp tb, over100 WHERE tb.empno = over100.empno AND tb.age < 30
```

- When using embedded SQL in C, the locations in which the hint clause block comment is specified are restricted. Refer to "6.4.2 Compiling Applications" for details.

# **Usage notes**

- If a hint clause was specified in multiple block comments in the SQL statement, the hint clause specified in the second block comment and thereafter will be ignored.
- If characters other than those listed below appear before the hint clause in the SQL statement, they will be invalid even for hint clause block comments.
  - Space, tab, line feed
  - Letter (uppercase and lowercase), number
  - Underscore, comma
  - Brackets ()

# 11.1.2 Locked Statistics

This section explains the basic feature content for locked statistics (pg\_dbms\_stats).

Refer to the open-source software webpage for information on pg\_dbms\_stats.

# Description

Locks the statistics.

By using this feature to lock the statistics for performance obtained in job load testing in an environment that simulates a production environment, performance degradation caused by changes to the query plan after go-live can be suppressed.

Additionally, by using the export and import features, statistics that were checked in the test environment can also be reproduced in the production environment.

#### **List of Features**

The main features that can be specified using this feature are as follows.

## [Features]

| Feature                       | Details | Description                                                                         |
|-------------------------------|---------|-------------------------------------------------------------------------------------|
| Lock/unlock of the statistics | Lock    | Locks the statistics.                                                               |
|                               | Unlock  | Unlocks the statistics.                                                             |
| Backup/restore of the         | Backup  | Backs up the current statistics.                                                    |
| statistics                    | Restore | Restores the statistics to the point when they were backed up, and then locks them. |
|                               | Purge   | Deletes backups that are no longer necessary.                                       |
| Backup/restore using          | Export  | Exports the statistics (binary format).                                             |
| external files                | Import  | Imports the statistics, and then locks them.                                        |

## [Target object]

| Target resource | Range of feature |
|-----------------|------------------|
| Database        | In the database  |
| Schema          | In the schema    |
| Table           | In the table     |
| Column          | ID column        |

# **Usage method**

The use of this feature is explained below.

## Preparation

The following preparation is required to use this feature.

1. Run CREATE EXTENSION for the database that will use this feature.

The target database is described as "postgres" here.

Use the psql command to connect to the "postgres" database.

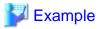

postgres=# CREATE EXTENSION pg\_dbms\_stats;
CREATE EXTENSION

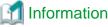

Hereafter, also perform this preparatory task for the "template1" database, so that this feature can be used by default when creating a new database.

- 2. Set the postgresql.conf file parameter. Add "pg\_dbms\_stats" to the "shared\_preload\_libraries" parameter.
- 3. Restart FUJITSU Enterprise Postgres.

## Method used to specify this feature

Specify this feature as an SQL function.

The methods used to specify the main features are shown in the table below.

| Feature | Object   | Function specified                                                                                                    |  |
|---------|----------|----------------------------------------------------------------------------------------------------|--|
| Lock    | Database | dbms_stats.lock_database_stats()                                                                                                    |  |
|         | Schema   | dbms_stats.lock_schema_stats('schemaName')                                                                                                    |  |
|         | Table    | dbms_stats.lock_table_stats('schemaName.tableName')                                                                                                    |  |
| Unlock  | Database | dbms_stats.unlock_database_stats()                                                                                                    |  |
|         | Schema   | dbms_stats.unlock_schema_stats('schemaName')                                                                                                    |  |
|         | Table    | dbms_stats.unlock_table_stats('schemaName.tableName')                                                                                                    |  |
| Import  | Database | dbms_stats.import_database_stats('fullPathOfExportedFile')                                                                                                    |  |
| Backup  | Database | dbms_stats.backup_database_stats('commentUsedForIdentification' )                                                                                                    |  |
| Restore | Database | [Format 1] dbms_stats.restore_database_stats('timestamp')  [Timestamp] Specify in the same format as the time column of the backup_history table. Backups earlier than the specified time will be restored.  [Format 2] dbms_stats.restore_stats(backupId)  [Backup ID] Specify a value in the id column of the backup_history table. The specified backup will be restored. |  |
| Purge   | Backup   | dbms_stats.purge_stats(backupId,flagUsedForDeletion)  [Backup ID]  Specify a value in the id column of the backup_history table.  [Flag used for deletion]  true: The target backup is forcibly deleted.  false: The target backup is deleted only when there are also backups for the entire database.                                                                      |  |

Remark 1: The export feature is executed using the COPY statement, not the SQL function.

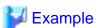

## Example 1: Locking the statistics of the entire database

```
userdb=# SELECT dbms_stats.lock_database_stats();
  lock_database_stats
-----tbl1
  tbl1_pkey
```

••••••

Note that the locked information can be referenced as follows:

```
userdb=# select relname from dbms_stats.relation_stats_locked;
  relname
-----tbl1
tbl1_pkey
```

Example 2: Unlocking the statistics of the entire database

```
userdb=# SELECT dbms_stats.unlock_database_stats();
  unlock_database_stats
-----
tbl1
tbl1_pkey
```

#### Example 3: Backing up the statistics of the entire database

Note that the backed up statistics can be referenced as follows:

The ID:1 backup "backup1" is obtained for each database at "2014-03-04 11:08:40.315948+09".

[Meaning of unit] d: database s: schema t: table c: column

## Example 4: Exporting the statistics of the entire database

```
$ psql -d userdb -f export.sql
BEGIN
COMMIT
```

export.sql is the file in which the COPY statement is defined.

 $Refer \ to \ "export\_effective\_stats-9.4.sql\_sample" \ for \ information \ on \ the \ COPY \ statement.$ 

"export\_effective\_stats-9.4.sql\_sample" is stored as follows: fujitsuEnterprisePostgresInstallDir/share/doc/extension

## Example 5: Importing the statistics of the entire database

# **Usage notes**

- You must run the ANALYZE command once for the target tables of this feature. If the ANALYZE command is not run, the statistics cannot be locked.

Refer to "SQL Commands" in "Reference" in the PostgreSQL Documentation for information on the ANALYZE command.

- To use this feature to delete an object that has locked the statistics, use the unlock feature to delete the object lock information first.
- This feature does not specify the statistics value directly. It reproduces the status that has actually occurred. For this reason, if the text format is specified in the COPY statement when the export occurs, restore will not be possible. Always use the binary format when performing the export.

# Chapter 12 Scan Using a Vertical Clustered Index (VCI)

This chapter describes scanning using a VCI.

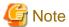

This feature can only be used in Advanced Edition.

# 12.1 Operating Conditions

Faster aggregation can be achieved by using a VCI defined for all columns to be referenced.

This section describes the conditions under which a scan can use a VCI.

Whether to use VCI is determined based on cost estimation in the same way as normal indexes. Therefore, another execution plan will be selected if it is cheaper than a VCI even if a VCI is available.

#### SQL statements that can use VCIs

In addition to general SELECT statements, VCIs can be used for the SQL statements below (as long as they do not specify any of the elements listed in "SQL statements that cannot use VCIs" below):

- SELECT INTO
- CREATE TABLE AS SELECT
- CREATE MATERIALIZED VIEW ... AS SELECT
- CREATE VIEW ... AS SELECT
- COPY (SELECT ...) TO

## SQL statements that cannot use VCIs

VCIs cannot be used for SQL statements that specify any of the following:

- Subquery to reference the column in which the parent query is referencing is specified
- Lock clause (such as FOR UPDATE)
- Cursor declared with WITH HOLD or scrollable
- SERIALIZABLE transaction isolation level
- Function or operator listed in "Functions and operators that do not use a VCI"
- User-defined function

Table 12.1 Functions and operators that cannot use VCIs

| Classific                            | ation                        | Function/operator                                                                                                    |
|--------------------------------------|------------------------------|----------------------------------------------------------------------------------------------------|
| Mathematical functions and operators | Random functions             | random and setseed                                                                                                    |
| String functions and operators       | String functions             | format (if the <i>format</i> argument is specified), regexp_matches, regexp_split_to_array and regexp_split_to_table                          |
| Date/time functions and operators    | Date/time functions          | age(timestamp), current_date, current_time,<br>current_timestamp, localtime, localtimestamp,<br>statement_timestamp and transaction_timestamp |
|                                      | Delaying execution functions | pg_sleep, pg_sleep_for, and pg_sleep_until                                                                                                    |

| Classification                  |                                      | Function/operator                                                                                                    |  |
|---------------------------------|--------------------------------------|----------------------------------------------------------------------------------------------------|--|
| Enum support functions          |                                      | All functions and operators                                                                                                    |  |
| Geometric functions and         | operators                            | All functions and operators                                                                                                    |  |
| Network address function        | ns and operators                     | All functions and operators                                                                                                    |  |
| Text search functions and       | d operators                          | All functions and operators                                                                                                    |  |
| XML functions                   |                                      | All functions                                                                                                    |  |
| JSON functions and oper         | ators                                | All functions and operators                                                                                                    |  |
| Sequence manipulation for       | unctions                             | All functions                                                                                                    |  |
| Array functions and oper        | ators                                | All functions and operators                                                                                                    |  |
| Range functions and open        | rators                               | All functions and operators                                                                                                    |  |
| Aggregate functions             | General-purpose aggregate functions  | array_agg, json_agg, json_object_agg, string_agg and xmlagg                                                                         |  |
|                                 | Aggregate functions for statistics   | corr, covar_pop, covar_samp, regr_avgx, regr_avgy, regr_count, regr_intercept, regr_r2, regr_slope, regr_sxx, regr_sxy and regr_syy |  |
|                                 | Ordered-set aggregate functions      | All functions                                                                                                    |  |
|                                 | Hypothetical-set aggregate functions | All functions                                                                                                    |  |
| Window functions                | •                                    | All functions                                                                                                    |  |
| Subquery expressions            |                                      | Subquery expressions with its row constructor specified on the left side                                                            |  |
| Row and array comparisons       |                                      | Row constructor and composite type comparisons                                                                                      |  |
| Set returning functions         |                                      | All functions                                                                                                    |  |
| System information functions    |                                      | All functions                                                                                                    |  |
| System administration functions |                                      | All functions                                                                                                    |  |
| Trigger functions               |                                      | All functions                                                                                                    |  |
| Session information func        | tions                                | current_role and current_user                                                                                                    |  |

# 12.2 <u>Usage</u>

This section describes how to use a VCI in line with the following steps:

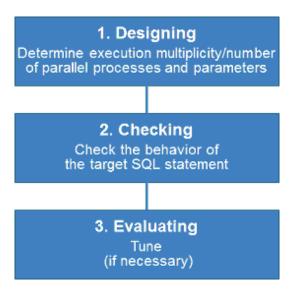

# 12.2.1 Designing

Design as follows before using a VCI.

- Execution multiplicity and number of parallel processes
- Parameters

Execution multiplicity and number of parallel processes

Determine the maximum number of SQL statements that can be executed simultaneously and the number of parallel processes based on the number of CPU cores that can be allocated for scans that use VCI to perform aggregate processing. Design in advance the multiplicity of SQL statements for executing scans that use VCI and the number of parallel processes for scans that use VCI.

For example, if the number of CPUs that can be allocated is 32 cores, then the maximum number of SQL statements that can be executed simultaneously is 8 and the number of parallel processes is 4.

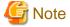

A temporary file is created in /dev/shm or in a directory specified for the vci.smc\_directory parameter as the dynamic shared memory for each SQL statement during a scan using a VCI.

A temporary file is created in a directory under the data storage directory or in a directory specified for the vci.smc\_directory parameter as the dynamic shared memory for each SQL statement during a scan using a VCI.

Ensure that this directory has sufficient space to meet the memory requirements estimated for the execution multiplicity and number of parallel processes of SQL statements (refer to "Memory used per scanning" in "VCI Memory Requirements" in the Installation and Setup Guide for Server for details). If it does not have sufficient space when a scan is performed, SQL statements will return errors due to the insufficient memory.

## **Parameters**

The VCI parallel scan feature cannot be used for setting parameters immediately after creating an instance.

Therefore, set the parameters below based on the values determined in "Execution multiplicity and number of parallel processes of SQL statements" above.

| Parameter name              | Description                                       | Default | Value index                               |
|-----------------------------|---------------------------------------------------|---------|-------------------------------------------|
| vci.max_parallel_degre<br>e | Maximum<br>number of VCI<br>parallel<br>processes | 0       | Specify the number of parallel processes. |

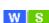

| Parameter name       | Description                                                                                                 | Default                                                                                         | Value index                                                                                                    |
|----------------------|----------------------------------------------------------------------------------------------------|-------------------------------------------------------------------------------------------------|----------------------------------------------------------------------------------------------------|
|                      | (background<br>processes) to be<br>used per SQL<br>statement.                                               |                                                                                                 |                                                                                                    |
| vci.smc_directory    | Directory name in which a temporary file is created as the dynamic shared memory during a scan using a VCI. | L /dev/shm  W S A directory (dataStorageDir\\base\ \pgsql_tmp) under the data storage directory | Specify a directory that has enough free space for the memory used for each query during the scan.                                                      |
| max_worker_processes | Maximum<br>number of<br>background<br>processes that<br>the system<br>supports.                             | 8                                                                                               | Add the value of the maximum number of SQL statements that can be executed simultaneously for scans that use VCI multiplied by vci.max_parallel_degree. |

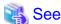

Refer to "Parameters" in the Operation Guide for information on the details of and how to set the parameters.

••••••

# 12.2.2 Checking

Execute the SQL statement with "EXPLAIN ANALYZE" to check the following:

- If a VCI was used "Custom Scan (VCI...)" is displayed in the plan if a VCI was used.
- Number of parallel processes

  The number of parallel processes when the SQL statement is executed is displayed in "Allocated Workers". Check that it is running the designed number of parallel processes.
- Response
   Check if the execution time displayed in "Execution time" is as estimated.

The following shows an example of the output result of EXPLAIN ANALYZE:

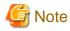

A cost output by the execution plan that uses a VCI may be inaccurate. A VCI works if all or part of the best execution plan when the SQL statement was executed is replaced with an execution plan that uses a VCI. If the cost of the execution plan to be replaced is lower than a certain value (vci.cost\_threshold parameter), it will not be replaced or recalculated. Therefore, the cost of the original execution plan is output as is.

# 12.2.3 Evaluating

If the results in "12.2.2 Checking" is any of the following, tune accordingly:

If a VCI is not used

- Check if the "12.1 Operating Conditions" are met.
- Check if vci.enable is set to "on".
- A VCI may not be appropriately used when statistics are outdated, such as immediately after inserting a large amount of data. In such cases, execute the VACUUM ANALYZE statement or the ANALYZE statement.
- A VCI is not used if there is insufficient memory for VCI scan. This may occur during time-consuming transactions involving tables for which VCIs were defined. Set vci.log\_query to "on", and check if either "could not use VCI: local ROS size (%zu) exceeds limit (%zu)" or "out of memory during local ROS generation" is output. If it is, then increase the value of the vci.max\_local\_ros.

#### Response is not as expected

Tuning may improve response. Check the following:

- If vci.max\_parallel\_degree is not set or is set to 0, set an appropriate value according to "12.2.1 Designing".
- If there is a margin in the CPU usage, increase the value of vci.max\_parallel\_degree and check again. In addition, if the value that of max\_worker\_processes is lower than the maximum number of SQL statements that can be executed simultaneously for parallel scan multiplied by vci.max\_parallel\_degree, increase it and check again.

# 12.3 Usage Notes

This section provides notes on using VCI.

- Regardless of whether VCI is used, the content of the result does not change. However, records may be returned in a different order if the ORDER BY clause is not specified.
- To reduce resource consumption, edit postgresql.conf or use the SET statement to enable/disable vci.enable when you use this feature only for specific times or jobs (SQL applications).
- The optimizer hint (pg hint plan) cannot be specified for a VCI. The hint clause is ignored if it is specified.
- If a plan other than VCI is specified for the optimizer hint (pg\_hint\_plan), a VCI may be used. Therefore, if you specify a query plan with the hint clause, use the SET statement to set vci.enable to "off".
- The message below may be output when a scan that uses VCI is performed on the streaming replication standby server:

```
"LOG: recovery has paused"
"HINT: Execute pg_wal_replay_resume() to continue."
```

This message is output because application of the WAL to the VCI temporarily pauses due to the scan being performed.

- Even if a scan is performed using a VCI, information in the idx\_scan, idx\_tup\_read, and idx\_tup\_fetch columns of the collected statistics views, pg\_stat\_all\_indexes and pg\_stat\_user\_indexes, will not be updated.

# Appendix A Precautions when Developing Applications

This appendix describes precautions when developing applications with FUJITSU Enterprise Postgres.

# A.1 Precautions when Using Functions and Operators

This section describes notes for using functions and operators.

# A.1.1 General rules of Functions and Operators

This section describes general rules for using functions and operators. Ensure the general rules are followed when using functions and operators to develop applications.

#### General rules

- Specify the stated numbers for arguments when specifying numbers for arguments in functions.
- Specify the stated data types when specifying data types for functions. If you use a data type other than the stated data types, use CAST to explicitly convert the data type.
- Specify data types that can be compared when specifying data types for operators. If you use a data type that cannot be compared, use CAST to explicitly convert the data type.

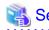

Refer to "Functions and Operators" under "The SQL Language" in the PostgreSQL Documentation for information on the functions and operators available with FUJITSU Enterprise Postgres.

# A.1.2 Errors when Developing Applications that Use Functions and/ or Operators

This section provides examples of problems that may occur when developing applications that use functions and/or operators, and describes how to deal with them.

The error "Function \*\*\*\*\* does not exist" occurs when executing SQL

The following error will occur when executing an SQL statement that does not abide by the general rules for functions:

```
ERROR: Function ***** does not exist
```

Note: "\*\*\*\*\*" denotes the function for which the error occurred, and the data type of its arguments.

The cause of the error will be one of the following:

- The specified function does not exist.
- The wrong number of arguments or wrong argument data type was specified

#### Corrective action

Check the following points and correct any errors:

- Check if there are any errors in the specified function name, number of arguments, or argument data type, and revise accordingly.
- Check the argument data type of the function displayed in the message. If an unintended data type is displayed, use a function such as CAST to convert it.

The error "Operator does not exist" occurs when executing SQL

The following error will occur when executing an SQL statement that specifies a data type in the operator that cannot be compared:

```
ERROR: Operator does not exist: ****
```

Note: "\*\*\*\*\*" denotes the operator for which the error occurred, and the data type of the specified value.

#### Corrective action

Ensure the data type of the expressions specified on the left and right sides of the operator can be compared. If required, revise to ensure these data types can be compared by using a function such as CAST to explicitly convert them.

# A.2 Notes when Using Temporary Tables

In standard SQL, a temporary table can be defined in advance to enable an empty temporary table to be created automatically when the application connects to the database. However, in FUJITSU Enterprise Postgres, a temporary table must be created when the application connects to the database by explicitly using the CREATE TABLE statement.

If the same temporary table is repeatedly created and deleted during the same session, the system table might expand, and memory usage might increase. To prevent this, specify the CREATE TABLE statement to ensure the temporary table is reused.

For example, in cases where a temporary table would be created and deleted for repeatedly executed transactions, specify the CREATE TABLE statement as shown below:

- Specify "IF NOT EXISTS" to create a temporary table only if none exists when the transaction starts.
- Specify "ON COMMIT DELETE ROWS" to ensure all rows are deleted when the transaction ends.

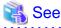

Refer to "SQL Commands" under "Reference" in the PostgreSQL Documentation for information on the CREATE TABLE statement.

Examples of SQL using a temporary table are shown below:

Example of bad use (creating and deleting a temporary table)

```
BEGIN;
CREATE TEMPORARY TABLE mytable(coll CHAR(4), col2 INTEGER) ON COMMIT DROP;
(mytable processes)

COMMIT;
```

# Example of good use (reusing a temporary table)

```
BEGIN;
CREATE TEMPORARY TABLE IF NOT EXISTS mytable(coll CHAR(4), col2 INTEGER) ON COMMIT
DELETE ROWS;
(mytable processes)

COMMIT;
```

# A.3 Implicit Data Type Conversions

An implicit data type conversion refers to a data type conversion performed automatically by FUJITSU Enterprise Postgres, without the need to explicitly specify the data type to convert to.

The combination of possible data type conversions differs, depending on whether the expression in the conversion source is a literal.

For non-literals, data types can only be converted to other types within the same range.

For literals, character string literal types can be converted to the target data type. Numeric literals are implicitly converted to specific numeric types. These implicitly converted numeric literals can then have their types converted to match the conversion target data type within the numeric type range. For bit character string literals, only the bit column data type can be specified. The following shows the range of type conversions for literals.

Table A.1 Data type combinations that contain literals and can be converted implicitly

| Conversion target |                             | Conversion source             |                        |                                       |
|-------------------|-----------------------------|-------------------------------|------------------------|---------------------------------------|
|                   |                             | Characte<br>r literal<br>(*1) | Numeric<br>literal(*2) | Bit<br>character<br>string<br>literal |
| Numeric type      | SMALLINT                    | Y                             | N                      | N                                     |
|                   | INTEGER                     | Y                             | Y (*3)                 | N                                     |
|                   | BIGINT                      | Y                             | Y (*4)                 | N                                     |
|                   | DECIMAL                     | Y                             | Y (*5)                 | N                                     |
|                   | NUMERIC                     | Y                             | Y (*5)                 | N                                     |
|                   | REAL                        | Y                             | N                      | N                                     |
|                   | DOUBLE PRECISION            | Y                             | N                      | N                                     |
|                   | SMALLSERIAL                 | Y                             | N                      | N                                     |
|                   | SERIAL                      | Y                             | Y (*3)                 | N                                     |
|                   | BIGSERIAL                   | Y                             | Y (*4)                 | N                                     |
| Currency type     | MONEY                       | Y                             | N                      | N                                     |
| Character type    | CHAR                        | Y                             | N                      | N                                     |
|                   | VARCHAR                     | Y                             | N                      | N                                     |
|                   | NCHAR                       | Y                             | N                      | N                                     |
|                   | NCHAR VARYING               | Y                             | N                      | N                                     |
|                   | TEXT                        | Y                             | N                      | N                                     |
| Binary data type  | BYTEA                       | Y                             | N                      | N                                     |
| Date/time type    | TIMESTAMP WITHOUT TIME ZONE | Y                             | N                      | N                                     |
|                   | TIMESTAMP WITH TIME ZONE    | Y                             | N                      | N                                     |
|                   | DATE                        | Y                             | N                      | N                                     |
|                   | TIME WITHOUT TIME ZONE      | Y                             | N                      | N                                     |
|                   | TIME WITH TIME ZONE         | Y                             | N                      | N                                     |
|                   | INTERVAL                    | Y                             | N                      | N                                     |
| Boolean type      | BOOLEAN                     | Y                             | N                      | N                                     |
| Geometric type    | POINT                       | Y                             | N                      | N                                     |
|                   | LSEG                        | Y                             | N                      | N                                     |
|                   | BOX                         | Y                             | N                      | N                                     |

| Conversion target    |             | Co                            | Conversion source      |                                       |  |
|----------------------|-------------|-------------------------------|------------------------|---------------------------------------|--|
|                      |             | Characte<br>r literal<br>(*1) | Numeric<br>literal(*2) | Bit<br>character<br>string<br>literal |  |
|                      | PATH        | Y                             | N                      | N                                     |  |
|                      | POLYGON     | Y                             | N                      | N                                     |  |
|                      | CIRCLE      | Y                             | N                      | N                                     |  |
| Network address type | CIDR        | Y                             | N                      | N                                     |  |
|                      | INET        | Y                             | N                      | N                                     |  |
|                      | MACADDR     | Y                             | N                      | N                                     |  |
|                      | MACADDR8    | Y                             | N                      | N                                     |  |
| Bit string type      | BIT         | Y                             | N                      | Y                                     |  |
|                      | BIT VARYING | Y                             | N                      | Y                                     |  |
| Text search type     | TSVECTOR    | Y                             | N                      | N                                     |  |
|                      | TSQUERY     | Y                             | N                      | N                                     |  |
| UUID type            | UUID        | Y                             | N                      | N                                     |  |
| XML type             | XML         | Y                             | N                      | N                                     |  |
| JSON type            | JSON        | Y                             | N                      | N                                     |  |

Y: Can be converted

N: Cannot be converted

Implicit data type conversions can be used when comparing or storing data.

The conversion rules differ, depending on the reason for converting. Purpose-specific explanations are provided below.

# A.3.1 Function Argument

Value expressions specified in a function argument will be converted to the data type of that function argument.

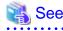

Refer to "Functions and Operators" under "The SQL Language" in the PostgreSQL Documentation for information on data types that can be specified in function arguments.

# A.3.2 Operators

Comparison operators, BETWEEN, IN

Combinations of data types that can be compared using comparison operators, BETWEEN, or IN are shown below.

<sup>\*1:</sup> Only strings that can be converted to the data type of the conversion target can be specified (such as "1" if the conversion target is a numeric type)

<sup>\*2: &</sup>quot;Y" indicates specific numeric types that are converted first.

<sup>\*3:</sup> Integers that can be expressed as INTEGER types can be specified

<sup>\*4:</sup> Integers that cannot be expressed as INTEGER types, but can be expressed as BIGINT types, can be specified

<sup>\*5:</sup> Integers that cannot be expressed as INTEGER or BIGINT types, but that can be expressed as NUMERIC types, or numeric literals that contain a decimal point or the exponent symbol (e), can be specified

Table A.2 Combinations of comparable data type

| Left side         | Right side      |                              |                   |
|-------------------|-----------------|------------------------------|-------------------|
|                   | Numeric<br>type | Charact<br>er string<br>type | Date/time<br>type |
| Numeric type      | Y               | N                            | N                 |
| Character type    | N               | Y                            | N                 |
| Date/time<br>type | N               | N                            | Y                 |

Y: Can be compared

N: Cannot be compared

When strings with different lengths are compared, the shorter one is padded with spaces to make the lengths match.

When numeric values with different precisions are compared, data will be converted to the type with the higher precision.

Set operation and CASE also follow the same rules.

#### Other operators

Value expressions specified in operators will be converted to data types that are valid for that operator.

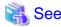

Refer to "Functions and Operators" under "The SQL Language" in the PostgreSQL Documentation for information on data types that can be specified in operators.

# A.3.3 Storing Values

Value expressions specified in the VALUES clause of the INSERT statement or the SET clause of the UPDATE statement will be converted to the data type of the column in which they will be stored.

# A.4 Notes on Using Index

This section explains the notes on using the following indexes:

- SP-GiST index

# A.4.1 SP-GiST Index

If more than 2 concurrent updates are performed on a table in which the SP-GiST index is defined, applications may stop responding. When this occur, all system processes including the Check Pointer process will also be in the state of no response. For these reasons, use of the SP-GiST index is not recommended.

# A.5 Notes on Using Multibyte Characters in Definition Names

Do not use multibyte characters in database names or user names if using a Windows database server.

Multibyte characters must not be used in database names or user names on non-Windows database servers, because certain conditions may apply or it may not be possible to connect to some clients.

Related notes and constraints are described below.

# 1) Configuring the client encoding system

The client encoding system must be configured when the names are created.

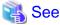

Refer to "Character Set Support" in "Server Administration" in the PostgreSQL Documentation for information on how to configure the client encoding system.

## 2) Encoding system of names used for connection

Ensure that the encoding system of names used for connection is the same as that of the database that was connected when these names were created.

The reasons for this are as follows:

- Storage system for names in FUJITSU Enterprise Postgres

The system catalog saves encoded names by using the encoding system of the database at the time the names were created.

- Encoding conversion policy when connected

When connected, names sent from the client are matched with names in the system catalog without performing encoding conversion.

Accordingly, if the database that was connected when the names were defined uses the EUC\_JP encoding system, but the database name is specified using UTF-8 encoding, then the database will be considered to be non-existent.

## 3) Connection constraints

The table below shows the connection constraints for each client type, based on the following assumptions:

- The conditions described in 1) and 2) above are satisfied.
- The database name and user names use the same encoding system.

| Client type          | Client opera                                                                | ting system               |
|----------------------|-----------------------------------------------------------------------------|---------------------------|
| Client type          | Windows(R)                                                                  | Linux/Solaris             |
| JDBC driver          | Cannot be connected                                                         | Cannot be connected       |
| ODBC driver          | Cannot be connected                                                         | No connection constraints |
| .NET Data Provider   | Can only connect when the encoding system used for definitions is UTF-8     | -                         |
| SQLEmbedded SQL in C | Can only connect when the connection service file (pg_service.conf) is used | No connection constraints |
| psql command         | Can only connect when the connection service file (pg_service.conf) is used | No connection constraints |

# Appendix B Conversion Procedures Required due to Differences from Oracle Database

This appendix explains how to convert from an Oracle database to FUJITSU Enterprise Postgres, within the scope noted in "Chapter 9 Compatibility with Oracle Databases" from the following perspectives:

- Feature differences
- Specification differences

This document assumes that the version of the Oracle database to be converted is 7-10.2g.

# B.1 Outer Join Operator (Perform Outer Join)

#### **Features**

In the WHERE clause conditional expression, by adding the plus sign (+), which is the outer join operator, to the column of the table you want to add as a table join, it is possible to achieve an outer join that is the same as a joined table (OUTER JOIN).

# B.1.1 Comparing with the ^= Comparison Operator

#### **Oracle database**

```
SELECT *
FROM t1, t2
WHERE t1.col1(+) ^= t2.col1;
```

## **FUJITSU Enterprise Postgres**

```
SELECT *
FROM t1, t2
WHERE t1.col1(+) != t2.col1;
```

## Feature differences

Oracle database

The ^= comparison operator can be specified.

**FUJITSU Enterprise Postgres** 

The ^= comparison operator cannot be specified.

### Conversion procedure

Convert using the following procedure:

- 1. Locate the places where the keyword "^=" is used.
- 2. Ensure that the keyword, "(+)", is either on the right or left-hand side.
- 3. Change "^=" to "!=".

<sup>\*</sup> col1 is assumed to be CHAR(4) type

<sup>\*</sup> col1 is assumed to be CHAR(4) type

# **B.2 DECODE (Compare Values and Return Corresponding Results)**

#### **Features**

DECODE compares values of the conversion target value expression and the search values one by one, and if the values of the conversion target value expression and the search values match, a corresponding result value is returned.

# **B.2.1 Comparing Numeric Data of Character String Types and Numeric Characters**

#### **Oracle database**

# **FUJITSU Enterprise Postgres**

```
SELECT DECODE( CAST(coll AS INTEGER),

1000, 'ITEM-A',

2000, 'ITEM-B',

'ITEM-C')

FROM t1;
```

# Feature differences

#### Oracle database

When the value expression is a string and the search value is a numeric, the string value will be converted to the data type of the comparison target numeric, so that they can be compared.

# **FUJITSU Enterprise Postgres**

If the conversion target value expression is a string value, then no search value can be specified with numbers.

## Conversion procedure

Since the data type that can be specified for the conversion target value expression is unknown, use CAST to explicitly convert the conversion target value expression (col1 in the example) to a numeric (INTEGER type in the example).

# **B.2.2 Obtaining Comparison Result from more than 50 Conditional Expressions**

```
SELECT DECODE(col1,

1,'A',

2,'B',

...

78,'BZ',

NULL,'UNKNOWN',

'OTHER')

FROM t1;
```

<sup>\*</sup> col1 is assumed to be CHAR(4) type

<sup>\*</sup> col1 is assumed to be CHAR(4) type

```
SELECT CASE

WHEN col1 = 1 THEN 'A'

WHEN col1 = 2 THEN 'B'

...

WHEN col1 = 78 THEN 'BZ'

WHEN col1 IS NULL THEN 'UNKNOWN'

ELSE 'OTHER'

END

FROM t1;
```

#### Feature differences

Oracle database

Search value with a maximum of 127 items (up to 255 arguments in total) can be specified.

## **FUJITSU Enterprise Postgres**

Search value with a maximum of 49 items (up to 100 arguments in total) only can be specified.

# Conversion procedure

Convert to the CASE expression using the following procedure:

- 1. Specify the DECODE conversion target value expression (col1 in the first argument, in the example) and the search value (1 in the second argument, in the example) for the CASE expression search condition. Specify the DECODE result value ('A' in the third argument, in the example) for the CASE expression THEN (WHEN col1 = 1 THEN 'A', in the example). Note that if the search value is NULL, specify "IS NULL" for the search condition for the CASE expression.
- 2. If the DECODE default value ('OTHER' in the last argument, in the example) is specified, specify the default value for the CASE expression ELSE (ELSE 'OTHER', in the example).

# B.2.3 Obtaining Comparison Result from Values with Different Data Types

# Oracle database

<sup>\*</sup> col1 is assumed to be INTEGER type

<sup>\*</sup> col1 is assumed to be CHAR(4) type

<sup>\*</sup> col1 is assumed to be CHAR(4) type

#### Feature differences

## Oracle database

The data types of all result values are converted to the data type of the first result value.

#### **FUJITSU Enterprise Postgres**

Results in an error.

## Conversion procedure

Convert using the following procedure:

- 1. Check the literal data type for the first result value specified.
- 2. Change the literals specified for each result value to the literal data type checked in the step 1.

# B.3 SUBSTR (Extract a String of the Specified Length from Another String)

# Features

SUBSTR returns the number of characters specified in the third argument (starting from the position specified in the second argument) from the string specified in the first argument.

Refer to "9.2.1 Notes on SUBSTR" for details on precautions when using SUBSTR.

# B.3.1 Specifying a Value Expression with a Data Type Different from the One that can be Specified for Function Arguments

## **Oracle database**

# **FUJITSU Enterprise Postgres**

# Feature differences

# Oracle database

If the type can be converted to a data type that can be specified for function arguments, conversion is performed implicitly.

# **FUJITSU Enterprise Postgres**

If the data types are different from each other, or if loss of significance occurs, implicit conversion is not performed.

<sup>\*</sup> col1 and col2 are assumed to be CHAR type

<sup>\*</sup> col1 and col2 are assumed to be CHAR type

# Conversion procedure

Since the data type of the string length is clear, first execute the following CREATE CAST only once so that the CHAR type value (col2 in the example) specified for the string length is implicitly converted to INTEGER type.

```
CREATE CAST (CHAR AS INTEGER) WITH INOUT AS IMPLICIT;
```

# B.3.2 Extracting a String with the Specified Format from a Datetime Type Value

#### Oracle database

```
SELECT SUBSTR( CURRENT_TIMESTAMP,

1,

8)

FROM DUAL;
```

# **FUJITSU Enterprise Postgres**

#### Feature differences

# Oracle database

A datetime value such as CURRENT\_TIMESTAMP can be specified for character value expressions.

#### **FUJITSU Enterprise Postgres**

A datetime value such as CURRENT\_TIMESTAMP cannot be specified for character value expressions.

#### Conversion procedure

First, specify TO\_CHAR for the SUBSTR character value expression.

Specify datetime type (CURRENT\_TIMESTAMP, in the example) in firstArg of TO\_CHAR, and specify the format template pattern ('DD-MON-YY HH.MI.SS.US PM', in the example) for secondArg to match with the result of SUBSTR before conversion.

TO\_CHAR specification format: TO\_CHAR(firstArg, secondArg)

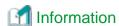

Refer to "Data Type Formatting Functions" in the PostgreSQL Documentation for information on format template patterns that can be specified for TO\_CHAR in FUJITSU Enterprise Postgres.

# **B.3.3 Concatenating a String Value with a NULL value**

<sup>\*</sup> col1 and col2 are assumed to be character string type, and col2 may contain NULL

```
SELECT SUBSTR( col1 || NVL(col2, '')
2,
5)
FROM t1;
```

#### Feature differences

## Oracle database

NULL is handled as an empty string, and strings are joined.

#### **FUJITSU Enterprise Postgres**

NULL is not handled as an empty string, and the result of joining the strings becomes NULL.

# Conversion procedure

Convert using the following procedure:

- 1. Locate the places where the keyword "||" is used.
- 2. Check if any of the value expressions can contain NULL if they can, then execute step 3.
- 3. Modify to NVL(valExpr,").

# **B.4 NVL (Replace NULL)**

## **Features**

NVL converts NULL values.

# **B.4.1 Obtaining Result from Arguments with Different Data Types**

#### **Oracle database**

```
SELECT NVL( col1, col2)
FROM t1;
```

# **FUJITSU Enterprise Postgres**

```
SELECT NVL( col1,

CAST(col2 AS VARCHAR(100)))

FROM t1;
```

# Feature differences

# Oracle database

Value expressions with different data types can be specified. If the first argument is a string value, then VARCHAR2 is returned, and if it is a numeric, then a numeric type with greater range is returned.

#### **FUJITSU Enterprise Postgres**

Value expressions with different data types cannot be specified.

<sup>\*</sup> col1 and col2 are assumed to be character string type, and col2 may contain NULL

 $<sup>\</sup>ast$  col1 is assumed to be VARCHAR(100) type, and col2 is assumed to be CHAR(100) type

<sup>\*</sup> col1 is assumed to be VARCHAR(100) type, and col2 is assumed to be CHAR(100) type

# Conversion procedure

Since the data types that can be specified for the expressions in the two arguments are unknown, use the following steps to convert:

- 1. Check the data types specified for each of the two expressions.
- 2. Using the data type that is to be received as a result, explicitly convert the other argument with CAST.

# B.4.2 Operating on Datetime/Numeric, Including Adding Number of Days to a Particular Day

## Oracle database

```
SELECT NVL( col1 + 10, CURRENT_DATE)
FROM t1;
```

# **FUJITSU Enterprise Postgres**

```
SELECT NVL( CAST(coll AS DATE) + 10, CURRENT_DATE)
FROM t1;
```

#### Feature differences

#### Oracle database

Numbers can be operated (added to or subtracted from) with either TIMESTAMP WITHOUT TIME ZONE type or TIMESTAMP WITH TIME ZONE type. Operation result will be DATE type.

# FUJITSU Enterprise Postgres

Numbers cannot be operated (added to or subtracted from) with neither TIMESTAMP WITHOUT TIME ZONE type nor TIMESTAMP WITH TIME ZONE type. However, numbers can be operated (added to or subtracted from) with DATE type.

# Conversion procedure

Convert using the following procedure:

- 1. Search locations where the keyword "+" or "-" is used in addition or subtraction, and check if these operations are between numbers and TIMESTAMP WITHOUT TIME ZONE type or TIMESTAMP WITH TIME ZONE type.
- 2. If they are, use CAST to explicitly convert TIMESTAMP WITHOUT TIME ZONE type or TIMESTAMP WITH TIME ZONE type to DATE type.

# B.4.3 Calculating INTERVAL Values, Including Adding Periods to a Date

# Oracle database

```
SELECT NVL( CURRENT_DATE + (col1 * 1.5), col2)
FROM t1;
```

```
SELECT NVL( CURRENT_DATE +
CAST(col1 * 1.5 AS
```

<sup>\*</sup> col1 is assumed to be TIMESTAMP WITHOUT TIME ZONE type or TIMESTAMP WITH TIME ZONE type

<sup>\*</sup> col1 is assumed to be TIMESTAMP WITHOUT TIME ZONE type or TIMESTAMP WITH TIME ZONE type

<sup>\*</sup> col1 and col2 are assumed to be INTERVAL YEAR TO MONTH types

```
INTERVAL YEAR TO MONTH), col2)
FROM t1;
```

\* col1 and col2 are assumed to be INTERVAL YEAR TO MONTH types

#### Feature differences

#### Oracle database

INTERVAL YEAR TO MONTH type multiplication and division result in INTERVAL YEAR TO MONTH type and any fraction (number of days) will be truncated.

#### **FUJITSU Enterprise Postgres**

INTERVAL YEAR TO MONTH type multiplication and division result in INTERVAL type and fractions (number of days) will not be truncated.

#### Conversion procedure

Convert using the following procedure:

- 1. Search locations where the keywords "\*" or "/" are used in multiplication or division, and check if the specified value is INTERVAL YEAR TO MONTH type.
- 2. If the value is INTERVAL YEAR TO MONTH type, use CAST to explicitly convert the operation result to INTERVAL YEAR TO MONTH type.

# B.5 DBMS\_OUTPUT (Output Messages)

#### **Features**

DBMS\_OUTPUT sends messages to clients such as psql from PL/pgSQL.

# **B.5.1 Outputting Messages Such As Process Progress Status**

```
set serveroutput on;...(1)
DECLARE
 v_col1
               CHAR(20);
               INTEGER;
 v_col2
 CURSOR c1 IS
   SELECT col1, col2 FROM t1;
BEGIN
 DBMS_OUTPUT.PUT_LINE('-- BATCH_001 Start --');
 OPEN c1;
 DBMS_OUTPUT.PUT_LINE('-- LOOP Start --');
   FETCH c1 INTO v_col1, v_col2;
   EXIT WHEN c1%NOTFOUND;
   DBMS OUTPUT.PUT('.');
 END LOOP;
 DBMS_OUTPUT.NEW_LINE; ...(2)
 DBMS_OUTPUT.PUT_LINE('-- LOOP End --');
 CLOSE c1;
 DBMS_OUTPUT.PUT_LINE('-- BATCH_001 End --');
EXCEPTION
 WHEN OTHERS THEN
    DBMS_OUTPUT.PUT_LINE('-- SQL Error --');
    DBMS_OUTPUT.PUT_LINE('ERROR : ' || SQLERRM );
```

```
END;
/
```

```
DO $$
DECLARE
   v_col1
               CHAR(20);
   v_col2
               INTEGER;
   c1 CURSOR FOR
       SELECT col1, col2 FROM t1;
BEGIN
   PERFORM DBMS_OUTPUT.SERVEROUTPUT(TRUE); ...(1)
   PERFORM DBMS_OUTPUT.ENABLE(NULL); ...(1)
   PERFORM DBMS_OUTPUT.PUT_LINE('-- BATCH_001 Start --');
   OPEN cl;
   PERFORM DBMS_OUTPUT.PUT_LINE('-- LOOP Start --');
   LOOP
       FETCH c1 INTO v_col1, v_col2;
       EXIT WHEN FOUND = false;
       PERFORM DBMS_OUTPUT.PUT('.');
   END LOOP;
   PERFORM DBMS_OUTPUT.NEW_LINE(); ...(2)
   PERFORM DBMS_OUTPUT.PUT_LINE('-- LOOP End --');
   CLOSE c1;
   PERFORM DBMS_OUTPUT.PUT_LINE('-- BATCH_001 End --');
EXCEPTION
   WHEN OTHERS THEN
       PERFORM DBMS_OUTPUT.PUT_LINE('-- SQL Error --');
       PERFORM DBMS_OUTPUT.PUT_LINE('ERROR : ' | SQLERRM );
END;
$$
```

# (1) SERVEROUTPUT/ENABLE

# Specification differences

# Oracle database

Use SET statement and specify SERVEROUTPUT ON.

# **FUJITSU Enterprise Postgres**

Specify DBMS\_SQL.SERVEROUTPUT(TRUE).

# Conversion procedure

Convert using the following procedure:

- $1. \ \ Check if a \ SET \ SERVEROUTPUT \ statement \ is \ specified \ before \ the \ PL/SQL \ block \ of \ a \ stored \ procedure.$
- If a SET SERVEROUTPUT straight after BEGIN
  of PL/pgSQL. If ON is specified to have messages output to a window, then specify TRUE. If OFF is specified, then
  specify FALSE.
- 3. Specify DBMS\_SQL.ENABLE only if SET SERVEROUTPUT is ON. The values to be specified for the argument are as follows:
  - If SIZE is specified for the SET SERVEROUTPUT statement, specify this size for the argument.

- If SIZE is not specified for the SET SERVEROUTPUT statement, then specify 2000 for Oracle10.1g or earlier, NULL for Oracle10.2g or later.

If DBMS\_SQL.ENABLE is specified for the PL/SQL block of the stored procedure, specify the same value as that argument.

## (2) NEW\_LINE

# Specification differences

#### Oracle database

If there is no argument for packageName.featureName, parenthesis can be omitted.

# **FUJITSU Enterprise Postgres**

Even if there is no argument for packageName.featureName, parenthesis cannot be omitted.

## Conversion procedure

Convert using the following procedure:

- 1. Locate the places where the keyword "DBMS\_OUTPUT.NEW\_LINE" is used in the stored procedure.
- 2. If there is no parenthesis after packageName.featureName, add the parenthesis.

# B.5.2 Receiving a Return Value from a Procedure (PL/SQL) Block (For GET\_LINES)

```
set serveroutput off;
DECLARE
                INTEGER;
   v_num
BEGIN
   DBMS_OUTPUT.DISABLE; ...(3)
   DBMS_OUTPUT.ENABLE(20000); ...(4)
   DBMS_OUTPUT.PUT_LINE('-- ITEM CHECK --');
   SELECT count(*) INTO v_num FROM t1;
   IF v_num = 0 THEN
       DBMS_OUTPUT.PUT_LINE('-- NO ITEM --');
       DBMS_OUTPUT.PUT_LINE('-- IN ITEM(' | v_num | | ') --');
    END IF;
END;
set serveroutput on;
DECLARE
   v_buffs
               DBMSOUTPUT_LINESARRAY; ...(5)
               INTEGER := 10;
   v_num
BEGIN
   DBMS_OUTPUT.GET_LINES(v_buffs, v_num); ...(5)
    FOR i IN 1..v_num LOOP
        DBMS_OUTPUT.PUT_LINE('LOG : ' || v_buffs(i)); ...(5)
```

```
END LOOP;
END;
/
```

```
DO $$
DECLARE
   v_num
                 INTEGER;
BEGIN
   PERFORM DBMS_OUTPUT.SERVEROUTPUT(FALSE);
   PERFORM DBMS_OUTPUT.DISABLE(); ...(3)
   PERFORM DBMS_OUTPUT.ENABLE(20000); ...(4)
PERFORM DBMS_OUTPUT.PUT_LINE('-- ITEM CHECK --');
   SELECT count(*) INTO v_num FROM t1;
   IF v_num = 0 THEN
       PERFORM DBMS_OUTPUT.PUT_LINE('-- NO ITEM --');
   ELSE
        PERFORM DBMS_OUTPUT.PUT_LINE('-- IN ITEM(' | v_num |  ') --');
   END IF;
END;
$$
DO $$
DECLARE
   v_buffs
                VARCHAR[]; ...(5)
                INTEGER := 10;
   v_num
BEGIN
   PERFORM DBMS_OUTPUT.SERVEROUTPUT(TRUE);
   SELECT lines, numlines INTO v_buffs, v_num FROM DBMS_OUTPUT.GET_LINES(v_num); ...(5)
   FOR i IN 1..v_num LOOP
       PERFORM DBMS_OUTPUT.PUT_LINE('LOG : ' | v_buffs[i]); ...(5)
   END LOOP;
END;
$$
```

#### (3) DISABLE

Same as the NEW\_LINE in the DBMS\_OUTPUT package. Refer to NEW\_LINE for information on specification differences and conversion procedures associated with specification differences.

# (4) ENABLE

Same as NEW\_LINE in the DBMS\_OUTPUT package. Refer to NEW\_LINE for information on specification differences and conversion procedures associated with specification differences.

## (5) GET\_LINES

Specification format for Oracle database

DBMS\_OUTPUT.GET\_LINES(firstArg, secondArg)

Specification differences

Oracle database

Obtained values are received with variables specified for arguments.

Since obtained values are the search results for DBMS\_OUTPUT.GET\_LINES, they are received with variables specified for the INTO clause of the SELECT statement.

#### Conversion procedure

Convert using the following procedure:

- 1. Locate the places where the keyword "DBMS\_OUTPUT.GET\_LINES" is used in the stored procedure.
- 2. Change the data type (DBMSOUTPUT\_LINESARRAY in the example) of the variable (v\_buffs in the example) specified as *firstArg* of DBMS\_OUTPUT.GET\_LINES into a VARCHAR type array (VARCHAR[] in the example).
- 3. Replace the DBMS\_OUTPUT.GET\_LINES location called with a SELECT INTO statement.
  - Use the literal "lines, numlines" in the select list.
  - Specify *firstArg* (v\_buffs in the example) and *secondArg* (v\_num in the example) configured in DBMS\_OUTPUT.GET\_LINES, in the INTO clause.
  - Use DBMS\_OUTPUT.GET\_LINES in the FROM clause. Specify only *secondArg* (v\_num in the example) before modification.
- 4. Identify the location that references *firstArg* (v\_buffs in the example), and change it to the PL/pgSQL array reference format (v\_buffs[i] in the example).

# B.5.3 Receiving a Return Value from a Procedure (PL/SQL) Block (For GET\_LINE)

#### Oracle database

<sup>\*</sup> Only the process to obtain a value is stated

```
SELECT line, status INTO v_buff1, v_num FROM DBMS_OUTPUT.GET_LINE(); ...(6)
EXIT WHEN v_num = 1;
    v_buff2 := v_buff2 || v_buff1;
END LOOP;

PERFORM DBMS_OUTPUT.PUT_LINE(v_buff2);
END;
$$
;
```

## (6) GET\_LINE

Specification format for Oracle database

DBMS\_OUTPUT.GET\_LINE(firstArg, secondArg)

#### Specification differences

## Oracle database

Obtained values are received with variables specified for arguments.

# **FUJITSU Enterprise Postgres**

Since obtained values are the search results for DBMS\_OUTPUT.GET\_LINES, they are received with variables specified for the INTO clause of the SELECT statement.

#### Conversion procedure

Convert using the following procedure:

- 1. Locate the places where the keyword "DBMS\_OUTPUT.GET\_LINE" is used in the stored procedure.
- 2. Replace the DBMS\_OUTPUT.GET\_LINE location called with a SELECT INTO statement.
  - Use the literal "line, status" in the select list.
  - Specify *firstArg* (v\_buff1 in the example) and *secondArg* (v\_num in the example) configured in DBMS\_OUTPUT.GET\_LINE, in the INTO clause.
  - Use DBMS\_OUTPUT.GET\_LINE in the FROM clause. Although arguments are not specified, parenthesis must be specified.

# **B.6 UTL\_FILE (Perform File Operation)**

# Features

UTL\_FILE reads and writes text files from PL/pgSQL.

# **B.6.1** Registering a Directory to Load and Write Text Files

```
[Oracle9i or earlier]
Configure the following with initialization parameter
UTL_FILE_DIR='/home/fsep' ...(1)

[Oracle9.2i or later]
Configure the following with CREATE DIRECTORY statement
CREATE DIRECTORY DIR AS '/home/fsep'; ...(1)
```

<sup>\*</sup> Only the process to obtain a value is stated

```
INSERT INTO UTL_FILE.UTL_FILE_DIR(dir)
     VALUES('/home/fsep'); ...(1)
```

#### (1) UTL\_FILE\_DIR/CREATE DIRECTORY

#### Feature differences

## Oracle database

Configure the directory to be operated, using the CREATE DIRECTORY statement or the initialization parameter UTL\_FILE\_DIR.

# **FUJITSU Enterprise Postgres**

The directory to be operated cannot be configured using the CREATE DIRECTORY statement or the initialization parameter UTL\_FILE\_DIR.

## Conversion procedure

Configure the target directory information in the UTL\_FILE.UTL\_FILE\_DIR table using the INSERT statement. Note that this conversion procedure should be performed only once before executing the PL/pgSQL function.

- When using the initialization parameter UTL\_FILE\_DIR:
  - 1. Check the initialization parameter UTL\_FILE\_DIR value ('/home/fsep' in the example).
  - 2. Using the INSERT statement, specify and execute the directory name checked in step 1.
    - Specify UTL\_FILE.UTL\_FILE\_DIR(dir) for the INTO clause.
    - Using the character string literal ('/home/fsep' in the example), specify the target directory name for the VALUES clause.
    - If multiple directories are specified, execute the INSERT statement for each directory.
- When using the CREATE DIRECTORY statement:
  - 1. Check the directory name ('/home/fsep' in the example) registered with the CREATE DIRECTORY statement. To check, log in SQL\*Plus as a user with DBA privileges, and execute "show ALL\_DIRECTORIES;".
  - 2. Using the INSERT statement, specify and execute the directory name checked in step 1. Same steps are used to specify the INSERT statement as when using the initialization parameter UTL\_FILE\_DIR.

# **B.6.2 Checking File Information**

```
CREATE PROCEDURE read_file(fname VARCHAR2) AS

v_file    UTL_FILE.FILE_TYPE;
v_exists    BOOLEAN;
v_length    NUMBER;
v_bsize    INTEGER;
v_rbuff    VARCHAR2(1024);

BEGIN

UTL_FILE.FGETATTR('DIR', fname, v_exists, v_length, v_bsize); ...(2)

IF v_exists <> true THEN
    DBMS_OUTPUT.PUT_LINE('-- FILE NOT FOUND ---');
    RETURN;
END IF;
```

```
DBMS_OUTPUT.PUT_LINE('-- FILE DATA --');
   v_file := UTL_FILE.FOPEN('DIR', fname, 'r', 1024); ...(3)
   FOR i IN 1..3 LOOP
       UTL_FILE.GET_LINE(v_file, v_rbuff, 1024); ...(4)
       DBMS_OUTPUT.PUT_LINE(v_rbuff);
   END LOOP;
   DBMS_OUTPUT.PUT_LINE('... more');
   DBMS_OUTPUT.PUT_LINE('-- READ END --');
   UTL_FILE.FCLOSE(v_file); ...(5)
   RETURN;
EXCEPTION
   WHEN NO_DATA_FOUND THEN
       DBMS_OUTPUT.PUT_LINE('-- FILE END --');
       UTL_FILE.FCLOSE(v_file);
       RETURN;
   WHEN OTHERS THEN
       DBMS_OUTPUT.PUT_LINE('-- SQL Error --');
       DBMS_OUTPUT.PUT_LINE('ERROR : ' | | SQLERRM );
       UTL_FILE.FCLOSE_ALL; ...(6)
       RETURN;
END;
set serveroutput on
call read_file('file01.txt');
```

```
CREATE FUNCTION read_file(fname VARCHAR) RETURNS void AS $$
DECLARE
   v_file
              UTL_FILE.FILE_TYPE;
   v_exists BOOLEAN;
   v_length NUMERIC;
   v_bsize INTEGER;
   v_rbuff
              VARCHAR(1024);
BEGIN
   PERFORM DBMS OUTPUT.SERVEROUTPUT(TRUE);
   SELECT fexists, file_length, blocksize
      INTO v_exists, v_length, v_bsize
      FROM UTL_FILE.FGETATTR('/home/fsep', fname); ...(2)
   IF v_exists <> true THEN
       PERFORM DBMS_OUTPUT.PUT_LINE('-- FILE NOT FOUND --');
       RETURN;
   END IF;
   PERFORM DBMS_OUTPUT.PUT_LINE('-- FILE DATA --');
   v_file := UTL_FILE.FOPEN('/home/fsep', fname, 'w', 1024); ...(3)
   FOR i IN 1..3 LOOP
       v_rbuff := UTL_FILE.GET_LINE(v_file, 1024); ...(4)
       PERFORM DBMS_OUTPUT.PUT_LINE(v_rbuff);
   END LOOP;
   PERFORM DBMS_OUTPUT.PUT_LINE('... more');
   PERFORM DBMS_OUTPUT.PUT_LINE('-- READ END --');
   v_file := UTL_FILE.FCLOSE(v_file); ...(5)
```

# (2) FGETATTR

#### Specification format for Oracle database

UTL\_FILE.FGETATTR(firstArg, secondArg, thirdArg, fourthArg, fifthArg)

#### Feature differences

#### Oracle database

If using a CREATE DIRECTORY statement (Oracle9.2i or later), specify a directory object name for the directory name.

#### **FUJITSU Enterprise Postgres**

A directory object name cannot be specified for the directory name.

### Specification differences

#### Oracle database

Obtained values are received with variables specified for arguments.

# FUJITSU Enterprise Postgres

Since obtained values are the search results for UTL\_FILE.FGETATTR, they are received with variables specified for the INTO clause of the SELECT statement.

#### Conversion procedure

Convert using the following procedure. Refer to UTL\_FILE\_DIR/CREATE DIRECTORY for information on how to check if the directory object name corresponds to the actual directory name.

- $1. \ \ Locate \ the \ places \ where \ the \ keyword \ "UTL\_FILE.FOPEN" \ is \ used \ in \ the \ stored \ procedure.$
- 2. Check the actual directory name ('/home/fsep' in the example) that corresponds to the directory object name ('DIR' in the example).
- 3. Replace the directory object name ('DIR' in the example) in *firstArg* with the actual directory name ('home/fsep' in the example) verified in step 2.
- 4. Replace the UTL\_FILE.FGETATTR location called with a SELECT INTO statement.
  - Use the literal "fexists, file\_length, blocksize" in the select list.
  - Specify *thirdArg*, *fourthArg*, and *fifthArg* (v\_exists, v\_length, v\_bsize, in the example) specified for UTL\_FILE.FGETATTR to the INTO clause in the same order as that of the arguments.
  - Use UTL\_FILE.FGETATTR in the FROM clause. Specify only the actual directory name for *firstArg* ('home/fsep' in the example) and *secondArg* (fname in the example) before modification for the arguments.

# (3) FOPEN

#### Specification format for Oracle

UTL\_FILE.FOPEN(firstArg, secondArg, thirdArg, fourthArg, fifthArg)

#### Feature differences

#### Oracle database

If using a CREATE DIRECTORY statement (Oracle9.2i or later), specify a directory object name for the directory name.

# **FUJITSU Enterprise Postgres**

A directory object name cannot be specified for the directory name.

#### Conversion procedure

Convert using the following procedure. Refer to UTL\_FILE\_DIR/CREATE DIRECTORY for information on how to check if the directory object name corresponds to the actual directory name.

- 1. Locate the places where the keyword "UTL\_FILE.FOPEN" is used in the stored procedure.
- 2. Check the actual directory name ('/home/fsep' in the example) that corresponds to the directory object name ('DIR' in the example).
- 3. Replace the directory object name ('DIR' in the example) in *firstArg* with the actual directory name ('/home/fsep' in the example) checked in step 1.

# (4) GET\_LINE

# Specification format for Oracle database

UTL\_FILE.GET\_LINE(firstArg, secondArg, thirdArg, fourthArg)

# Specification differences

# Oracle database

Obtained values are received with variables specified for arguments.

# **FUJITSU Enterprise Postgres**

Since obtained values are the returned value of UTL\_FILE.GET\_LINE, they are received with variables specified for substitution statement.

# Conversion procedure

Convert using the following procedure:

- 1. Locate the places where the keyword "UTL\_FILE.GET\_LINE" is used in the stored procedure.
- 2. Replace the UTL\_FILE.GET\_LINE location called with a value assignment (:=).
  - On the left-hand side, specify secondArg (v\_rbuff in the example) specified for UTL\_FILE.GET\_LINE.
  - Use UTL\_FILE.GET\_LINE in the right-hand side. Specify only *firstArg* (v\_file in the example) and *thirdArg* (1024 in the example) before modification.

# (5) FCLOSE

# Specification format for Oracle database

UTL\_FILE.FCLOSE(firstArg)

# Specification differences

# Oracle database

After closing, the file handler specified for the argument becomes NULL.

After closing, set the file handler to NULL by assigning the return value of UTL\_FILE.FCLOSE to it.

## Conversion procedure

Convert using the following procedure:

- 1. Locate the places where the keyword "UTL\_FILE.FCLOSE" is used in the stored procedure.
- 2. Replace the UTL\_FILE.FCLOSE location called with a value assignment (:=) so that the file handler (v\_file in the example) becomes NULL.
  - On the left-hand side, specify the argument (v\_file in the example) specified for UTL\_FILE.FCLOSE.
  - Use UTL\_FILE.FCLOSE in the right-hand side. For the argument, specify the same value (v\_file in the example) as before modification.

## (6) FCLOSE\_ALL

Same as NEW\_LINE in the DBMS\_OUTPUT package. Refer to NEW\_LINE in the DBMS\_OUTPUT for information on specification differences and conversion procedures associated with specification differences.

# **B.6.3 Copying Files**

# Oracle database

```
CREATE PROCEDURE copy_file(fromname VARCHAR2, toname VARCHAR2) AS
BEGIN

UTL_FILE.FCOPY('DIR1', fromname, 'DIR2', toname, 1, NULL); ...(7)

RETURN;

EXCEPTION
WHEN OTHERS THEN
DBMS_OUTPUT_PUT_LINE('-- SQL Error --');

DBMS_OUTPUT.PUT_LINE('ERROR : ' || SQLERRM );
RETURN;

END;
/

set serveroutput on
call copy_file('file01.txt','file01_bk.txt');
```

```
CREATE FUNCTION copy_file(fromname VARCHAR, toname VARCHAR) RETURNS void AS $$
BEGIN

PERFORM DBMS_OUTPUT.SERVEROUTPUT(TRUE);

PERFORM UTL_FILE.FCOPY('/home/fsep', fromname, '/home/backup', toname, 1, NULL); ...(7)

RETURN;

EXCEPTION

WHEN OTHERS THEN

PERFORM DBMS_OUTPUT.PUT_LINE('-- SQL Error --');

PERFORM DBMS_OUTPUT.PUT_LINE('ERROR : ' || SQLERRM );

RETURN;

END;
```

```
$$
LANGUAGE plpgsql;

SELECT copy_file('file01.txt','file01_bk.txt');
```

# (7) FCOPY

#### Specification format for Oracle database

UTL\_FILE.FCOPY(firstArg, secondArg, thirdArg, fourthArg, fifthArg, sixthArg)

## Feature differences

#### Oracle database

If using a CREATE DIRECTORY statement (Oracle9.2i or later), specify a directory object name for the directory name.

## **FUJITSU Enterprise Postgres**

A directory object name cannot be specified for the directory name.

#### Conversion procedure

Convert using the following procedure. Refer to UTL\_FILE\_DIR/CREATE DIRECTORY for information on how to check if the directory object name corresponds to the actual directory name.

- 1. Locate the places where the keyword "UTL\_FILE.FCOPY" is used in the stored procedure.
- 2. Check the actual directory names ('/home/fsep' and '/home/backup', in the example) that correspond to the directory object names ('DIR1' and 'DIR2', in the example) of *firstArg* and *thirdArg* argument.
- 3. Replace the directory object name ('DIR1' and 'DIR2', in the example) with the actual directory names ('/home/fsep' in the example) checked in step 1.

# **B.6.4 Moving/Renaming Files**

#### Oracle database

```
CREATE PROCEDURE move_file(fromname VARCHAR2, toname VARCHAR2) AS

BEGIN

UTL_FILE.FRENAME('DIR1', fromname, 'DIR2', toname, FALSE); ...(8)

RETURN;

EXCEPTION

WHEN OTHERS THEN

DBMS_OUTPUT_PUT_LINE('-- SQL Error --');

DBMS_OUTPUT.PUT_LINE('ERROR : ' || SQLERRM );

RETURN;

END;

/

set serveroutput on

call move_file('file01.txt','file02.txt');
```

```
CREATE FUNCTION move_file(fromname VARCHAR, toname VARCHAR) RETURNS void AS $$
BEGIN
PERFORM DBMS_OUTPUT.SERVEROUTPUT(TRUE);
```

```
PERFORM UTL_FILE.FRENAME('/home/fsep', fromname, '/home/backup', toname, FALSE); ...(8)
    RETURN;

EXCEPTION
    WHEN OTHERS THEN
        PERFORM DBMS_OUTPUT.PUT_LINE('-- SQL Error --');
        PERFORM DBMS_OUTPUT.PUT_LINE('ERROR : ' || SQLERRM );
        RETURN;

END;
$$
LANGUAGE plpgsql;

SELECT move_file('file01.txt','file02.txt');
```

# (8) FRENAME

Same as FCOPY for the UTL\_FILE package. Refer to FCOPY in the UTL\_FILE package for information on specification differences and conversion procedures associated with specification differences.

# B.7 DBMS\_SQL (Execute Dynamic SQL)

#### **Features**

For DBMS\_SQL, dynamic SQL can be executed from PL/pgSQL.

# **B.7.1 Searching Using a Cursor**

```
CREATE PROCEDURE search_test(h_where CLOB) AS
   str_sql
              CLOB;
              INTEGER;
   v_cnt
              DBMS_SQL.VARCHAR2A;
   v_array
              INTEGER;
   v cur
   v_smpid
              INTEGER;
              VARCHAR2(20);
   v smpnm
   v_addbuff VARCHAR2(20);
   v_smpage INTEGER;
   errcd
              INTEGER;
              INTEGER;
   length
              INTEGER;
BEGIN
             := 'SELECT smpid, smpnm FROM smp_tbl WHERE ' || h_where || ' ORDER BY smpid';
   str_sql
             := 0;
   v_smpid
              := '';
   v_smpnm
   v_smpage
               := 0;
   v_cur := DBMS_SQL.OPEN_CURSOR; ...(1)
   v cnt :=
     CEIL(DBMS LOB.GETLENGTH(str sql)/1000);
   FOR idx IN 1 .. v_cnt LOOP
       v_array(idx) :=
           DBMS_LOB.SUBSTR(str_sql,
                           (idx-1)*1000+1);
```

```
END LOOP;
   {\tt DBMS\_SQL.PARSE}(v\_cur,\ v\_array,\ 1,\ v\_cnt,\ {\tt FALSE},\ {\tt DBMS\_SQL.NATIVE});\ \dots (2)
   DBMS_SQL.DEFINE_COLUMN(v_cur, 1, v_smpid);
   DBMS_SQL.DEFINE_COLUMN(v_cur, 2, v_smpnm, 10);
   ret := DBMS_SQL.EXECUTE(v_cur);
   LOOP
      v_addbuff := '';
       IF DBMS_SQL.FETCH_ROWS(v_cur) = 0 THEN
          EXIT;
       END IF;
       DBMS_OUTPUT.PUT_LINE('-----');
       DBMS_SQL.COLUMN_VALUE(v_cur, 1, v_smpid, errcd, length); ...(3)
       IF errcd = 1405 THEN ...(3)
        DBMS_OUTPUT.PUT_LINE('smpid
                                   = (NULL)');
       ELSE
        DBMS_OUTPUT.PUT_LINE('smpid = ' || v_smpid);
       END IF;
       DBMS_SQL.COLUMN_VALUE(v_cur, 2, v_smpnm, errcd, length);
       IF errcd = 1406 THEN
        v_addbuff := '... [len=' || length || ']';
       IF errcd = 1405 THEN
        DBMS_OUTPUT.PUT_LINE('v_smpnm
                                       = (NULL)');
        DBMS_OUTPUT.PUT_LINE('v_smpnm = ' || v_smpnm || v_addbuff );
       END IF;
DBMS_OUTPUT.PUT_LINE('-----');
      DBMS_OUTPUT.NEW_LINE;
   END LOOP;
   DBMS_SQL.CLOSE_CURSOR(v_cur); ...(4)
   RETURN;
END;
Set serveroutput on
call search_test('smpid < 100');</pre>
```

```
CREATE FUNCTION search_test(h_where text) RETURNS void AS $$

DECLARE

str_sql text;

v_cur INTEGER;
```

```
v_smpid INTEGER;
v_smpnm VARCHAR(20);
   v_addbuff VARCHAR(20);
   v_smpage INTEGER;
            INTEGER;
   errcd
   length
             INTEGER;
   ret
             INTEGER;
BEGIN
   PERFORM DBMS_OUTPUT.SERVEROUTPUT(TRUE);
   str_sql := 'SELECT smpid, smpnm FROM smp_tbl WHERE ' | h_where | | ' ORDER BY smpid';
   v_smpid
   v_smpnm
              := '';
   v_smpage
              := 0;
   v_cur := DBMS_SQL.OPEN_CURSOR(); ...(1)
   PERFORM DBMS_SQL.PARSE(v_cur, str_sql, 1); ...(2)
   PERFORM DBMS_SQL.DEFINE_COLUMN(v_cur, 1, v_smpid);
   PERFORM DBMS_SQL.DEFINE_COLUMN(v_cur, 2, v_smpnm, 10);
   ret := DBMS_SQL.EXECUTE(v_cur);
   LOOP
       v_addbuff := '';
       IF DBMS_SQL.FETCH_ROWS(v_{cur}) = 0 THEN
          EXIT;
       END IF;
       PERFORM
DBMS_OUTPUT.PUT_LINE('-----');
       SELECT value,column_error,actual_length
        INTO v_smpid, errcd, length
        FROM DBMS_SQL.COLUMN_VALUE(v_cur,
                                 v_smpid); ...(3)
       IF errcd = 22002 THEN ...(3)
        PERFORM DBMS_OUTPUT.PUT_LINE('smpid
                                           = (NULL)');
        PERFORM DBMS_OUTPUT.PUT_LINE('smpid = ' | v_smpid);
       END IF;
       SELECT value,column_error,actual_length INTO v_smpnm, errcd, length FROM
DBMS_SQL.COLUMN_VALUE(v_cur, 2, v_smpnm);
       IF errcd = 22001 THEN
        v_addbuff := '... [len=' || length || ']';
       END IF;
       IF errcd = 22002 THEN
        PERFORM DBMS OUTPUT.PUT LINE('v smpnm = (NULL)');
        PERFORM DBMS_OUTPUT.PUT_LINE('v_smpnm = ' | v_smpnm | v_addbuff );
       END IF;
       PERFORM
DBMS_OUTPUT.PUT_LINE('-----');
      PERFORM DBMS_OUTPUT.NEW_LINE();
   END LOOP;
   v_cur := DBMS_SQL.CLOSE_CURSOR(v_cur); ...(4)
   RETURN;
END:
$$
LANGUAGE plpgsql;
```

# (1) OPEN\_CURSOR

Same as NEW\_LINE in the DBMS\_OUTPUT package. Refer to NEW\_LINE in the DBMS\_OUTPUT package for information on specification differences and conversion procedures associated with specification differences.

## (2) PARSE

#### Specification format for Oracle database

DBMS\_SQL.PARSE(firstArg, secondArg, thirdArg, fourthArg, fifthArg)

#### Feature differences

## Oracle database

SQL statements can be specified with string table types (VARCHAR2A type, VARCHAR2S type). Specify this for *secondArg*.

DBMS\_SQL.NATIVE, DBMS\_SQL.V6, DBMS\_SQL.V7 can be specified for processing SQL statements.

## **FUJITSU Enterprise Postgres**

SQL statements cannot be specified with string table types.

DBMS\_SQL.NATIVE, DBMS\_SQL.V6, DBMS\_SQL.V7 cannot be specified for processing SQL statements.

#### Conversion procedure

Convert using the following procedure:

- 1. Locate the places where the keyword "DBMS\_SQL.PARSE" is used in the stored procedure.
- 2. Check the data type of the SQL statement specified for secondArg (v\_array in the example).
  - If the data type is either DBMS\_SQL.VARCHAR2A type or DBMS\_SQL.VARCHAR2S type, then it is a table type specification. Execute step 3 and continue the conversion process.
  - If the data type is neither DBMS\_SQL.VARCHAR2A type nor DBMS\_SQL.VARCHAR2S type, then it is a string specification. Execute step 7 and continue the conversion process.
- 3. Check the SQL statement (str\_sql in the example) before it was divided into DBMS\_SQL.VARCHAR2A type and DBMS\_SQL.VARCHAR2S type.
- 4. Delete the sequence of the processes (processes near FOR idx in the example) where SQL is divided into DBMS\_SQL.VARCHAR2A type and DBMS\_SQL.VARCHAR2S type.
- 5. Replace *secondArg* with the SQL statement (str\_sql in the example) before it is divided, that was checked in step 2.
- 6. Delete thirdArg, fourthArg, and fifthArg (v\_cnt, FALSE, DBMS\_SQL.NATIVE, in the example).
- 7. If DBMS\_SQL.NATIVE, DBMS\_SQL.V6, and DBMS\_SQL.V7 are specified, then replace *thirdArg* with a numeric literal 1.
  - If either DBMS\_SQL.VARCHAR2A type or DBMS\_SQL.VARCHAR2S type is used, then sixthArg becomes relevant.
  - If neither DBMS\_SQL.VARCHAR2A type nor DBMS\_SQL.VARCHAR2S type is used, then *thirdArg* becomes relevant.

## (3) COLUMN\_VALUE

## Specification format for Oracle database

DBMS\_SQL.COLUMN\_VALUE(firstArg, secondArg, thirdArg, fourthArg, fifthArg)

#### Feature differences

#### Oracle database

The following error codes are returned for column\_error.

- 1406: fetched column value was truncated
- 1405: fetched column value is NULL

# **FUJITSU Enterprise Postgres**

The following error codes are returned for column\_error.

- 22001: string\_data\_right\_truncation
- 22002: null\_value\_no\_indicator\_parameter

# Specification differences

# Oracle database

Obtained values are received with variables specified for arguments.

# **FUJITSU Enterprise Postgres**

Since obtained values are the search results for DBMS\_SQL.COLUMN\_VALUE, they are received with variables specified for the INTO clause of the SELECT statement.

# Conversion procedure

Convert using the following procedure:

- 1. Locate the places where the keyword "DBMS\_SQL.COLUMN\_VALUE" is used in the stored procedure.
- 2. Replace the DBMS\_SQL.COLUMN\_VALUE location called with a SELECT INTO statement.
  - Check the number of arguments (v\_smpid, errcd, and length in the example) specified after *secondArg* (1 in the example) of DBMS\_SQL.COLUMN\_VALUE.
  - Specify "value", "column\_error", and "actual\_length" in the select list, according to the number of arguments checked in the previous step (for example, if only *thirdArg* is specified, then specify "value" only.)
  - Specify *thirdArg*, *fourthArg*, and *fifthArg* (v\_smpid, errcd, length in the example) configured for DBMS\_SQL.COLUMN\_VALUE, for the INTO clause.
  - Use DBMS\_SQL.COLUMN\_VALUE in the FROM clause. Specify *firstArg*, *secondArg*, and *thirdArg* (v\_cur, 1, v\_smpid, in the example) before modification.
- 3. If the *fourthArg* (column\_error value in the example) is used, then check the location of the target variable (error in the example).
- 4. If a decision process is performed in the location checked, then modify the values used in the decision process as below:
  - 1406 to 22001
  - 1405 to 22002

## (4) CLOSE\_CURSOR

Specification format for Oracle database

 $DBMS\_SQL.CLOSE\_CURSOR(\textit{firstArg})$ 

# Specification differences

## Oracle database

After closing, the cursor specified in firstArg becomes NULL.

After closing, set the cursor to NULL by assigning the return value of DBMS\_SQL.CLOSE\_CURSOR to it.

## Conversion procedure

Convert using the following procedure:

- $1. \ Locate the places where the keyword "DBMS\_SQL.CLOSE\_CURSOR" is used in the stored procedure.$
- 2. Set the cursor to NULL by assigning (:=) the return value of DBMS\_SQL.CLOSE\_CURSOR to it.
  - On the left-hand side, specify the argument (v\_cur in the example) specified for DBMS\_SQL.CLOSE\_CURSOR.
  - Use DBMS\_SQL.CLOSE\_CURSOR in the right-hand side. For the argument, specify the same value (v\_cur in the example) as before modification.

# Appendix C Tables Used by the Features Compatible with Oracle Databases

This chapter describes the tables used by the features compatible with Oracle databases.

# C.1 UTL\_FILE.UTL\_FILE\_DIR

Register the directory handled by the UTL\_FILE package in the UTL\_FILE.UTL\_FILE\_DIR table.

| Name | Туре | Description                                           |
|------|------|-------------------------------------------------------|
| dir  | text | Name of the directory handled by the UTL_FILE package |

# Appendix D ECOBPG - Embedded SQL in COBOL

This appendix describes application development using embedded SQL in COBOL.

# D.1 Precautions when Using Functions and Operators

An embedded SQL program consists of code written in an ordinary programming language, in this case COBOL, mixed with SQL commands in specially marked sections. To build the program, the source code (\*.pco) is first passed through the embedded SQL preprocessor, which converts it to an ordinary COBOL program (\*.cob), and afterwards it can be processed by a COBOL compiler. (For details about the compiling and linking see "D.9 Processing Embedded SQL Programs".) Converted ECOBPG applications call functions in the libpq library through the embedded SQL library (ecpglib), and communicate with the PostgreSQL server using the normal frontend-backend protocol.

Embedded SQL has advantages over other methods for handling SQL commands from COBOL code. First, it takes care of the tedious passing of information to and from variables in your C program. Second, the SQL code in the program is checked at build time for syntactical correctness. Third, embedded SQL in COBOL is specified in the SQL standard and supported by many other SQL database systems. The PostgreSQL implementation is designed to match this standard as much as possible, and it is usually possible to port embedded SQL programs written for other SQL databases to PostgreSQL with relative ease.

As already stated, programs written for the embedded SQL interface are normal COBOL programs with special code inserted to perform database-related actions. This special code always has the form:

EXEC SQL ... END-EXEC

These statements syntactically take the place of a COBOL statement. Depending on the particular statement, they can appear at the data division or at the procedure division. Actual executable SQLs need to be placed at the procedure division, and host variable declarations need to be placed at data division. However, the precompiler does not validate their placements. Embedded SQL statements follow the case-sensitivity rules of normal SQL code, and not those of COBOL.

For COBOL code notation, "fixed' or "variable" can be used. In each line, columns 1 to 6 constitute the line number area, and column 7 is the indicator area. Embedded SQL programs also should be placed in area B (column 12 and beyond).

Note that sample code in this document omits indents for each area.

ECOBPG processes or outputs programs according to the COBOL code notation. COBOL code notation is specified using the ecobpg command. Note, however, that the following restrictions apply:

- For "fixed" notation, area B is from columns 12 to 72. Characters in column 73 and beyond are deleted in the precompiled source.
- For "variable" notation, area B is from column 12 to the last column of that record (up to column 251). Characters in column 252 and beyond are deleted in the precompiled source.

ECOBPG accepts as many COBOL statements as possible. Note, however, that the following restrictions apply:

- In declaring host variable section, you can't use debug line.
- Outside of declaring host variable section, you can use debug line, but you can't contain any SQL in debug lines.
- In declaring host variable section, you can't use commas or semicolons as separator. Use space instead.
- EXEC SQL VAR command, it can be used in ECPG, is not available in ECOBPG. Use REDEFINE clause of COBOL instead.

The following sections explain all the embedded SQL statements.

# **D.2 Managing Database Connections**

This section describes how to open, close, and switch database connections.

# **D.2.1 Connecting to the Database Server**

One connects to a database using the following statement:

```
EXEC SQL CONNECT TO target [AS connection-name] [USER user-name] END-EXEC.
```

The target can be specified in the following ways:

- dbname[@hostname][:port]
- tcp:postgresql://hostname[:port][/dbname][?options]
- unix:postgresql://hostname[:port][/dbname][?options]
- an SQL string literal containing one of the above forms
- a reference to a character variable containing one of the above forms (see examples)
- DEFAULT

If you specify the connection target literally (that is, not through a variable reference) and you don't quote the value, then the case-insensitivity rules of normal SQL are applied. In that case you can also double-quote the individual parameters separately as needed. In practice, it is probably less error-prone to use a (single-quoted) string literal or a variable reference. The connection target DEFAULT initiates a connection to the default database under the default user name. No separate user name or connection name can be specified in that case.

There are also different ways to specify the user name:

- username
- username/password
- username IDENTIFIED BY password
- username USING password

As above, the parameters username and password can be an SQL identifier, an SQL string literal, or a reference to a character variable

The connection-name is used to handle multiple connections in one program. It can be omitted if a program uses only one connection. The most recently opened connection becomes the current connection, which is used by default when an SQL statement is to be executed (see later in this chapter).

Here are some examples of CONNECT statements:

```
EXEC SQL CONNECT TO mydb@sql.mydomain.com END-EXEC.
```

EXEC SQL CONNECT TO tcp:postgresql://sql.mydomain.com/mydb AS myconnection USER john END-EXEC.

```
EXEC SQL BEGIN DECLARE SECTION END-EXEC.

01 TARGET PIC X(25).

01 USER PIC X(5).

EXEC SQL END DECLARE SECTION END-EXEC.

...

MOVE "mydb@sql.mydomain.com" TO TARGET.

MOVE "john" TO USER.

EXEC SQL CONNECT TO :TARGET USER :USER END-EXEC.
```

The last form makes use of the variant referred to above as character variable reference. For this purpose, only fixed-length string(no VARYING) variable can be used. Trailing spaces are ignored. You will see in later sections how COBOL variables can be used in SQL statements when you prefix them with a colon.

Be advised that the format of the connection target is not specified in the SQL standard. So if you want to develop portable applications, you might want to use something based on the last example above to encapsulate the connection target string somewhere.

# D.2.2 Choosing a Connection

SQL statements in embedded SQL programs are by default executed on the current connection, that is, the most recently opened one. If an application needs to manage multiple connections, then there are two ways to handle this.

The first option is to explicitly choose a connection for each SQL statement, for example:

```
EXEC SQL AT connection-name SELECT ... END-EXEC.
```

This option is particularly suitable if the application needs to use several connections in mixed order.

If your application uses multiple threads of execution, they cannot share a connection concurrently. You must either explicitly control access to the connection (using mutexes) or use a connection for each thread. If each thread uses its own connection, you will need to use the AT clause to specify which connection the thread will use.

The second option is to execute a statement to switch the current connection. That statement is:

```
EXEC SQL SET CONNECTION connection-name END-EXEC.
```

This option is particularly convenient if many statements are to be executed on the same connection. It is not thread-aware.

Here is an example program managing multiple database connections:

```
EXEC SQL BEGIN DECLARE SECTION END-EXEC.
   01 DBNAME PIC X(7).
EXEC SOL END DECLARE SECTION END-EXEC.
   EXEC SOL CONNECT TO testdb1 AS con1 USER testuser END-EXEC.
   EXEC SOL CONNECT TO testdb2 AS con2 USER testuser END-EXEC.
   EXEC SQL CONNECT TO testdb3 AS con3 USER testuser END-EXEC.
   This query would be executed in the last opened database "testdb3".
   EXEC SQL SELECT current_database() INTO :DBNAME END-EXEC.
   DISPLAY "current=" DBNAME " (should be testdb3)".
   Using "AT" to run a query in "testdb2"
   EXEC SQL AT con2 SELECT current_database() INTO :DBNAME END-EXEC.
   DISPLAY "current=" DBNAME " (should be testdb2)".
   Switch the current connection to "testdb1".
   EXEC SOL SET CONNECTION con1 END-EXEC.
   EXEC SQL SELECT current_database() INTO :DBNAME END-EXEC.
   DISPLAY "current=" DBNAME " (should be testdb1)".
   EXEC SQL DISCONNECT ALL END-EXEC.
```

This example would produce this output:

```
current=testdb3 (should be testdb3)
current=testdb2 (should be testdb2)
current=testdb1 (should be testdb1)
```

# D.2.3 Closing a Connection

To close a connection, use the following statement:

```
EXEC SQL DISCONNECT [connection] END-EXEC.
```

The connection can be specified in the following ways:

- connection-name
- DEFAULT
- CURRENT
- ALL

If no connection name is specified, the current connection is closed.

It is good style that an application always explicitly disconnect from every connection it opened.

# D.3 Running SQL Commands

Any SQL command can be run from within an embedded SQL application. Below are some examples of how to do that.

# D.3.1 Executing SQL Statements

## Creating a table:

```
EXEC SQL CREATE TABLE foo (number integer, ascii char(16)) END-EXEC.

EXEC SQL CREATE UNIQUE INDEX numl ON foo(number) END-EXEC.

EXEC SQL COMMIT END-EXEC.
```

# Inserting rows:

```
EXEC SQL INSERT INTO foo (number, ascii) VALUES (9999, 'doodad') END-EXEC.
EXEC SQL COMMIT END-EXEC.
```

#### Deleting rows:

```
EXEC SQL DELETE FROM foo WHERE number = 9999 END-EXEC.

EXEC SQL COMMIT END-EXEC.
```

# Updates:

```
EXEC SQL UPDATE foo

SET ascii = 'foobar'

WHERE number = 9999 END-EXEC.

EXEC SQL COMMIT END-EXEC.
```

SELECT statements that return a single result row can also be executed using EXEC SQL directly. To handle result sets with multiple rows, an application has to use a cursor; see "D.3.2 Using Cursors" below. (As a special case, an application can fetch multiple rows at once into an array host variable; see "Arrays".)

# Single-row select:

```
EXEC SQL SELECT foo INTO :FooBar FROM table1 WHERE ascii = 'doodad' END-EXEC.
```

Also, a configuration parameter can be retrieved with the SHOW command:

```
EXEC SQL SHOW search_path INTO :var END-EXEC.
```

The tokens of the form :something are *host variables*, that is, they refer to variables in the COBOL program. They are explained in "D.4 Using Host Variables".

# **D.3.2 Using Cursors**

To retrieve a result set holding multiple rows, an application has to declare a cursor and fetch each row from the cursor. The steps to use a cursor are the following: declare a cursor, open it, fetch a row from the cursor, repeat, and finally close it.

#### Select using cursors:

```
EXEC SQL DECLARE foo_bar CURSOR FOR

SELECT number, ascii FROM foo

ORDER BY ascii END-EXEC.

EXEC SQL OPEN foo_bar END-EXEC.

EXEC SQL FETCH foo_bar INTO :FooBar, :DooDad END-EXEC.

...

EXEC SQL CLOSE foo_bar END-EXEC.

EXEC SQL CLOSE foo_bar END-EXEC.
```

For more details about declaration of the cursor, see "D.11.4 DECLARE", and refer to "SQL Commands" in "Reference" in the PostgreSQL Documentation for information on FETCH command.

Note: The ECOBPG DECLARE command does not actually cause a statement to be sent to the PostgreSQL backend. The cursor is opened in the backend (using the backend's DECLARE command) at the point when the OPEN command is executed.

# **D.3.3 Managing Transactions**

In the default mode, statements are committed only when EXEC SQL COMMIT is issued. The embedded SQL interface also supports autocommit of transactions (similar to libpq behavior) via the -t command-line option to ecobpg or via the EXEC SQL SET AUTOCOMMIT TO ON statement. In autocommit mode, each command is automatically committed unless it is inside an explicit transaction block. This mode can be explicitly turned off using EXEC SQL SET AUTOCOMMIT TO OFF.

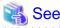

Refer to "ecpg" in "PostgreSQL Client Applications" in the PostgreSQL Documentation for information on -t command-line option to ecobpg.

The following transaction management commands are available:

EXEC SQL COMMIT END-EXEC

Commit an in-progress transaction.

EXEC SQL ROLLBACK END-EXEC

Roll back an in-progress transaction.

EXEC SQL SET AUTOCOMMIT TO ON END-EXEC

Enable autocommit mode.

EXEC SQL SET AUTOCOMMIT TO OFF END-EXEC

Disable autocommit mode. This is the default.

# **D.3.4 Prepared Statements**

When the values to be passed to an SQL statement are not known at compile time, or the same statement is going to be used many times, then prepared statements can be useful.

The statement is prepared using the command PREPARE. For the values that are not known yet, use the placeholder "?":

```
EXEC SQL PREPARE stmt1 FROM "SELECT oid, datname FROM pg_database WHERE oid = ?" END-EXEC.
```

If a statement returns a single row, the application can call EXECUTE after PREPARE to execute the statement, supplying the actual values for the placeholders with a USING clause:

```
EXEC SQL EXECUTE stmt1 INTO :dboid, :dbname USING 1 END-EXEC.
```

If a statement returns multiple rows, the application can use a cursor declared based on the prepared statement. To bind input parameters, the cursor must be opened with a USING clause:

```
EXEC SQL PREPARE stmt1 FROM "SELECT oid, datname FROM pg_database WHERE oid > ?" END-EXEC.

* when end of result set reached, break out of while loop
EXEC SQL WHENEVER NOT FOUND GOTO FETCH-END END-EXEC.

EXEC SQL OPEN foo_bar USING 100 END-EXEC.

...

PERFORM NO LIMIT

EXEC SQL FETCH NEXT FROM foo_bar INTO :dboid, :dbname END-EXEC
END-PERFORM.

FETCH-END.

EXEC SQL CLOSE foo_bar END-EXEC.
```

When you don't need the prepared statement anymore, you should deallocate it:

```
EXEC SQL DEALLOCATE PREPARE name END-EXEC.
```

For more details about PREPARE, see "D.11.10 PREPARE". Also see "D.5 Dynamic SQL" for more details about using placeholders and input parameters.

# D.4 Using Host Variables

In "D.3 Running SQL Commands" you saw how you can execute SQL statements from an embedded SQL program. Some of those statements only used fixed values and did not provide a way to insert user-supplied values into statements or have the program process the values returned by the query. Those kinds of statements are not really useful in real applications. This section explains in detail how you can pass data between your COBOL program and the embedded SQL statements using a simple mechanism called host variables. In an embedded SQL program we consider the SQL statements to be guests in the COBOL program code which is the host language. Therefore the variables of the COBOL program are called host variables.

Another way to exchange values between PostgreSQL backends and ECOBPG applications is the use of SQL descriptors, described in "D.6 Using Descriptor Areas".

# D.4.1 Overview

Passing data between the COBOL program and the SQL statements is particularly simple in embedded SQL. Instead of having the program paste the data into the statement, which entails various complications, such as properly quoting the value, you can simply write the name of a COBOL variable into the SQL statement, prefixed by a colon. For example:

```
EXEC SQL INSERT INTO sometable VALUES (:v1, 'foo', :v2) END-EXEC.
```

This statements refers to two COBOL variables named v1 and v2 and also uses a regular SQL string literal, to illustrate that you are not restricted to use one kind of data or the other.

This style of inserting COBOL variables in SQL statements works anywhere a value expression is expected in an SQL statement.

# **D.4.2 Declare Sections**

To pass data from the program to the database, for example as parameters in a query, or to pass data from the database back to the program, the COBOL variables that are intended to contain this data need to be declared in specially marked sections, so the embedded SQL preprocessor is made aware of them.

This section starts with:

```
EXEC SQL BEGIN DECLARE SECTION END-EXEC.
```

and ends with:

```
EXEC SQL END DECLARE SECTION END-EXEC.
```

Between those lines, there must be normal COBOL variable declarations, such as:

```
01 INTX PIC S9(9) COMP VALUE 4.
01 FOO PIC X(15).
01 BAR PIC X(15).
```

As you can see, you can optionally assign an initial value to the variable. The variable's scope is determined by the location of its declaring section within the program.

You can have as many declare sections in a program as you like.

The declarations are also echoed to the output file as normal COBOL variables, so there's no need to declare them again. Variables that are not intended to be used in SQL commands can be declared normally outside these special sections.

The definition of a group item also must be listed inside a DECLARE section. Otherwise the preprocessor cannot handle these types since it does not know the definition.

# **D.4.3 Retrieving Query Results**

Now you should be able to pass data generated by your program into an SQL command. But how do you retrieve the results of a query? For that purpose, embedded SQL provides special variants of the usual commands SELECT and FETCH. These commands have a special INTO clause that specifies which host variables the retrieved values are to be stored in. SELECT is used for a query that returns only single row, and FETCH is used for a query that returns multiple rows, using a cursor.

Here is an example:

```
* assume this table:
* CREATE TABLE test (a int, b varchar(50));

*

EXEC SQL BEGIN DECLARE SECTION END-EXEC.
01 V1 PIC S9(9).
01 V2 PIC X(50) VARYING.
EXEC SQL END DECLARE SECTION END-EXEC.
...

EXEC SQL END DECLARE SECTION END-EXEC.
```

So the INTO clause appears between the select list and the FROM clause. The number of elements in the select list and the list after INTO (also called the target list) must be equal.

Here is an example using the command FETCH:

```
EXEC SQL BEGIN DECLARE SECTION END-EXEC.

01 V1 PIC S9(9).

01 V2 PIC X(50) VARYING.

EXEC SQL END DECLARE SECTION END-EXEC.

...

EXEC SQL DECLARE foo CURSOR FOR SELECT a, b FROM test END-EXEC.

...

PERFORM WITH

...

EXEC SQL FETCH NEXT FROM foo INTO :V1, :V2 END-EXEC
```

END-PERFORM.

Here the INTO clause appears after all the normal clauses.

# D.4.4 Type Mapping

When ECOBPG applications exchange values between the PostgreSQL server and the COBOL application, such as when retrieving query results from the server or executing SQL statements with input parameters, the values need to be converted between PostgreSQL data types and host language variable types (COBOL language data types, concretely). One of the main points of ECOBPG is that it takes care of this automatically in most cases.

In this respect, there are two kinds of data types: Some simple PostgreSQL data types, such as integer and text, can be read and written by the application directly. Other PostgreSQL data types, such as timestamp and date can only be accessed through character strings. special library functions does not exist in ecobpg. (pgtypes, exists in ECPG, for COBOL is not implemented yet)

"Table D.1 Mapping Between PostgreSQL Data Types and COBOL Variable Types" shows which PostgreSQL data types correspond to which COBOL data types. When you wish to send or receive a value of a given PostgreSQL data type, you should declare a COBOL variable of the corresponding COBOL data type in the declare section.

Table D.1 Mapping Between PostgreSQL Data Types and COBOL Variable Types

| PostgreSQL data type           | COBOL Host variable type                                                                                                    |
|--------------------------------|----------------------------------------------------------------------------------------------------|
| smallint                       | PIC S9([1-4]) {BINARY COMP COMP-5}                                                                                                    |
| integer                        | PIC S9([5-9]) {BINARY COMP COMP-5}                                                                                                    |
| bigint                         | PIC S9([10-18]) {BINARY COMP COMP-5}                                                                                                    |
| decimal                        | PIC S9(m)V9(n) PACKED-DECIMAL PIC 9(m)V9(n) DISPLAY (*1) PIC S9(m)V9(n) DISPLAY PIC S9(m)V9(n) DISPLAY SIGN TRAILING [SEPARATE] PIC S9(m)V9(n) DISPLAY SIGN LEADING [SEPARATE] |
| numeric                        | (same with decimal)                                                                                                    |
| real                           | COMP-1                                                                                                    |
| double precision               | COMP-2                                                                                                    |
| small serial                   | PIC S9([1-4]) {BINARY COMP COMP-5}                                                                                                    |
| serial                         | PIC S9([1-9]) {BINARY COMP COMP-5}                                                                                                    |
| bigserial                      | PIC S9([10-18]) {BINARY COMP COMP-5}                                                                                                    |
| oid                            | PIC 9(9) {BINARY COMP COMP-5}                                                                                                    |
| character(n), varchar(n), text | PIC X(n), PIC X(n) VARYING                                                                                                    |
| name                           | PIC X(NAMEDATALEN)                                                                                                    |
| boolean                        | BOOL(*2)                                                                                                    |
| other types(e.g. timestamp)    | PIC X(n), PIC X(n) VARYING                                                                                                    |

<sup>\*1:</sup> If no USAGE is specified, host variable is regarded as DISPLAY.

Body of BOOL is PIC X(1). '1' for true and '0' for false.

You can use some pattern of digits for integer(see table), but if database sends big number with more digits than specified, behavior is undefined.

<sup>\*2:</sup> Type definition is added automatically on pre-compiling.

# PostgreSQL data type

#### **COBOL** Host variable type

VALUE clause can't be used with VARYING. (Can be used with other types)

REDEFINE clause can be used, but it won't be validated on pre-compilation (Your COBOL compiler will do

# **Handling Character Strings**

To handle SQL character string data types, such as varchar and text, there is a possible way to declare the host variables.

The way is using the PIC X(n) VARYING type (we call it VARCHAR type from now on), which is a special type provided by ECOBPG. The definition on type VARCHAR is converted into a group item consists of named variables. A declaration like:

```
01 VAR PIC X(180) VARYING.
```

is converted into:

```
01 VAR.
49 LEN PIC S9(4) COMP-5.
49 ARR PIC X(180).
```

if --varchar-with-named-member option is used, it is converted into:

```
01 VAR.
49 VAR-LEN PIC S9(4) COMP-5.
49 VAR-ARR PIC X(180).
```

You can use level 1 to 48 for VARCHAR. Don't use level 49 variable right after VARCHAR variable. To use a VARCHAR host variable as an input for SQL statement, LEN must be set the length of the string included in ARR.

To use a VARCHAR host variable as an output of SQL statement, the variable must be declared in a sufficient length. If the length is insufficient, it can cause a buffer overrun.

PIC X(n) and VARCHAR host variables can also hold values of other SQL types, which will be stored in their string forms.

# **Accessing Special Data Types**

ECOBPG doesn't have special support for date, timestamp, and interval types.

(ECPG has pgtypes, but ECOBPG doesn't.)

You can use PIC X(n) or VARCHAR for DB I/O with these types. See "Data Types" section in PostgreSQL's document.

## **Host Variables with Nonprimitive Types**

As a host variable you can also use arrays, typedefs, and group items.

# Arrays

To create and use array variables, OCCURENCE syntax is provided by COBOL.

The typical use case is to retrieve multiple rows from a query result without using a cursor. Without an array, to process a query result consisting of multiple rows, it is required to use a cursor and the FETCH command. But with array host variables, multiple rows can be received at once. The length of the array has to be defined to be able to accommodate all rows, otherwise a buffer overrun will likely occur.

Following example scans the pg\_database system table and shows all OIDs and names of the available databases:

```
EXEC SQL BEGIN DECLARE SECTION END-EXEC.

01 GROUP-ITEM.

05 DBID PIC S9(9) COMP OCCURS 8.

05 DBNAME PIC X(16) OCCURS 8.

01 I PIC S9(9) COMP.

EXEC SQL END DECLARE SECTION END-EXEC.

EXEC SQL CONNECT TO testdb END-EXEC.
```

```
* Retrieve multiple rows into arrays at once.

EXEC SQL SELECT oid, datname INTO :DBID, :DBNAME FROM pg_database END-EXEC.

PERFORM VARYING I FROM 1 BY 1 UNTIL I > 8

DISPLAY "oid=" DBID(I) ", dbname=" DBNAME(I)

END-PERFORM.

EXEC SQL COMMIT END-EXEC.

EXEC SQL DISCONNECT ALL END-EXEC.
```

You can use member of array as simple host variable by specifying subscript of array. For specifying subscript, use C-style "[1]", not COBOL-style "(1)". But subscript starts with 1, according to COBOL syntax.

```
EXEC SQL BEGIN DECLARE SECTION END-EXEC.

01 GROUP-ITEM.

05 DBID PIC S9(9) COMP OCCURS 8.

EXEC SQL END DECLARE SECTION END-EXEC.

EXEC SQL CONNECT TO testdb END-EXEC.

EXEC SQL SELECT oid INTO :DBID[1] FROM pg_database WHERE oid=1 END-EXEC.

DISPLAY "oid=" DBID(1)

EXEC SQL COMMIT END-EXEC.

EXEC SQL DISCONNECT ALL END-EXEC.
```

## Group Item

A group item whose subordinate item names match the column names of a query result, can be used to retrieve multiple columns at once. The group item enables handling multiple column values in a single host variable.

The following example retrieves OIDs, names, and sizes of the available databases from the pg\_database system table by using the pg\_database\_size() function. In this example, a group item variable dbinfo\_t with members whose names match each column in the SELECT result is used to retrieve one result row without putting multiple host variables in the FETCH statement.

```
EXEC SOL BEGIN DECLARE SECTION END-EXEC.
    01 DBINFO-T TYPEDEF.
       02 OID PIC S9(9) COMP.
       02 DATNAME PIC X(65).
       02 DBSIZE PIC S9(18) COMP.
    01 DBVAL TYPE DBINFO-T.
EXEC SQL END DECLARE SECTION END-EXEC.
   EXEC SQL DECLARE curl CURSOR FOR SELECT oid, datname, pg_database_size(oid) AS size
FROM pg_database END-EXEC.
   EXEC SQL OPEN curl END-EXEC.
    when end of result set reached, break out of loop
    EXEC SQL WHENEVER NOT FOUND GOTO END-FETCH END-EXEC.
    PERFORM NO LIMIT
        Fetch multiple columns into one structure.
        EXEC SQL FETCH FROM curl INTO :DBVAL END-EXEC
         Print members of the structure.
        DISPLAY "oid=" OID ", datname=" DATNAME ", size=" DBSIZE
    END-PERFORM.
```

```
END-FETCH.
EXEC SQL CLOSE curl END-EXEC.
```

group item host variables "absorb" as many columns as the group item as subordinate items. Additional columns can be assigned to other host variables. For example, the above program could also be restructured like this, with the size variable outside the group item:

```
EXEC SQL BEGIN DECLARE SECTION END-EXEC.
   01 DBINFO-T TYPEDEF.
       02 OID PIC S9(9) COMP.
       02 DATNAME PIC X(65).
   01 DBVAL TYPE DBINFO-T.
   01 DBSIZE PIC S9(18) COMP.
EXEC SQL END DECLARE SECTION END-EXEC.
   EXEC SQL DECLARE curl CURSOR FOR SELECT oid, datname, pg_database_size(oid) AS size
FROM pg_database END-EXEC.
   EXEC SQL OPEN curl END-EXEC.
   when end of result set reached, break out of loop
   EXEC SQL WHENEVER NOT FOUND GOTO END-FETCH END-EXEC.
   PERFORM NO LIMIT
       Fetch multiple columns into one structure.
       EXEC SQL FETCH FROM curl INTO :DBVAL, :DBSIZE END-EXEC
       Print members of the structure.
       DISPLAY "oid=" OID ", datname=" DATNAME ", size=" DBSIZE
   END-PERFORM
   FETCH-END.
   EXEC SQL CLOSE curl END-EXEC.
```

You can use only non-nested group items for host variable of SQL statement. Declaration of nested group items are OK, but you must specify non-nested part of group items for SQL. (VARCHAR, is translated to group item on pre-compilation, is not considered as offense of this rule.) When using inner item of group item in SQL, use C-struct like period separated syntax(not COBOL's A OF B). Here is example.

```
EXEC SQL BEGIN DECLARE SECTION END-EXEC.

01 NESTED-GROUP.

02 CHILD1.

03 A PIC X(10).

03 B PIC S9(9) COMP.

02 CHILD2.

03 A PIC X(10).

03 B PIC S9(9) COMP.

EXEC SQL END DECLARE SECTION END-EXEC.

* This SQL is valid. CHILD1 has no nested group items.

EXEC SQL SELECT * INTO :NESTED-GROUP.CHILD1 FROM TABLE1 END-EXEC.
```

For specifying basic item of group items, full specification is not needed if the specification is enough for identifying the item. This is from COBOL syntax. For more detail, see resources of COBOL syntax.

#### **TYPEDEF**

Use the typedef keyword to map new types to already existing types.

```
EXEC SQL BEGIN DECLARE SECTION END-EXEC.

01 MYCHARTYPE TYPEDEF PIC X(40).

01 SERIAL-T TYPEDEF PIC S9(9) COMP.

EXEC SQL END DECLARE SECTION END-EXEC.
```

Note that you could also use:

```
EXEC SQL TYPE SERIAL-T IS PIC S9(9) COMP-5. END-EXEC.
```

This declaration does not need to be part of a declare section.

## D.4.5 Handling Nonprimitive SQL Data Types

This section contains information on how to handle nonscalar and user-defined SQL-level data types in ECOBPG applications. Note that this is distinct from the handling of host variables of nonprimitive types, described in the previous section.

## **Arrays**

SQL-level arrays are not directly supported in ECOBPG. It is not possible to simply map an SQL array into a COBOL array host variable. This will result in undefined behavior. Some workarounds exist, however.

If a query accesses elements of an array separately, then this avoids the use of arrays in ECOBPG. Then, a host variable with a type that can be mapped to the element type should be used. For example, if a column type is array of integer, a host variable of type PIC S9(9) COMP can be used. Also if the element type is varchar or text, a host variable of type VARCHAR can be used.

Here is an example. Assume the following table:

The following example program retrieves the 4th element of the array and stores it into a host variable of type PIC S9(9) COMP-5:

```
EXEC SQL BEGIN DECLARE SECTION END-EXEC.

01 II PIC S9(9) COMP.

EXEC SQL END DECLARE SECTION END-EXEC.

EXEC SQL DECLARE curl CURSOR FOR SELECT ii[4] FROM t3 END-EXEC.

EXEC SQL OPEN curl END-EXEC.

EXEC SQL WHENEVER NOT FOUND GOTO END-FETCH END-EXEC.

PERFORM NO LIMIT

EXEC SQL FETCH FROM curl INTO :II END-EXEC

DISPLAY "ii=" II
END-PERFORM.
```

```
END-FETCH.
EXEC SQL CLOSE curl END-EXEC.
```

To map multiple array elements to the multiple elements in an array type host variables each element of array column and each element of the host variable array have to be managed separately, for example:

```
EXEC SQL BEGIN DECLARE SECTION END-EXEC.

01 GROUP-ITEM.

05 II_A PIC S9(9) COMP OCCURS 8.

EXEC SQL END DECLARE SECTION END-EXEC.

EXEC SQL DECLARE curl CURSOR FOR SELECT ii[1], ii[2], ii[3], ii[4] FROM t3 END-EXEC.

EXEC SQL OPEN curl END-EXEC.

EXEC SQL WHENEVER NOT FOUND GOTO END-FETCH END-EXEC.

PERFORM NO LIMIT

EXEC SQL FETCH FROM curl INTO :II_A[1], :II_A[2], :II_A[3], :II_A[4] END-EXEC

...

END-PERFORM.
```

#### Note again that.

```
EXEC SQL BEGIN DECLARE SECTION END-EXEC.

01 GROUP-ITEM.

05 II_A PIC S9(9) COMP OCCURS 8.

EXEC SQL END DECLARE SECTION END-EXEC.

EXEC SQL DECLARE curl CURSOR FOR SELECT ii FROM t3 END-EXEC.

EXEC SQL OPEN curl END-EXEC.

EXEC SQL WHENEVER NOT FOUND GOTO END-FETCH END-EXEC.

PERFORM NO LIMIT

* WRONG

EXEC SQL FETCH FROM curl INTO :II_A END-EXEC

...

END-PERFORM.
```

would not work correctly in this case, because you cannot map an array type column to an array host variable directly.

Another workaround is to store arrays in their external string representation in host variables of type VARCHAR. For more details about this representation.

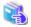

#### See

Refer to "Arrays" in "Tutorial" in the PostgreSQL Documentation for information more details about this representation.

Note that this means that the array cannot be accessed naturally as an array in the host program (without further processing that parses the text representation).

## **Composite Types**

Composite types are not directly supported in ECOBPG, but an easy workaround is possible. The available workarounds are similar to the ones described for arrays above: Either access each attribute separately or use the external string representation.

For the following examples, assume the following type and table:

```
CREATE TYPE comp_t AS (intval integer, textval varchar(32));
CREATE TABLE t4 (compval comp_t);
INSERT INTO t4 VALUES ( (256, 'PostgreSQL') );
```

The most obvious solution is to access each attribute separately. The following program retrieves data from the example table by selecting each attribute of the type comp\_t separately:

```
EXEC SQL BEGIN DECLARE SECTION END-EXEC.
01 INTVAL PIC S9(9) COMP.
01 TEXTVAL PIC X(33) VARYING.
EXEC SQL END DECLARE SECTION END-EXEC.
* Put each element of the composite type column in the SELECT list.
EXEC SQL DECLARE curl CURSOR FOR SELECT (compval).intval, (compval).textval FROM t4 END-
EXEC.
EXEC SQL OPEN curl END-EXEC.
EXEC SQL WHENEVER NOT FOUND GOTO END-FETCH END-EXEC.
PERFORM NO LIMIT
   Fetch each element of the composite type column into host variables.
   EXEC SQL FETCH FROM curl INTO :INTVAL, :TEXTVAL END-EXEC
   DISPLAY "intval=" INTVAL ", textval=" ARR OF TEXTVAL
END-PERFORM.
END-FETCH.
EXEC SQL CLOSE curl END-EXEC.
```

To enhance this example, the host variables to store values in the FETCH command can be gathered into one group item. For more details about the host variable in the group item form, see "Group Item". To switch to the group item, the example can be modified as below. The two host variables, intval and textval, become subordinate items of the comp\_t group item, and the group item is specified on the FETCH command.

```
EXEC SQL BEGIN DECLARE SECTION END-EXEC.
01 COMP-T TYPEDEF.
   02 INTVAL PIC S9(9) COMP.
   02 TEXTVAL PIC X(33) VARYING.
01 COMPVAL TYPE COMP-T.
EXEC SQL END DECLARE SECTION END-EXEC.
* Put each element of the composite type column in the SELECT list.
EXEC SQL DECLARE curl CURSOR FOR SELECT (compval).intval, (compval).textval FROM t4 END-
EXEC.
EXEC SQL OPEN curl END-EXEC.
EXEC SQL WHENEVER NOT FOUND GOTO END-FETCH END-EXEC.
PERFORM NO LIMIT
   Put all values in the SELECT list into one structure.
   EXEC SQL FETCH FROM curl INTO : COMPVAL END-EXEC
   DISPLAY "intval=" INTVAL ", textval=" ARR OF TEXTVAL
END-PERFORM.
END-FETCH.
EXEC SQL CLOSE curl END-EXEC.
```

Although a group item is used in the FETCH command, the attribute names in the SELECT clause are specified one by one. This can be enhanced by using a \* to ask for all attributes of the composite type value.

```
EXEC SQL DECLARE curl CURSOR FOR SELECT (compval).* FROM t4 END-EXEC.

EXEC SQL OPEN curl END-EXEC.

EXEC SQL WHENEVER NOT FOUND GOTO END-FETCH END-EXEC.

PERFORM NO LIMIT
```

```
* Put all values in the SELECT list into one structure.

EXEC SQL FETCH FROM curl INTO :COMPVAL END-EXEC

DISPLAY "intval=" INTVAL ", textval=" ARR OF TEXTVAL
END-PERFORM.
```

This way, composite types can be mapped into structures almost seamlessly, even though ECOBPG does not understand the composite type itself.

Finally, it is also possible to store composite type values in their external string representation in host variables of type VARCHAR. But that way, it is not easily possible to access the fields of the value from the host program.

## **User-defined Base Types**

New user-defined base types are not directly supported by ECOBPG. You can use the external string representation and host variables of type VARCHAR, and this solution is indeed appropriate and sufficient for many types.

Here is an example using the data type complex.

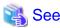

Refer to "User-defined Types" in "Server Programming" in the PostgreSQL Documentation for information on the data type complex.

The external string representation of that type is (%lf,%lf), which is defined in the functions complex\_in() and complex\_out() functions. The following example inserts the complex type values (1,1) and (3,3) into the columns a and b, and select them from the table after that.

```
EXEC SQL BEGIN DECLARE SECTION END-EXEC.

01 A PIC X(64) VARYING.

01 B PIC X(64) VARYING.

EXEC SQL END DECLARE SECTION END-EXEC.

EXEC SQL INSERT INTO test_complex VALUES ('(1,1)', '(3,3)') END-EXEC.

EXEC SQL DECLARE curl CURSOR FOR SELECT a, b FROM test_complex END-EXEC.

EXEC SQL OPEN curl END-EXEC.

EXEC SQL WHENEVER NOT FOUND GOTO END-FETCH END-EXEC.

PERFORM NO LIMIT

EXEC SQL FETCH FROM curl INTO :A, :B END-EXEC

DISPLAY "a=" ARR OF A ", b=" ARR OF B

END-PERFORM.

END-FETCH.

EXEC SQL CLOSE curl END-EXEC.
```

Another workaround is avoiding the direct use of the user-defined types in ECOBPG and instead create a function or cast that converts between the user-defined type and a primitive type that ECOBPG can handle. Note, however, that type casts, especially implicit ones, should be introduced into the type system very carefully.

For example:

```
CREATE FUNCTION create_complex(r double precision, i double precision) RETURNS complex LANGUAGE SQL IMMUTABLE
AS $$ SELECT $1 * complex '(1,0)' + $2 * complex '(0,1)' $$;
```

After this definition, the following:

```
EXEC SQL BEGIN DECLARE SECTION END-EXEC.
01 A COMP-2.
```

```
01 B COMP-2.
01 C COMP-2.
01 D COMP-2.
EXEC SQL END DECLARE SECTION END-EXEC.

MOVE 1 TO A.
MOVE 2 TO B.
MOVE 3 TO C.
MOVE 4 TO D.

EXEC SQL INSERT INTO test_complex VALUES (create_complex(:A, :B), create_complex(:C, :D))
END-EXEC.
```

has the same effect as

```
EXEC SQL INSERT INTO test_complex VALUES ('(1,2)', '(3,4)') END-EXEC.
```

## **D.4.6 Indicators**

The examples above do not handle null values. In fact, the retrieval examples will raise an error if they fetch a null value from the database. To be able to pass null values to the database or retrieve null values from the database, you need to append a second host variable specification to each host variable that contains data. This second host variable is called the *indicator* and contains a flag that tells whether the datum is null, in which case the value of the real host variable is ignored. Here is an example that handles the retrieval of null values correctly:

```
EXEC SQL BEGIN DECLARE SECTION END-EXEC.

01 VAL PIC X(50) VARYING.

01 VAL_IND PIC S9(9) COMP-5.

EXEC SQL END DECLARE SECTION END-EXEC.

...

EXEC SQL SELECT b INTO :VAL :VAL_IND FROM test1 END-EXEC.
```

The indicator variable val\_ind will be zero if the value was not null, and it will be negative if the value was null.

The indicator has another function: if the indicator value is positive, it means that the value is not null, but it was truncated when it was stored in the host variable.

## D.5 Dynamic SQL

In many cases, the particular SQL statements that an application has to execute are known at the time the application is written. In some cases, however, the SQL statements are composed at run time or provided by an external source. In these cases you cannot embed the SQL statements directly into the COBOL source code, but there is a facility that allows you to call arbitrary SQL statements that you provide in a string variable.

## D.5.1 Executing Statements without a Result Set

The simplest way to execute an arbitrary SQL statement is to use the command EXECUTE IMMEDIATE. For example:

```
EXEC SQL BEGIN DECLARE SECTION END-EXEC.

01 STMT PIC X(30) VARYING.

EXEC SQL END DECLARE SECTION END-EXEC.

MOVE "CREATE TABLE test1 (...);" TO ARR OF STMT.

COMPUTE LEN OF STMT = FUNCTION STORED-CHAR-LENGTH (ARR OF STMT).

EXEC SQL EXECUTE IMMEDIATE :STMT END-EXEC.
```

EXECUTE IMMEDIATE can be used for SQL statements that do not return a result set (e.g., DDL, INSERT, UPDATE, DELETE). You cannot execute statements that retrieve data (e.g., SELECT) this way. The next section describes how to do that.

## D.5.2 Executing a Statement with Input Parameters

A more powerful way to execute arbitrary SQL statements is to prepare them once and execute the prepared statement as often as you like. It is also possible to prepare a generalized version of a statement and then execute specific versions of it by substituting parameters. When preparing the statement, write question marks where you want to substitute parameters later. For example:

```
EXEC SQL BEGIN DECLARE SECTION END-EXEC.

01 STMT PIC X(40) VARYING.

EXEC SQL END DECLARE SECTION END-EXEC.

MOVE "INSERT INTO test1 VALUES(?, ?);" TO ARR OF STMT.

COMPUTE LEN OF STMT = FUNCTION STORED-CHAR-LENGTH (ARR OF STMT).

EXEC SQL PREPARE MYSTMT FROM :STMT END-EXEC.

...

EXEC SQL EXECUTE MYSTMT USING 42, 'foobar' END-EXEC.
```

When you don't need the prepared statement anymore, you should deallocate it:

```
EXEC SQL DEALLOCATE PREPARE name END-EXEC.
```

## D.5.3 Executing a Statement with a Result Set

To execute an SQL statement with a single result row, EXECUTE can be used. To save the result, add an INTO clause.

```
EXEC SQL BEGIN DECLARE SECTION END-EXEC.

01 STMT PIC X(50) VARYING.

01 V1 PIC S9(9) COMP.

01 V2 PIC S9(9) COMP.

01 V3 PIC X(50) VARYING.

EXEC SQL END DECLARE SECTION END-EXEC.

MOVE "SELECT a, b, c FROM test1 WHERE a > ?" TO ARR OF STMT.

COMPUTE LEN OF STMT = FUNCTION STORED-CHAR-LENGTH (ARR OF STMT).

EXEC SQL PREPARE MYSTMT FROM :STMT END-EXEC.

...

EXEC SQL EXECUTE MYSTMT INTO :V1, :V2, :V3 USING 37 END-EXEC.
```

An EXECUTE command can have an INTO clause, a USING clause, both, or neither.

If a query is expected to return more than one result row, a cursor should be used, as in the following example. (See "D.3.2 Using Cursors" for more details about the cursor.)

```
PERFORM NO LIMIT

EXEC SQL FETCH cursor1 INTO :DBANAME,:DATNAME END-EXEC

DISPLAY "dbaname=" ARR OF DBANAME ", datname=" ARR OF DATNAME
END-PERFORM.

FETCH-END.

EXEC SQL CLOSE cursor1 END-EXEC.

EXEC SQL COMMIT END-EXEC.

EXEC SQL DISCONNECT ALL END-EXEC.
```

## D.6 Using Descriptor Areas

An SQL descriptor area is a more sophisticated method for processing the result of a SELECT, FETCH or a DESCRIBE statement. An SQL descriptor area groups the data of one row of data together with metadata items into one data group item. The metadata is particularly useful when executing dynamic SQL statements, where the nature of the result columns might not be known ahead of time. PostgreSQL provides a way to use Descriptor Areas: the named SQL Descriptor Areas.

## D.6.1 Named SQL Descriptor Areas

A named SQL descriptor area consists of a header, which contains information concerning the entire descriptor, and one or more item descriptor areas, which basically each describe one column in the result row.

Before you can use an SQL descriptor area, you need to allocate one:

```
EXEC SQL ALLOCATE DESCRIPTOR identifier END-EXEC.
```

The identifier serves as the "variable name" of the descriptor area. When you don't need the descriptor anymore, you should deallocate it:

```
EXEC SQL DEALLOCATE DESCRIPTOR identifier END-EXEC.
```

To use a descriptor area, specify it as the storage target in an INTO clause, instead of listing host variables:

```
EXEC SQL FETCH NEXT FROM mycursor INTO SQL DESCRIPTOR mydesc END-EXEC.
```

If the result set is empty, the Descriptor Area will still contain the metadata from the query, i.e. the field names.

For not yet executed prepared queries, the DESCRIBE statement can be used to get the metadata of the result set:

```
EXEC SQL BEGIN DECLARE SECTION END-EXEC.

01 SQL-STMT PIC X(30) VARYING.

EXEC SQL END DECLARE SECTION END-EXEC.

MOVE "SELECT * FROM table1" TO ARR OF SQL-STMT.

COMPUTE LEN OF SQL-STMT = FUNCTION STORED-CHAR-LENGTH ( ARR OF SQL-STMT ) .

EXEC SQL PREPARE STMT1 FROM :SQL-STMT END-EXEC.

EXEC SQL DESCRIBE STMT1 INTO SQL DESCRIPTOR MYDESC END-EXEC.
```

Before PostgreSQL 9.0, the SQL keyword was optional, so using DESCRIPTOR and SQL DESCRIPTOR produced named SQL Descriptor Areas. Now it is mandatory, omitting the SQL keyword is regarded as the syntax that produces SQLDA Descriptor Areas. However, ecobpg does not support SQLDA and it causes an error.

In DESCRIBE and FETCH statements, the INTO and USING keywords can be used to similarly: they produce the result set and the metadata in a Descriptor Area.

Now how do you get the data out of the descriptor area? You can think of the descriptor area as a group item with named fields. To retrieve the value of a field from the header and store it into a host variable, use the following command:

```
EXEC SQL GET DESCRIPTOR name :hostvar = field END-EXEC.
```

Currently, there is only one header field defined: COUNT, which tells how many item descriptor areas exist (that is, how many columns are contained in the result). The host variable needs to be of an integer type as PIC S9(9) COMP-5. To get a field from the item descriptor area, use the following command:

EXEC SQL GET DESCRIPTOR name VALUE num :hostvar = field END-EXEC.

num can be a host variable containing an integer as PIC S9(9) COMP-5.

hostvar must be PIC S9(9) COMP-5 if type of the field is integer. Possible fields are:

#### CARDINALITY (integer)

number of rows in the result set

#### DATA

actual data item (therefore, the data type of this field depends on the query)

## DATETIME\_INTERVAL\_CODE (integer)

When TYPE is 9, DATETIME\_INTERVAL\_CODE will have a value of 1 for DATE, 2 for TIME, 3 for TIMESTAMP, 4 for TIME WITH TIME ZONE, or 5 for TIMESTAMP WITH TIME ZONE.

## DATETIME\_INTERVAL\_PRECISION (integer)

not implemented

### INDICATOR (integer)

the indicator (indicating a null value or a value truncation)

## KEY\_MEMBER (integer)

not implemented

#### LENGTH (integer)

length of the datum in characters

### NAME (string)

name of the column

## NULLABLE (integer)

not implemented

## OCTET\_LENGTH (integer)

length of the character representation of the datum in bytes

## PRECISION (integer)

precision (for type numeric)

#### RETURNED\_LENGTH (integer)

length of the datum in characters

## RETURNED\_OCTET\_LENGTH (integer)

length of the character representation of the datum in bytes

## SCALE (integer)

scale (for type numeric)

### TYPE (integer)

numeric code of the data type of the column

In EXECUTE, DECLARE and OPEN statements, the effect of the INTO and USING keywords are different. A Descriptor Area can also be manually built to provide the input parameters for a query or a cursor and USING SQL DESCRIPTOR name is the way to pass the input parameters into a parametrized query. The statement to build a named SQL Descriptor Area is below:

```
EXEC SQL SET DESCRIPTOR name VALUE num field = :hostvar END-EXEC.
```

PostgreSQL supports retrieving more than one record in one FETCH statement and storing the data in host variables in this case assumes that the variable is an array. E.g.:

```
EXEC SQL BEGIN DECLARE SECTION END-EXEC.

01 GROUP-ITEM.

05 IDNUM PIC S9(9) COMP OCCURS 5.

EXEC SQL END DECLARE SECTION END-EXEC.

EXEC SQL FETCH 5 FROM mycursor INTO SQL DESCRIPTOR mydesc END-EXEC.

EXEC SQL GET DESCRIPTOR mydesc VALUE 1 :IDNUM = DATA END-EXEC.
```

## **D.7 Error Handling**

This section describes how you can handle exceptional conditions and warnings in an embedded SQL program. There are two nonexclusive facilities for this.

- Callbacks can be configured to handle warning and error conditions using the WHENEVER command.
- Detailed information about the error or warning can be obtained from the sqlca variable.

## **D.7.1 Setting Callbacks**

One simple method to catch errors and warnings is to set a specific action to be executed whenever a particular condition occurs. In general:

```
EXEC SQL WHENEVER condition action END-EXEC.
```

condition can be one of the following:

## **SQLERROR**

The specified action is called whenever an error occurs during the execution of an SQL statement.

#### **SQLWARNING**

The specified action is called whenever a warning occurs during the execution of an SQL statement.

## NOT FOUND

The specified action is called whenever an SQL statement retrieves or affects zero rows. (This condition is not an error, but you might be interested in handling it specially.)

action can be one of the following:

## CONTINUE

This effectively means that the condition is ignored. This is the default.

#### **GOTO** label

## GO TO label

Jump to the specified label (using a COBOL goto statement).

#### **SQLPRINT**

Print a message to standard error. This is useful for simple programs or during prototyping. The details of the message cannot be configured.

## STOP

Call STOP, which will terminate the program.

## CALL name usingargs

DO name usingargs

Call the specified functions with the following characters including arguments. Thus, syntaxes (including compiler depending) are able to be placed as well as the arguments. Though, there are some limitation as following:

- You can't use RETURNING, ON EXCEPTION or OVER FLOW clauses.
- In the called subprogram, you must specify CONTINUE for every action with WHENEVER statement.

The SQL standard only provides for the actions CONTINUE and GOTO (and GO TO).

Here is an example that you might want to use in a simple program. It prints a simple message when a warning occurs and aborts the program when an error happens:

```
EXEC SQL WHENEVER SQLWARNING SQLPRINT END-EXEC.
EXEC SQL WHENEVER SQLERROR STOP END-EXEC.
```

The statement EXEC SQL WHENEVER is a directive of the SQL preprocessor, not a COBOL statement. The error or warning actions that it sets apply to all embedded SQL statements that appear below the point where the handler is set, unless a different action was set for the same condition between the first EXEC SQL WHENEVER and the SQL statement causing the condition, regardless of the flow of control in the COBOL program. So neither of the two following COBOL program excerpts will have the desired effect:

```
* WRONG

* ...

IF VERBOSE = 1 THEN

EXEC SQL WHENEVER SQLWARNING SQLPRINT END-EXEC

END-IF.

...

EXEC SQL SELECT ... END-EXEC.

...

* WRONG

* ...

CALL SET-ERROR-HANDLER.

* (and execute "EXEC SQL WHENEVER SQLERROR STOP" in SET-ERROR-HANDLER)

...

EXEC SQL SELECT ... END-EXEC.

...
```

## D.7.2 sqlca

For more powerful error handling, the embedded SQL interface provides a global variable with the name sqlca (SQL communication area) that has the following group item:

```
01 sqlca_t.
    10 sqlcaid PIC X(8).
    10 sqlabc PIC S9(9) COMP-5.
    10 sqlcode PIC S9(9) COMP-5.
    10 sqlerrm.
        20 sqlerrml PIC S9(9) COMP-5.
        20 sqlerrmc PIC X(150).
    10 sqlerrp PIC X(8).
    10 sqlerrd PIC S9(9) COMP-5 OCCURS 6.
    10 sqlwarn PIC X(8).
    10 sqlstate PIC X(5).
```

(In a multithreaded program, every thread automatically gets its own copy of sqlca. This works similarly to the handling of the standard C global variable errno.)

sqlca covers both warnings and errors. If multiple warnings or errors occur during the execution of a statement, then sqlca will only contain information about the last one.

If no error occurred in the last SQL statement, SQLCODE will be 0 and SQLSTATE will be "00000". If a warning or error occurred, then SQLCODE will be negative and SQLSTATE will be different from "00000". A positive SQLCODE indicates a harmless condition, such as that the last query returned zero rows. SQLCODE and SQLSTATE are two different error code schemes; details appear below.

If the last SQL statement was successful, then SQLERRD(2) contains the OID of the processed row, if applicable, and SQLERRD(3) contains the number of processed or returned rows, if applicable to the command.

In case of an error or warning, SQLERRMC will contain a string that describes the error. The field SQLERRML contains the length of the error message that is stored in SQLERRMC (the result of FUNCTION STORED-CHAR-LENGTH. Note that some messages are too long to fit in the fixed-size sqlerrmc array; they will be truncated.

In case of a warning, the 3rd character of SQLWARN is set to W. (In all other cases, it is set to something different from W.) If the 2nd character of SQLWARN is set to W, then a value was truncated when it was stored in a host variable. The 1st character of SQLWARN is set to W if any of the other elements are set to indicate a warning.

The fields sqlcaid, sqlcabc, sqlerrp, and the remaining elements of sqlerrd and sqlwarn currently contain no useful information.

The structure sqlca is not defined in the SQL standard, but is implemented in several other SQL database systems. The definitions are similar at the core, but if you want to write portable applications, then you should investigate the different implementations carefully.

Here is one example that combines the use of WHENEVER and sqlca, printing out the contents of sqlca when an error occurs. This is perhaps useful for debugging or prototyping applications, before installing a more "user-friendly" error handler.

```
EXEC SQL WHENEVER SQLERROR GOTO PRINT_SQLCA END-EXEC.

PRINT_SQLCA.

DISPLAY "==== sqlca ====".

DISPLAY "SQLCODE: "SQLCODE.

DISPLAY "SQLERRML: "SQLERRML.

DISPLAY "SQLERRMC: "SQLERRMC.

DISPLAY "SQLERRD: "SQLERRMC.

DISPLAY "SQLERRD: "SQLERRD(1) " "SQLERRD(2) " "SQLERRD(3)" "SQLERRD(4) " "

SQLERRD(5) " "SQLERRD(6).

DISPLAY "SQLSTATE: "SQLSTATE.

DISPLAY "====================".
```

The result could look as follows (here an error due to a misspelled table name):

## D.7.3 SQLSTATE vs. SQLCODE

The fields SQLSTATE and SQLCODE are two different schemes that provide error codes. Both are derived from the SQL standard, but SQLCODE has been marked deprecated in the SQL-92 edition of the standard and has been dropped in later editions. Therefore, new applications are strongly encouraged to use SQLSTATE.

SQLSTATE is a five-character array. The five characters contain digits or upper-case letters that represent codes of various error and warning conditions. SQLSTATE has a hierarchical scheme: the first two characters indicate the general class of the condition, the last three characters indicate a subclass of the general condition. A successful state is indicated by the code 00000. The SQLSTATE codes are for the most part defined in the SQL standard. The PostgreSQL server natively supports

SQLSTATE error codes; therefore a high degree of consistency can be achieved by using this error code scheme throughout all applications.

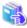

#### See

Refer to "PostgreSQL Error Codes" in "Appendixes" in the PostgreSQL Documentation for further information.

SQLCODE, the deprecated error code scheme, is a simple integer. A value of 0 indicates success, a positive value indicates success with additional information, and a negative value indicates an error. The SQL standard only defines the positive value +100, which indicates that the last command returned or affected zero rows, and no specific negative values. Therefore, this scheme can only achieve poor portability and does not have a hierarchical code assignment. Historically, the embedded SQL processor for PostgreSQL has assigned some specific SQLCODE values for its use, which are listed below with their numeric value and their symbolic name. Remember that these are not portable to other SQL implementations. To simplify the porting of applications to the SQLSTATE scheme, the corresponding SQLSTATE is also listed. There is, however, no one-to-one or one-to-many mapping between the two schemes (indeed it is many-to-many), so you should consult the global SQLSTATE in each case.

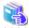

#### See

Refer to "PostgreSQL Error Codes" in "Appendixes" in the PostgreSQL Documentation.

These are the assigned SQLCODE values:

0

Indicates no error. (SQLSTATE 00000)

100

This is a harmless condition indicating that the last command retrieved or processed zero rows, or that you are at the end of the cursor. (SQLSTATE 02000)

When processing a cursor in a loop, you could use this code as a way to detect when to abort the loop, like this:

```
PERFORM NO LIMIT

EXEC SQL FETCH ... END-EXEC

IF SQLCODE = 100 THEN

GO TO FETCH-END

END-IF

END-PERFORM.
```

But WHENEVER NOT FOUND GOTO ... effectively does this internally, so there is usually no advantage in writing this out explicitly.

-12

Indicates that your virtual memory is exhausted. The numeric value is defined as -ENOMEM. (SQLSTATE YE001)

-200

Indicates the preprocessor has generated something that the library does not know about. Perhaps you are running incompatible versions of the preprocessor and the library. (SQLSTATE YE002)

-201

This means that the command specified more host variables than the command expected. (SQLSTATE 07001 or 07002)

-202

This means that the command specified fewer host variables than the command expected. (SQLSTATE~07001~or~07002)

-203

This means a query has returned multiple rows but the statement was only prepared to store one result row (for example, because the specified variables are not arrays). (SQLSTATE 21000)

#### -204

The host variable is of type signed int and the datum in the database is of a different type and contains a value that cannot be interpreted as a signed int. The library uses strtol() for this conversion. (SQLSTATE 42804)

#### -205

The host variable is of type unsigned int and the datum in the database is of a different type and contains a value that cannot be interpreted as an unsigned int. The library uses strtoul() for this conversion. (SQLSTATE 42804)

### -206

The host variable is of type float and the datum in the database is of another type and contains a value that cannot be interpreted as a float. The library uses strtod() for this conversion. (SQLSTATE 42804)

#### -207

The host variable is of type DECIMAL and the datum in the database is of another type and contains a value that cannot be interpreted as a DECIMAL or DISPLAY value. For the case of DISPLAY, this error happens if values in the database is too large for converting to DISPLAY value. (SQLSTATE 42804)

#### -208

The host variable is of type interval and the datum in the database is of another type and contains a value that cannot be interpreted as an interval value. (SQLSTATE 42804)

### -209

The host variable is of type date and the datum in the database is of another type and contains a value that cannot be interpreted as a date value. (SQLSTATE 42804)

#### -210

The host variable is of type timestamp and the datum in the database is of another type and contains a value that cannot be interpreted as a timestamp value. (SQLSTATE 42804)

#### -211

This means the host variable is of type bool and the datum in the database is neither 't' nor 'f'. (SQLSTATE 42804)

#### -212

The statement sent to the PostgreSQL server was empty. (This cannot normally happen in an embedded SQL program, so it might point to an internal error.) (SQLSTATE YE002)

#### -213

A null value was returned and no null indicator variable was supplied. (SQLSTATE 22002)

#### -214

An ordinary variable was used in a place that requires an array. (SQLSTATE 42804)

#### -215

The database returned an ordinary variable in a place that requires array value. (SQLSTATE 42804)

#### -220

The program tried to access a connection that does not exist. (SQLSTATE 08003)

### -221

The program tried to access a connection that does exist but is not open. (This is an internal error.) (SQLSTATE YE002)

#### -230

The statement you are trying to use has not been prepared. (SQLSTATE 26000)

## -240

The descriptor specified was not found. The statement you are trying to use has not been prepared. (SQLSTATE 33000)

#### -241

The descriptor index specified was out of range. (SQLSTATE 07009)

-242

An invalid descriptor item was requested. (This is an internal error.) (SQLSTATE YE002)

-243

During the execution of a dynamic statement, the database returned a numeric value and the host variable was not numeric. (SQLSTATE 07006)

-244

During the execution of a dynamic statement, the database returned a non-numeric value and the host variable was numeric. (SQLSTATE 07006)

-400

Some error caused by the PostgreSQL server. The message contains the error message from the PostgreSQL server.

-401

The PostgreSQL server signaled that we cannot start, commit, or rollback the transaction. (SQLSTATE 08007)

-402

The connection attempt to the database did not succeed. (SQLSTATE 08001)

-403

Duplicate key error, violation of unique constraint. (SQLSTATE 23505)

-404

A result for the subquery is not single row. (SQLSTATE 21000)

-602

An invalid cursor name was specified. (SQLSTATE 34000)

-603

Transaction is in progress. (SQLSTATE 25001)

-604

There is no active (in-progress) transaction. (SQLSTATE 25P01)

-605

An existing cursor name was specified. (SQLSTATE 42P03)

## **D.8 Preprocessor Directives**

Several preprocessor directives are available that modify how the ecobpg preprocessor parses and processes a file.

## D.8.1 Including Files

To include an external file into your embedded SQL program, use:

```
EXEC SQL INCLUDE filename END-EXEC.

EXEC SQL INCLUDE <filename> END-EXEC.

EXEC SQL INCLUDE "filename" END-EXEC.
```

The embedded SQL preprocessor will look for a file named filename.pco, preprocess it, and include it in the resulting COBOL output. Thus, embedded SQL statements in the included file are handled correctly.

By default, the ecobpg preprocessor will search a file at the current directory. This behavior can be changed by the ecobpg commandline option.

First, the preprocessor tries to locate a file by specified file name at the current directory. If it fails and the file name does not end with .pco, the preprocessor also tries to locate a file with the suffix at the same directory.

The difference between EXEC SQL INCLUDE and COPY statement is whether precompiler processes embedded SQLs in the file, or not. If the file contains embedded SQLs, use EXEC SQL INCLUDE.

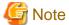

The include file name is case-sensitive, even though the rest of the EXEC SQL INCLUDE command follows the normal SQL case-sensitivity rules.

## D.8.2 The define and undef Directives

Similar to the directive #define that is known from C, embedded SQL has a similar concept:

```
EXEC SQL DEFINE name END-EXEC.
EXEC SQL DEFINE name value END-EXEC.
```

So you can define a name:

```
EXEC SQL DEFINE HAVE_FEATURE END-EXEC.
```

And you can also define constants:

```
EXEC SQL DEFINE MYNUMBER 12 END-EXEC.
EXEC SQL DEFINE MYSTRING 'abc' END-EXEC.
```

Use undef to remove a previous definition:

```
EXEC SQL UNDEF MYNUMBER END-EXEC.
```

Note that a constant in the SQL statement is only replaced by EXEC SQL DEFINE. The replacement may change the number of characters in a line, but ecobpg does not validate it after the replacement. Pay attention to the limitation of the number of characters in a line.

## D.8.3 ifdef, ifndef, else, elif, and endif Directives

You can use the following directives to compile code sections conditionally:

```
EXEC SQL ifdef name END-EXEC.
```

Checks a name and processes subsequent lines if name has been created with EXEC SQL define name.

```
EXEC SQL ifndef name END-EXEC.
```

Checks a name and processes subsequent lines if name has not been created with EXEC SQL define name.

```
EXEC SQL else END-EXEC.
```

Starts processing an alternative section to a section introduced by either EXEC SQL ifdef name or EXEC SQL ifndef name.

```
EXEC SQL elif name END-EXEC.
```

Checks name and starts an alternative section if name has been created with EXEC SQL define name.

```
EXEC SQL endif END-EXEC.
```

Ends an alternative section.

## Example:

```
EXEC SQL ifndef TZVAR END-EXEC.

EXEC SQL SET TIMEZONE TO 'GMT' END-EXEC.

EXEC SQL elif TZNAME END-EXEC.
```

```
EXEC SQL SET TIMEZONE TO TZNAME END-EXEC.

EXEC SQL else END-EXEC.

EXEC SQL SET TIMEZONE TO TZVAR END-EXEC.

EXEC SQL endif END-EXEC.
```

## D.9 Processing Embedded SQL Programs

Now that you have an idea how to form embedded SQL COBOL programs, you probably want to know how to compile them. Before compiling you run the file through the embedded SQL COBOL preprocessor, which converts the SQL statements you used to special function calls. After compiling, you must link with a special library that contains the needed functions. These functions fetch information from the arguments, perform the SQL command using the libpq interface, and put the result in the arguments specified for output.

The preprocessor program is called ecobpg and is included in a normal PostgreSQL installation. Embedded SQL programs are typically named with an extension .pco. If you have a program file called prog1.pco, you can preprocess it by simply calling:

```
ecobpg progl.pco
```

This will create a file called prog1.cob. If your input files do not follow the suggested naming pattern, you can specify the output file explicitly using the -o option.

The preprocessed file can be compiled normally, following the usage of the compiler.

The generated COBOL source files include library files from the PostgreSQL installation, so if you installed PostgreSQL in a location that is not searched by default, you have to add an option such as -I/usr/local/pgsql/include to the compilation command line.

To link an embedded SQL program, you need to include the libecpg library.

Again, you might have to add an option for library search like -L/usr/local/pgsql/lib to that command line.

If you manage the build process of a larger project using make, it might be convenient to include the following implicit rule to your makefiles:

The complete syntax of the ecobpg command is detailed in "D.12.1 ecobpg".

Currently, ecobpg does not support multi threading.

## **D.10 Large Objects**

Large objects are not supported by ECOBPG.

If you need to access large objects, use large objects interfaces of libpq instead.

## D.11 Embedded SQL Commands

This section describes all SQL commands that are specific to embedded SQL.

| Command               | Description                       |
|-----------------------|-----------------------------------|
| ALLOCATE DESCRIPTOR   | Allocate an SQL descriptor area   |
| CONNECT               | Establish a database connection   |
| DEALLOCATE DESCRIPTOR | Deallocate an SQL descriptor area |
| DECLARE               | Define a cursor                   |

| Command           | Description                                                                                         |
|-------------------|----------------------------------------------------------------------------------------------------|
| DESCRIBE          | Obtain information about a prepared statement or result set                                         |
| DISCONNECT        | Terminate a database connection                                                                     |
| EXECUTE IMMEDIATE | Dynamically prepare and execute a statement                                                         |
| GET DESCRIPTOR    | Get information from an SQL descriptor area                                                         |
| OPEN              | Open a dynamic cursor                                                                               |
| PREPARE           | Prepare a statement for execution                                                                   |
| SET AUTOCOMMIT    | Set the autocommit behavior of the current session                                                  |
| SET CONNECTION    | Select a database connection                                                                        |
| SET DESCRIPTOR    | Set information in an SQL descriptor area                                                           |
| ТҮРЕ              | Define a new data type                                                                              |
| VAR               | Define a variable                                                                                   |
| WHENEVER          | Specify the action to be taken when an SQL statement causes a specific class condition to be raised |

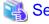

Refer to the SQL commands listed in "SQL Commands" under "Reference" in the PostgreSQL Documentation, which can also be used in embedded SQL, unless stated otherwise.

## **D.11.1 ALLOCATE DESCRIPTOR**

## Name

ALLOCATE DESCRIPTOR -- allocate an SQL descriptor area

## **Synopsis**

ALLOCATE DESCRIPTOR name

## **Description**

ALLOCATE DESCRIPTOR allocates a new named SQL descriptor area, which can be used to exchange data between the PostgreSQL server and the host program.

Descriptor areas should be freed after use using the DEALLOCATE DESCRIPTOR command.

## **Parameters**

name

A name of SQL descriptor. This can be an SQL identifier or a host variable.

## **Examples**

EXEC SQL ALLOCATE DESCRIPTOR mydesc END-EXEC.

## Compatibility

ALLOCATE DESCRIPTOR is specified in the SQL standard.

### DEALLOCATE DESCRIPTOR, GET DESCRIPTOR, SET DESCRIPTOR

## D.11.2 CONNECT

### Name

CONNECT -- establish a database connection

## **Synopsis**

```
CONNECT TO connection_target [ AS connection_name ] [ USER connection_user_name ]
CONNECT TO DEFAULT
CONNECT connection user name
DATABASE connection_target
```

## **Description**

The CONNECT command establishes a connection between the client and the PostgreSQL server.

### **Parameters**

```
connection_target
  connection_target specifies the target server of the connection on one of several forms.
  [database_name][@host][:port]
      Connect over TCP/IP
   unix:postgresql://host [:port]/[database_name][?connection_option]
      Connect over Unix-domain sockets
  tcp:postgresql://host [:port]/[database_name][?connection_option]
      Connect over TCP/IP
```

SQL string constant

containing a value in one of the above forms

host variable

host variable of fixed-length string (trailing spaces are ignored) containing a value in one of the above forms

connection\_name

An optional identifier for the connection, so that it can be referred to in other commands. This can be an SQL identifier or a host variable.

```
connection_user_name
```

The user name for the database connection.

This parameter can also specify user name and password, using one the forms user\_name/password, user\_name IDENTIFIED BY password, or user\_name USING password.

User name and password can be SQL identifiers, string constants, or host variables (fixed-length string, trailing spaces are ignored).

## **DEFAULT**

Use all default connection parameters, as defined by libpq.

## **Examples**

Here a several variants for specifying connection parameters:

```
EXEC SQL CONNECT TO "connectdb" AS main END-EXEC.
EXEC SQL CONNECT TO "connectdb" AS second END-EXEC.
EXEC SQL CONNECT TO "unix:postgresql://localhost/connectdb" AS main USER connectuser END-
EXEC.
EXEC SQL CONNECT TO 'connectdb' AS main END-EXEC.
EXEC SQL CONNECT TO 'unix:postgresql://localhost/connectdb' AS main USER :user END-EXEC.
EXEC SQL CONNECT TO :dbn AS :idt END-EXEC.
EXEC SQL CONNECT TO :dbn USER connectuser USING :pw END-EXEC.
EXEC SQL CONNECT TO @localhost AS main USER connectdb END-EXEC.
EXEC SQL CONNECT TO REGRESSDB1 as main END-EXEC.
EXEC SQL CONNECT TO connectdb AS :idt END-EXEC.
EXEC SQL CONNECT TO connectdb AS main USER connectuser/connectdb END-EXEC.
EXEC SQL CONNECT TO connectdb AS main END-EXEC.
EXEC SQL CONNECT TO connectdb@localhost AS main END-EXEC.
EXEC SQL CONNECT TO tcp:postgresql://localhost/ USER connectdb END-EXEC.
EXEC SQL CONNECT TO tcp:postgresql://localhost/connectdb USER connectuser IDENTIFIED BY
connectpw END-EXEC.
EXEC SQL CONNECT TO tcp:postgresql://localhost:20/connectdb USER connectuser IDENTIFIED BY
connectpw END-EXEC.
EXEC SQL CONNECT TO unix:postgresql://localhost/ AS main USER connectdb END-EXEC.
EXEC SQL CONNECT TO unix:postgresql://localhost/connectdb AS main USER connectuser END-
EXEC.
EXEC SQL CONNECT TO unix:postgresql://localhost/connectdb USER connectuser IDENTIFIED BY
"connectpw" END-EXEC.
EXEC SQL CONNECT TO unix:postgresql://localhost/connectdb USER connectuser USING
"connectpw" END-EXEC.
EXEC SQL CONNECT TO unix:postgresql://localhost/connectdb?connect_timeout=14 USER
connectuser END-EXEC.
```

Here is an example program that illustrates the use of host variables to specify connection parameters:

```
EXEC SQL BEGIN DECLARE SECTION END-EXEC.
   database name
   01 DBNAME PIC X(6).
   connection user name
   01 USER PIC X(8).
   connection string
   01 CONNECTION PIC X(38).
    01 VER PIC X(256).
EXEC SQL END DECLARE SECTION END-EXEC.
   MOVE "testdb" TO DBNAME.
   MOVE "testuser" TO USER.
   {\tt MOVE "tcp:postgresql://localhost:5432/testdb" TO CONNECTION.}
    EXEC SQL CONNECT TO :DBNAME USER :USER END-EXEC.
    EXEC SQL SELECT version() INTO :VER END-EXEC.
    EXEC SQL DISCONNECT END-EXEC.
    DISPLAY "version: " VER.
    EXEC SQL CONNECT TO :CONNECTION USER :USER END-EXEC.
    EXEC SQL SELECT version() INTO :VER END-EXEC.
    EXEC SQL DISCONNECT END-EXEC.
    DISPLAY "version: " VER.
```

## Compatibility

CONNECT is specified in the SQL standard, but the format of the connection parameters is implementation-specific.

### See Also

DISCONNECT, SET CONNECTION

## **D.11.3 DEALLOCATE DESCRIPTOR**

#### Name

DEALLOCATE DESCRIPTOR -- deallocate an SQL descriptor area

## **Synopsis**

DEALLOCATE DESCRIPTOR name

## **Description**

DEALLOCATE DESCRIPTOR deallocates a named SQL descriptor area.

#### **Parameters**

name

The name of the descriptor which is going to be deallocated. This can be an SQL identifier or a host variable.

## **Examples**

EXEC SQL DEALLOCATE DESCRIPTOR mydesc END-EXEC.

### Compatibility

DEALLOCATE DESCRIPTOR is specified in the SQL standard.

### See Also

ALLOCATE DESCRIPTOR, GET DESCRIPTOR, SET DESCRIPTOR

## D.11.4 DECLARE

## Name

DECLARE -- define a cursor

## **Synopsis**

```
DECLARE cursor_name [ BINARY ] [ INSENSITIVE ] [ [ NO ] SCROLL ] CURSOR [ { WITH | WITHOUT } HOLD ] FOR prepared_name

DECLARE cursor_name [ BINARY ] [ INSENSITIVE ] [ [ NO ] SCROLL ] CURSOR [ { WITH | WITHOUT } HOLD ] FOR query
```

### Description

DECLARE declares a cursor for iterating over the result set of a prepared statement. This command has slightly different semantics from the direct SQL command DECLARE: Whereas the latter executes a query and prepares the result set for retrieval, this embedded SQL command merely declares a name as a "loop variable" for iterating over the result set of a query; the actual execution happens when the cursor is opened with the OPEN command.

### **Parameters**

cursor\_name

A cursor name. This can be an SQL identifier or a host variable.

prepared\_name

The name of a prepared query, either as an SQL identifier or a host variable.

query

A SELECT or VALUES command which will provide the rows to be returned by the cursor.

For the meaning of the cursor options, see DECLARE.

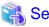

Refer to "SQL Commands" in "Reference" in the PostgreSQL Documentation for information on the SELECT, VALUES and DECLARE command.

## **Examples**

Examples declaring a cursor for a query:

```
EXEC SQL DECLARE C CURSOR FOR SELECT * FROM My_Table END-EXEC.

EXEC SQL DECLARE C CURSOR FOR SELECT Item1 FROM T END-EXEC.

EXEC SQL DECLARE cur1 CURSOR FOR SELECT version() END-EXEC.
```

An example declaring a cursor for a prepared statement:

```
EXEC SQL PREPARE stmt1 AS SELECT version() END-EXEC.
EXEC SQL DECLARE cur1 CURSOR FOR stmt1 END-EXEC.
```

## Compatibility

DECLARE is specified in the SQL standard.

### See Also

**OPEN**, CLOSE, DECLARE

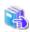

See

Refer to "SQL Commands" in "Reference" in the PostgreSQL Documentation for information on the CLOSE and DECLARE command.

## D.11.5 DESCRIBE

#### Name

DESCRIBE -- obtain information about a prepared statement or result set

### **Synopsis**

```
DESCRIBE [ OUTPUT ] prepared_name USING SQL DESCRIPTOR descriptor_name
DESCRIBE [ OUTPUT ] prepared_name INTO SQL DESCRIPTOR descriptor_name
```

## Description

DESCRIBE retrieves metadata information about the result columns contained in a prepared statement, without actually fetching a row.

#### **Parameters**

prepared\_name

The name of a prepared statement. This can be an SQL identifier or a host variable.

descriptor\_name

A descriptor name. It can be an SQL identifier or a host variable.

## **Examples**

```
EXEC SQL ALLOCATE DESCRIPTOR mydesc END-EXEC.

EXEC SQL PREPARE stmt1 FROM :sql_stmt END-EXEC.

EXEC SQL DESCRIBE stmt1 INTO SQL DESCRIPTOR mydesc END-EXEC.

EXEC SQL GET DESCRIPTOR mydesc VALUE 1 :charvar = NAME END-EXEC.

EXEC SQL DEALLOCATE DESCRIPTOR mydesc END-EXEC.
```

## Compatibility

DESCRIBE is specified in the SQL standard.

#### See Also

ALLOCATE DESCRIPTOR, GET DESCRIPTOR

## **D.11.6 DISCONNECT**

## Name

DISCONNECT -- terminate a database connection

## **Synopsis**

```
DISCONNECT connection_name

DISCONNECT [ CURRENT ]

DISCONNECT DEFAULT

DISCONNECT ALL
```

## **Description**

DISCONNECT closes a connection (or all connections) to the database.

### **Parameters**

connection\_name

A database connection name established by the CONNECT command.

#### **CURRENT**

Close the "current" connection, which is either the most recently opened connection, or the connection set by the SET CONNECTION command. This is also the default if no argument is given to the DISCONNECT command.

### **DEFAULT**

Close the default connection.

#### ALL

Close all open connections.

## **Examples**

```
EXEC SQL CONNECT TO testdb AS DEFAULT USER testuser END-EXEC.

EXEC SQL CONNECT TO testdb AS con1 USER testuser END-EXEC.

EXEC SQL CONNECT TO testdb AS con2 USER testuser END-EXEC.

EXEC SQL CONNECT TO testdb AS con3 USER testuser END-EXEC.

* close con3

EXEC SQL DISCONNECT CURRENT END-EXEC.

* close DEFAULT

EXEC SQL DISCONNECT DEFAULT END-EXEC.

* close con2 and con1

EXEC SQL DISCONNECT ALL END-EXEC.
```

## Compatibility

DISCONNECT is specified in the SQL standard.

#### See Also

CONNECT, SET CONNECTION

## **D.11.7 EXECUTE IMMEDIATE**

#### Name

EXECUTE IMMEDIATE -- dynamically prepare and execute a statement

## **Synopsis**

EXECUTE IMMEDIATE string

## Description

EXECUTE IMMEDIATE immediately prepares and executes a dynamically specified SQL statement, without retrieving result rows.

### **Parameters**

string

A literal string or a host variable containing the SQL statement to be executed.

## **Examples**

Here is an example that executes an INSERT statement using EXECUTE IMMEDIATE and a host variable named command:

```
MOVE "INSERT INTO test (name, amount, letter) VALUES ('db: ''r1''', 1, 'f')" TO ARR OF cmd. COMPUTE LEN OF cmd = FUNCTION STORED-CHAR-LENGTH(ARR OF cmd).

EXEC SQL EXECUTE IMMEDIATE : cmd END-EXEC.
```

### Compatibility

EXECUTE IMMEDIATE is specified in the SQL standard.

## D.11.8 GET DESCRIPTOR

#### Name

GET DESCRIPTOR -- get information from an SQL descriptor area

## **Synopsis**

```
GET DESCRIPTOR descriptor_name :hostvariable = descriptor_header_item [, ...]

GET DESCRIPTOR descriptor_name VALUE column_number :hostvariable = descriptor_item [, ...]
```

#### Description

GET DESCRIPTOR retrieves information about a query result set from an SQL descriptor area and stores it into host variables. A descriptor area is typically populated using FETCH or SELECT before using this command to transfer the information into host language variables.

This command has two forms: The first form retrieves descriptor "header" items, which apply to the result set in its entirety. One example is the row count. The second form, which requires the column number as additional parameter, retrieves information about a particular column. Examples are the column name and the actual column value.

#### **Parameters**

descriptor\_name

A descriptor name.

descriptor\_header\_item

A token identifying which header information item to retrieve. Only COUNT, to get the number of columns in the result set, is currently supported.

column\_number

The number of the column about which information is to be retrieved. The count starts at 1.

descriptor\_item

A token identifying which item of information about a column to retrieve. See Section 33.7.1 for a list of supported items.

hostvariable

A host variable that will receive the data retrieved from the descriptor area.

### **Examples**

An example to retrieve the number of columns in a result set:

```
EXEC SQL GET DESCRIPTOR d :d_count = COUNT END-EXEC.
```

An example to retrieve a data length in the first column:

```
EXEC SQL GET DESCRIPTOR d VALUE 1 :d_returned_octet_length = RETURNED_OCTET_LENGTH END-EXEC.
```

An example to retrieve the data body of the second column as a string:

```
EXEC SQL GET DESCRIPTOR d VALUE 2 :d_data = DATA END-EXEC.
```

Here is an example for a whole procedure of executing SELECT current\_database(); and showing the number of columns, the column data length, and the column data:

```
EXEC SQL BEGIN DECLARE SECTION END-EXEC.

01 D-COUNT PIC S9(9) COMP-5.

01 D-DATA PIC X(1024).
```

```
01 D-RETURNED-OCTET-LENGTH PIC S9(9) COMP.
EXEC SQL END DECLARE SECTION END-EXEC.
   EXEC SQL CONNECT TO testdb AS con1 USER testuser END-EXEC.
   EXEC SQL ALLOCATE DESCRIPTOR d END-EXEC.
   Declare, open a cursor, and assign a descriptor to the cursor
   EXEC SQL DECLARE cur CURSOR FOR SELECT current_database() END-EXEC.
   EXEC SQL OPEN cur END-EXEC.
   EXEC SQL FETCH NEXT FROM cur INTO SQL DESCRIPTOR d END-EXEC.
   Get a number of total columns
   EXEC SQL GET DESCRIPTOR d :D-COUNT = COUNT END-EXEC.
   DISPLAY "d_count
   Get length of a returned column
   EXEC SQL GET DESCRIPTOR d VALUE 1 :D-RETURNED-OCTET-LENGTH = RETURNED_OCTET_LENGTH END-
EXEC.
   DISPLAY "d_returned_octet_length = " D-RETURNED-OCTET-LENGTH.
  Fetch the returned column as a string
   EXEC SQL GET DESCRIPTOR d VALUE 1 :D-DATA = DATA END-EXEC.
   DISPLAY "d_data
                                    = " D-DATA.
  Closing
   EXEC SQL CLOSE cur END-EXEC.
   EXEC SQL COMMIT END-EXEC.
   EXEC SQL DEALLOCATE DESCRIPTOR d END-EXEC.
   EXEC SQL DISCONNECT ALL END-EXEC.
```

### When the example is executed, the result will look like this:

## Compatibility

GET DESCRIPTOR is specified in the SQL standard.

#### See Also

ALLOCATE DESCRIPTOR, SET DESCRIPTOR

## **D.11.9 OPEN**

#### Name

OPEN -- open a dynamic cursor

### **Synopsis**

```
OPEN cursor_name

OPEN cursor_name USING value [, ...]

OPEN cursor_name USING SQL DESCRIPTOR descriptor_name
```

## Description

OPEN opens a cursor and optionally binds actual values to the placeholders in the cursor's declaration. The cursor must previously have been declared with the DECLARE command. The execution of OPEN causes the query to start executing on the server.

#### **Parameters**

cursor\_name

The name of the cursor to be opened. This can be an SQL identifier or a host variable.

#### value

A value to be bound to a placeholder in the cursor. This can be an SQL constant, a host variable, or a host variable with indicator.

descriptor\_name

The name of a descriptor containing values to be bound to the placeholders in the cursor. This can be an SQL identifier or a host variable.

### **Examples**

```
EXEC SQL OPEN a END-EXEC.

EXEC SQL OPEN d USING 1, 'test' END-EXEC.

EXEC SQL OPEN c1 USING SQL DESCRIPTOR mydesc END-EXEC.

EXEC SQL OPEN :curnamel END-EXEC.
```

#### Compatibility

OPEN is specified in the SQL standard.

## See Also

**DECLARE**, CLOSE

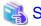

See

Refer to "SQL Commands" in "Reference" in the PostgreSQL Documentation for information on the CLOSE command.

## D.11.10 PREPARE

#### Name

PREPARE -- prepare a statement for execution

## **Synopsis**

PREPARE name FROM string

#### Description

PREPARE prepares a statement dynamically specified as a string for execution. This is different from the direct SQL statement PREPARE, which can also be used in embedded programs. The EXECUTE command is used to execute either kind of prepared statement.

## **Parameters**

prepared\_name

An identifier for the prepared query.

### string

A literal string or a host variable containing a preparable statement, one of the SELECT, INSERT, UPDATE, or DELETE.

### **Examples**

```
MOVE "SELECT * FROM test1 WHERE a = ? AND b = ?" TO ARR OF STMT.

COMPUTE LEN OF STMT = FUNCTION STORED-CHAR-LENGTH (ARR OF STMT).

EXEC SQL ALLOCATE DESCRIPTOR indesc END-EXEC.

EXEC SQL ALLOCATE DESCRIPTOR outdesc END-EXEC.

EXEC SQL PREPARE foo FROM :STMT END-EXEC.

EXEC SQL EXECUTE foo USING SQL DESCRIPTOR indesc INTO SQL DESCRIPTOR outdesc END-EXEC.
```

## Compatibility

PREPARE is specified in the SQL standard.

### See Also

**EXECUTE** 

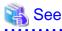

Refer to "SQL Commands" in "Reference" in the PostgreSQL Documentation for information on the EXECUTE command.

......

## D.11.11 SET AUTOCOMMIT

## Name

SET AUTOCOMMIT -- set the autocommit behavior of the current session

### **Synopsis**

```
SET AUTOCOMMIT \{ = | TO \} \{ ON | OFF \}
```

### **Description**

SET AUTOCOMMIT sets the autocommit behavior of the current database session. By default, embedded SQL programs are not in autocommit mode, so COMMIT needs to be issued explicitly when desired. This command can change the session to autocommit mode, where each individual statement is committed implicitly.

### Compatibility

SET AUTOCOMMIT is an extension of PostgreSQL ECOBPG.

## **D.11.12 SET CONNECTION**

#### Name

SET CONNECTION -- select a database connection

## **Synopsis**

```
SET CONNECTION [ TO | = ] connection_name
```

## **Description**

SET CONNECTION sets the "current" database connection, which is the one that all commands use unless overridden.

### **Parameters**

connection\_name

A database connection name established by the CONNECT command.

**DEFAULT** 

Set the connection to the default connection.

## **Examples**

```
EXEC SQL SET CONNECTION TO con2 END-EXEC.

EXEC SQL SET CONNECTION = con1 END-EXEC.
```

## Compatibility

SET CONNECTION is specified in the SQL standard.

#### See Also

CONNECT, DISCONNECT

## **D.11.13 SET DESCRIPTOR**

### Name

SET DESCRIPTOR -- set information in an SQL descriptor area

## **Synopsis**

```
SET DESCRIPTOR descriptor_name descriptor_header_item = value [, ...]

SET DESCRIPTOR descriptor_name VALUE number descriptor_item = value [, ...]
```

## **Description**

SET DESCRIPTOR populates an SQL descriptor area with values. The descriptor area is then typically used to bind parameters in a prepared query execution.

This command has two forms: The first form applies to the descriptor "header", which is independent of a particular datum. The second form assigns values to particular datums, identified by number.

## **Parameters**

descriptor\_name

A descriptor name.

descriptor\_header\_item

A token identifying which header information item to set. Only COUNT, to set the number of descriptor items, is currently supported.

number

The number of the descriptor item to set. The count starts at 1.

descriptor\_item

A token identifying which item of information to set in the descriptor. See Section 33.7.1 for a list of supported items.

value

A value to store into the descriptor item. This can be an SQL constant or a host variable.

## **Examples**

```
EXEC SQL SET DESCRIPTOR indesc COUNT = 1 END-EXEC.

EXEC SQL SET DESCRIPTOR indesc VALUE 1 DATA = 2 END-EXEC.

EXEC SQL SET DESCRIPTOR indesc VALUE 1 DATA = :val1 END-EXEC.

EXEC SQL SET DESCRIPTOR indesc VALUE 2 DATA = 'some string', INDICATOR = :val1 END-EXEC.

EXEC SQL SET DESCRIPTOR indesc VALUE 2 INDICATOR = :val2null, DATA = :val2 END-EXEC.
```

## Compatibility

SET DESCRIPTOR is specified in the SQL standard.

#### See Also

ALLOCATE DESCRIPTOR, GET DESCRIPTOR

## **D.11.14 TYPE**

#### Name

TYPE -- define a new data type

## **Synopsis**

```
TYPE type_name IS ctype
```

## Description

The TYPE command defines a new COBOL type. It is equivalent to putting a typedef into a declare section.

This command is only recognized when ecobpgpg is run with the -c option.

A level number of 01 is automatically added to type\_name item. Thus, the level number must not to be specified externally. To define a group item, a level number needs to be specified to the each subordinate items.

For reasons of internal implementation, "TYPE" must be placed just after "EXEC SQL", without containing newline. For other place, you can use newline.

### **Parameters**

type\_name

The name for the new type. It must be a valid COBOL type name.

ctype

A COBOL type specification (including expression format specification).

## **Examples**

```
EXEC SQL TYPE CUSTOMER IS

02 NAME PIC X(50) VARYING.

02 PHONE PIC S9(9) COMP. END-EXEC.

EXEC SQL TYPE CUST-IND IS

02 NAME_IND PIC S9(4) COMP.

02 PHONE_IND PIC S9(4) COMP. END-EXEC.

EXEC SQL TYPE INTARRAY IS

02 INT PIC S9(9) OCCURS 20. END-EXEC.

EXEC SQL TYPE STR IS PIC X(50) VARYING. END-EXEC.

EXEC SQL TYPE STRING IS PIC X(10). END-EXEC.
```

Here is an example program that uses EXEC SQL TYPE:

```
EXEC SQL TYPE TT IS
    02 V PIC X(256) VARYING.
    02 I PIC S9(9) COMP. END-EXEC.
EXEC SOL TYPE TT-IND IS
    02 V-IND PIC S9(4) COMP.
    02 I-IND PIC S9(4) COMP. END-EXEC.
EXEC SQL BEGIN DECLARE SECTION END-EXEC.
   01 T TYPE TT.
   01 T-IND TYPE TT-IND.
EXEC SQL END DECLARE SECTION END-EXEC.
   EXEC SQL CONNECT TO testdb AS con1 END-EXEC.
   EXEC SQL SELECT current_database(), 256 INTO :T :T-IND LIMIT 1 END-EXEC.
   DISPLAY "t.v = " ARR OF V OF T.
   DISPLAY "t.i = " I OF T.
   DISPLAY "t_ind.v_ind = " V-IND OF T-IND.
   DISPLAY "t_ind.i_ind = " I-IND OF T-IND.
   EXEC SQL DISCONNECT con1 END-EXEC.
```

### Compatibility

The TYPE command is a PostgreSQL extension.

## **D.11.15 VAR**

#### Name

VAR- define a variable

## **Synopsis**

VAR varname IS ctype

## **Description**

The VAR command defines a host variable. It is equivalent to an ordinary COBOL variable definition inside a declare section.

When translating, a level number 01 is added. Thus, the level number must not to be specified externally.

To define a group item, a level number needs to be specified to the each subordinate items.

For reasons of internal implementation, "VAR" must be placed just after "EXEC SQL", without containing newline. For other place, you can use newline.

### **Parameters**

varname

A COBOL variable name.

ctype

A COBOL type specification.

## **Examples**

```
EXEC SQL VAR VC IS PIC X(10) VARYING. END-EXEC.
EXEC SQL VAR BOOL-VAR IS BOOL. END-EXEC.
```

## Compatibility

The VAR command is a PostgreSQL extension.

## D.11.16 WHENEVER

#### Name

WHENEVER -- specify the action to be taken when an SQL statement causes a specific class condition to be raised

## **Synopsis**

```
WHENEVER { NOT FOUND | SQLERROR | SQLWARNING } action
```

## Description

Define a behavior which is called on the special cases (Rows not found, SQL warnings or errors) in the result of SQL execution.

#### **Parameters**

See Section "D.7.1 Setting Callbacks" or a description of the parameters.

### **Examples**

```
EXEC SQL WHENEVER NOT FOUND CONTINUE END-EXEC.

EXEC SQL WHENEVER SQLWARNING SQLPRINT END-EXEC.

EXEC SQL WHENEVER SQLWARNING DO "warn" END-EXEC.

EXEC SQL WHENEVER SQLERROR sqlprint END-EXEC.

EXEC SQL WHENEVER SQLERROR CALL "print2" END-EXEC.

EXEC SQL WHENEVER SQLERROR DO handle_error USING "select" END-EXEC.

EXEC SQL WHENEVER SQLERROR DO sqlnotice USING 0 1 END-EXEC.

EXEC SQL WHENEVER SQLERROR DO "sqlprint" END-EXEC.

EXEC SQL WHENEVER SQLERROR GOTO error_label END-EXEC.

EXEC SQL WHENEVER SQLERROR STOP END-EXEC.
```

A typical application is the use of WHENEVER NOT FOUND GOTO to handle looping through result sets:

```
EXEC SQL CONNECT TO testdb As con1 END-EXEC.

EXEC SQL ALLOCATE DESCRIPTOR d END-EXEC.

EXEC SQL DECLARE cur CURSOR FOR SELECT current_database(), 'hoge', 256 END-EXEC.

EXEC SQL OPEN cur END-EXEC.

* when end of result set reached, break out of while loop

EXEC SQL WHENEVER NOT FOUND GOTO NOTFOUND END-EXEC.

PERFORM NO LIMIT

EXEC SQL FETCH NEXT FROM cur INTO SQL DESCRIPTOR d END-EXEC

...

END-PERFORM.

NOTFOUND.

EXEC SQL CLOSE cur END-EXEC.

EXEC SQL CLOSE cur END-EXEC.
```

```
EXEC SQL DEALLOCATE DESCRIPTOR d END-EXEC. EXEC SQL DISCONNECT ALL END-EXEC.
```

## Compatibility

WHENEVER is specified in the SQL standard, but most of the actions are PostgreSQL extensions.

## **D.12 PostgreSQL Client Applications**

This part contains reference information for PostgreSQL client applications and utilities. Not all of these commands are of general utility; some might require special privileges. The common feature of these applications is that they can be run on any host, independent of where the database server resides.

When specified on the command line, user and database names have their case preserved—the presence of spaces or special characters might require quoting. Table names and other identifiers do not have their case preserved, except where documented, and might require quoting.

## D.12.1 ecobpg

#### Name

ecobpg -- embedded SQL COBOL preprocessor

### **Synopsis**

ecobpg [option...] file...

## Description

ecobpg is the embedded SQL preprocessor for COBOL programs. It converts COBOL programs with embedded SQL statements to normal COBOL code by replacing the SQL invocations with special function calls. The output files can then be processed with any COBOL compiler tool chain.

ecobpg will convert each input file given on the command line to the corresponding COBOL output file. Input files preferably have the extension .pco, in which case the extension will be replaced by .cob to determine the output file name. If the extension of the input file is not .pco, then the output file name is computed by appending .cob to the full file name. The output file name can also be overridden using the -o option.

#### **Options**

ecobpg accepts the following command-line arguments:

-C

Automatically generate certain COBOL code from SQL code. Currently, this works for EXEC SQL TYPE.

#### -I directory

Specify an additional include path, used to find files included via EXEC SQL INCLUDE. Defaults are: (current directory), /usr/local/include, the PostgreSQL include directory which is defined at compile time (default: /usr/local/pgsql/include), and /usr/include, in that order.

### -o filename

Specifies that ecobpg should write all its output to the given filename.

#### -f format

Specifies the COBOL code notation. For "format", specify either of the following. If omitted, "fixed" is used.

#### fixed

Specifies fixed format notation. Up to 72 columns can be specified for area B. Characters in column 73 and beyond are deleted in the precompiled source.

#### variable

Specifies variable format notation. Up to 251 columns can be specified for area B. Characters in column 252 and beyond are deleted in the precompiled source.

#### -r option

Selects run-time behavior. Option can be one of the following:

### prepare

Prepare all statements before using them. Libecpg will keep a cache of prepared statements and reuse a statement if it gets executed again. If the cache runs full, libecpg will free the least used statement.

#### questionmarks

Allow question mark as placeholder for compatibility reasons. This used to be the default long ago.

-t

Turn on autocommit of transactions. In this mode, each SQL command is automatically committed unless it is inside an explicit transaction block. In the default mode, commands are committed only when EXEC SQL COMMIT is issued.

### --varchar-with-named-member

When converting VARCHAR host variable, adding name of the variable to members as prefix. Instead of LEN and ARR, (varname)-ARR and (varname)-LEN will be used.

### -E encode

Specify the COBOL source encoding: "UTF8", "SJIS", or "EUC\_JP".

If this option is omitted, the encoding is processed based on the locale.

-V

Print additional information including the version and the "include" path.

#### --version

Print the ecobpg version and exit.

-?

--help

Show help about ecobpg command line arguments, and exit.

#### **Notes**

When compiling the preprocessed COBOL code files, the compiler needs to be able to find the ECOBPG library text files in the PostgreSQL include directory. Therefore, you might have to use the -I option when invoking the compiler.

Programs using COBOL code with embedded SQL have to be linked against the libecpg library, for example using the linker options.

The value of either of these directories that is appropriate for the installation can be found out using pg\_config.

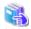

## See

Refer to "pg\_config" in "Reference" in the PostgreSQL Documentation.

## **Examples**

If you have an embedded SQL COBOL source file named prog1.pco, you can create an executable program using the following command:

ecobpg progl.pco

# Appendix E Quantitative Limits

This appendix lists the quantitative limits of FUJITSU Enterprise Postgres.

Table E.1 Length of identifier

| Item                            | Limit                    |
|---------------------------------|--------------------------|
| Database name                   | Up to 63 bytes (*1) (*2) |
| Schema name                     | Up to 63 bytes (*1) (*2) |
| Table name                      | Up to 63 bytes (*1) (*2) |
| View name                       | Up to 63 bytes (*1) (*2) |
| Index name                      | Up to 63 bytes (*1) (*2) |
| Table space name                | Up to 63 bytes (*1) (*2) |
| Cursor name                     | Up to 63 bytes (*1) (*2) |
| Function name                   | Up to 63 bytes (*1) (*2) |
| Aggregate function name         | Up to 63 bytes (*1) (*2) |
| Trigger name                    | Up to 63 bytes (*1) (*2) |
| Constraint name                 | Up to 63 bytes (*1) (*2) |
| Conversion name                 | Up to 63 bytes (*1) (*2) |
| Role name                       | Up to 63 bytes (*1) (*2) |
| Cast name                       | Up to 63 bytes (*1) (*2) |
| Collation sequence name         | Up to 63 bytes (*1) (*2) |
| Encoding method conversion name | Up to 63 bytes (*1) (*2) |
| Domain name                     | Up to 63 bytes (*1) (*2) |
| Extension name                  | Up to 63 bytes (*1) (*2) |
| Operator name                   | Up to 63 bytes (*1) (*2) |
| Operator class name             | Up to 63 bytes (*1) (*2) |
| Operator family name            | Up to 63 bytes (*1) (*2) |
| Rewrite rule name               | Up to 63 bytes (*1) (*2) |
| Sequence name                   | Up to 63 bytes (*1) (*2) |
| Text search settings name       | Up to 63 bytes (*1) (*2) |
| Text search dictionary name     | Up to 63 bytes (*1) (*2) |
| Text search parser name         | Up to 63 bytes (*1) (*2) |
| Text search template name       | Up to 63 bytes (*1) (*2) |
|                                 |                          |
| Data type name                  | Up to 63 bytes (*1) (*2) |

<sup>\*1:</sup> This is the character string byte length when converted by the server character set character code.

Table E.2 Database object

|                     | Item | Limit                        |
|---------------------|------|------------------------------|
| Number of databases |      | Less than 4,294,967,296 (*1) |

<sup>\*2:</sup> If an identifier that exceeds 63 bytes in length is specified, the excess characters are truncated and it is processed.

| Item                                                                                  | Limit                        |
|---------------------------------------------------------------------------------------|------------------------------|
| Number of schemas                                                                     | Less than 4,294,967,296 (*1) |
| Number of tables                                                                      | Less than 4,294,967,296 (*1) |
| Number of views                                                                       | Less than 4,294,967,296 (*1) |
| Number of indexes                                                                     | Less than 4,294,967,296 (*1) |
| Number of table spaces                                                                | Less than 4,294,967,296 (*1) |
| Number of functions                                                                   | Less than 4,294,967,296 (*1) |
| Number of aggregate functions                                                         | Less than 4,294,967,296 (*1) |
| Number of triggers                                                                    | Less than 4,294,967,296 (*1) |
| Number of constraints                                                                 | Less than 4,294,967,296 (*1) |
| Number of conversion                                                                  | Less than 4,294,967,296 (*1) |
| Number of roles                                                                       | Less than 4,294,967,296 (*1) |
| Number of casts                                                                       | Less than 4,294,967,296 (*1) |
| Number of collation sequences                                                         | Less than 4,294,967,296 (*1) |
| Number of encoding method conversions                                                 | Less than 4,294,967,296 (*1) |
| Number of domains                                                                     | Less than 4,294,967,296 (*1) |
| Number of extensions                                                                  | Less than 4,294,967,296 (*1) |
| Number of operators                                                                   | Less than 4,294,967,296 (*1) |
| Number of operator classes                                                            | Less than 4,294,967,296 (*1) |
| Number of operator families                                                           | Less than 4,294,967,296 (*1) |
| Number of rewrite rules                                                               | Less than 4,294,967,296 (*1) |
| Number of sequences                                                                   | Less than 4,294,967,296 (*1) |
| Number of text search settings                                                        | Less than 4,294,967,296 (*1) |
| Number of text search dictionaries                                                    | Less than 4,294,967,296 (*1) |
| Number of text search parsers                                                         | Less than 4,294,967,296 (*1) |
| Number of text search templates                                                       | Less than 4,294,967,296 (*1) |
| Number of data types                                                                  | Less than 4,294,967,296 (*1) |
| Number of enumerator type labels                                                      | Less than 4,294,967,296 (*1) |
| Number of default access privileges defined in the ALTER DEFAULT PRIVILEGES statement | Less than 4,294,967,296 (*1) |
| Number of large objects                                                               | Less than 4,294,967,296 (*1) |
| Number of rows in tables defined by WITH OIDS                                         | Less than 4,294,967,296 (*1) |
| Number of index access methods                                                        | Less than 4,294,967,296 (*1) |

<sup>\*1:</sup> The total number of all database objects must be less than 4,294,967,296.

## Table E.3 Schema element

| Item                                               | Limit                                         |
|----------------------------------------------------|-----------------------------------------------|
| Number of columns that can be defined in one table | From 250 to 1600 (according to the data type) |
| Table row length                                   | Up to 400 gigabytes                           |
| Number of columns comprising a unique constraint   | Up to 32 columns                              |

| Item                                                                       | Limit                           |
|----------------------------------------------------------------------------|---------------------------------|
| Data length comprising a unique constraint                                 | Less than 2,000 bytes (*1) (*2) |
| Table size                                                                 | Up to one terabyte              |
| Search condition character string length in a trigger definition statement | Up to 800 megabytes (*1) (*2)   |
| Item size                                                                  | Up to 1 gigabyte                |

<sup>\*1:</sup> Operation might proceed correctly even if operations are performed with a quantity outside the limits.

## Table E.4 Index

| Item                                               | Limit                      |
|----------------------------------------------------|----------------------------|
| Number of columns comprising a key (including VCI) | Up to 32 columns           |
| Key length (other than VCI)                        | Less than 2,000 bytes (*1) |

<sup>\*1:</sup> This is the character string byte length when converted by the server character set character code.

Table E.5 Data types and attributes that can be handled

| Item                                                        |                             | Limit                                                                                          |                                                                                                |
|-------------------------------------------------------------|-----------------------------|------------------------------------------------------------------------------------------------|------------------------------------------------------------------------------------------------|
| Character                                                   | Data length                 |                                                                                                | Data types and attributes that can be handled (*1)                                             |
|                                                             | Specification length (n)    |                                                                                                | Up to 10,485,760 characters (*1)                                                               |
| Numeric                                                     | External decimal expression |                                                                                                | Up to 131,072 digits before the decimal point, and up to 16,383 digits after the decimal point |
|                                                             | Internal binary             | 2 bytes                                                                                        | From -32,768 to 32,767                                                                         |
|                                                             | expression                  | 4 bytes                                                                                        | From -2,147,483,648 to 2,147,483,647                                                           |
| Internal decimal expression  Floating point expression 4 to | 8 bytes                     | From -9,223,372,036,854,775,808 to 9,223,372,036,854,775,807                                   |                                                                                                |
|                                                             | ession                      | Up to 13,1072 digits before the decimal point, and up to 16,383 digits after the decimal point |                                                                                                |
|                                                             | 4 bytes                     | From -3.4E+38 to -7.1E-46, 0, or from 7.1E-46 to 3.4E+38                                       |                                                                                                |
|                                                             | 8 bytes                     | From -1.7E+308 to -2.5E-324, 0, or from 2.5E-324 to 1.7E+308                                   |                                                                                                |
| bytea                                                       |                             | Up to one gigabyte minus 53 bytes                                                              |                                                                                                |
| Large object                                                |                             | Up to two gigabytes                                                                            |                                                                                                |

<sup>\*1:</sup> This is the character string byte length when converted by the server character set character code.

## Table E.6 Function definition

| Item                                                                       | Limit     |
|----------------------------------------------------------------------------|-----------|
| Number of arguments that can be specified                                  | Up to 100 |
| Number of variable names that can be specified in the declarations section | No limit  |

<sup>\*2:</sup> This is the character string byte length when converted by the server character set character code.

| Item                                                                                                    | Limit    |
|----------------------------------------------------------------------------------------------------|----------|
| Number of SQL statements or control statements that can be specified in a function processing implementation | No limit |

Table E.7 Data operation statement

| Item                                                                                                    | Limit                         |
|----------------------------------------------------------------------------------------------------|-------------------------------|
| Maximum number of connections for one process in an application (remote access)                                                                    | 4,000 connections             |
| Number of expressions that can be specified in a selection list                                                                                    | Up to 1,664                   |
| Number of tables that can be specified in a FROM clause                                                                                            | No limit                      |
| Number of unique expressions that can be specified in a selection list/DISTINCT clause/ORDER BY clause/GROUP BY clause within one SELECT statement | Up to 1,664                   |
| Number of expressions that can be specified in a GROUP BY clause                                                                                   | No limit                      |
| Number of expressions that can be specified in an ORDER BY clause                                                                                  | No limit                      |
| Number of SELECT statements that can be specified in a UNION clause/INTERSECT clause/EXCEPT clause                                                 | Up to 4,000 (*1)              |
| Number of nestings in joined tables that can be specified in one view                                                                              | Up to 4,000 (*1)              |
| Number of functions or operator expressions that can be specified in one expression                                                                | Up to 4,000 (*1)              |
| Number of expressions that can be specified in one row constructor                                                                                 | Up to 1,664                   |
| Number of expressions that can be specified in an UPDATE statement SET clause                                                                      | Up to 1,664                   |
| Number of expressions that can be specified in one row of a VALUES list                                                                            | Up to 1,664                   |
| Number of expressions that can be specified in a RETURNING clause                                                                                  | Up to 1,664                   |
| Total expression length that can be specified in the argument list of one function specification                                                   | Up to 800 megabytes (*2)      |
| Number of cursors that can be processed simultaneously by one session                                                                              | No limit                      |
| Character string length of one SQL statement                                                                                                    | Up to 800 megabytes (*1) (*3) |
| Number of input parameter specifications that can be specified in one dynamic SQL statement                                                        | No limit                      |
| Number of tokens that can be specified in one SQL statement                                                                                        | Up to 10,000                  |
| Number of values that can be specified as a list in a WHERE clause IN syntax                                                                       | No limit                      |
| Number of expressions that can be specified in a USING clause                                                                                      | No limit                      |
| Number of JOINs that can be specified in a joined table                                                                                            | Up to 4,000 (*1)              |
| Number of expressions that can be specified in COALESCE                                                                                            | No limit                      |
| Number of WHEN clauses that can be specified for CASE in a simple format or a searched format                                                      | No limit                      |

| Item                                                                      | Limit                             |
|---------------------------------------------------------------------------|-----------------------------------|
| Data size per record that can be updated or inserted by one SQL statement | Up to one gigabyte minus 53 bytes |
| Number of objects that can share a lock simultaneously                    | Up to 256,000 (*1)                |

<sup>\*1:</sup> Operation might proceed correctly even if operations are performed with a quantity outside the limits.

## Table E.8 Data sizes

| Item                                                                                         | Limit                    |
|----------------------------------------------------------------------------------------------|--------------------------|
| Data size per record for input data files (COPY statement, psql command \copy meta command)  | Up to 800 megabytes (*1) |
| Data size per record for output data files (COPY statement, psql command \copy meta command) | Up to 800 megabytes (*1) |

<sup>\*1:</sup> Operation might proceed correctly even if operations are performed with a quantity outside the limits.

<sup>\*2:</sup> The total number of all database objects must be less than 4,294,967,296.

<sup>\*3:</sup> This is the character string byte length when converted by the server character set character code.

# Appendix F Reference

## F.1 JDBC Driver

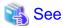

Refer to the Java API Reference for information on PostgreSQL JDBC driver.

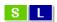

## F.2 ODBC Driver

## F.2.1 List of Supported APIs

The following table shows the support status of APIs:

| Function name        | Support status |
|----------------------|----------------|
| SQLAllocConnect      | Y              |
| SQLAllocEnv          | Y              |
| SQLAllocHandle       | Y              |
| SQLAllocStmt         | Y              |
| SQLBindCol           | Y              |
| SQLBindParameter     | Y              |
| SQLBindParam         | Y              |
| SQLBrowseConnect     | Y              |
| SQLBulkOperations    | Y              |
| SQLCancel            | Y              |
| SQLCancelHandle      | N              |
| SQLCloseCursor       | Y              |
| SQLColAttribute      | Y              |
| SQLColAttributeW     | Y              |
| SQLColAttributes     | Y              |
| SQLColAttributesW    | Y              |
| SQLColumnPrivileges  | Y              |
| SQLColumnPrivilegesW | Y              |
| SQLColumns           | Y              |
| SQLColumnsW          | Y              |
| SQLCompleteAsync     | N              |
| SQLConnect           | Y              |
| SQLConnectW          | Y              |
| SQLCopyDesc          | Y              |
| SQLDataSources       | Y              |
| SQLDataSourcesW      | Y              |
| SQLDescribeCol       | Y              |

| Function name        | Support status |
|----------------------|----------------|
| SQLDescribeColW      | Y              |
| SQLDescribeParam     | Y              |
| SQLDisconnect        | Y              |
| SQLDriverConnect     | Y              |
| SQLDriverConnectW    | Y              |
| SQLDrivers           | Y              |
| SQLEndTran           | Y              |
| SQLError             | Y              |
| SQLErrorW            | Y              |
| SQLExecDirect        | Y              |
| SQLExecDirectW       | Y              |
| SQLExecute           | Y              |
| SQLExtendedFetch     | Y              |
| SQLFetch             | Y              |
| SQLFetchScroll       | Y              |
| SQLForeignKeys       | Y              |
| SQLForeignKeysW      | Y              |
| SQLFreeConnect       | Y              |
| SQLFreeEnv           | Y              |
| SQLFreeHandle        | Y              |
| SQLFreeStmt          | Y              |
| SQLGetConnectAttr    | Y              |
| SQLGetConnectAttrW   | Y              |
| SQLGetConnectOption  | Y              |
| SQLGetConnectOptionW | Y              |
| SQLGetCursorName     | Y              |
| SQLGetCursorNameW    | Y              |
| SQLGetData           | Y              |
| SQLGetDescField      | Y              |
| SQLGetDescFieldW     | Y              |
| SQLGetDescRec        | Y              |
| SQLGetDescRecW       | Y              |
| SQLGetDiagField      | Y              |
| SQLGetDiagFieldW     | Y              |
| SQLGetDiagRec        | Y              |
| SQLGetDiagRecW       | Y              |
| SQLGetEnvAttr        | Y              |
| SQLGetFunctions      | Y              |
| SQLGetInfo           | Y              |

| Function name        | Support status |
|----------------------|----------------|
| SQLGetInfoW          | Y              |
| SQLGetStmtAttr       | Y              |
| SQLGetStmtAttrW      | Y              |
| SQLGetStmtOption     | Y              |
| SQLGetTypeInfo       | Y              |
| SQLGetTypeInfoW      | Y              |
| SQLMoreResults       | Y              |
| SQLNativeSql         | Y              |
| SQLNativeSqlW        | Y              |
| SQLNumParams         | Y              |
| SQLNumResultCols     | Y              |
| SQLParamData         | Y              |
| SQLParamOptions      | Y              |
| SQLPrepare           | Y              |
| SQLPrepareW          | Y              |
| SQLPrimaryKeys       | Y              |
| SQLPrimaryKeysW      | Y              |
| SQLProcedureColumns  | Y              |
| SQLProcedureColumnsW | Y              |
| SQLProcedures        | Y              |
| SQLProceduresW       | Y              |
| SQLPutData           | Y              |
| SQLRowCount          | Y              |
| SQLSetConnectAttr    | Y              |
| SQLSetConnectAttrW   | Y              |
| SQLSetConnectOption  | Y              |
| SQLSetConnectOptionW | Y              |
| SQLSetCursorName     | Y              |
| SQLSetCursorNameW    | Y              |
| SQLSetDescField      | Y              |
| SQLSetDescRec        | Y              |
| SQLSetEnvAttr        | Y              |
| SQLSetParam          | Y              |
| SQLSetPos            | Y              |
| SQLSetScrollOptions  | N              |
| SQLSetStmtAttr       | Y              |
| SQLSetStmtAttrW      | Y              |
| SQLSetStmtOption     | Y              |
| SQLSpecialColumns    | Y              |

| Function name       | Support status |
|---------------------|----------------|
| SQLSpecialColumnsW  | Y              |
| SQLStatistics       | Y              |
| SQLStatisticsW      | Y              |
| SQLTablePrivileges  | Y              |
| SQLTablePrivilegesW | Y              |
| SQLTables           | Y              |
| SQLTablesW          | Y              |
| SQLTransact         | Y              |

Y: Supported N: Not supported

## F.3 .NET Data Provider

There are the following ways to develop applications using Fujitsu Npgsql .NET Data Provider:

- Use the Fujitsu Npgsql.NET Data Provider API (classes and methods) directly.

Fujitsu Npgsql .NET Data Provider is created based on the open source software Npgsql. Refer to the "Npgsql - .Net Data Provider for Postgresql" for information on the APIs:

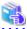

#### See

Refer to the Installation and Setup Guide for Client for the version of Npgsql that Fujitsu Npgsql .NET Data Provider is based on.

- Use the API of the .NET System.Data.Common namespace

It is possible to create applications that do not rely on a provider when you use the System.Data.Common namespace. Refer to the "Writing Provider-Independent Code in ADO.NET" in MSDN Library for information.

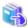

## See

Refer to the Npgsql API Reference for information on Npgsql API classes and methods.

## F.4 C Library (libpq)

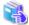

#### See

Refer to "libpq - C Library" in "Client Interfaces" in the PostgreSQL Documentation.

## F.5 Embedded SQL in C

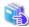

## See

 $Refer \ to \ "ECPG - Embedded \ SQL \ in \ C" \ in \ "Client \ Interfaces" \ in \ the \ PostgreSQL \ Documentation.$ 

# <u>Index</u>

| [B]                                                          | Outer Join Operator (+)                                          |
|--------------------------------------------------------------|------------------------------------------------------------------|
| BIND_VARIABLE101                                             | Outer form Operation (+)                                         |
| 22.12_1.14.18.22.                                            | [P]                                                              |
| [C]                                                          | PARSE104                                                         |
| CLOSE_CURSOR102                                              | Pattern matching3                                                |
| Code examples for applications53,66                          | Precompiling example54,68                                        |
| COLUMN_VALUE102                                              | PUT89,97                                                         |
| Comparison operator                                          | PUTF                                                             |
| Comparison operator                                          | PUT_LINE89,97                                                    |
| [D]                                                          | 1 0 1_BH\B                                                       |
| DBMS_OUTPUT87                                                | [S]                                                              |
| DBMS_SQL99                                                   | Scan Using a Vertical Clustered Index (VCI)                      |
| DECODE82                                                     | Settings for encrypting communication data for connection to the |
| DEFINE_COLUMN103                                             | server                                                           |
| DISABLE88                                                    | String functions and operators                                   |
| DUAL Table 82                                                | SUBSTR85                                                         |
| DOAL Table                                                   | 50D51K                                                           |
| [E]                                                          | [U]                                                              |
| ENABLE88                                                     | Use the API of the .NET System.Data.Common namespace. 214        |
| Encoding System Settings                                     | Use the Fujitsu Npgsql.NET Data Provider API (classes and        |
| Example of specifying the hint clause                        | methods) directly                                                |
| EXECUTE                                                      | UTL_FILE91                                                       |
| EAECUTE103                                                   | 01L_PILE91                                                       |
| [F]                                                          | [W]                                                              |
| FCLOSE93                                                     | When setting from outside with environment variables46           |
| FCLOSE_ALL93                                                 | When specifying in the connection URI                            |
| FCOPY                                                        | When using Add-OdbcDsn24                                         |
| FETCH ROWS                                                   | When using ODBCConf.exe                                          |
| _                                                            | When using ODBCConf.exe23                                        |
| FFLUSH                                                       |                                                                  |
| FGETATTR94                                                   |                                                                  |
| FOPEN                                                        |                                                                  |
| FRENAME95                                                    |                                                                  |
| [G]                                                          |                                                                  |
| GET_LINE90                                                   |                                                                  |
| GET_LINE90                                                   |                                                                  |
| [1]                                                          |                                                                  |
| IS_OPEN96                                                    |                                                                  |
| 10_01 21                                                     |                                                                  |
| [L]                                                          |                                                                  |
| Language settings                                            |                                                                  |
|                                                              |                                                                  |
| [M]                                                          |                                                                  |
| Management of database resources with Server Explorer6       |                                                                  |
| Manipulation of database resources with TableAdapter6        |                                                                  |
|                                                              |                                                                  |
| [N]                                                          |                                                                  |
| NEW_LINE90,97                                                |                                                                  |
| Notes on automatically generating update-type SQL statements |                                                                  |
| 42                                                           |                                                                  |
| Notes on metadata                                            |                                                                  |
| Notes on Server Explorer42                                   |                                                                  |
| Notes on TableAdapter42                                      |                                                                  |
| Notes on the Query Builder42                                 |                                                                  |
| NVL                                                          |                                                                  |
|                                                              |                                                                  |
| [O]                                                          |                                                                  |
| OPEN CURSOR104                                               |                                                                  |